# NSTRUCTION MANUAL **INSTRUCTION MANUAL**

# **PHOENIX DS**

# **3 TO 3500 HP**

# **OPEN LOOP OR CLOSED VECTOR CONTROL INDUCTION OR PERMANENT MAGNET MOTOR**

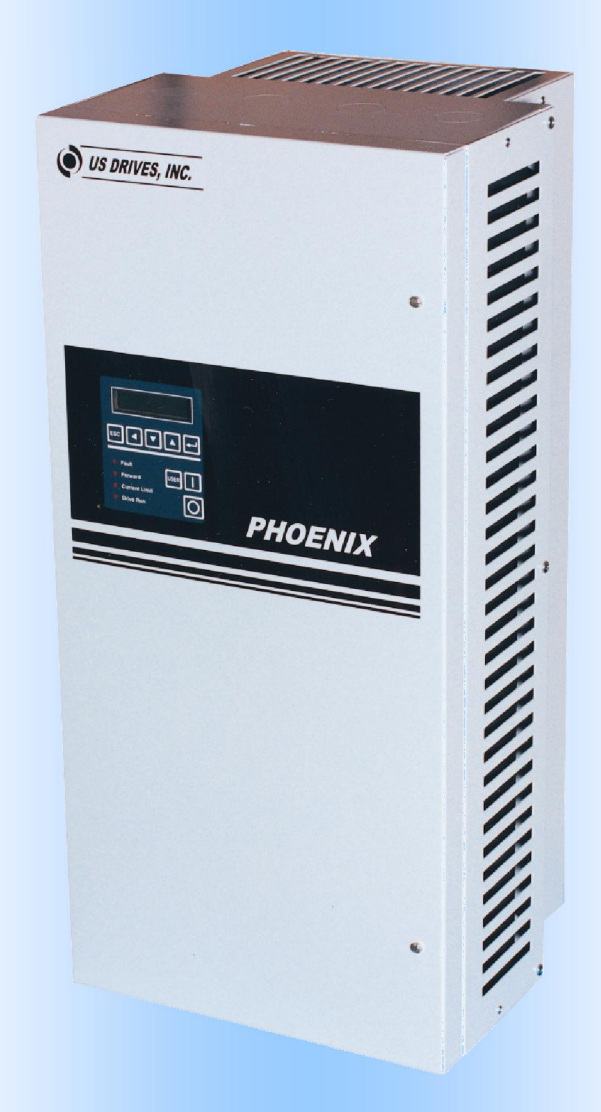

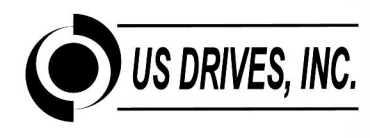

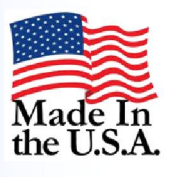

#### **Thank You**

**We at US Drives would like to say thank you for purchasing our product. We believe the Phoenix AC Drive Series is the most problem free product in the market today. If you have any questions or comments please feel free to call us. On behalf of all of us here once again thank you.** 

#### **Recording Drive Information**

It is a good idea to record all product nameplate information for future reference. The nameplate is usually mounted on the side of the drive. The following tables should be filled in during starting or prior to starting the drive.

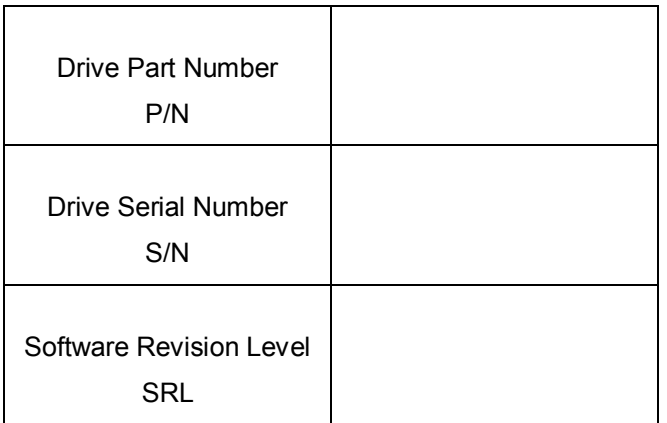

#### **Free Software**

Free software for setting and storing of parameters is available to all owners of the Phoenix AC Inverter Series.

#### **Mounting Location of the Drive**

The drive should be installed in a well ventilated, moisture free area. If there are: fumes; vapors; dirt; lint;, liquids or gases that can interact with the drive, then a clean air supply must be provided. The ambient temperature should not exceed the range of 14 F to 122 F (-10 C to 50 C). If the drive will be subject to vibration then the enclosure should be shock mounted.

#### **Safety Warnings**

AC drives, like all electrical equipment in industry, if not properly installed and operated can cause personal injury. Always use common sense when working around electrical equipment. Make sure you read this manual *before* any work on the drive begins. Never work on this drive if you are tired or under the influence of any drug. The drive must be grounded and installed in accordance with National Electrical Codes (NEC) and any local codes. Make sure that all power is disconnected, before working on the drive. *Always* measure the incoming voltage at the drive to make sure it is zero after disconnecting the power. Make sure all air passages are clear for proper cooling of the drive. After the drive is energized lethal voltages are present. *Wait at least 5 minutes after disconnecting power before working on the drive,* since high voltages will still be present. Call us if you have any questions.

#### **Branch Circuit Protection**

Branch circuit protection must be provided by the end user. In this manual you will find recommended fuse sizes and types for each module size.

#### **Maintenance**

If the enclosure is subject to foreign material, clean the enclosure and check any filters for build up of debris. If the inside of the enclosure needs cleaning, a low pressure vacuum cleaner is recommended. Do not use an air hose because of the possible oil vapor in the compressed air and its high pressure.

# TABLE OF CONTENTS i

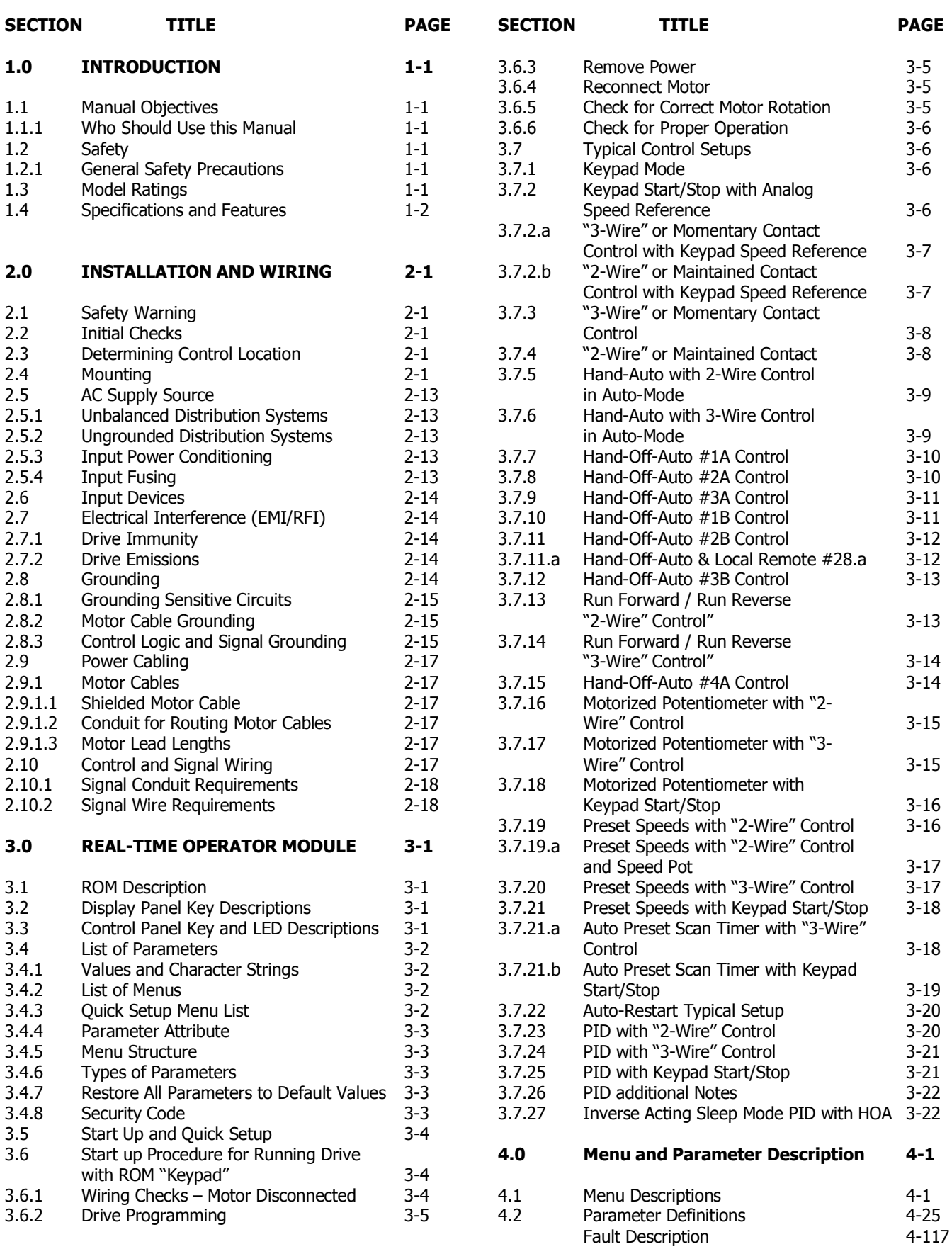

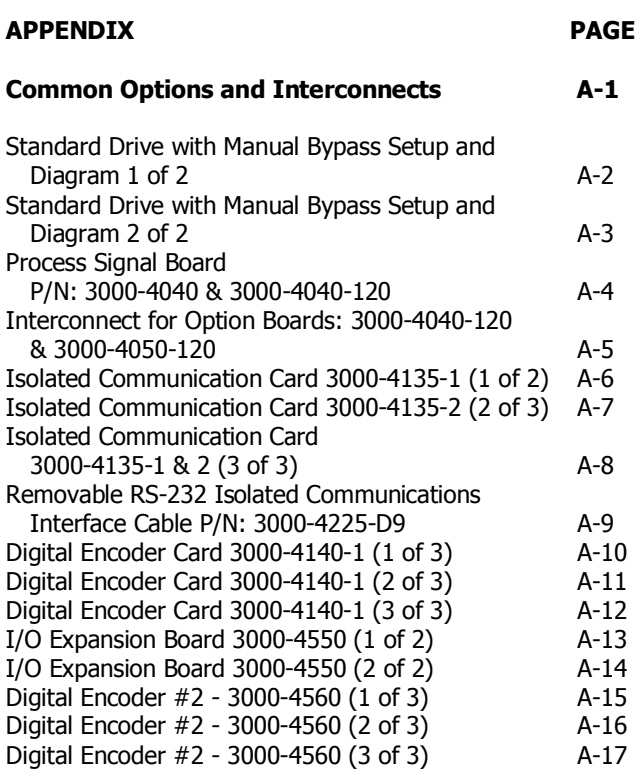

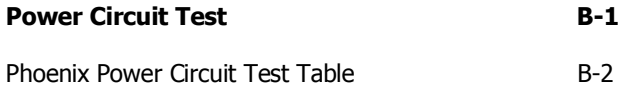

#### **1.0 INTRODUCTION**

#### **1.1 MANUAL OBJECTIVES**

The purpose of this manual is to provide the user with the necessary information to install, program, start-up and maintain the PHOENIX Digital AC Drive. This manual should be read thoroughly before operating, servicing or setting up the PHOENIX Drive.

#### **1.1.1 Who Should Use this Manual**

This manual is intended for qualified service personnel responsible for setting up and servicing the PHOENIX AC Drive. You must have previous experience with and a basic understanding of electrical terminology, programming procedures, required equipment and safety precautions before attempting and service on the PHOENIX Drive.

#### **1.2 SAFETY**

#### **1.2.1 General Safety Precautions**

#### **WARNING**

Only personnel familiar with the PHOENIX Drive and the associated machinery should plan or implement the installation, start-up, and subsequent maintenance of the Drive. Failure to comply may result in personnel injury and/or equipment damage.

#### **WARNING**

An incorrectly applied or installed Drive can result in component damage or a reduction in product life. Wiring or application errors such as undersizing the motor, incorrect or inadequate AC supply or excessive ambient temperatures may result in damage to the Drive or motor.

#### **WARNING**

This Drive contains ESD (Electrostatic Discharge) sensitive parts and assemblies. Static control precautions are required when servicing or repairing this assembly. Component damage may result if ESD control procedures are not followed. If you are not familiar with static control procedures, please consult with the factory.

#### **1.3 MODEL RATINGS**

The following tables 1-1 through 1-6 show the PHOENIX DS and ES model ratings for size 0 through size 4 for class 200, class 400 and class 500 units.

#### **1.4 SPECIFICATIONS AND FEATURES**

#### **Electrical Specifications:**

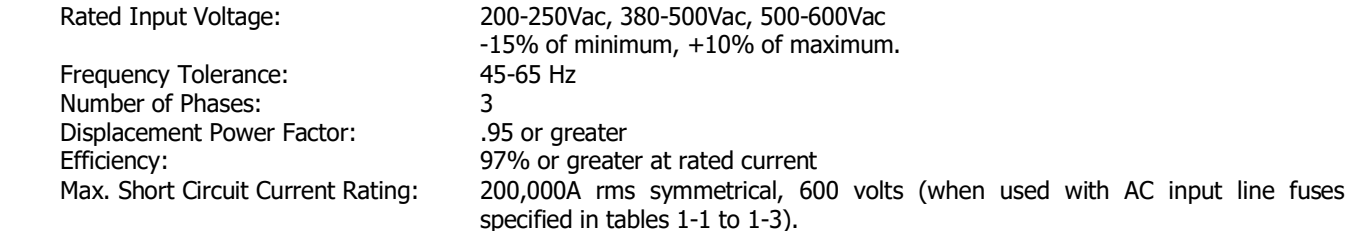

Analog reference: 0.1% of max frequency. Digital reference: 0.01% of max frequency.

2 seconds or greater, depending on load.

At Constant Torque: 150% of drive rated output for 1 minute. At Variable Torque: 120% of drive rated output for 1 minute.

Digital reference: 0.001Hz at 60Hz.

#### **Control Specifications:**

Control Method: Sine coded PWM with programmable carrier.

Output Voltage: 0 to rated voltage. Output Frequency Range: 0 to 600 Hz.<br>
Frequency accuracy: Analog refere

Frequency resolution: Analog reference: 0.06Hz at 60Hz.

Accel/Decel: 0.1 to 3276 sec.<br>
Drive overload: 0.1 to 3276 sec.

Inverse Time Overload: Programmable motor overload protection to comply with N.E.C. Article 430. Current limit: Proactive current limit programmable in % of motor rated current. Braking torque: Approximately 20%. Maximum connected motor:<br>
2 times rated drive horsepower.<br>
2 seconds or greater, depending

#### **Environmental Specifications:**

Ambient Temperature:  $-10^{\circ}\text{C}$  to  $50^{\circ}\text{C}$  (14°F to 122°F) Nema type 1 enclosed.<br>Storage Temperature:  $-40^{\circ}\text{C}$  to  $70^{\circ}\text{C}$  (-40°F to 158°F) Nema type 1 enclosed. Storage Temperature:  $-40^{\circ}$ C to 70°C (-40°F to 158°F) Nema type 1 enclosed.<br>Altitude: Sea level to 3300 Feet [1000m] without derating. Sea level to 3300 Feet [1000m] without derating. Humidity: 95% relative humidity non-condensing. Vibration: 9.8m/sec<sup>2</sup> (1.0G) peak.<br>Immunity: TEEE C62.41-1991 Cate IEEE C62.41-1991 Category B (Formerly known as IEEE 587) EN50082-2 (Generic Immunity Standard). Input R.F.I. Filter: Standard on all models.

Space Vector control.

**Physical attributes:** 

Mounting: Mounting: Though hole or panel mount for size 0 to size 3 drives. Size 4 drives are free standing enclosure. Nema Rating: Type 1 (IP20) as standard, Type 12 (IP54) optional. Construction: Steel construction ( reduces E.M.I.)

#### **Protective Features:**

- Programmable speed sensitive motor overload protection to comply with UL 508C sections 43.3, 43.4 and 43.5.
- Drive overload protection to protect inverter.
- Motor stall protection at acceleration /deceleration and constant speed operation.
- Peak output current monitoring to protect against line-to-line shorts and line-to-ground shorts.
- Heatsink over-temperature monitoring.
- AC line overvoltage protection.
- DC bus over-voltage protection.
- DC bus under-voltage protection.
- Programmable stall protection.
- Control power ride-thru 2 seconds or greater, depending on load.
- Internal power supply monitoring.
- AC power loss detection.
- Critical speed rejection with programmable 3 points with bandwidth to avoid mechanical resonance.
- Flycatcher "catch a spinning motor".
- Password protection to prevent parameter changes by unauthorized personnel.
- 4 to 20ma reference loss detection.
- Programmable thresholds and more.

#### **Control I/O:**

- 8 Digital Inputs: 7 user programmable inputs and 1 dedicated input for "Stop", rated for 24Vdc logic control.
- 2 Digital Outputs: 2 programmable dry contacts rated 115Vac @ 5A; 30Vdc @ 3.5A.
	- 2 analog inputs:  $-10$  to  $+10V$  (10 bits) with input impedance: 75K $\Omega$ , or 4-20 mA @ 500 $\Omega$  Programmable.
		- 2 analog outputs:  $-10$  to  $+10V$  (10 bits) @ 2 mA max; output impedance =  $100\Omega$ . Programmable.
- 1 voltage reference: +15Vdc reference @ 10 mA max.
- 24Vdc source: Use to power operator pushbuttons and US Drives option boards: 24Vdc @ 80 mA max.

#### **Standard Drives Features:**

- New generation IGBT.
- Nema type 1 (IP20) as standard for all models.
- $\bullet$  50°C ambient with standard Nema type 1 (IP20) enclosure.
- High voltage ratings: 250Vac+10% , 500Vac+10% models, and 600Vac+10% models
- Modbus RTU serial communications ready.
- Input line suppression: Metal oxide varistors for line-to-line and line-to-ground voltage surge protection.
- Built-in radio frequency filter.
- Nonvolatile parameter storage.
- All parameters are saved in EEPROM (nonvolatile).
- Autologging fault history: ten last faults recorded in order of occurrence.
- Internal control diagnostics.
- Simple programming through the Real-time Operator module (R.O.M.) with all data entries and monitoring in engineering units with English descriptions.
- Setpoint Control P.I.D.
- Injection DC Braking with braking time calculated automatically by the drive.
- Critical speed rejection.
- Programmable autorestart.
- Fixed or variable carrier (programmable).
- Programmable "Total Drive Run Time" accumulator.
- Parameter security code.
- User definable displays with programmable format and parameter scaling.
- 7 programmable digital inputs for custom setups.
- Metering: AC line voltage, motor current, motor voltage, DC Bus voltage, Kw, Kwh, running Kwh cost, and more…
- 8 programmable digital preset speeds with user selectable acceleration and deceleration rates.
- M.O.P. function.
- Programmable PWM carrier frequency, fixed or variable.
- Programmable thresholds.
- Programmable maintenance timers.
- Bi-directional auto-speed search (flycatcher) for starting into rotating loads.
- S-curve accel/decel control.
- Programmable time delay and logic functions (AND, OR, NOR) of bit parameters, digital inputs and outputs.
- Adding, subtracting, multiplying, dividing, ramping, limiting, and/or filtering functions of parameters and analog inputs and outputs.
- Parameters can be displayed, routed to an analog/digital output, or re-routed and used as an input parameter to control another function within the drive.
- User programmable functions and modes.
- Open Loop or closed-loop control operation easy setup.
- Precise control of motor speed and torque.
- Rigid and non-rigid position control including orientation.
- Induction and permanent magnet motor control.
- Power loss ride through.
- Sleep mode PID.
- Pump underload and overload protection and load recovery.
- Pump backspin control.

# 1-4 INTRODUCTION

**Option Kits:** Catalog Number:

| Isolated 4 to 20 ma Process Signal Output Card                        | 3000-4040-120 |
|-----------------------------------------------------------------------|---------------|
| Availability: Factory Installed or Kit Form                           |               |
| 115 Vac Operator (Digital Input) Interface Card                       | 3000-4050     |
| Availability: Factory Installed or Kit Form                           |               |
| Removable USB/RS-485 Isolated Communications Interface with Cable     | 3000-4226-USB |
| Availability: Kit form                                                |               |
| Isolated Communications Card (RS-232/422/485, Modbus RTU, Metasys N2) | 3000-4135     |
| Availability: Factory Installed or Kit Form                           |               |
| <b>Encoder Feedback Card</b>                                          | 3000-4140-1   |
| Availability: Factory Installed or Kit Form                           |               |
| I/O Expansion Board                                                   | 3000-4150     |
| Availability: Factory Installed or Kit Form                           |               |
| Second Encoder Input Card                                             | 3000-4160     |
| Availability: Factory Installed or Kit Form                           |               |
| <b>HOA Switch</b>                                                     | P-HOA-SW      |
| Availability: Factory Installed Only                                  |               |
| Local / Remote Switch                                                 | P-LR-SW       |
| Availability: Factory Installed Only                                  |               |
| Auto / Manual Switch                                                  | P-AM-SW       |
| Availability: Factory Installed Only                                  |               |
| Speed Potentiometer for Nema 1/12 Enclosure                           | P-POT-N1/12   |
| Availability: Factory Installed Only                                  |               |
| Speed Potentiometer for Nema 4/3R Enclosure                           | P-POT-N4/3R   |
| Availability: Factory Installed Only                                  |               |
| Automatic Bypass Adder For Size 0 Drive with Manual Bypass            | P-ABP0        |
| Availability: Factory Installed Only                                  |               |
| Automatic Bypass Adder For Size 1 Drive with Manual Bypass            | P-ABP1        |
| Availability: Factory Installed Only                                  |               |
| Automatic Bypass Adder For Size 2 Drive with Manual Bypass            | P-ABP2        |
| Availability: Factory Installed Only                                  |               |
| Automatic Bypass Adder For Size 3 Drive with Manual Bypass            | P-ABP3        |
| Availability: Factory Installed Only                                  |               |
| Bezel Assembly For Keypad                                             | P-BZL         |
| Availability: Kit Form                                                |               |
| Ribbon Cable Extender For Keypad - 6 Feet                             | P-CBL-6       |
| Availability: Kit Form                                                |               |
| Remote Keypad Kit (Bezel with 10' Ribbon Cable Extender)              | P-BZL-CBL-10  |
| Availability: Kit Form                                                |               |
| Remote Keypad Kit (Bezel with 20' Ribbon Cable Extender)              | P-BZL-CBL-20  |
| Availability: Kit Form                                                |               |
| Floor Stand Kit for Nema 1 Enclosed Size 3 Drives                     | P-FS1         |
| Availability: Factory Installed or Kit Form                           |               |
| <b>Extra Phoenix Instruction Manual</b>                               |               |
| (One Manual is provided per drive at no charge)                       | P-IM          |

#### **Table 1-1**

**DS Class 200 Drive Models (Typical Voltage 208/230/240 VAC)** 

| 200-250VAC (-10% to +10%)          |                                                                                                    |                                                                                                    |                                                         |                                                             |                                                      |                                                                                                    |                                                      |                                                                                                    |                                                        |                                  |                            |                                                                          |
|------------------------------------|----------------------------------------------------------------------------------------------------|----------------------------------------------------------------------------------------------------|---------------------------------------------------------|-------------------------------------------------------------|------------------------------------------------------|----------------------------------------------------------------------------------------------------|------------------------------------------------------|----------------------------------------------------------------------------------------------------|--------------------------------------------------------|----------------------------------|----------------------------|--------------------------------------------------------------------------|
| <b>Frame</b><br><b>Designation</b> | <b>NEMA1</b><br>(IP20)<br>Catalog<br><b>Number</b>                                                                           | Motor HP <sup>1</sup>                                                                                      |                                                         | $\text{Continuous}^2$<br>Output<br><b>Current</b><br>(Amps) |                                                      | Output<br>KVA <sup>3</sup>                                                                         |                                                      | <b>Input Current</b><br>(Amps)                                                                               |                                                        | Input<br>KVA <sup>3</sup>        |                            | <b>Maximum</b><br><b>Recommended</b><br><b>AC Line Fuses<sup>4</sup></b> |
|                                    |                                                                                                    | <b>CT</b>                                                                                                  | VT                                                      | <b>CT</b>                                                   | VT                                                   | <b>CT</b>                                                                                          | VT                                                   | <b>CT</b>                                                                                                    | VT                                                     | <b>CT</b>                        | VT                         | (Amps)                                                                   |
| SIZE <sub>0</sub>                  | D2-0005-N1<br>D2-0007.5-N1<br>D2-0010-N1<br>D2-0015-N1<br>D2-0020-N1<br>D2-0020CT-N1                                         | 3<br>5<br>7.5<br>10<br>15<br>20                                                                            | 5<br>7.5<br>10<br>15<br>20                              | 10<br>16<br>22<br>28<br>42<br>54                            | 16<br>22<br>28<br>42<br>54                           | $\overline{4}$<br>$\overline{7}$<br>9<br>12<br>17<br>22                                            | 7<br>9<br>12<br>17<br>22                             | 12<br>19<br>25<br>25<br>36<br>50                                                                             | 19<br>25<br>33<br>36<br>50<br>$\overline{\phantom{a}}$ | 5<br>8<br>10<br>10<br>15<br>21   | 8<br>10<br>14<br>15<br>21  | 35<br>40<br>50<br>60<br>70<br>70                                         |
| SIZE <sub>1</sub>                  | D2-0025-N1<br>D2-0030-N1<br>D2-0030CT-N1                                                                                     | 20<br>25<br>30                                                                                             | 25<br>30<br>$\overline{\phantom{a}}$                    | 54<br>68<br>80                                              | 68<br>85<br>$\overline{\phantom{0}}$                 | 22<br>28<br>33                                                                                     | 28<br>35<br>$\blacksquare$                           | 50<br>61<br>74                                                                                               | 61<br>79<br>$\mathbf{r}$                               | 21<br>25<br>31                   | 25<br>33<br>$\sim$         | 90<br>100<br>100                                                         |
| SIZE <sub>2</sub>                  | D2-0040-N1<br>D2-0050-N1<br>D2-0060-N1<br>D2-0075-N1<br>D2-0100-N1<br>D2-0100CT-N1                                           | 30<br>40<br>50<br>60<br>75<br>100                                                                          | 40<br>50<br>60<br>75<br>100<br>$\overline{\phantom{a}}$ | 80<br>104<br>130<br>154<br>192<br>248                       | 104<br>130<br>163<br>192<br>248                      | 33<br>43<br>54<br>60<br>80<br>103                                                                  | 43<br>54<br>68<br>80<br>103                          | 74<br>96<br>120<br>140<br>186<br>230                                                                         | 96<br>120<br>155<br>186<br>230<br>÷                    | 31<br>40<br>50<br>58<br>77<br>96 | 40<br>50<br>64<br>77<br>96 | 150<br>200<br>250<br>300<br>300<br>300                                   |
| SIZE <sub>3</sub>                  | D2-0125VT-N1<br>D2-0125CT-N1<br>D2-0150VT-N1<br>D2-0150CT-N1<br>D2-0200VT-N1<br>D2-0200CT-N1<br>D2-0250VT-N1<br>D2-0250CT-N1 | $\blacksquare$<br>125<br>$\blacksquare$<br>150<br>$\blacksquare$<br>200<br>$\overline{\phantom{a}}$<br>250 | 125<br>150<br>200<br>250<br>$\overline{\phantom{a}}$    | L,<br>312<br>360<br>480<br>$\overline{\phantom{a}}$<br>602  | 312<br>360<br>480<br>602<br>$\overline{\phantom{0}}$ | $\overline{a}$<br>130<br>$\overline{\phantom{a}}$<br>150<br>200<br>$\overline{\phantom{a}}$<br>250 | 130<br>150<br>200<br>250<br>$\overline{\phantom{a}}$ | $\overline{\phantom{a}}$<br>290<br>$\overline{\phantom{a}}$<br>335<br>446<br>$\overline{\phantom{a}}$<br>560 | 290<br>335<br>446<br>560<br>$\overline{\phantom{a}}$   | 121<br>139<br>186<br>233         | 121<br>139<br>186<br>233   | 400<br>400<br>500<br>500<br>600<br>600<br>800<br>800                     |

 $1$  Horsepower based on 220-240 Vac Motors.

<sup>2</sup> High Overload Torque (CT) rating is 150% for 1 minute; Normal Overload Torque (VT) rating is 120% for 1 minute.<br><sup>3</sup> Output and Input KVA at nominal 240Vac

<sup>4</sup> UL Class T, J, and Semiconductor Fuses (preferred): Gould Shawmut A50Q, Bussmann FWH.

5 Built-in as standard

#### **Table 1-2**

**DS Class 400 Drive Models (Typical Voltage 380/415/480 VAC)** 

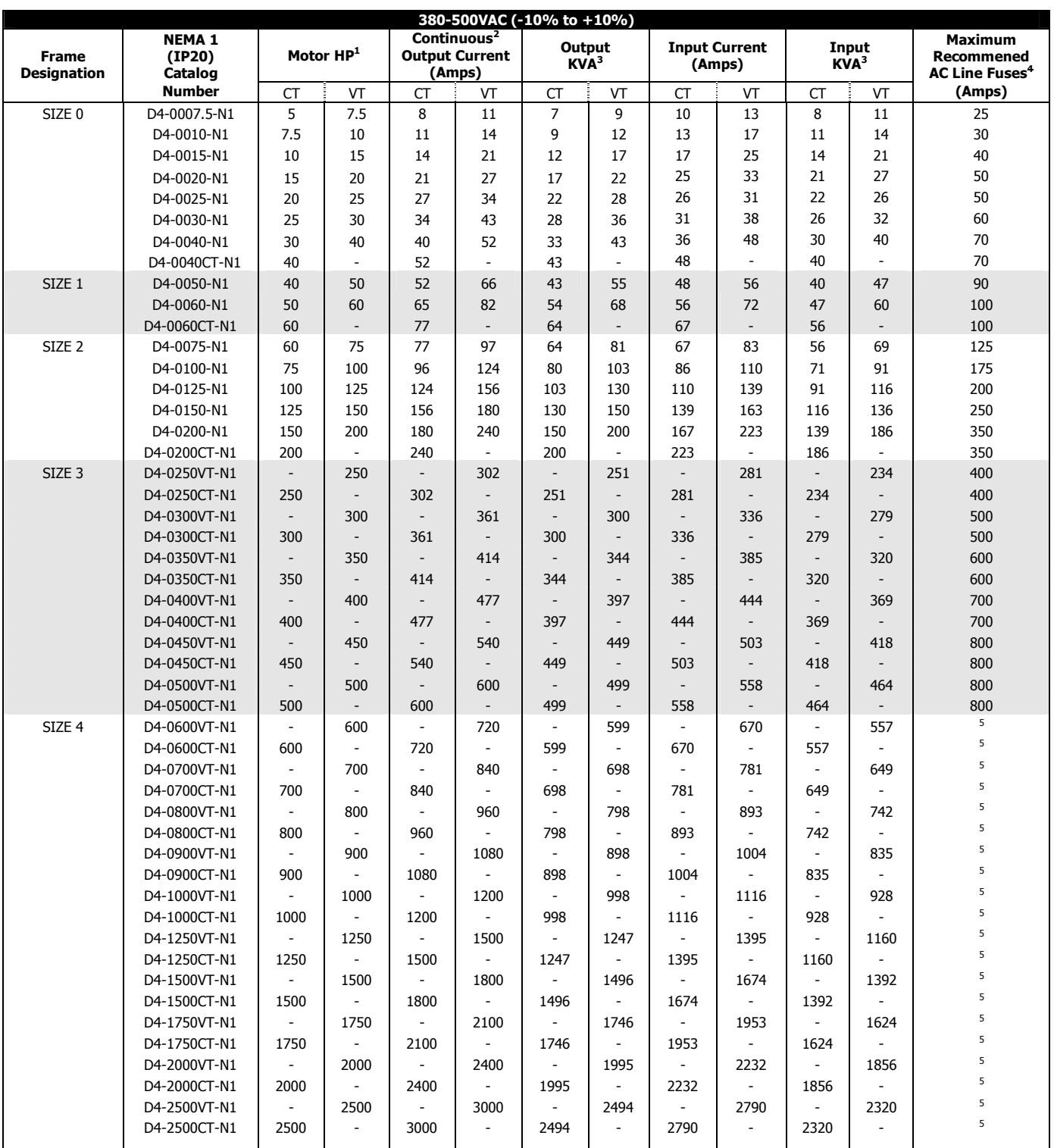

#### **THIS VOLTAGE SERIES HAS A MAXIMUM HP RATING OF 3,000HP.**

 $<sup>1</sup>$  Horsepower based on 440-480 Vac Motors.</sup>

<sup>2</sup> High Overload Torque (CT) rating is 150% for 1 minute; Normal Overload Torque (VT) rating is 120% for 1 minute.

<sup>3</sup> Output and Input KVA at nominal voltage 480Vac

<sup>4</sup> UL Class T, J, and Semiconductor Fuses (preferred): Gould Shawmut A50Q, Bussmann FWH.

5 Built-in as standard

### **Table 1-3**

**DS Class 500 Drive Models (Typical Voltage 525/575/600 VAC)** 

| 500-600VAC (-10% to +10%) |                              |                                 |                             |                          |                                                  |                             |                            |                          |                                 |                          |                           |                                            |
|---------------------------|------------------------------|---------------------------------|-----------------------------|--------------------------|--------------------------------------------------|-----------------------------|----------------------------|--------------------------|---------------------------------|--------------------------|---------------------------|--------------------------------------------|
| <b>Frame</b>              | <b>NEMA1</b><br>(IP20)       |                                 | Motor HP <sup>1</sup>       |                          | Continuous <sup>2</sup><br><b>Output Current</b> |                             | Output<br>KVA <sup>3</sup> |                          | <b>Input Current</b><br>(Amps)  |                          | Input<br>KVA <sup>3</sup> | <b>Maximum</b><br><b>Recommended</b>       |
| <b>Designation</b>        | Catalog<br><b>Number</b>     | СT                              | VT                          | СT                       | (Amps)<br>VT                                     | <b>CT</b>                   | VT                         | <b>CT</b>                | VT                              | <b>CT</b>                | VT                        | <b>AC Line Fuses<sup>4</sup></b><br>(Amps) |
| SIZE <sub>0</sub>         | D5-0007.5-N1                 | 5                               | 7.5                         | $\overline{7}$           | 9                                                | $\overline{7}$              | 9                          | 9                        | 11                              | 9                        | 11                        | 20                                         |
|                           | D5-0010-N1                   | 7.5                             | 10                          | 9                        | 12                                               | 9                           | 12                         | 11                       | 13                              | 11                       | 13                        | 25                                         |
|                           | D5-0015-N1                   | 10                              | 15                          | 11                       | 17                                               | 11                          | 17                         | 13                       | 20                              | 13                       | 20                        | 35                                         |
|                           | D5-0020-N1                   | 15                              | 20                          | 17                       | 22                                               | 17                          | 22                         | 20                       | 25                              | 20                       | 25                        | 40                                         |
|                           | D5-0025-N1                   | 20                              | 25                          | 22                       | 28                                               | 22                          | 28                         | 22                       | 28                              | 22                       | 28                        | 40                                         |
|                           | D5-0030-N1                   | 25                              | 30                          | 27                       | 34                                               | 27                          | 34                         | 27                       | 34                              | 27                       | 34                        | 50                                         |
|                           | D5-0040-N1                   | 30                              | 40                          | 32                       | 41                                               | 32                          | 41                         | 32                       | 40                              | 32                       | 40                        | 60                                         |
|                           | D5-0040CT-N1                 | 40                              | ÷,                          | 41                       | $\overline{\phantom{a}}$                         | 41                          |                            | 40                       | $\overline{\phantom{a}}$        | 40                       | ÷,                        | 60                                         |
| SIZE <sub>1</sub>         | D5-0050-N1                   | 40                              | 50                          | 41                       | 52                                               | 41                          | 52                         | 40                       | 48                              | 40                       | 48                        | 80                                         |
|                           | D5-0060-N1                   | 50                              | 60                          | 52                       | 65                                               | 52                          | 65                         | 54                       | 61                              | 54                       | 61                        | 90                                         |
|                           | D5-0075-N1                   | 60                              | 75                          | 62                       | 78                                               | 62                          | 78                         | 58                       | 72                              | 58                       | 72                        | 100                                        |
|                           | D5-0075CT-N1                 | 75                              | $\overline{a}$              | 77                       | $\overline{\phantom{a}}$                         | 77                          | $\overline{a}$             | 75                       | $\blacksquare$                  | 75                       | $\overline{\phantom{a}}$  | 150                                        |
| SIZE <sub>2</sub>         | D5-0100-N1                   | 75                              | 100                         | 77                       | 99                                               | 77                          | 99                         | 75                       | 96                              | 75                       | 96                        | 150                                        |
|                           | D5-0125-N1                   | 100                             | 125                         | 99                       | 125                                              | 99                          | 124                        | 96                       | 124                             | 96                       | 123                       | 175                                        |
|                           | D5-0150-N1                   | 125                             | 150                         | 125                      | 157                                              | 124                         | 156                        | 124                      | 154                             | 123                      | 153                       | 200                                        |
|                           | D5-0200-N1                   | 150                             | 200                         |                          | 192                                              | 143                         | 191                        | 142                      | 191                             |                          | 190                       | 300                                        |
|                           | D5-0200CT-N1                 | 200                             | $\sim$                      | 144<br>192               | $\sim$                                           | 191                         | $\overline{\phantom{a}}$   | 191                      | $\mathbf{r}$                    | 141<br>190               | $\sim$                    | 300                                        |
| SIZE <sub>3</sub>         | D5-0250VT-N1                 | $\overline{\phantom{a}}$        | 250                         | $\overline{\phantom{a}}$ | 242                                              | $\overline{\phantom{a}}$    | 241                        | $\overline{\phantom{a}}$ | 240                             | $\overline{\phantom{a}}$ | 239                       | 350                                        |
|                           | D5-0250CT-N1                 | 250                             | $\overline{\phantom{a}}$    | 242                      | $\overline{a}$                                   | 241                         | L,                         | 240                      | $\overline{\phantom{a}}$        | 239                      |                           | 350                                        |
|                           |                              | $\overline{\phantom{a}}$        | 300                         | $\overline{\phantom{m}}$ |                                                  | $\overline{\phantom{a}}$    |                            | $\overline{\phantom{a}}$ |                                 |                          |                           | 400                                        |
|                           | D5-0300VT-N1<br>D5-0300CT-N1 |                                 | $\overline{\phantom{a}}$    | 289                      | 289                                              | 288                         | 288                        | 286                      | 286<br>$\overline{\phantom{a}}$ | 285                      | 285                       | 400                                        |
|                           | D5-0350VT-N1                 | 300<br>$\overline{\phantom{a}}$ | 350                         | $\overline{\phantom{m}}$ | 336                                              | $\overline{\phantom{a}}$    | 335                        | $\overline{\phantom{a}}$ | 333                             |                          | 331                       | 500                                        |
|                           | D5-0350CT-N1                 | 350                             | $\overline{\phantom{a}}$    | 336                      | $\overline{\phantom{a}}$                         | 335                         | $\overline{\phantom{m}}$   | 333                      | $\overline{\phantom{a}}$        | 331                      | $\overline{\phantom{a}}$  | 500                                        |
|                           | D5-0400VT-N1                 | $\overline{\phantom{a}}$        | 400                         | $\overline{\phantom{m}}$ | 382                                              | $\overline{\phantom{a}}$    | 380                        | $\overline{\phantom{a}}$ | 378                             |                          | 377                       | 600                                        |
|                           | D5-0400CT-N1                 | 400                             | $\overline{\phantom{a}}$    | 382                      | $\overline{\phantom{a}}$                         | 380                         | $\overline{\phantom{a}}$   | 378                      | $\overline{\phantom{a}}$        | 377                      | $\overline{\phantom{a}}$  | 600                                        |
|                           | D5-0450VT-N1                 | $\overline{\phantom{a}}$        | 450                         | $\overline{\phantom{a}}$ | 432                                              | $\overline{\phantom{a}}$    | 430                        | $\overline{\phantom{a}}$ | 428                             |                          | 426                       | 700                                        |
|                           | D5-0450CT-N1                 | 450                             | $\overline{\phantom{a}}$    | 432                      |                                                  | 430                         | $\overline{\phantom{a}}$   | 428                      | $\overline{\phantom{a}}$        | 426                      |                           | 700                                        |
|                           | D5-0500VT-N1                 | $\overline{\phantom{a}}$        | 500                         | $\overline{\phantom{a}}$ | 472                                              | $\overline{\phantom{a}}$    | 470                        |                          | 467                             |                          | 465                       | 700                                        |
|                           | D5-0500CT-N1                 | 500                             | $\blacksquare$              | 472                      | $\overline{\phantom{a}}$                         | 470                         |                            | 467                      | $\overline{\phantom{a}}$        | 465                      |                           | 700                                        |
|                           | D5-0600VT-N1                 | $\overline{\phantom{a}}$        | 600                         | $\overline{\phantom{a}}$ | 576                                              | $\blacksquare$              | 574                        | $\overline{\phantom{a}}$ | 570                             | $\overline{a}$           | 568                       | 800                                        |
|                           | D5-0600CT-N1                 | 600                             | $\overline{\phantom{a}}$    | 576                      | $\overline{\phantom{a}}$                         | 574                         |                            | 570                      | $\overline{\phantom{a}}$        | 568                      |                           | 800                                        |
| SIZE <sub>4</sub>         | D5-0700VT-N1                 | $\overline{\phantom{a}}$        | 700                         | $\overline{\phantom{a}}$ | 672                                              | $\overline{\phantom{a}}$    | 669                        | $\overline{\phantom{a}}$ | 665                             | $\overline{\phantom{m}}$ | 663                       | 5                                          |
|                           | D5-0700CT-N1                 | 700                             | $\blacksquare$              | 672                      | $\overline{\phantom{a}}$                         | 669                         | ÷,                         | 665                      | $\overline{\phantom{a}}$        | 663                      |                           | 5                                          |
|                           | D5-0800VT-N1                 | $\overline{\phantom{a}}$        | 800                         |                          | 768                                              | $\blacksquare$              | 765                        | $\overline{\phantom{a}}$ | 760                             | $\overline{\phantom{m}}$ | 757                       | 5                                          |
|                           | D5-0800CT-N1                 | 800                             | $\overline{\phantom{a}}$    | 768                      | $\overline{\phantom{a}}$                         | 765                         | $\overline{a}$             | 760                      | $\overline{\phantom{a}}$        | 757                      |                           | 5                                          |
|                           | D5-0900VT-N1                 | $\sim$                          | 900                         | $\overline{\phantom{a}}$ | 864                                              | $\overline{\phantom{a}}$    | 860                        |                          | 855                             | $\overline{\phantom{m}}$ | 852                       | 5                                          |
|                           | D5-0900CT-N1                 | 900                             | $\overline{\phantom{a}}$    | 864                      | $\overline{\phantom{a}}$                         | 860                         | $\overline{\phantom{a}}$   | 855                      | $\overline{\phantom{a}}$        | 852                      | $\sim$                    | 5                                          |
|                           | D5-1000VT-N1                 |                                 | 1000                        | $\overline{\phantom{a}}$ | 960                                              | $\overline{\phantom{a}}$    | 956                        | $\overline{\phantom{a}}$ | 950                             | $\overline{\phantom{m}}$ | 947                       | 5                                          |
|                           | D5-1000CT-N1                 | 1000                            | $\overline{\phantom{a}}$    | 960                      | ٠                                                | 956                         | $\overline{a}$             | 950                      | $\blacksquare$                  | 947                      |                           | 5                                          |
|                           | D5-1250VT-N1                 | $\blacksquare$                  | 1250                        | $\overline{\phantom{a}}$ | 1200                                             | $\blacksquare$              | 1195                       | $\blacksquare$           | 1188                            | $\blacksquare$           | 1183                      | 5                                          |
|                           | D5-1250CT-N1                 | 1250                            | $\overline{\phantom{a}}$    | 1200                     | $\blacksquare$                                   | 1195                        | $\overline{\phantom{a}}$   | 1188                     | $\mathbb{L}$                    | 1183                     | $\overline{\phantom{a}}$  | 5                                          |
|                           | D5-1500VT-N1                 | $\sim$                          | 1500                        | $\blacksquare$           | 1440                                             | $\mathcal{L}_{\mathcal{A}}$ | 1434                       |                          | 1426                            |                          | 1420                      | 5                                          |
|                           | D5-1500CT-N1                 | 1500                            | $\mathcal{L}_{\mathcal{A}}$ | 1440                     |                                                  | 1434                        | $\sim$                     | 1426                     | $\sim$                          | 1420                     |                           | 5                                          |
|                           | D5-1750VT-N1                 | $\sim$                          | 1750                        | $\overline{\phantom{a}}$ | 1680                                             | $\sim$                      | 1673                       | $\overline{a}$           | 1663                            | $\sim$                   | 1656                      | 5                                          |
|                           | D5-1750CT-N1                 | 1750                            | $\mathbf{r}$                | 1680                     |                                                  | 1673                        | $\overline{\phantom{a}}$   | 1663                     | $\overline{\phantom{a}}$        | 1656                     |                           | 5                                          |
|                           | D5-2000VT-N1                 | $\sim$                          | 2000                        | $\sim$                   | 1920                                             | $\overline{a}$              | 1912                       | $\sim$                   | 1901                            | $\sim$                   | 1893                      | 5                                          |
|                           | D5-2000CT-N1                 | 2000                            | $\sim$                      | 1920                     | $\sim$                                           | 1912                        | $\overline{\phantom{a}}$   | 1901                     | $\mathbb{L}$                    | 1893                     | $\blacksquare$            | 5                                          |
|                           | D5-2500VT-N1                 | $\blacksquare$                  | 2500                        | $\blacksquare$           | 2400                                             | $\mathbb{L}^2$              | 2390                       | $\sim$                   | 2376                            | $\sim$                   | 2366                      | 5                                          |
|                           | D5-2500CT-N1                 | 2500                            | $\overline{\phantom{a}}$    | 2400                     | $\overline{\phantom{a}}$                         | 2390                        | $\overline{\phantom{a}}$   | 2376                     | $\overline{\phantom{a}}$        | 2366                     | $\sim$                    | 5                                          |
|                           |                              |                                 |                             |                          |                                                  |                             |                            |                          |                                 |                          |                           |                                            |

#### **THIS VOLTAGE SERIES HAS A MAXIMUM HP RATING OF 3,500HP.**

1 Horsepower based on 550-600 Vac Motors.

<sup>2</sup> High Overload Torque (CT) rating is 150% for 1 minute; Normal Overload Torque (VT) rating is 120% for 1 minute.

<sup>3</sup> Output and Input KVA at nominal voltage 575Vac.

4 UL Class T, CC, J, and Semiconductor Fuses (preferred): Gould Shawmut A70Q, Bussmann FWP.

5 Built-in as standard

# 1-8 INTRODUCTION

#### **THIS PAGE INTENTIONALLY LEFT BLANK**

#### **2.0 INSTALLATION AND WIRING**

Section 2.0 provides the information needed to properly mount and wire the PHOENIX Drive. Since most start-up difficulties are the result of incorrect wiring, it is essential that the wiring is done as instructed. Read and understand this section in its entirety before actual installation begins.

#### **2.1 SAFETY WARNINGS**

#### **WARNING**

Only qualified electrical personnel familiar with the construction and operation of this equipment and the hazards involved should install, adjust, operate or service this equipment.

#### **WARNING**

The control and its associated motors and operator control devices must be installed and grounded in accordance with all national and local codes (NEC, VDE 0160, BSI, etc.). To reduce the potential for electric shock, disconnect all power sources before initiating any maintenance or repairs. Keep fingers and foreign objects away from ventilation and other openings. Keep air passages clear. Potentially lethal voltages exist within the drive enclosure and connections. Use extreme caution during installation and start-up.

#### **WARNING**

The following information is only a guide for proper installation. US Drives cannot assume responsibility for the compliance or noncompliance to any code, national, local or otherwise for the proper installation of this drive or associated equipment. A hazard of personal injury and/or equipment damage exists if codes are ignored during the installation.

#### **2.2 INITIAL CHECKS**

Before installing the PHOENIX Drive, check the unit for physical damage sustained during shipment. If damaged, file a claim with the shipper and return for repair following the procedures outlined on the back cover. If no damage is observed, remove all shipping restraints and padding. Check drive nameplate data for conformance with the AC power source and motor.

#### **2.3 DETERMINING CONTROL LOCATION**

The PHOENIX Drive is suitable for most well-ventilated factory areas where industrial equipment is installed. Locations subject to steam vapors or excessive moisture, oil vapors, flammable or combustible vapors, chemical fumes, corrosive gases or liquids, or excessive dirt, dust or lint should be avoided unless an appropriate enclosure has been supplied or a source of clean air is supplied to the enclosure. The location should be dry and the ambient temperature should not exceed 122°F (50°C). If the mounting location is subject to vibration, the unit should be shock mounted.

#### **2.4 MOUNTING**

Figure 2-1 shows the minimum required surrounding air space for panel mounted PHOENIX Drives (size 0 through size 3 units). Note that the panel mounted units must be mounted in an upright position. Figure 2-2a shows dimensional information for size 1 through size 2 units. Figure 2-2 shows dimensional information for size 0. Figure 2-2b shows dimensional information for size 3. If through panel mounting is chosen (available on size 0 through size 3 Drives), a suitable sealant should be applied to the mounting faces of the drive and the panel to prevent leakage.

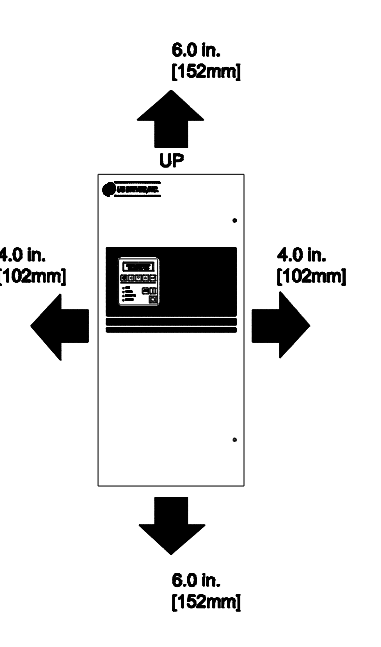

**Figure 2-1** 

**Minimum Required Surrounding Air Space for size 0 through size 3 PHOENIX Drives** 

# 2-2 INSTALLATION AND WIRING

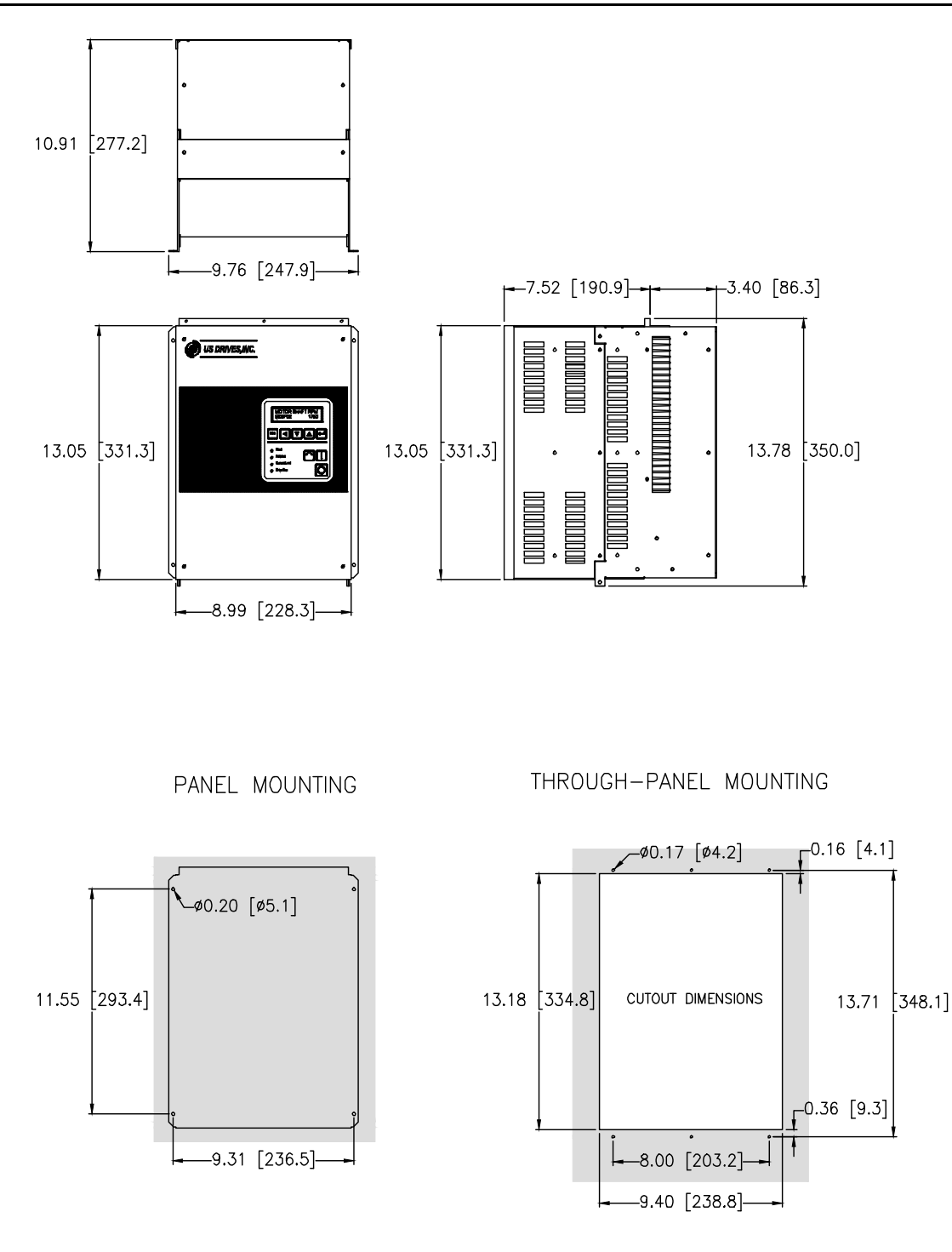

Approximate Weight: 30 Lbs. [14 Kgs]

Notes:

- **-** Top and bottom endplates are removable to gain access inside the drive and to punch holes for conduits.
- **-** End plates must be removed from the drive before drilling and punching holes to avoid metal dust inside the drive enclosure. Failure to do so will cause damage to the drive.
- **-** For through-panel mounting, customer is to seal gap on both sides of cutout. Provided by customer, aluminum angle 1" x 1" x 0.050" can be used to attach to left and right sides of the drive to help seal and secure the drive.

#### **Figure 2-2 PHOENIX Mounting Information Size 0 (Nema Type 1)**

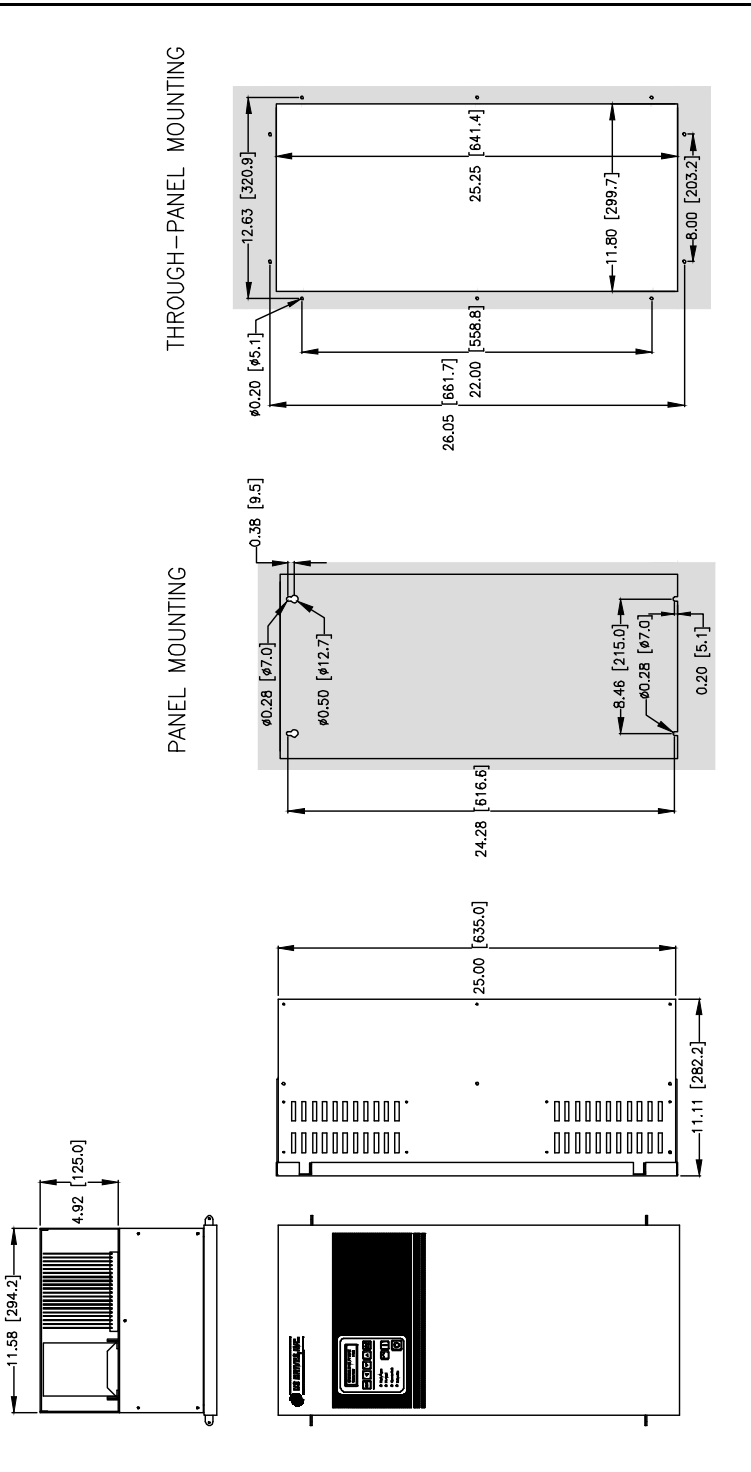

Approximate Weight: 75 Lbs. [34 Kgs]

Notes:

- **-** Top and bottom endplates are removable to gain access inside the drive and to punch holes for conduits.
- **-** End plates must be removed from the drive before drilling and punching holes to avoid metal dust inside the drive enclosure. Failure to do so will cause damage to the drive.
- **-** For through-panel mounting, customer is to seal gap on both sides of cutout. Provided by customer, aluminum angle 1" x 1" x 0.050" can be used to attach to left and right sides of the drive to help seal and secure the drive.

**Figure 2-2a PHOENIX Mounting Information Size 1 (Nema Type 1)** 

# 2-4 INSTALLATION AND WIRING

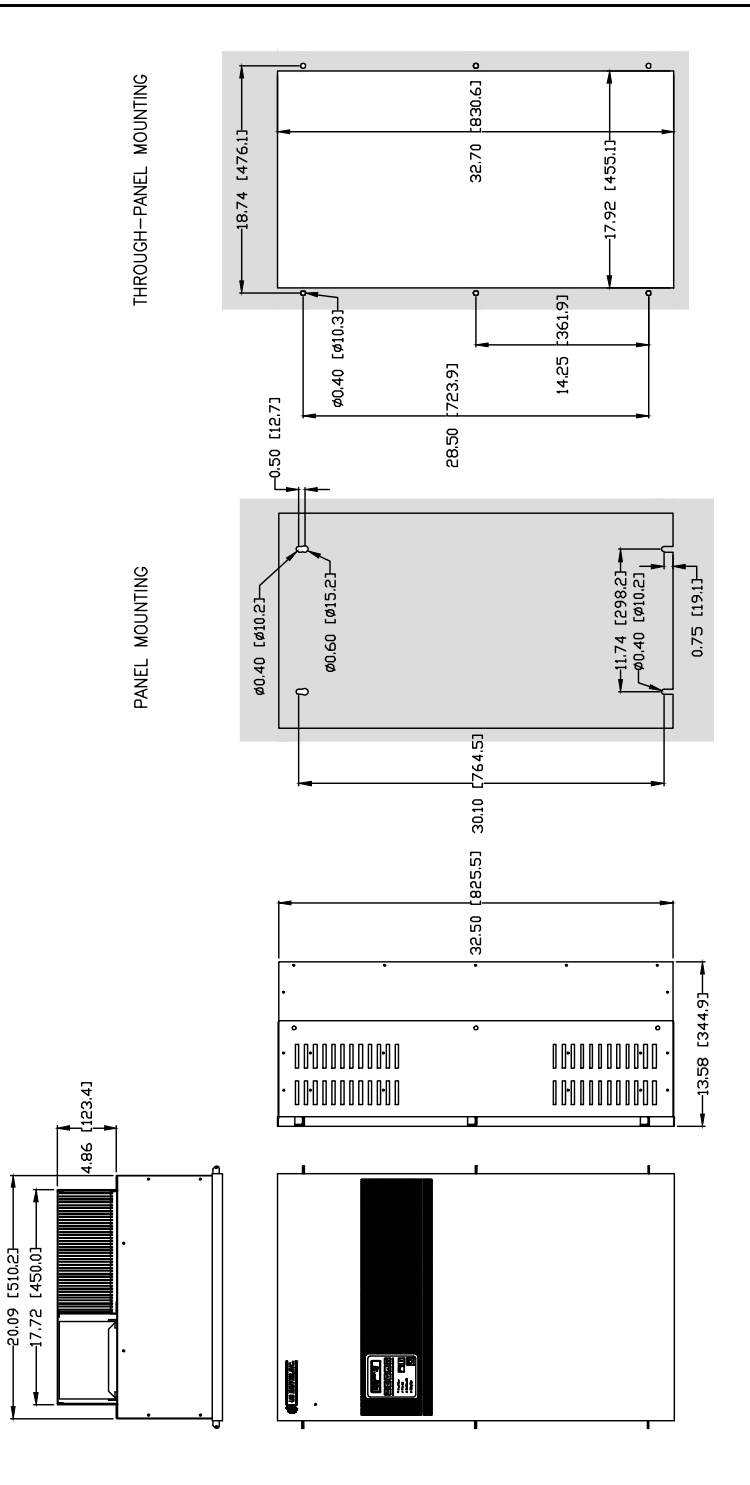

Approximate Weight: 180 Lbs. [82 Kgs]

#### Notes:

- **-** Top and bottom endplates are removable to gain access inside the drive and to punch holes for conduits.
- **-** End plates must be removed from the drive before drilling and punching holes to avoid metal dust inside the drive enclosure. Failure to do so will cause damage to the drive.
- **-** For through-panel mounting, customer is to seal gap on both sides of cutout. Provided by customer, aluminum angle 1" x 1" x 0.050" can be used to attach to left and right sides of the drive to help seal and secure the drive.

**Figure 2-2b PHOENIX Mounting Information Size 2 (Nema Type 1)** 

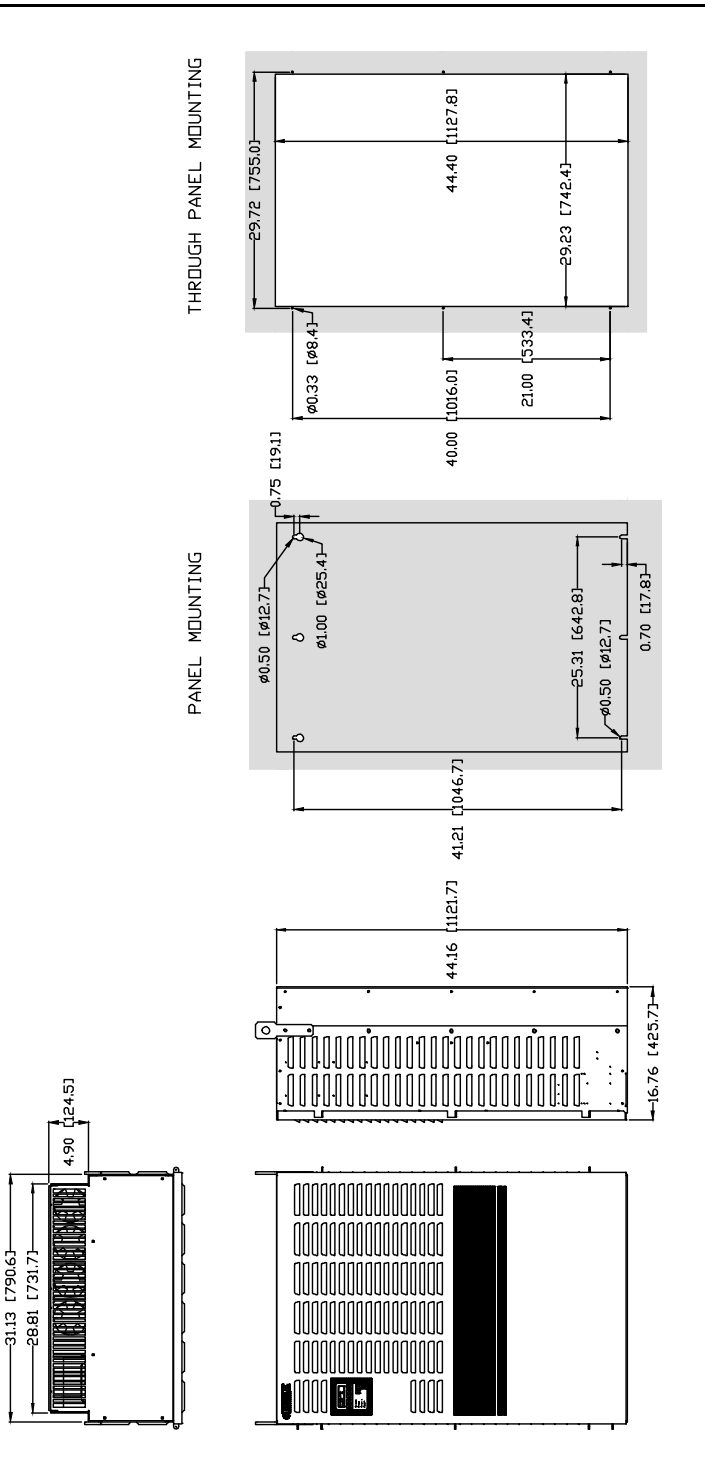

Approximate Weight: 500 Lbs. [227 Kgs]

#### Notes:

- **-** Top and bottom endplates are removable to gain access inside the drive and to punch holes for conduits.
- **-** End plates must be removed from the drive before drilling and punching holes to avoid metal dust inside the drive enclosure. Failure to do so will cause damage to the drive.
- **-** For through-panel mounting, customer is to seal gap on both sides of cutout. Provided by customer, aluminum angle 1" x 1" x 0.050" can be used to attach to left and right sides of the drive to help seal and secure the drive.
- **-** Size 3 enclosures can also be free-standing with optional floor stand kit from US Drives, Inc.
- **-** All Size 4 drives are free-standing enclosures. Consult factory for dimensions.

**Figure 2-2c PHOENIX Mounting Information Size 3 (Nema Type 1)** 

# 2-6 INSTALLATION AND WIRING

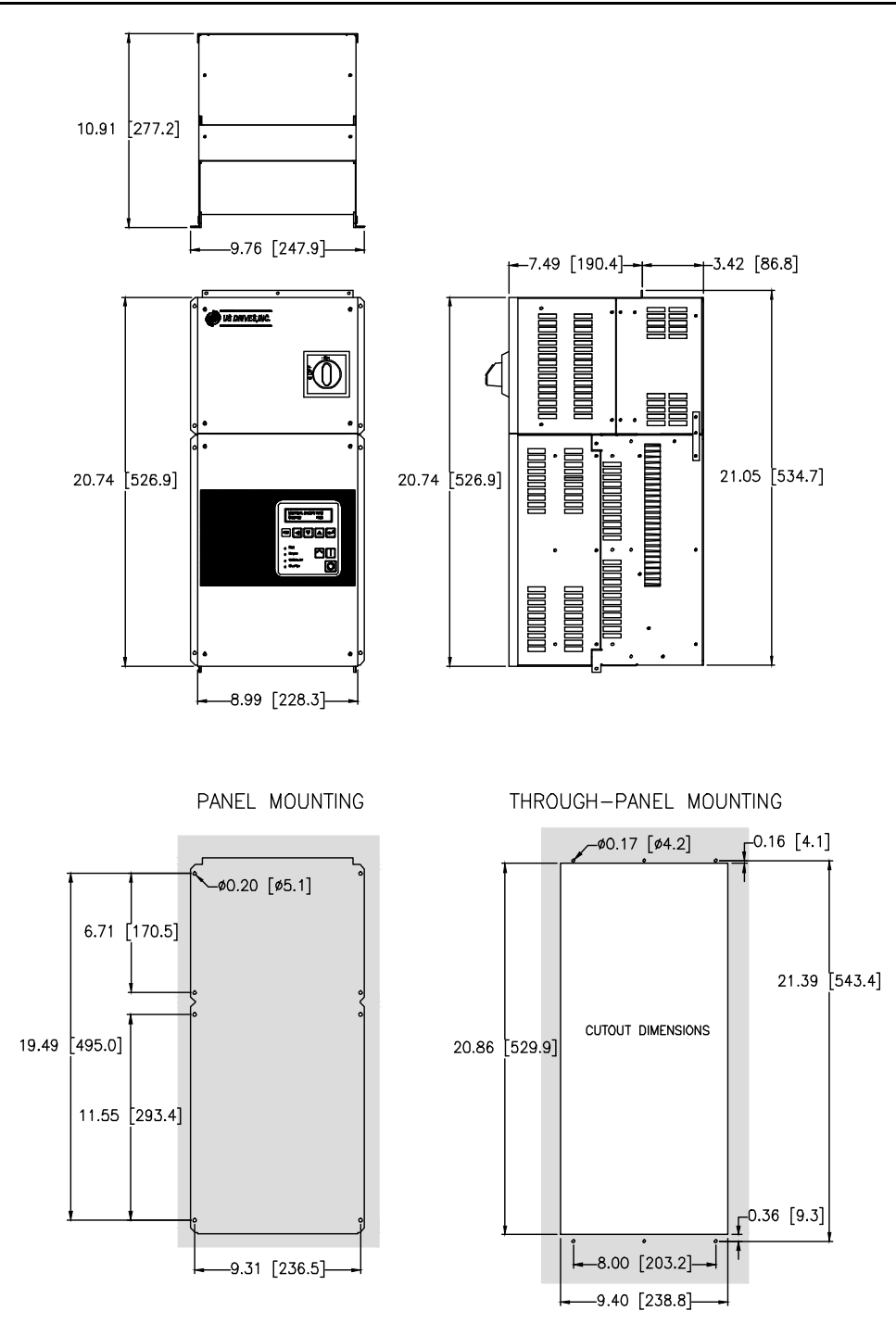

Approximate Weight: 42 Lbs. [19 Kgs]

Notes:

- **-** Top and bottom endplates are removable to gain access inside the drive and to punch holes for conduits.
- **-** End plates must be removed from the drive before drilling and punching holes to avoid metal dust inside the drive enclosure. Failure to do so will cause damage to the drive.
- **-** For through-panel mounting, customer is to seal gap on both sides of cutout. Provided by customer, aluminum angle 1" x 1" x 0.050" can be used to attach to left and right sides of the drive to help seal and secure the drive.

#### **Figure 2-2d PHOENIX Mounting Information Size 0 with Disconnect Switch and Fuses (Nema Type 1)**

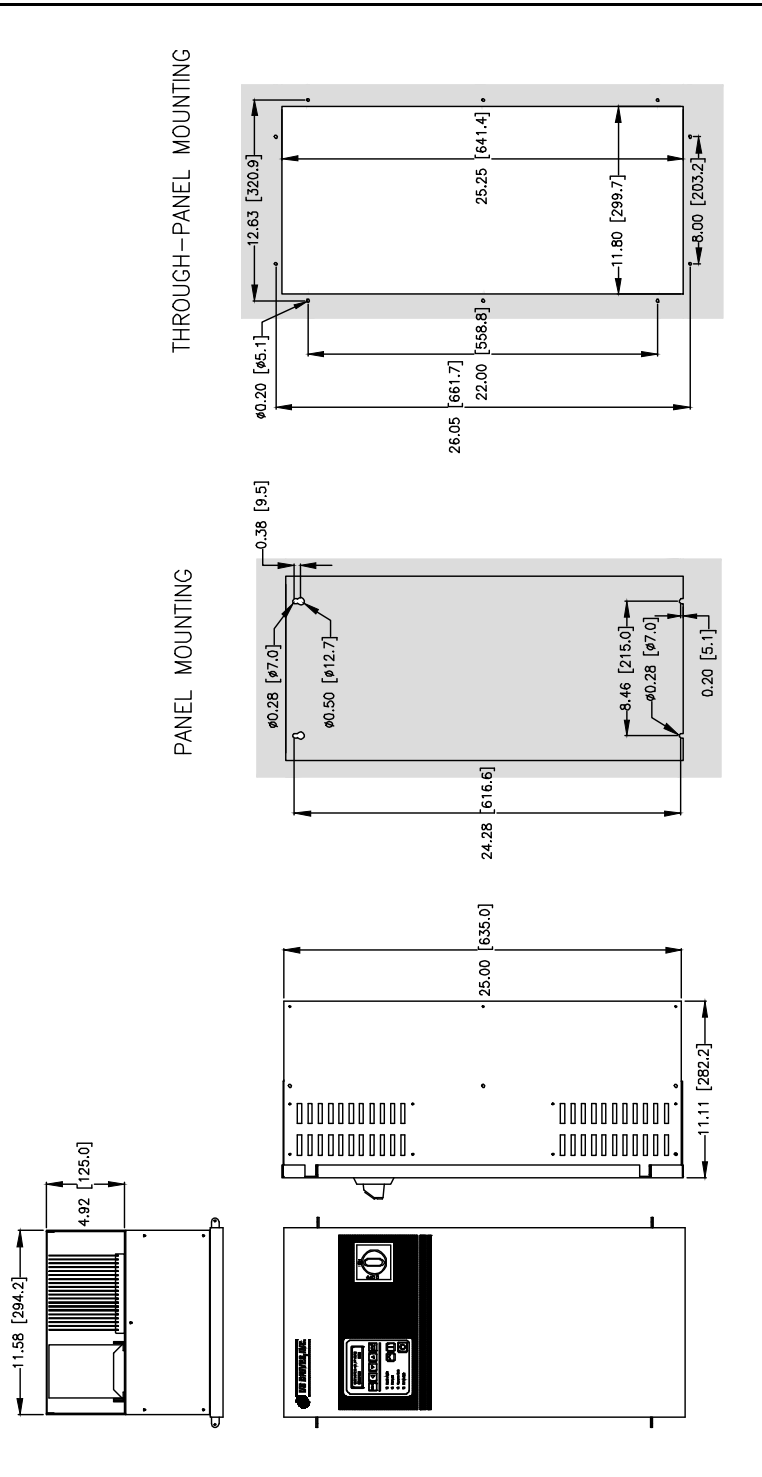

Approximate Weight: 85 Lbs. [39 Kgs]

Notes:

- **-** Top and bottom endplates are removable to gain access inside the drive and to punch holes for conduits.
- **-** End plates must be removed from the drive before drilling and punching holes to avoid metal dust inside the drive enclosure. Failure to do so will cause damage to the drive.
- **-** For through-panel mounting, customer is to seal gap on both sides of cutout. Provided by customer, aluminum angle 1" x 1" x 0.050" can be used to attach to left and right sides of the drive to help seal and secure the drive.

**Figure 2-2e PHOENIX Mounting Information Size 1 with Disconnect Switch and Fuses (Nema Type 1)** 

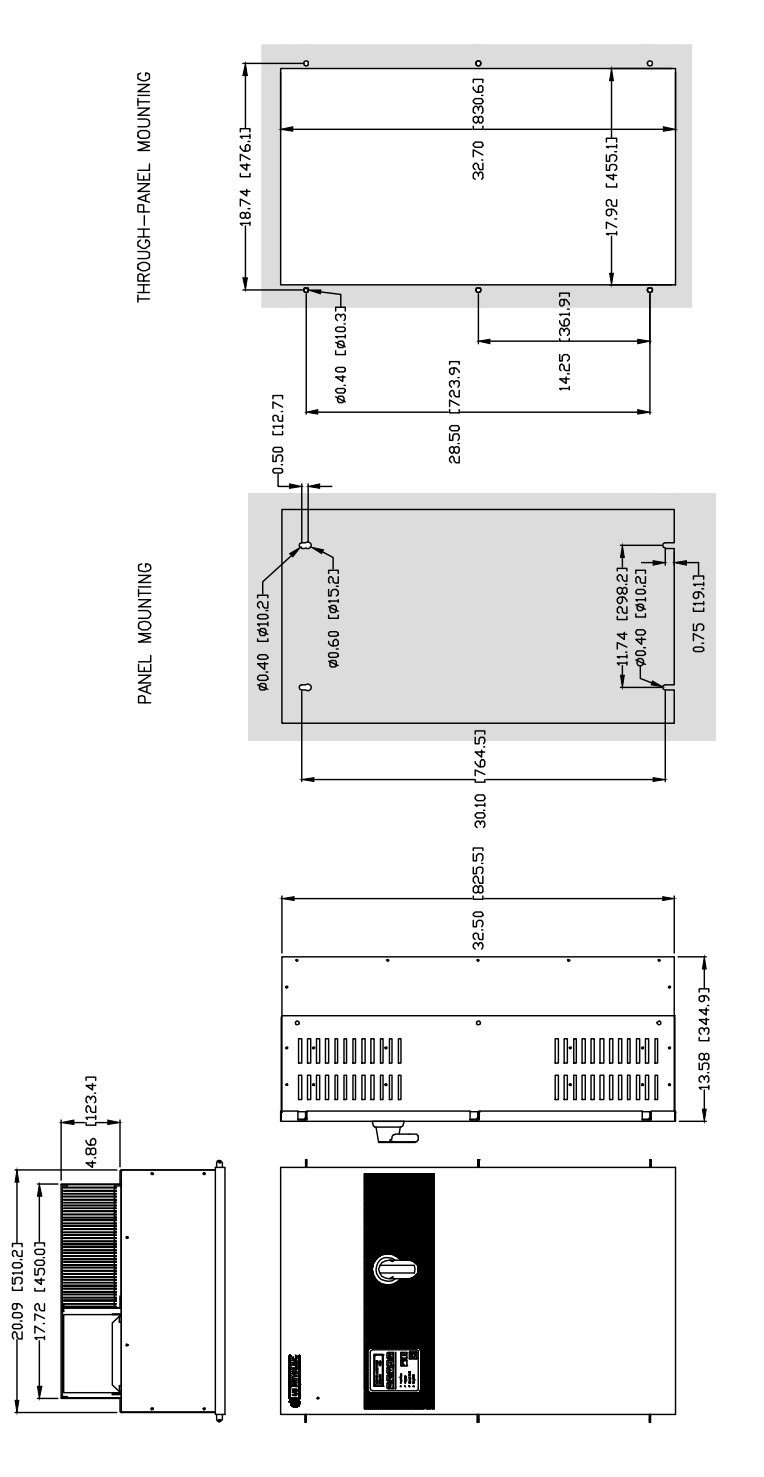

Approximate Weight: 190 Lbs. [86 Kgs]

#### Notes:

- **-** Top and bottom endplates are removable to gain access inside the drive and to punch holes for conduits.
- **-** End plates must be removed from the drive before drilling and punching holes to avoid metal dust inside the drive enclosure. Failure to do so will cause damage to the drive.
- **-** For through-panel mounting, customer is to seal gap on both sides of cutout. Provided by customer, aluminum angle 1" x 1" x 0.050" can be used to attach to left and right sides of the drive to help seal and secure the drive.

#### **Figure 2-2f PHOENIX Mounting Information Size 2 with Disconnect Switch and Fuses (Nema Type 1)**

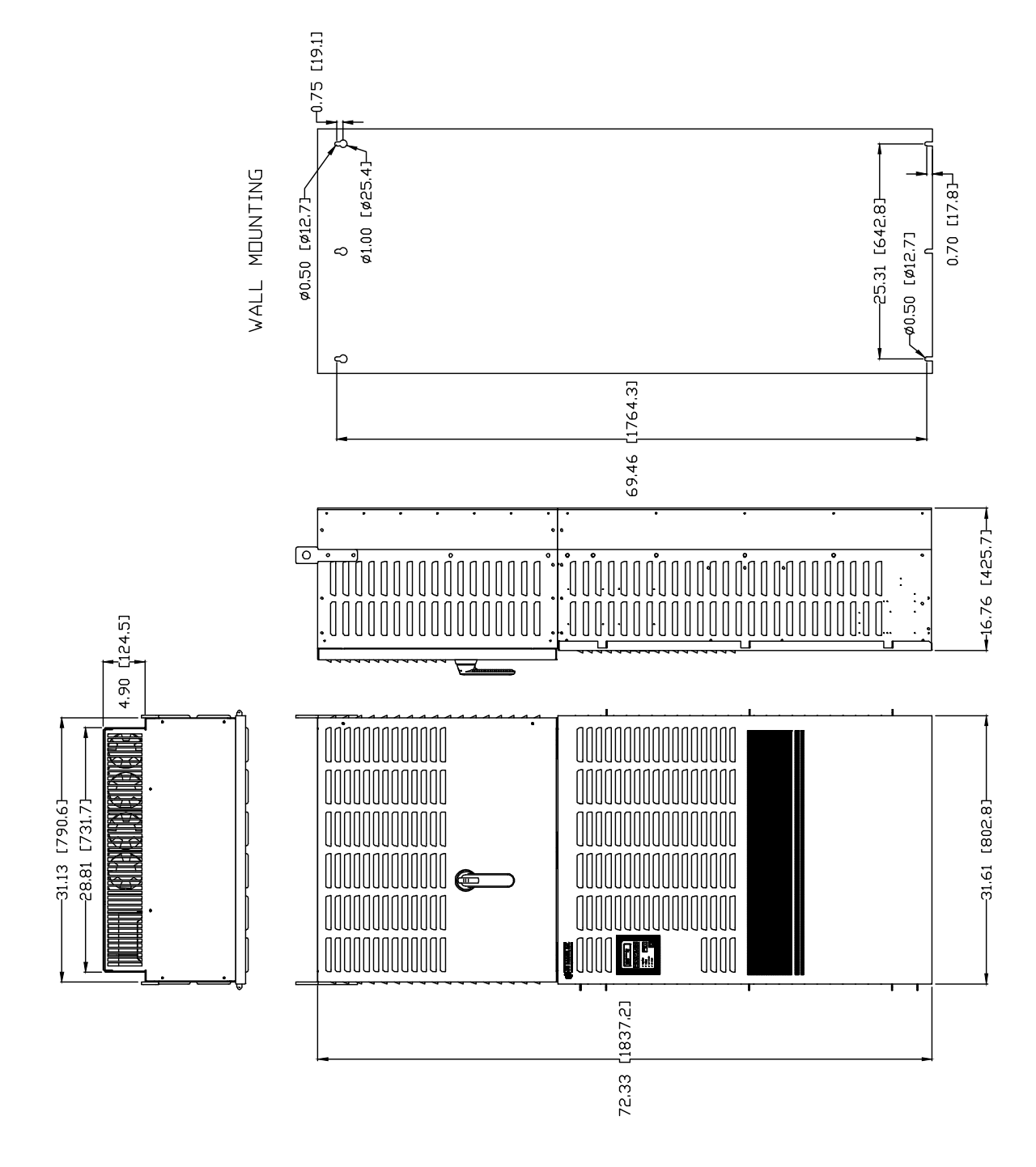

Approximate Weight: 700 Lbs. [318 Kgs]

Notes:

- **-** Top and bottom endplates are removable to gain access inside the drive and to punch holes for conduits.
- **-** End plates must be removed from the drive before drilling and punching holes to avoid metal dust inside the drive enclosure. Failure to do so will cause damage to the drive.

#### **Figure 2-2g PHOENIX Mounting Information Size 3 with Disconnect Switch and Fuses (Nema Type 1)**

# 2-10 INSTALLATION AND WIRING

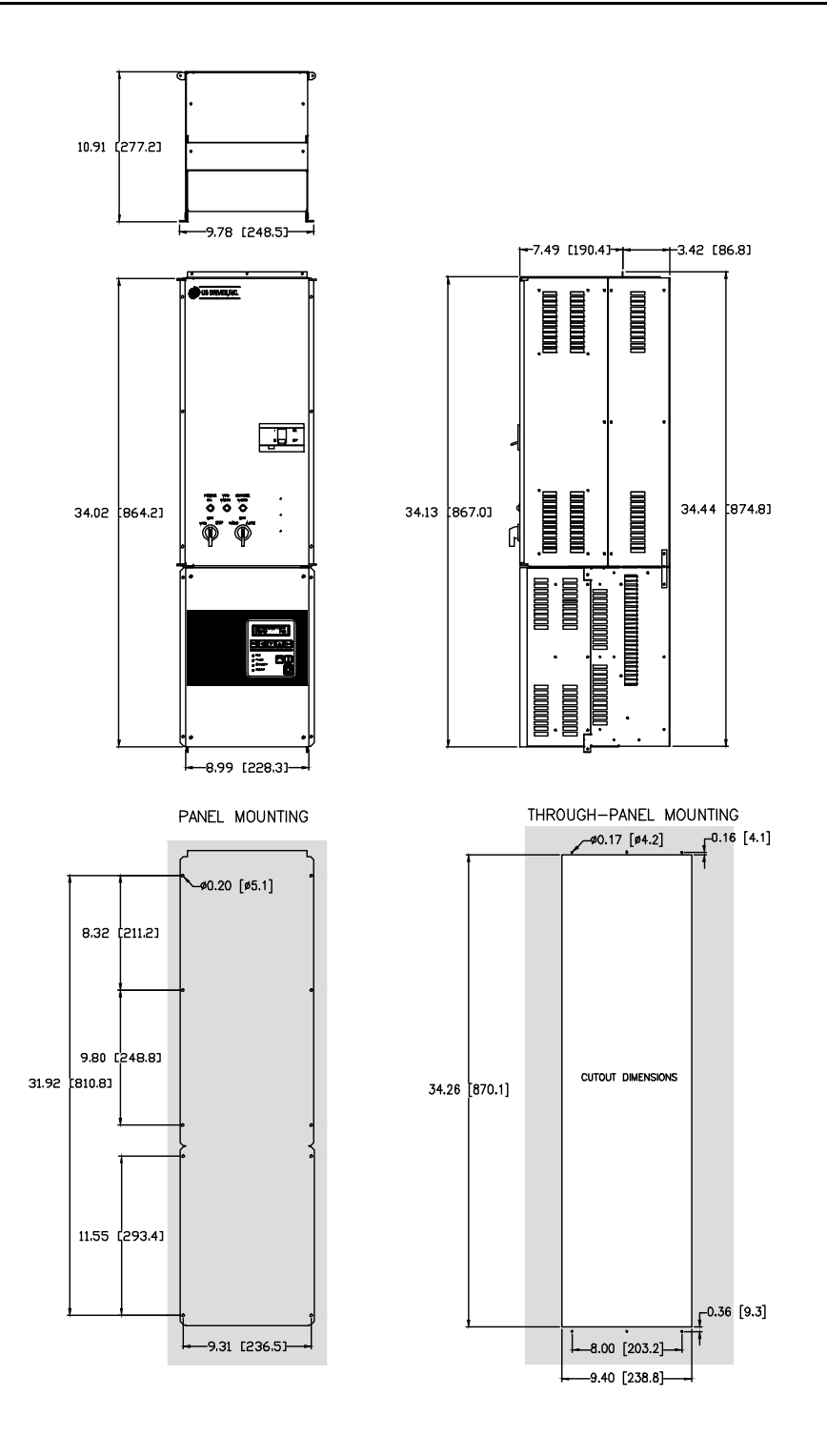

Approximate Weight: 75 Lbs. [34 Kgs]

#### Notes:

- **-** Top and bottom endplates are removable to gain access inside the drive and to punch holes for conduits.
- **-** End plates must be removed from the drive before drilling and punching holes to avoid metal dust inside the drive enclosure. Failure to do so will cause damage to the drive.
- **-** For through-panel mounting, customer is to seal gap on both sides of cutout. Provided by customer, aluminum angle 1" x 1" x 0.050" can be used to attach to left and right sides of the drive to help seal and secure the drive.

**Figure 2-2h PHOENIX Mounting Information Size 0 with Bypass (Nema Type 1)** 

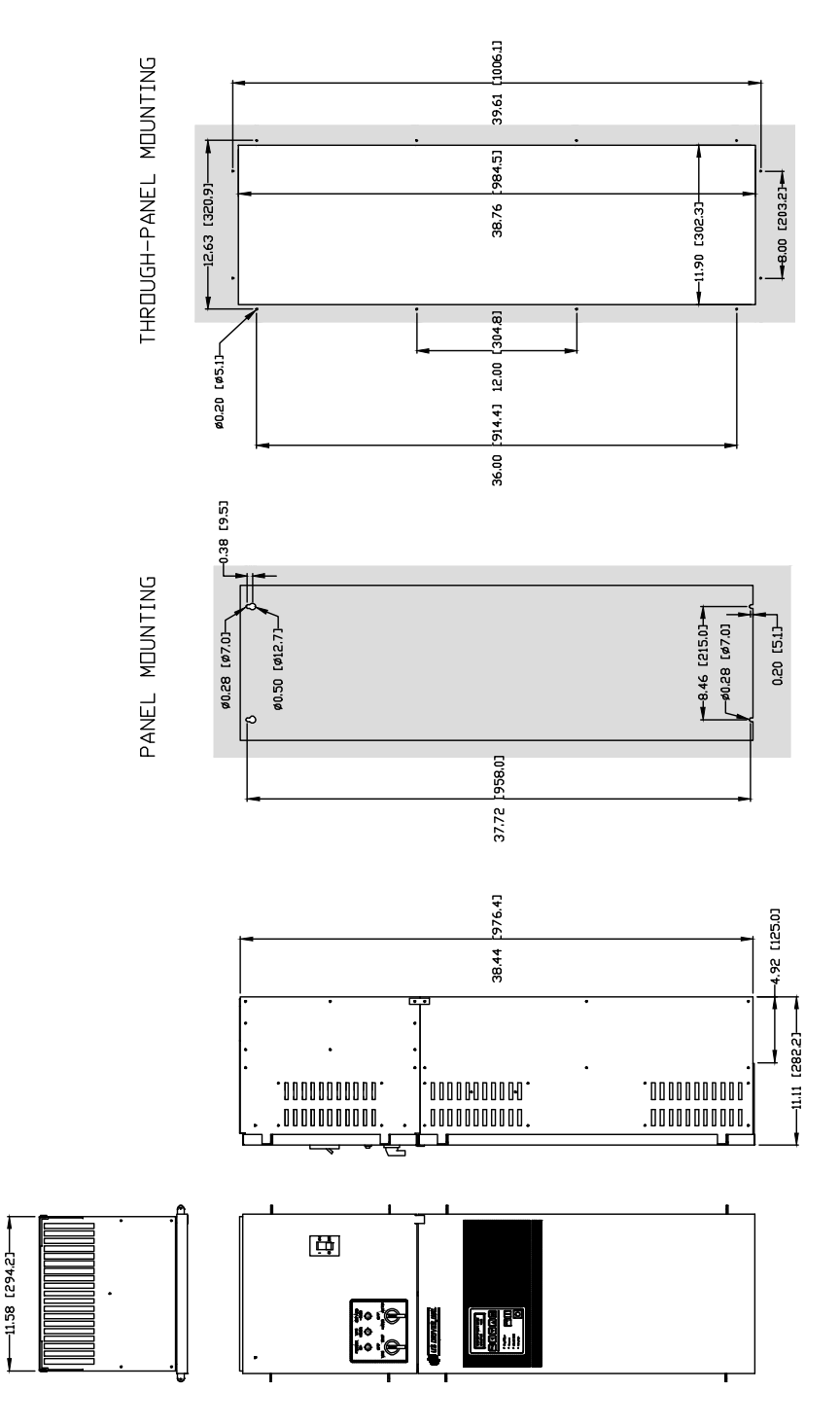

Approximate Weight: 120 Lbs. [55 Kgs]

Notes:

- **-** Top and bottom endplates are removable to gain access inside the drive and to punch holes for conduits.
- **-** End plates must be removed from the drive before drilling and punching holes to avoid metal dust inside the drive enclosure. Failure to do so will cause damage to the drive.
- **-** For through-panel mounting, customer is to seal gap on both sides of cutout. Provided by customer, aluminum angle 1" x 1" x 0.050" can be used to attach to left and right sides of the drive to help seal and secure the drive.

#### **Figure 2-2i PHOENIX Mounting Information Size 1 with Bypass (Nema Type 1)**

## 2-12 INSTALLATION AND WIRING

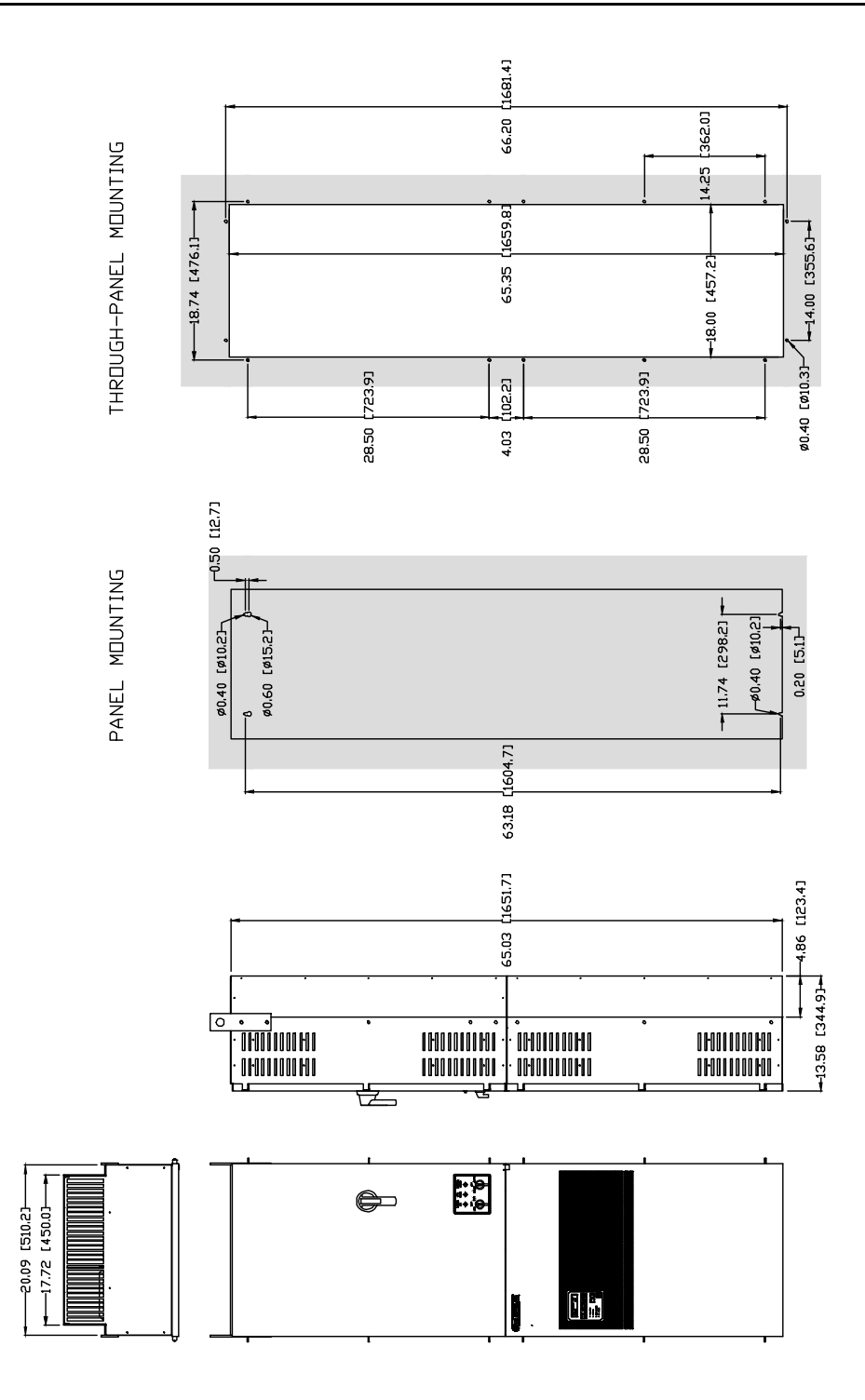

Approximate Weight: 250 Lbs. [114 Kgs]

Notes:

- **-** Top and bottom endplates are removable to gain access inside the drive and to punch holes for conduits.
- **-** End plates must be removed from the drive before drilling and punching holes to avoid metal dust inside the drive enclosure. Failure to do so will cause damage to the drive.
- **-** For through-panel mounting, customer is to seal gap on both sides of cutout. Provided by customer, aluminum angle 1" x 1" x 0.050" can be used to attach to left and right sides of the drive to help seal and secure the drive.

#### **Figure 2-2j PHOENIX Mounting Information Size 2 with Bypass (Nema Type 1)**

#### **2.5 AC SUPPLY SOURCE**

PHOENIX Drives are suitable for use on a power system capable of delivering up to a maximum of 200,000 rms symmetrical amperes, 250/500/600 +10% volts maximum when used with AC input line fuses specified in tables 1-1 through 1-6.

#### **WARNING**

To guard against personal injury and/or equipment damage caused by improper fusing, use only the recommended line fuses specified in tables 1-1 through 1-6.

#### **2.5.1 Unbalanced Distribution Systems**

The PHOENIX Drive is designed to operate on threephase supply systems whose line voltages are symmetrical. Surge suppression devices are included to protect the drive from lightning induced overvoltages between line and ground. Where the potential exists for abnormally high phase-to-ground voltages (in excess of one hundred twenty-five percent (125%) of the nominal line-to-line voltage), or where the supply ground is tied to another system or equipment that could cause the ground potential to vary with operation, suitable isolation is required for the drive. Where this condition exists, an isolation transformer is **strongly recommended**.

#### **2.5.2 Ungrounded Distribution Systems**

All Phoenix drives are equipped with MOVs that provides voltage surge protection and phase-to-phase plus phase-to-ground protection which is designed to meet IEEE 587. Where the potential exists for abnormally high phase-to-ground voltages (in excess of one hundred twent-five percent (125%) of the nominal line-to-line voltage), an isolation transformer is strongly recommended. The MOV circuit is designed for surge suppression only (transient line protection), not continuous operation. With ungrounded distribution systems, the phase-to-ground MOV connection could become a continuous current path to ground.

If the AC source for the drive does not have a ground reference (neutral or phase ground), an isolation transformer with the neutral of the secondary grounded is highly recommended. These drives contain PE referenced MOV devices for input transient voltage limiting. Transients occurring on a non-ground referenced voltage source may generate excessive line to ground voltages which could exceed the limits of the insulation system of the drive. Under these conditions, it is highly recommended that a system level transient voltage suppression device be employed in order to limit the potential line to ground voltage. Contact factory If the drive must be operated on an ungrounded voltage source.

#### **2.5.3 Input Power Conditioning**

Since all PHOENIX Drives (D2/E2-0125 and higher, D4/E4-0250 and higher, D5/E5-0250 and higher) have a built in three percent (3%) bus reactor, an external line reactor or isolation transformer is generally not required. Under extreme conditions, however, an external line reactor or isolation transformer may be required.

The basic guidelines for determining if a line reactor or isolation transformer is required are as follows:

- 1. If the AC input power system does not have a neutral or one phase referenced to ground (see section 2.5.2), an isolation transformer with the neutral of the secondary grounded is **highly recommended**. If the line-to-ground voltages on any phase can exceed one hundred twentyfive percent (125%) of the nominal line-to-line voltage, an isolation transformer with the neutral of the secondary grounded, is **always required**.
- 2. If the AC line supplying the drive has power factor correction capacitors that are switched in and out, an isolation transformer or three percent (3%) line reactors are recommended between the drive and the capacitors.
- 3. If the AC line frequently experiences transient power interruptions or significant voltage spikes, an isolation transformer or three percent (3%) reactor is recommended.

#### **2.5.4 Input Fusing**

#### **WARNING**

PHOENIX Drives sizes 0 through 3 do not provide input power short circuit fusing. Maximum Recommended AC Line Fuses are shown in tables 1-1, 1-2 and 1-3. Note that branch circuit breakers or disconnect switches can not respond fast enough to provide the level of protection that the drive components require.

#### **2.6 Input Devices**

#### **WARNING**

#### **Hardwired Stop Circuit**

The drive start/stop control circuitry includes solid-state components. If hazards due to accidental contact with moving machinery or unintentional flow of liquid, gas or solids exist, an additional hardwired stop circuit is required to remove AC line power to the drive. When AC power is removed, the motor will coast to a stop. Consequently, an auxiliary braking method may be required.

#### **WARNING**

#### **Motor Starters**

The PHOENIX Drive is intended to be controlled by control input signals that will start and stop the motor. A device that routinely disconnects then reapplies line power to the drive for the purpose of starting and stopping the motor is not recommended.

#### **WARNING**

#### **Bypass Contactors**

An incorrectly applied or installed bypass system can result in Drive damage or reduction in product life. The most common mistakes are:

- Wiring the AC line to the Drive output or control terminals.
- Incorrect bypass or output circuits.
- Output circuits that do not directly connect to the motor.

#### **2.7 ELECTRICAL INTERFERENCE (EMI/RFI)**

#### **2.7.1 Drive Immunity**

The immunity of the PHOENIX Drives to externally generated interference is outstanding. No special precautions other than following the procedures outlined in this manual are required.

It is recommended that the coils of AC and DC energized contactors interfaced with the drives be suppressed with RC networks and diodes respectively or with similar devices. This is because nonsuppressed coils (inductors) can generate high electrical transients.

In areas prone to frequent lightning strikes, the standard MOV's (Metal Oxide Varistors) supplied with the drive may need to be supplemented with additional surge suppression MOV's on the AC line feeding the drive.

#### **2.7.2 Drive Emissions**

Care must be used in the routing of power and ground connections to the drive to avoid interference with sensitive equipment that may be nearby. The cable from the drive to the motor carries switched voltages and should be routed well clear of sensitive equipment. The ground conductor of the motor cable should be connected to the drive ground stud directly. Connecting this ground conductor to a cabinet ground point or ground bus bar may cause high frequency current to circulate in the ground system of the drive enclosure. The motor end of this ground conductor must be solidly connected to the motor case ground. See Figure 2-3.

Shielded or armored cable may be used to minimize radiated emissions from the motor cable. The shield or armor should be connected to the drive ground stud and to the motor ground as shown in Figure 2-3.

#### **2.8 GROUNDING**

Refer to the "Recommended Power Wiring" diagram in figure 2-3 for grounding instructions. The drive must be connected to AC system ground using the **power ground stud(s)** provided near the input and output power terminal blocks. All drives provide a separate power ground stud or terminal point for both the input AC power terminal blocks (L1, L2 and L3) and the output to motor terminal blocks (U, V, and W). Ground impedance must conform to requirements of national and local industrial codes (NEC, VDE 0160, BSI, etc.) and should be inspected and tested at regular intervals.

The outgoing motor cable ground wire connects directly to the power ground stud as well as incoming AC line system ground wire. **These ground wires must have a current rating in compliance with the above mentioned national and local codes**. This results in the motor frame ground to be solidly connected through the drive chassis to the AC system ground.

Note that the drive signal common **(COM)** should **not**  be connected to the **power ground stud** directly. If desired, **one** of these commons may be connected to **earth ground** at a single point outside the drive enclosure – see section 2.8.3 for more details.

For multiple drive systems, if the signal common on each drive is to be grounded, they can be "daisychained" connected, using a single **COM** point on each drive. Note that this drive **COM** "bus" should only tie to **earth ground** at only one point.

#### **2.8.1 Grounding Sensitive Circuits**

It is critical to control the paths through which high frequency ground currents flow. Sensitive circuits should not share a path with such currents. Control and signal conductors should not be run near or parallel to power conductors.

#### **2.8.2 Motor Cable Grounding**

The ground conductor of the motor cable (drive end) must be connected to the **power ground stud** provided near the U, V and W output to motor terminals. Grounding directly to drive provides a direct path for high frequency current returning from the motor frame and ground conductor. At the motor end, the ground conductor should also be connected to the motor case ground. See Figure 2-3.

If armored or shielded cables are used, the armor/shield should be grounded at both ends per figure 2-3.

#### **2.8.3 Control Logic and Signal Grounding**

The control logic and signal wiring for the PHOENIX Drive is shown in Figure 2-5. If the control wires are short, and contained within a cabinet that has no sensitive circuits, the use of shielded control wiring is not necessary. For all configurations, it is strongly suggested that shielded wire be used for the signal wiring.

# 2-16 INSTALLATION AND WIRING

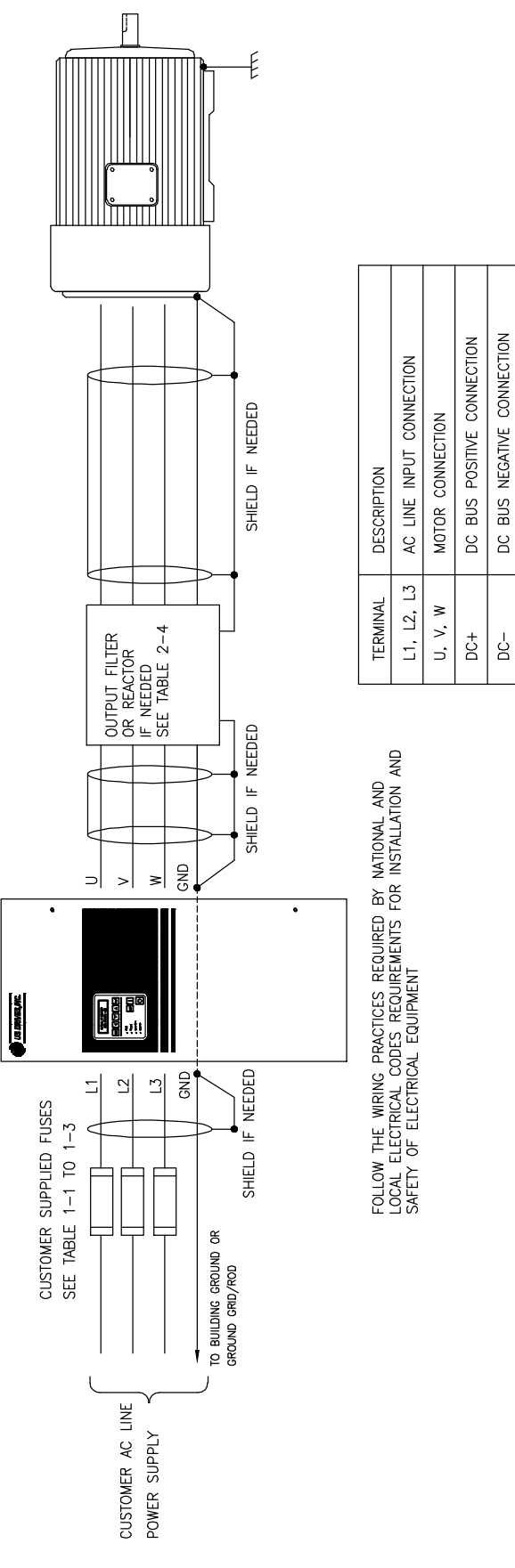

SAFETY EARTH GROUND CONNECTION

 $\frac{1}{2}$ 

GND

**Figure 2-3 Recommended Power Wiring** 

#### **2.9 Power Cabling**

Input and Output power connections are made through the power terminal block and power ground stud. The actual drive label markings are shown in Table 2-1. Maximum torque values for terminal connections are also indicated on labels next to the connection points.

| r ower organic bescription |                         |  |  |  |  |  |  |
|----------------------------|-------------------------|--|--|--|--|--|--|
| <b>Terminal</b>            | <b>Description</b>      |  |  |  |  |  |  |
| GND                        | Power Earth Ground Stud |  |  |  |  |  |  |
| 13<br>l 1<br>12            |                         |  |  |  |  |  |  |
| AC LINE INPUT              | AC Line Input Terminals |  |  |  |  |  |  |
| $DC+$<br>DC-               | <b>DC Bus Terminals</b> |  |  |  |  |  |  |
|                            |                         |  |  |  |  |  |  |
| <b>OUTPUT TO MOTOR</b>     | <b>Motor Connection</b> |  |  |  |  |  |  |
|                            |                         |  |  |  |  |  |  |

**Table 2-1 Power Signal Description**

#### **2.9.1 Motor Cables**

There are a wide variety of cable types that are acceptable for drive installations. For many installations, unshielded motor cable is acceptable, providing that it can be separated from sensitive circuits. A good rule of thumb to use is to allow a spacing of one foot (0.3 meters) for every 33 feet (10 meters) of length. For all situations, long parallel runs must be avoided. Conform to requirements of national and local industrial codes (NEC, VDE 0160, BSI, etc.) when selecting the type and size of the motor cable.

The cable should be 4-conductor with the ground being connected directly to the drive power ground and the motor frame ground terminal.

#### **2.9.1.1 Shielded Motor Cable**

If the separation suggested in section 2.9.1 above cannot be maintained or if sensitive circuits or devices are mounted or connected to machinery driven by the motor, shielded motor cable is recommended. The shield must be connected to ground at both ends to minimize interference. At the motor end, the motor cable shield should be tied to the motor frame ground and the drive end, to the power ground stud or ground terminal.

Shielded cable is also recommended for multiple drive installations where cable trays or large conduits are to be used to route motor leads from more than one drive. The shielded cable reduces the emission and capture (cross coupling) of noise between the motor leads of different drives. The cable shield

connected to ground at both the drive end and the motor end.

Armored cable can also be used effectively to shield the motor leads. If possible, it should only be grounded at the drive end and to the motor frame at the motor end. With PVC coated armored cable, if the armored cable is grounded at a user supplied cabinet entrance, shielded cable should be used within the cabinet if the power leads will run to close to control or signal wiring.

#### **2.9.1.2 Conduit for Routing Motor Cables**

If metal conduit is to be used for motor cable distribution, the following procedures must be adhered to.

 When drives are mounted in user supplied cabinets, ground connections should be made to a common point in the cabinet. When conduit is used, it is normally grounded at the motor frame ground (junction box) and the cabinet ground.

This helps reduce noise emissions from the drive. Please note that this recommendation is strictly for noise reduction and does not concern safety grounding requirements which are dictated by national and local codes. See section 2.1 (SAFETY WARNINGS) for details.

 If possible, each conduit should contain only one set of motor leads to minimize "cross talk" between drives which degrades the noise suppression techniques described above. If this is not practical, under no conditions should more than three sets of motor leads be installed in a common conduit. If more than three sets of motor leads are to be run in a common conduit, shielded cable must be used as described above.

#### **2.9.1.3 Motor Lead Lengths**

Installations with long motor cables may require the addition of an output reactor, a  $d\nu/dt$  filter or a carrier suppression filter to limit voltage reflections that become additive at the motor. Refer to Table 2- 4 for guidance in using various techniques to limit the voltage reflections.

#### **2.10 Control and Signal Wiring**

Terminal blocks TB1 through TB4 on the drive main control board are used for connecting control and signal wiring to the PHOENIX drive. See Figure 2-4

# 2-18 INSTALLATION AND WIRING

for terminal block physical location and Figure 2-5 for terminal point connections. A brief summary of the terminal block assignments are shown in Table 2-3.

#### **Table 2-3 Drive Main Control Board Terminal Block Layout**

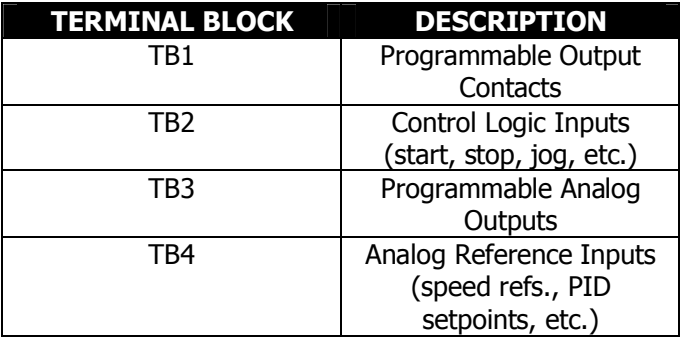

Before proceeding with any signal wiring, the following precautions for the signal conduit and wire must be followed:

#### **2.10.1 Signal Conduit Requirements**

- Use either rigid steel or flexible armored steel cable.
- The signal conduit must cross non-signal conduit at an angle of between  $45^{\circ}$  and  $90^{\circ}$ .
- Do not route the conduit through junction or terminal boxes that have non-signal wiring.

#### **2.10.2 Signal Wire Requirements**

- Size and install all wiring in conformance with the requirements of national and local industrial safety regulations (NEC, VDE 0160, BSI, etc.)
- Use shielded wire for reference and other signal wire connections.
- Route all signal wiring away from high current lines such as AC lines.
- Always run the signal wire in steel conduit. Never run the signal wire with non-signal wire.
- Route external wiring, rated at 600 volts or more, in separate steel conduit to eliminate electrical noise pickup.
- For distances less than 150 feet, use a minimum of #22AWG wire. For distances more than 150 feet and less than 1000 feet, use a minimum of #16AWG wire.

#### **CAUTION**

User installed control and signal wiring must be routed inside the drive enclosure such that it is separated from any other wiring and uninsulated live parts. Failure to observe this precaution can result in equipment damage.

**Table 2-4 Maximum Recommended Motor Cable Lengths** 

| Type of Termination at Drive            | Maximum Cable Length<br>With General Purpose Motor<br>Feet [Meters] | Maximum Cable Length<br>With "Definite Purpose Inverter-Fed Motor" <sup>1</sup><br>Feet [meters] |
|-----------------------------------------|---------------------------------------------------------------------|--------------------------------------------------------------------------------------------------|
| None                                    | 100 [30]                                                            | 400 [120]                                                                                        |
| 3 % Reactor at Drive <sup>2</sup>       | 300 [90]                                                            | 600[180]                                                                                         |
| $d\nu/dt$ Filter at Drive <sup>3</sup>  | 1000 [300]                                                          | 3000 [915]]                                                                                      |
| Carrier Suppression Filter <sup>4</sup> | 10 Miles [16 Kilometers]                                            | 10 Miles [16 Kilometers]                                                                         |

<sup>1</sup> "Definite Purpose Inverter-Fed Motor" as defined in NEMA MG1- Part 31 section 31.40.4.2 "Voltage Spikes".

<sup>2</sup> Reactor designed for Inverter output installation.

 $3$  dv/dt Filters available from US Drives.

 $4$  Carrier Suppression Filters available from US Drives. A Step-up-Transformer and/or oversized motor cables must be used when long wire run is required.

**Figure 2-4 Terminal Block Locations for Drive Control Board**

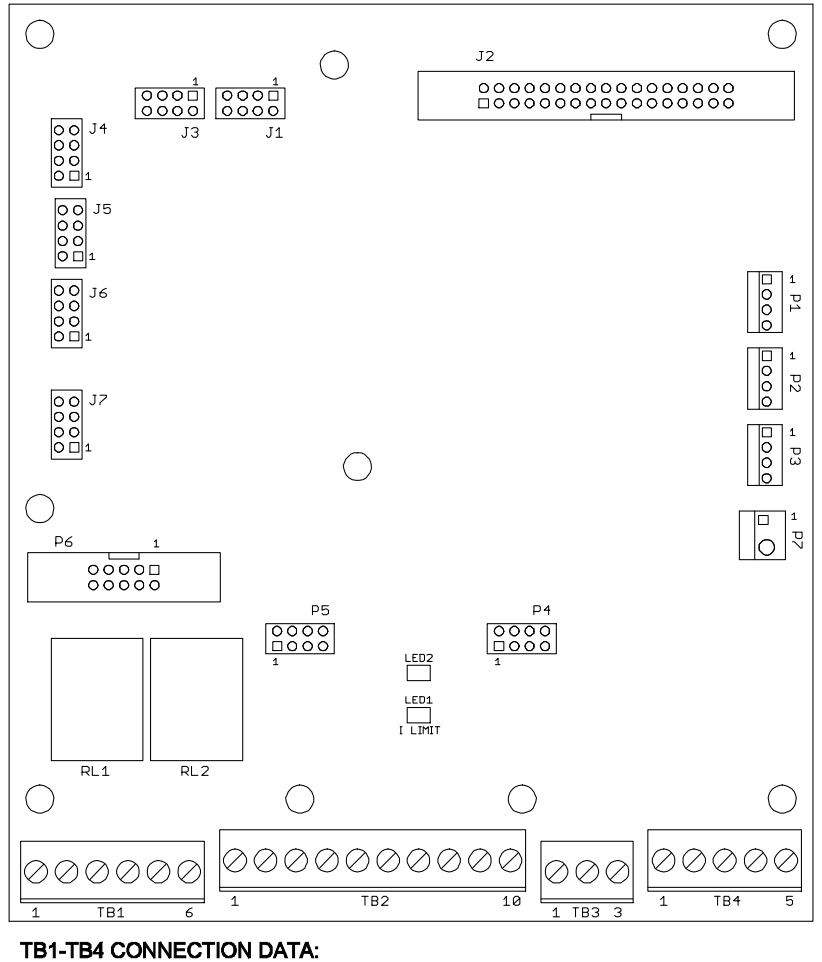

MAXIMUM TORQUE: 5 Lb-in [0.6 N-m] WIRE SIZE: AWG 26-16 [0.40-1.29 mm]

# 2-20 INSTALLATION AND WIRING

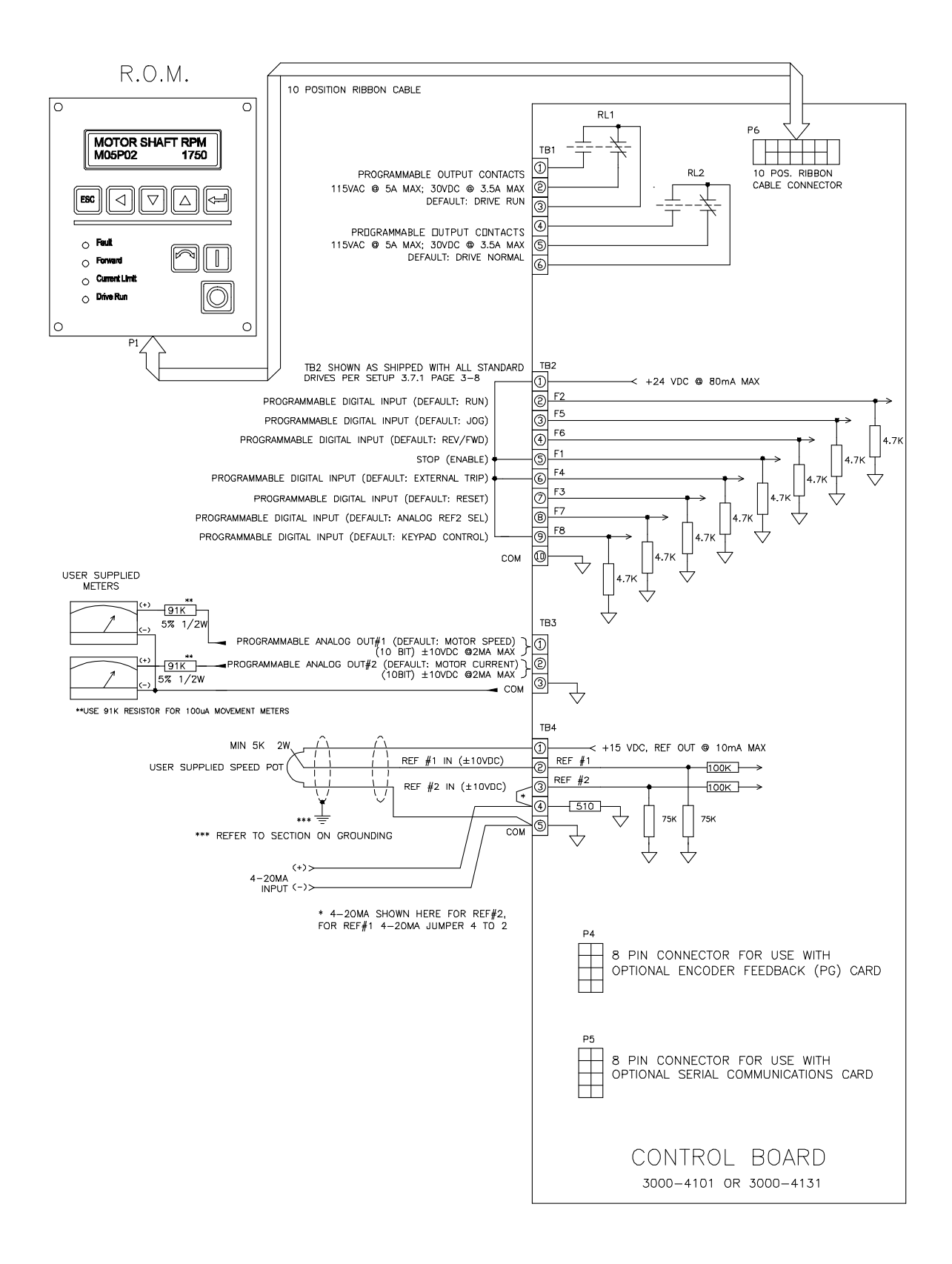

**Figure 2-5 Control Logic and Signal Wiring** 

#### **3.0 REAL-TIME OPERATOR MODULE**

#### **3.1 ROM DESCRIPTION**

This section gives a brief description of the various controls and indicators on the Real-time Operator Module (ROM). The material presented here must be understood before the user proceeds to the "Quick Setup" section.

The ROM, in its standard configuration, is mounted to the enclosure door. For applications where the drive is mounted in another enclosure (e.g. – NEMA 12), the ROM can be remotely mounted as far as forty feet from the control board.

The ROM can be viewed as having two sections; a Display Panel and a Control Panel. The Display Panel provides access to program and to view the various Drive parameters. The Control Panel allows various drive functions to be controlled such as starting and stopping as well as displaying the drive status.

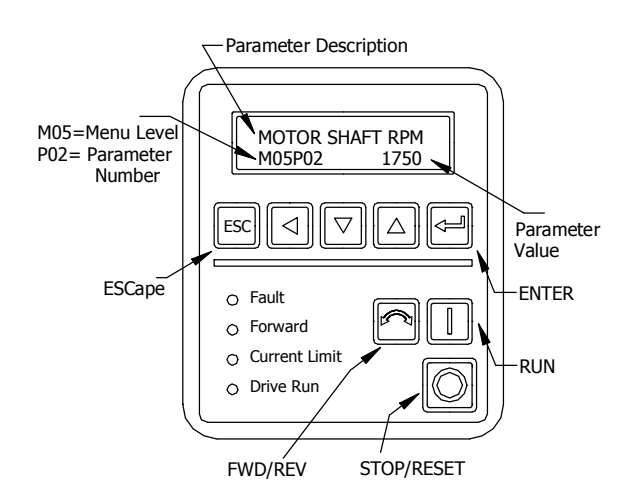

**Figure 3-1 ROM Front Panel**

#### **3.2 DISPLAY PANEL KEY DESCRIPTIONS:**

#### **Escape**

When pressed, the Escape key will abort the editing of a given parameter (restoring the original value if the parameter is R/W) if in the edit mode.

#### **Enter**

Pressing the enter key while on a menu item line, a flashing cursor will be displayed indicating a parameter value is ready for editing. After editing a parameter, pressing the enter key will cause the flashing cursor to

go away and the value displayed is entered into memory.

#### **Up/Down Arrow Keys**

These keys are used to move up and down the menu level or to increment or decrement the parameter value.

Also simultaneous activation of both the Up and Down arrow keys quickly displays keypad reference parameter M01P04 for "Motor Operated Potentiometer" (MOP) mode. The MOP mode allows Keypad Reference to be increased or decreased by use of the Up and Down arrow keys. Pressing the enter key, the display will revert to the power-up display.

#### **Left Arrow Key**

Pressing the left arrow key when in the menu/parameter scrolling mode moves the flashing cursor from menu level to parameter number and vise versa, the up or down arrow keys can be used to change the menu level or the parameter number.

Pressing the left arrow key when in edit mode moves the flashing cursor left to the next decade of the parameter value to be increased or decreased by the up or down arrow keys respectively. When reaching the extreme left travel, further pressing of the left arrow key "wraps" to extreme right decade position.

#### **3.3 CONTROL PANEL KEY AND LED DESCRIPTIONS:**

#### **Run**

The Run key will start the drive if no other Stop commands are present and the keypad is enabled.

#### **Stop/Reset**

If the drive is running, pressing the Stop/Reset key will cause the drive to stop if the keypad is enabled.

If the drive has stopped due to a fault, pressing the Stop/Reset key will clear the fault and reset the drive.

#### **Fwd/Rev**

This key has the function of Forward and Reverse command.

#### **Fault LED**

The Fault LED becomes lit upon generation any fault and remains lit until the drive is reset either by way of the Stop/Reset key or a terminal block reset button. Simultaneous with the illumination of the Fault LED the appropriate Fault message is put out on the display. A blinking fault LED indicates that motor current is greater than 105% of the programmed motor rated

# 3-2 DRIVE PROGRAMMING

current. If the current is not reduced, the drive will trip on IxT overload after a period of time that depends on the extent of the overload. See Section 4-2 parameter M10B07 definition.

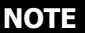

Pressing any Display Panel key will clear the fault message allowing normal use of the display. However, until the drive is reset, the fault remains uncleared and the Fault LED will remain lit.

#### **Forward LED**

The Forward LED becomes lit upon command for the drive to run in the forward direction. This may be achieved by the FWD/REV key or from a terminal block input. When this LED is not lit, the drive is being commanded to run in the reverse direction.

#### **Current Limit LED**

This LED is lit whenever the drive is in current limit.

#### **Drive Run LED**

This LED indicates when the drive is running.

#### **3.4 LIST OF PARAMETERS**

#### **3.4.1 Values and Character Strings**

For parameters containing character strings, the following lists give the character strings as well as their numeric equivalents. When these parameters are accessed using serial communications, the numeric equivalents are used.

#### **NOTE**

Some parameters have alternative default values for certain versions of drive.

#### **3.4.2 List of Menus**

- M00 Quick Setup & Quick Metering Menu
- M01 Frequency reference selection, limits and filters
- M02 Ramps
- M03 Speed Menu
- M04 Current limits and torque control
- M05 Motor control
- M06 Operational modes
- M07 Analog inputs and outputs
- M08 Digital inputs
- M09 Digital outputs & bit selectors
- M10 Status logic and diagnostic information
- M11 Miscellaneous
- M12 Programmable thresholds and variable selectors
- M13 Timer functions
- M14 PID control loop
- M15 Position control (ES Only)

M16 Pump Control M17 2<sup>nd</sup> Motor Parameters

Menu display names:

- M00 QUICK SETUP MENU M01 FREQ REFS MENU M02 RAMPS MENU M03 SPEED MENU M04 CURR-TORQUE CTRL M05 MOTOR CONTROL M06 OPERATION MODES M07 ANALOG I/O MENU M08 DIG INS-MODE SEL M09 DIG OUTS-BIT SEL M10 STATUS-DIAGNOSTIC M11 MISCELLANEOUS M12 THRESHOLDS-VARSEL M13 TIMERS FUNCTIONS M14 PID CONTROL LOOP M15 POSITION CONTROL M16 PUMP CONTROL
- M17 2<sup>ND</sup> MOTOR PARAMS

#### **3.4.3 Quick Setup menu List**

The Quick Setup menu contains only the most commonly used parameters

> Quick Setup Menu: (Program Type parameters):

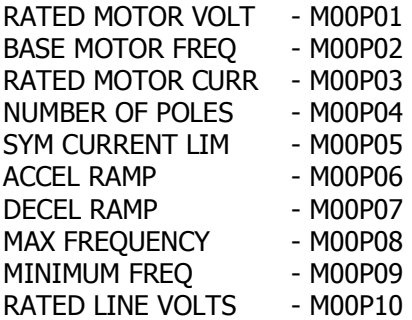

Quick Setup Menu: (Metering Type parameters)

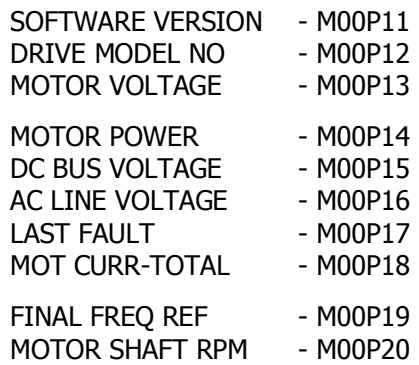

#### **3.4.4 Parameter Attribute**

#### Parameter changing and saving

New values given to parameters become effective immediately and are saved into eeprom.

#### Read-write and read-only parameters

Read-write parameters are shown as R-W; read-only parameters are shown as RO.

#### Default values

Default values displayed on the drive are given in the Default column in Parameter Definitions 4.2.

#### **3.4.5 Menu Structure**

The drive is programmed by entering values into parameters. The parameters are held in menus that group the parameters according to their functions.

The first menu is Menu 0 which is the Quick Setup Menu. This contains the basic parameters that may be read or adjusted for simple applications

The remaining menus are the advanced Menus. These contain all the parameters that may be read or adjusted for advanced applications.

The parameters in Menu 0 (M00) are duplicates of certain parameters in the advanced menus; for example, parameter M00P10 is a duplicate of M05P33 (Rated line volts). This menu is also user programmable. A user can define and create a menu using other parameters, for details refer to parameters M11P01 – M11P20.

#### **3.4.6 Types of parameters**

There are two types of parameter, as follows:

#### Bit parameters

Bit parameters can be set in either of two logic states and are used as on/off or change-over switches.

Bit parameters are prefixed with the letter B (e.g.  $-$ M01B11)

#### Variable Parameters

Variable parameters can be set at a value within a specified range. They are used to set numerical values, or to set the positions of switches having more than two options. Variable parameters are prefixed with the letter P (e.g. –M01P25)

Certain parameters contain character strings instead of numerical values. The character strings are displayed on the Control Keypad in place of values. When these parameters are accessed and edited using serial communications, a numerical equivalent is displayed on the host computer. The numerical equivalent is used for programming these parameters.

#### **3.4.7 Restore All Parameters to Factory Default Values**

To restore all parameters to factory default value

- 1. Make sure the drive is disabled and that the motor is not being driven.
- 2. Select parameter M11P36 "FACTORY DEFAULTS".
- 3. Select "YES".
- 4. Press the enter key.
- 5. The default values are entered into all the parameters.

#### **3.4.8 Security Code**

A security code can be set to prevent unauthorized personnel from making changes to the drive parameters via the keypad. There are two states, "locked state" and "unlocked state". In the "locked state" only R/O (read only) parameters can be viewed except of course entering the access code (M11P37). In the "unlocked state", the user can view and edit any parameter.

The drive is shipped defaulted "unlocked" where all parameters are accessible and be can edited by the user. The user programmable security code (parameter M11P29 "SECURITY CODE") is shipped defaulted to 0, so that on every power-up, the drive is always "unlocked".

To change to "locked state" where no parameter editing is allowed, you must change security code parameter M11P29 "SECURITY CODE" from 0 to any number up to 4 digits (be sure to remember this number because your access code must match this number to "unlock" the drive). Right after you change the security code, you must go to parameter M11P37 "ACCESS CODE" and reenter 0 to "lock" the drive. To go back to the "unlocked state" you must enter your access code into parameter M11P37 "ACCESS CODE", the drive will stay in "unlocked state" until you power down the drive or change parameter M11P37 "ACCESS CODE".

Use Parameter M11P44 to disable or enable editing of parameters via serial communications.

Serial communications can be used to unlock the drive using your access code into parameter M11P37 to gain

## 3-4 DRIVE PROGRAMMING

access to M11P44. Note that when the drive is unlocked full access via keypad is available. To prevent this you can lock the drive again after you made your changes to M11P44.

#### **3.5 START UP AND QUICK SETUP**

The "Factory Default" settings for the drive have been purposely setup to make the "Start-Up and Quick Setup" as simple as possible. Even for advanced users, going through this procedure is a quick and simple way to verify proper drive operation and it provides a good starting platform for more advanced setups.

This Start-Up and Quick Setup procedure covers only the most commonly adjusted parameters, all of which appear in the quick setup menu 0.

#### **WARNING**

**THE FOLLOWING PROCEDURES SHOULD ONLY BE PERFORMED AFTER A COMPLETE REVIEW OF THE INSTALLATION SECTION OF THIS MANUAL. THIS SECTION CONTAINS WARNINGS, INITIAL CHECKS, WIRING INSTRUCTIONS AND OTHER INFORMATION CRITICAL TO THE SUCCESSFUL STARTUP OF THE DRIVE. PAY PARTICULAR ATTENTION TO THE "WARNING" AND "CAUTION" NOTES.** 

Power must be applied to the drive to perform the following procedure. Some of the voltages present are at the incoming line potential. To avoid electric shock hazard or damage to equipment, only qualified service personnel should perform the following procedure. Thoroughly read and understand the procedure before beginning. If an event does not occur while performing this procedure, **Do Not Proceed. Remove Power** by opening the branch circuit disconnect device and correct the malfunction before continuing.

#### **NOTE**

Power must be applied to the drive when viewing or changing Phoenix parameters. Previous programming may affect the drive status when power is applied. If the state of the parameters is in question, load factory defaults as detailed in section 3.4.7, "Drive Programming" before proceeding. Remote start circuits may be connected to TB2 of the control board. Confirm that all circuits are in a deenergized state before applying power. User supplied voltages may exist at TB2, even when power is not applied to the drive.

Refer to section 4.0, for fault message information.

The following procedure describes starting and stopping the drive using the ROM Run and Stop keys. The drive frequency reference is from the ROM Keypad reference parameter M01P04.

#### **3.6 START-UP PROCEDURE FOR RUNNING DRIVE WITH ROM "KEYPAD":**

#### **3.6.1 Wiring Checks – Motor Disconnected:**

- 1. Verify that AC line power at the disconnect device is within the rated value of the drive. If a control interface option is installed, verify that the control power to this board matches the board rating.
- 2. Remove and lock-out all incoming power to the drive including incoming AC power to terminals L1, L2 and L3 plus any separate control power for remote interface devices. Open the drive door and disconnect the motor leads from terminals U, V and W.
- 3. Verify that the "Stop", "External Fault" and "keypad enable" interlocks are installed. If not, connect jumpers between TB2-1, TB2-5, TB2-6 and TB2-9 as shown in Figure 3-1 below

#### **Figure 3-2 Control Wiring for Keypad Operation**

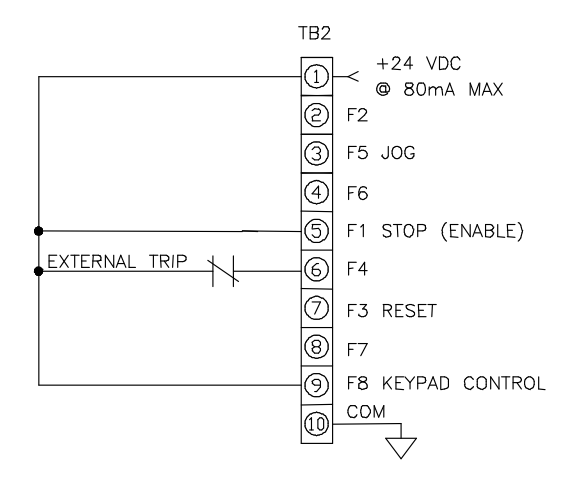

- 4. Check for earth ground faults with an ohmmeter. A very high resistance of over 1 mega-ohm should be measured from earth ground to all terminals. If there is a low reading, investigate before proceeding. If all readings are high, then power can be applied.
- 5. Apply AC power and control voltages to the drive.
# **3.6.2 Drive Programming:**

- 1. On power-up, the LCD Display should light and show the default Powerup Display. Press the Escape key and then the Left arrow key and you see a flashing cursor on the menu level. Press the Up/Down Arrow keys until you see the M00PXX menu 0. Press Left arrow key until you see a flashing cursor on the parameter number. You are now ready to edit the following parameters if necessary.
- 2. Use the UP/Down Arrow key to view each parameter listed below and observe its value. If you like what you see, go on to the next parameter. If you want to change the value of a parameter, press the Enter key and using the Left and Up/Down Arrow keys to get the value you want. Accept the parameter value by hitting the Enter key, then proceed to the next parameter. The following parameters are found under the Quick Setup menu:

Quick Setup Menu (Program Type):

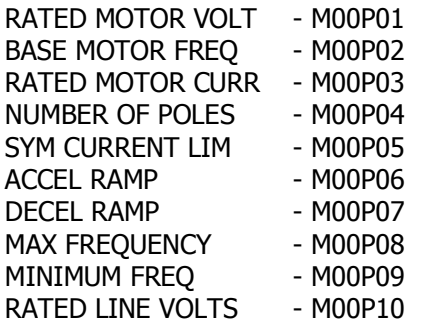

## **3.6.3 Remove Power**

Remove and lock-out the input and control power to the drive. When the ROM Display is no longer illuminated, open the drive door.

## **WARNING**

TO AVOID A HAZARD OF ELECTRIC SHOCK, AFTER THE INPUT AND CONTROL POWER IS REMOVED FROM THE DRIVE AND THE ROM DISPLAY IS NO LONGER LIT, WAIT FIVE (5) MINUTES FOR BUS CAPACITORS TO FULLY DISCHARGE.

## **3.6.4 Reconnect Motor:**

## **WARNING**

In the following steps, rotation of the motor in an undesired direction can occur. To guard against possible equipment damage, it is recommended that the motor be disconnected from the load before proceeding.

1. Reconnect motor leads and close drive door.

# **3.6.5 Check for Correct Motor Rotation:**

- 1. Reapply power to the drive
- 2. Verify that the drive reference frequency is at zero Hz.

For Keypad frequency reference control, press the Up arrow and Down arrow keypad keys simultaneously to quickly access the keypad reference parameter M01P04. Simply then use the Display Panel Left Arrow key to select the desired decade and the Down Arrow key to decrease the parameter value to zero. When finished adjusting speed, pressing the Enter.

- 3. Using the Forward LED on the ROM Display Panel verify that the forward direction is selected. (LED should be illuminated).
- 4. Start the drive using the ROM Run key. Slowly increase the drive speed until the motor begins to turn. Note the direction of motor rotation, then stop the drive using the ROM Stop key. If the direction of rotation is correct, proceed on to section 3.6.6, "Check for Proper Operation".

If the direction of motor rotation is incorrect, remove and lock-out input and control power to the drive. When the ROM is no longer illuminated, wait for five (5) minutes for the bus capacitors to fully discharge. Open drive door and interchange any two of the three motor leads, U, V, or W. Close drive door and repeat steps 2 through 5 to verify correct rotation.

## **3.6.6 Check for Proper Operation:**

- 1. Start the drive and slowly increase the frequency \* reference. Check for proper motor operation throughout the speed range.
- 2. With the drive running at 10 Hz or greater, press the ROM Stop key and verify that the correct stopping mode has been programmed.
- 3. This completes the "Startup and Quick Setup" procedure. Depending on your application, further parameter programming may be required. Refer to the Programming section of this manual for more information.

That's all there is to it! Remember; use the Run and Stop Display Panel keys to control the drive.

Remember, you can use the following Quick Metering Menu to verify and view motor current, speed, and other display parameters.

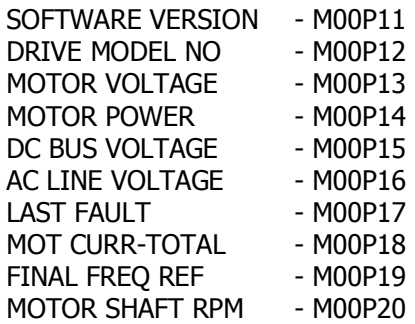

## **3.7 TYPICAL CONTROL SETUPS**

Starting point for all setups described below are from factory default setup shipped with all standard drives.

# **3.7.1 Keypad Mode (Keypad Start/Stop & Keypad Reference)**

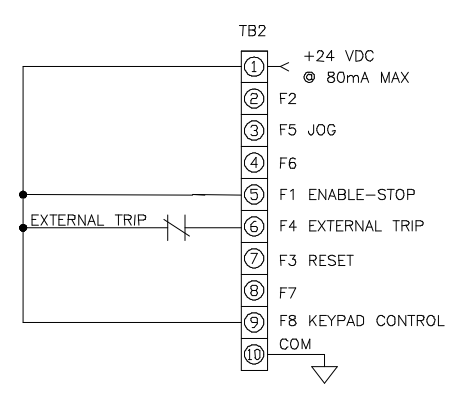

**\*NOTE**: Reverse function is disabled. If FWD/REV is needed set M06B23 (DISABLE REV ROT) to 0 and M06P18 (KEYPAD CONT MODE) to "ALL KEYS".

Start command: Keypad RUN key. Stop command: Keypad STOP key.

FWD/REV command: Keypad FWD/REV key. Jog command: JOG contact at TB2-3-TB2-1. Reset command: keypad STOP/RESET key or pushbutton at TB2-7-TB2-1. Speed reference source: Keypad reference M01P04.

# **3.7.2 Keypad Start/Stop with Analog Speed Reference**

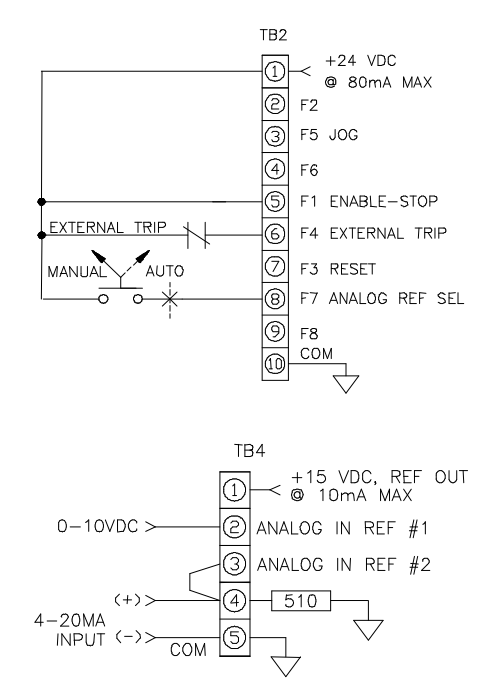

Change the following parameters in the order shown:

M06P18 (KEYPAD CONT MODE)  $\leftarrow$  NO KEYS M06B15 (EN KEYPAD RUN)  $\leftarrow 1$ M06B16 (KEYPAD STOP)  $\leftarrow 1$ M06B17 (EN KEYPAD FWD/RV)  $\leftarrow 0$ 

## **Manual Mode:**

Start command: Keypad RUN key. Stop command: Keypad STOP key. \* FWD/REV command: Keypad FWD/REV key. Jog command: JOG contact at TB2-3-TB2-1. Reset command: keypad STOP/RESET key or pushbutton at TB2-7-TB2-1. Speed reference source: Analog reference 1, 0-10Vdc operation.

## **Auto Mode:**

Start command: Keypad RUN key. Stop command: Keypad STOP key.

\* FWD/REV command: Keypad FWD/REV key. Jog command: JOG contact at TB2-3-TB2-1. Reset command: keypad STOP/RESET key or pushbutton at TB2-7-TB2-1.

Speed reference source: Analog reference 2, 4-20MA operation with min speed when loss of 4-20MA signal (refer to M07P13 for other choices).

**\*NOTE**: Reverse function is disabled. If FWD/REV is needed set M06B23 (DISABLE REV ROT) to 0 and M06B17 (EN KEYPAD FWD/RV)  $\leftarrow$  1

# **3.7.2.a "3-Wire or "Momentary Contact" Control with Keypad Speed Reference**

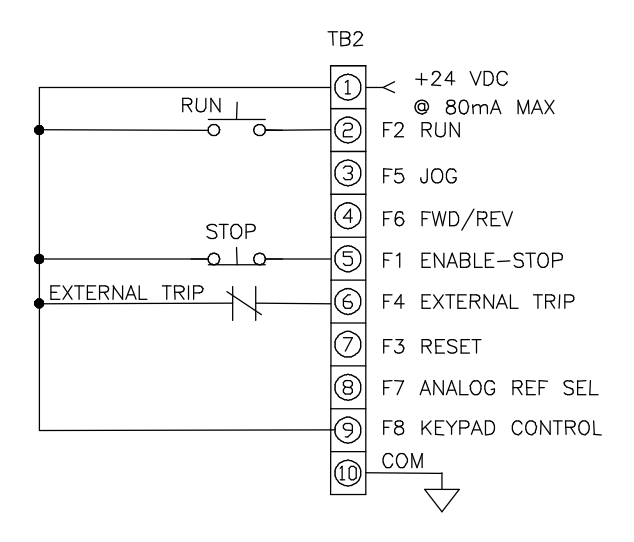

Change the following parameters in the order as shown: M06P18 (KEYPAD CONT MODE)  $\leftarrow$  NO KEYS M06B15 (EN KEYPAD RUN)  $\leftarrow 0$ M06B16 (EN KEYPAD STOP)  $\leftarrow 0$ M06B17 (EN KEYPAD FWD/RV)  $\leftarrow 0$ 

Start command: RUN pushbutton at TB2-2-TB2-1. Stop command: STOP pushbutton at TB2-5-TB2-1. \*FWD/REV command: Contact at TB2-4-TB2-1. Jog command: JOG contact at TB2-3-TB2-1. Reset command: keypad STOP/RESET key or pushbutton at TB2-7-TB2-1. Speed reference source: Keypad reference M01P04.

# **3.7.2.b "2-Wire or "Maintained Contact" Control with Keypad Speed Reference**

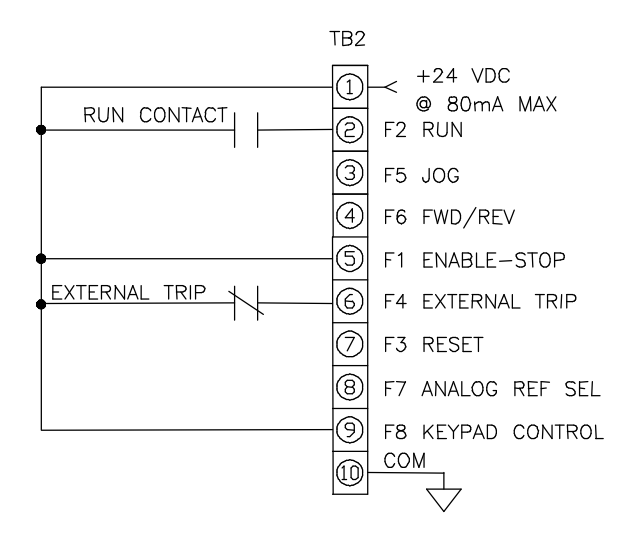

Change the following parameters in the order as shown: M06P07 (SEQUENCING MODE)  $\leftarrow$  2-WIRE

**Note:** If analog reference is desired for speed reference, disconnect TB2-9.

Keypad RUN, STOP and FWD/REV are not operational in this mode.

Start/Stop command: RUN contact at TB2-2-TB2-1. \*FWD/REV command: Contact at TB2-4-TB2-1. Jog command: JOG contact at TB2-3-TB2-1. Reset command: keypad STOP/RESET key or pushbutton at TB2-7-TB2-1. Speed reference source: Keypad reference M01P04.

**\*Note**: Reverse function is disabled. If FWD/REV function is needed set M06P23 (DISABLE REV ROT) to 0 to enable.

**\*Note**: Reverse function is disabled. If FWD/REV function is needed set M06P23 (DISABLE REV ROT) to 0 to enable.

# **3.7.3 "3-Wire or "Momentary Contact" Control**

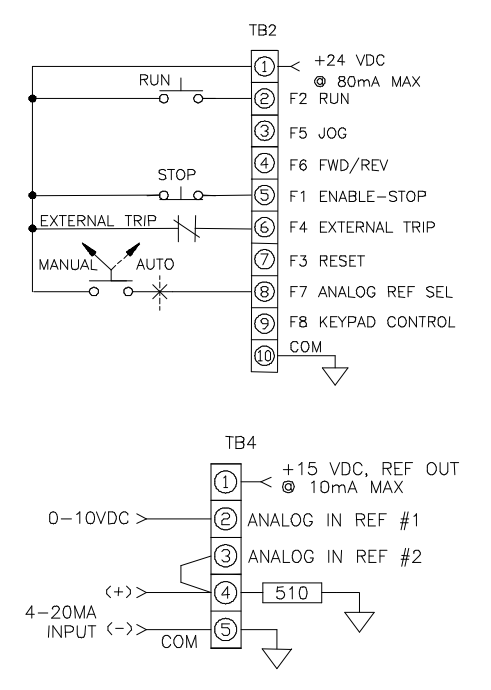

## **Manual Mode:**

Start command: RUN pushbutton at TB2-2-TB2-1. Stop command: STOP pushbutton at TB2-5-TB2-1.

FWD/REV command: Contact at TB2-4-TB2-1. Jog command: JOG contact at TB2-3-TB2-1. Reset command: keypad STOP/RESET key or pushbutton at TB2-7-TB2-1.

Speed reference source: Analog reference 1, 0-10Vdc operation.

## **Auto Mode:**

Start command: RUN pushbutton at TB2-2-TB2-1. Stop command: STOP pushbutton at TB2-5-TB2-1.

FWD/REV command: Contact at TB2-4-TB2-1. Jog command: JOG contact at TB2-3-TB2-1. Reset command: keypad STOP/RESET key or pushbutton at TB2-7-TB2-1.

Speed reference source: Analog reference 2, 4-20MA operation with min speed when loss of 4-20MA signal (refer to M07P13 description for other choices).

**Note:** If TB2-9 is wired to TB2-1, keypad control mode is enabled and the following has priority: Start command: Keypad RUN key. Stop command: Keypad STOP key. FWD/REV command: Keypad USER key. Jog command: JOG contact at TB2-3-TB2-1.

Reset command: keypad STOP/RESET key or pushbutton at TB2-7-TB2-1.

Speed reference source: Keypad reference M01P04.

# **3.7.4 "2-Wire" or "Maintained Contact" with Analog Speed Reference**

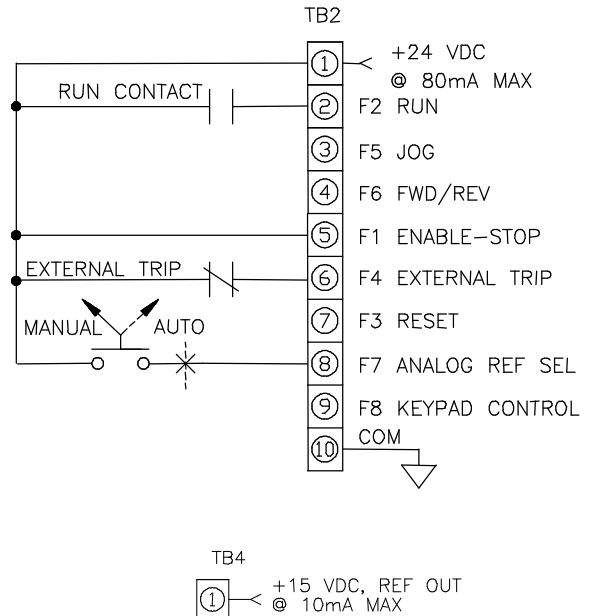

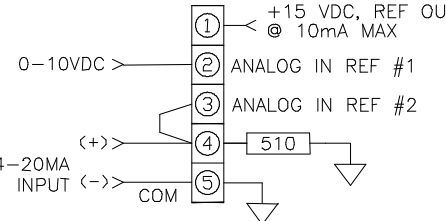

Change the following parameters in the order as shown: M06P07 (SEQUENCING MODE)  $\leftarrow$  2-WIRE

## **Manual Mode:**

Start/Stop command: RUN contact at TB2-2-TB2-1. FWD/REV command: Contact at TB2-4-TB2-1. Jog command: JOG contact at TB2-3-TB2-1. Reset command: keypad STOP/RESET key or pushbutton at TB2-7-TB2-1. Speed reference source: Analog reference 1, 0-10Vdc operation.

## **Auto Mode:**

Start/Stop command: RUN contact at TB2-2-TB2-1. FWD/REV command: Contact at TB2-4-TB2-1. Jog command: JOG contact at TB2-3-TB2-1. Reset command: keypad STOP/RESET key or pushbutton at TB2-7-TB2-1. Speed reference source: Analog reference 2, 4-20MA operation with min speed when loss of 4-20MA signal (refer to M07P13 description for other choices).

**Note:** If TB2-9 is wired to TB2-1, keypad speed reference is enabled M01P04.

# **3.7.5 HAND-AUTO with 2-Wire Control in Auto Mode**

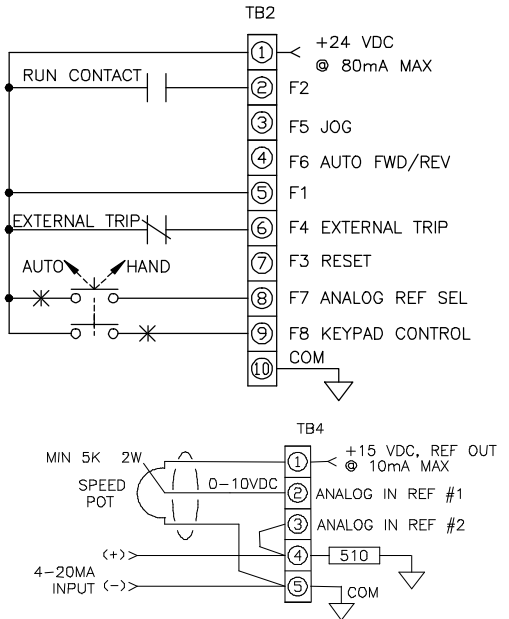

Change the following parameters in the order shown:

#### Part A Programming:

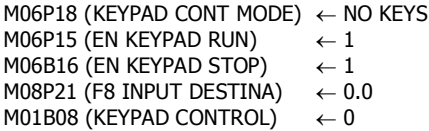

Part B Programming:

M08B23 (MODE SELECT SRC)  $\leftarrow$  8.08 (Used to sense mode) M08B24 (MODESEL OUT DEST)  $\leftarrow$  6.07 (Used to switch 2 or 3 wire) M08P26 (MODE SEL LOGIC 0)  $\leftarrow$  3 (Select 2-Wire in AUTO Mode) M08P27 (MODE SEL LOGIC 1)  $\leftarrow$  0 (Select 3-Wire in Hand Mode)

#### **Hand Mode:**

Start command: Keypad RUN

Stop command: Keypad STOP

FWD/REV command: Keypad FWD/REV key.

Jog command: JOG contact at TB2-3-TB2-1.

Reset command: keypad STOP/RESET key or pushbutton at TB2-7- TB2-1.

Speed reference source: Keypad reference M01P04

(With only Part B programming above)

Speed reference source: analog reference 1, 0-10V operation (speed potentiometer as shown above).

(With Part A and Part B programming above)

#### **Auto Mode:**

Start/Stop command: RUN contact at TB2-2-TB2-1

FWD/REV command: Contact at TB2-4-TB2-1.

Reset command: keypad STOP/RESET key or pushbutton at TB2-7- TB2-1.

Speed reference source: Analog reference 2 is, 4-20MA operation with min speed when loss of 4-20MA signal (refer to M07P13 description for other choices).

**\*NOTE:** Reverse function is disabled. If FWD/REV is needed set M06B23 (DISABLE REV ROT) to 0 and set:

- M06P18 (KEYPAD CONT MODE) to "ALL KEYS" when HAND mode is Keypad reference M01P04 or

 $-$  M06B14 (KEYPAD FWD/REV) = 1 when HAND mode is analog reference 1 (speed potentiometer)

# **3.7.6 HAND-AUTO with 3-Wire Control in Auto Mode**

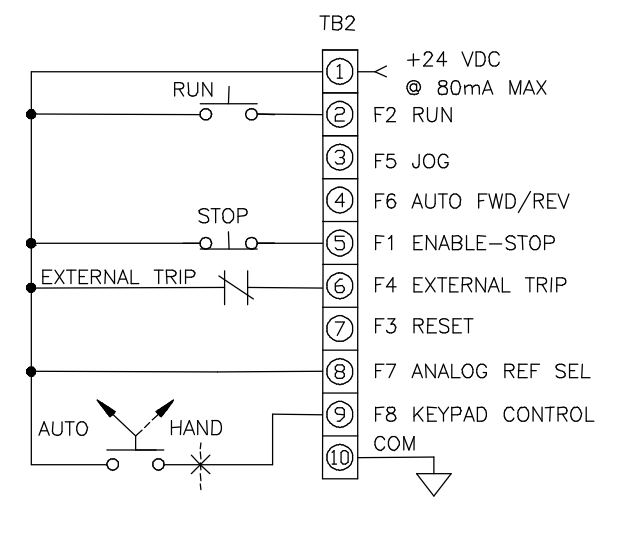

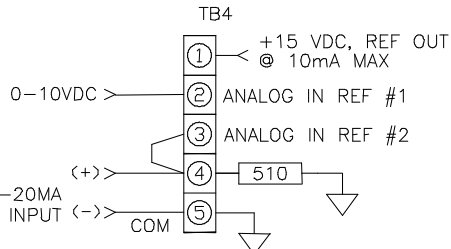

## **Hand Mode:**

Start command: Keypad RUN key. Stop command: Keypad STOP key.

\* FWD/REV command: Keypad FWD/REV key. Jog command: JOG contact at TB2-3-TB2-1. Reset command: keypad STOP/RESET key or pushbutton at TB2-7-TB2-1. Speed reference: Keypad reference M01P04.

#### **Auto Mode:**

Start command: RUN pushbutton at TB2-2-TB2-1. Stop command: STOP pushbutton at TB2-5-TB2-1.

FWD/REV command: Contact at TB2-4-TB2-1. Jog command: JOG contact at TB2-3-TB2-1. Reset command: keypad STOP/RESET key or pushbutton at TB2-7-TB2-1. Speed reference source:

- When TB2-8 is wired to TB2-1, analog reference 2 is selected for AUTO reference, 4-20MA operation with min speed when loss of 4-20MA signal (refer to M07P13 description for other choices)

- When TB2-8 is not wired to TB2-1, analog reference 1 is selected for AUTO reference, 0-10Vdc.

**<sup>\*</sup>NOTE:** Reverse function is disabled. If FWD/REV is needed set M06B23 (DISABLE REV ROT) to 0 and M06P18 (KEYPAD CONT MODE) to "ALL KEYS".

# 3-10 DRIVE PROGRAMMING

# **3.7.7 HAND-OFF-AUTO #1A Control**

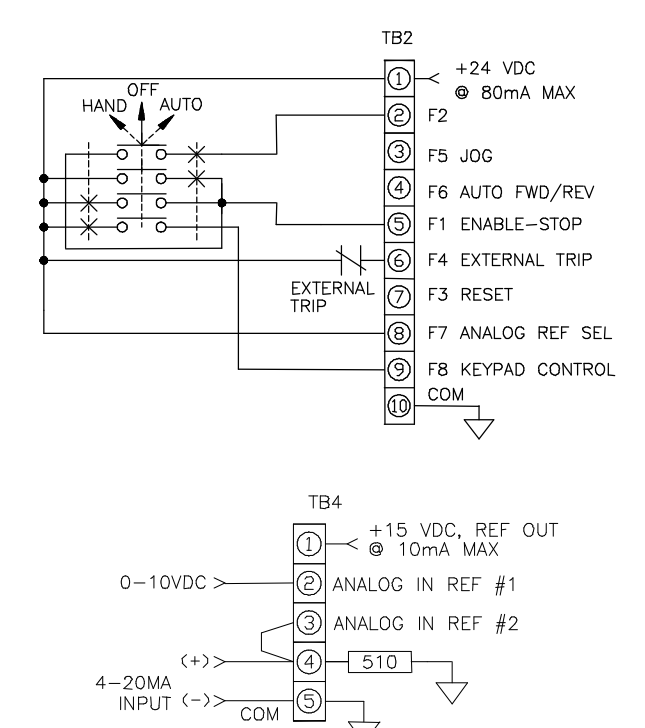

## **Hand Mode:**

Start command: Keypad RUN Stop command: Keypad STOP

\* FWD/REV command: Keypad FWD/REV key. Jog command: JOG contact at TB2-3-TB2-1. Reset command: keypad STOP/RESET key or pushbutton at TB2-7-TB2-1. Speed reference source: Keypad reference M01P04

## **Auto Mode:**

Start/Stop command: Drive starts when HOA switch is thrown to AUTO.

\* FWD/REV command: Contact at TB2-4-TB2-1. Reset command: keypad STOP/RESET key or pushbutton at TB2-7-TB2-1.

Speed reference source:

- When TB2-8 is wired to TB2-1, analog reference 2 is selected for AUTO reference, 4-20MA operation with min speed when loss of 4-20MA signal (refer to M07P13 description for other choices).

- When TB2-8 is not wired to TB2-1, analog reference 1 is selected for AUTO reference, 0-10V operation.

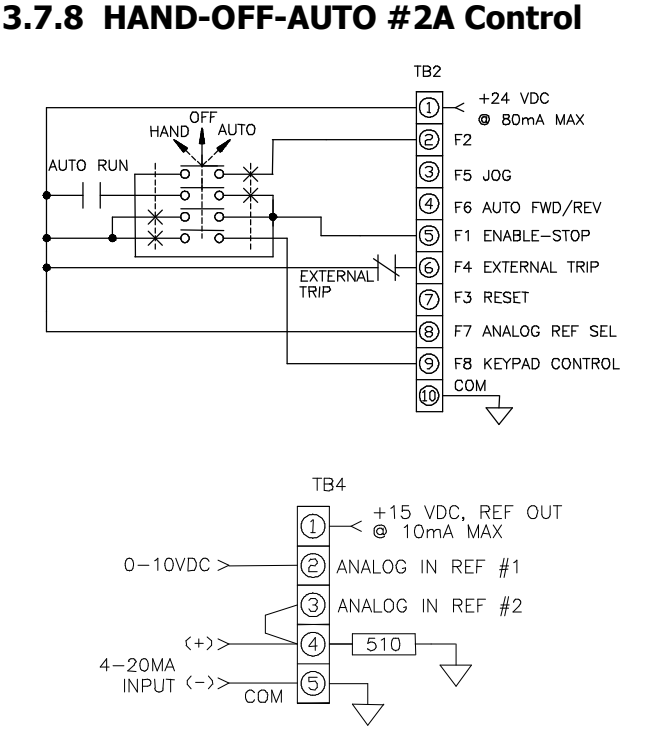

## **Hand Mode:**

Start command: Keypad RUN key. Stop command: Keypad STOP key.

FWD/REV command: Keypad FWD/REV key. Jog command: JOG contact at TB2-3-TB2-1. Reset command: keypad STOP/RESET key or pushbutton at TB2-7-TB2-1. Speed reference source: Keypad reference M01P04.

## **Auto Mode:**

Start/Stop command: AUTO Run contact as wired above.

FWD/REV command: Contact at TB2-4-TB2-1. Reset command: keypad STOP/RESET key or pushbutton at TB2-7-TB2-1. Speed reference source:

- When TB2-8 is wired to TB2-1, analog reference 2 is selected for AUTO reference, 4-20MA operation with min speed when loss of 4-20MA signal (refer to M07P13 description for other choices).

- When TB2-8 is not wired to TB2-1, analog reference 1 is selected for AUTO reference, 0-10Vdc operation.

**3.7.10 HAND-OFF-AUTO #1B Control** 

## **3.7.9 HAND-OFF-AUTO #3A Control**

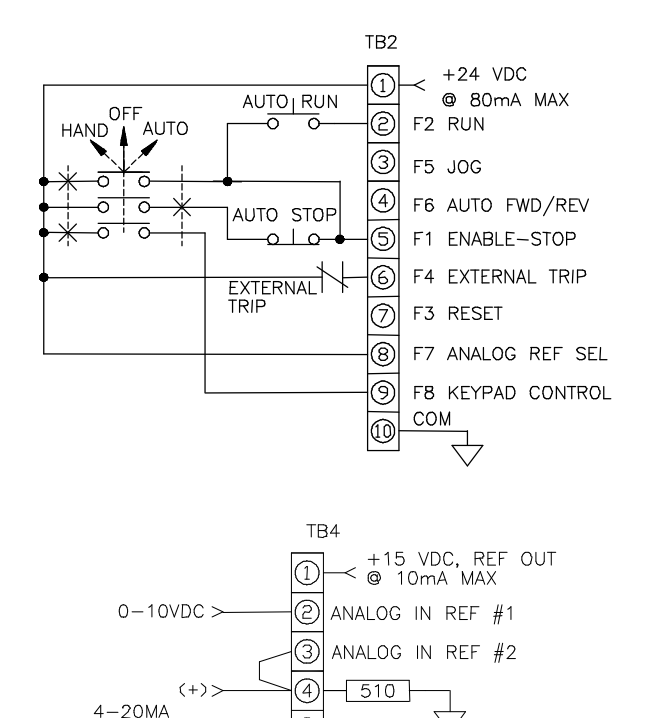

T

## **Hand Mode:**

Start command: Keypad RUN key Stop command: Keypad STOP key

**INPUT** 

\* FWD/REV command: Keypad FWD/REV key. Jog command: JOG contact at TB2-3-TB2-1. Reset command: keypad STOP/RESET key or pushbutton at TB2-7-TB2-1. Speed reference: Keypad reference M01P04

COM

#### **Auto Mode:**

Start command: AUTO RUN pushbutton as wired above.

Stop command: AUTO STOP pushbutton as wired above.

\* FWD/REV command: Contact at TB2-4-TB2-1. Jog command: JOG contact at TB2-3-TB2-1. Reset command: keypad STOP/RESET key or pushbutton at TB2-7-TB2-1.

Speed reference source:

MODE) to "ALL KEYS".

- When TB2-8 is wired to TB2-1, analog reference 2 is selected for AUTO reference, 4-20MA operation with min speed when loss of 4-20MA signal (refer to M07P13 description for other choices)

- When TB2-8 is not wired to TB2-1, analog reference 1 is selected for AUTO reference, 0-10Vdc operation

# **\*NOTE:** Reverse function is disabled. If FWD/REV is needed set M06B23 (DISABLE REV ROT) to 0 and M06P18(KEYPAD CONT

TR<sub>2</sub>  $\leq$  +24 VDC  $\overline{\omega}$ OF @ 80mA MAX **HAND** AUTO  $\overline{\circ}$  $F2$ ඹ  $\overline{\sigma}$  $\overline{\circ}$ F5 EN KEYPAD FWD/RV  $\overline{\circ}$  $\overline{\circ}$ (4) F6 AUTO FWD/REV কাৰ ౷ F1 ENABLE-STOP  $\overline{\sigma}$  $\overline{\circ}$  $\circledcirc$ EXTERNAL F4 EXTERNAL TRIP  $\overline{\odot}$ F3 RESET  $\overline{\circ}$ F7 ANALOG REF SEL ම F8 EN KEYPAD RUN **COM** O TR4

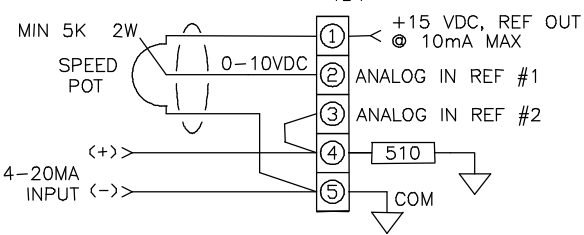

Change the following parameters in the order shown:

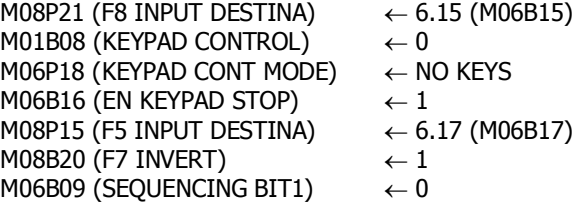

## **Hand Mode:**

Start command: Keypad RUN Stop command: Keypad STOP

FWD/REV command: Keypad FWD/REV key. Reset command: keypad STOP/RESET key or pushbutton at TB2-7-TB2-1.

Speed reference source: analog reference 1, 0-10V operation (speed potentiometer as shown above).

#### **Auto Mode:**

Start/Stop command: Drive starts when HOA switch is thrown to AUTO.

\* FWD/REV command: Contact at TB2-4-TB2-1. Reset command: keypad STOP/RESET key or pushbutton at TB2-7-TB2-1.

Speed reference source: analog reference 2, 4-20MA operation with min speed when loss of 4-20MA signal (refer to M07P13 description for other choices).

**\*NOTE:** Reverse function is disabled. If FWD/REV is needed set M06B23 (DISABLE REV ROT) to 0 and wire TB2-3 to TB2-9.

3-12 DRIVE PROGRAMMING

# **3.7.11 HAND-OFF-AUTO #2B Control**

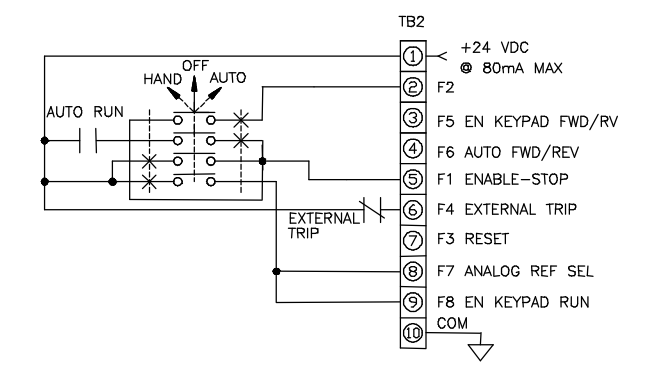

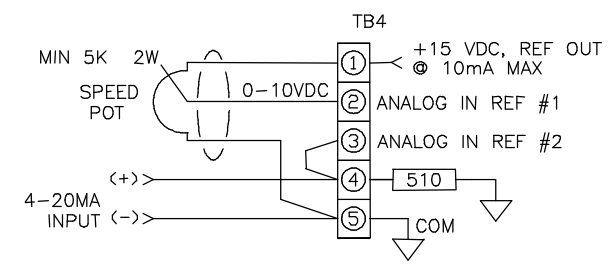

#### Change the following parameters in the order shown:

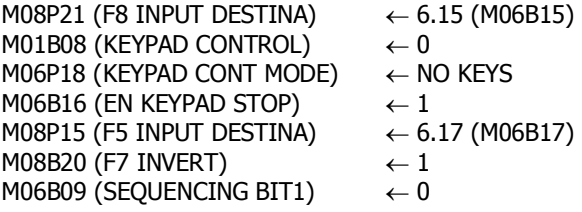

## **Hand Mode:**

Start command: Keypad RUN key. Stop command: Keypad STOP key.

\* FWD/REV command: Keypad FWD/REV key. Reset command: keypad STOP/RESET key or pushbutton at TB2-7-TB2-1.

Speed reference source: analog reference 1, 0-10Vdc operation (speed potentiometer as shown above).

## **Auto Mode:**

Start/Stop command: AUTO Run contact as wired above.

\* FWD/REV command: Contact at TB2-4-TB2-1. Reset command: keypad STOP/RESET key or pushbutton at TB2-7-TB2-1.

Speed reference source: analog reference 2, 4-20MA operation with min speed when loss of 4-20MA signal (refer to M07P13 description for other choices).

# **3.7.11.a HAND-OFF-AUTO & LOCAL-REMOTE #2B.a**

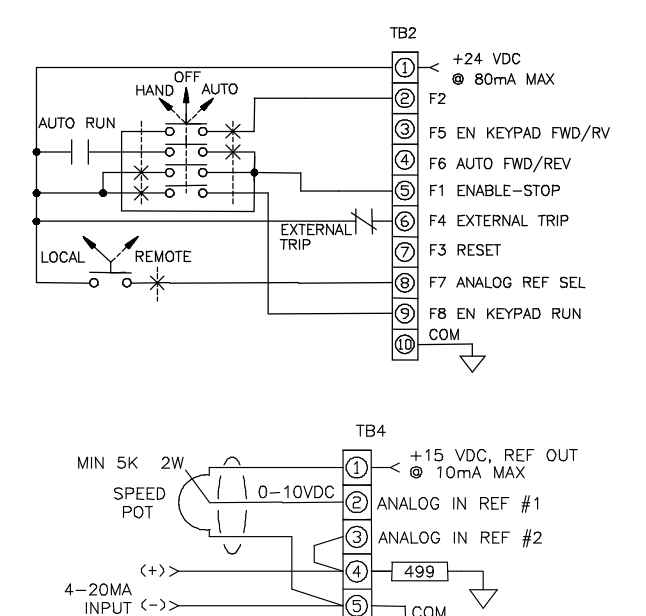

1 сом

Change the following parameters in the order as shown:

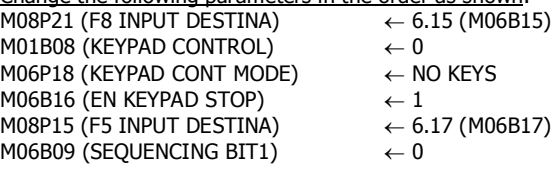

#### **Hand Mode:**

Start command: Keypad RUN key. Stop command: Keypad STOP key. \*FWD/REV command: Keypad FWD/REV key. Reset command: keypad STOP/RESET key or pushbutton at TB2-7- TB2-1.

#### **Auto Mode:**

Start/Stop command: AUTO Run contact as wired above. \*FWD/REV command: Contact at TB2-4-TB2-1. Reset command: keypad STOP/RESET key or pushbutton at TB2-7- TB2-1.

Note: When the H-O-A switch is in the off position the drive stops regardless of the state of the Hand or Auto run commands.

#### **Local Mode:**

Speed reference source: analog reference 1, 0-10Vdc operation (speed potentiometer as shown above).

#### **Remote Mode:**

Speed reference source: analog reference 2, 4-20MA operation with min speed when loss of 4-20MA signal (refer to M07P13 description for other choices).

# **3.7.12 HAND-OFF-AUTO #3B Control**

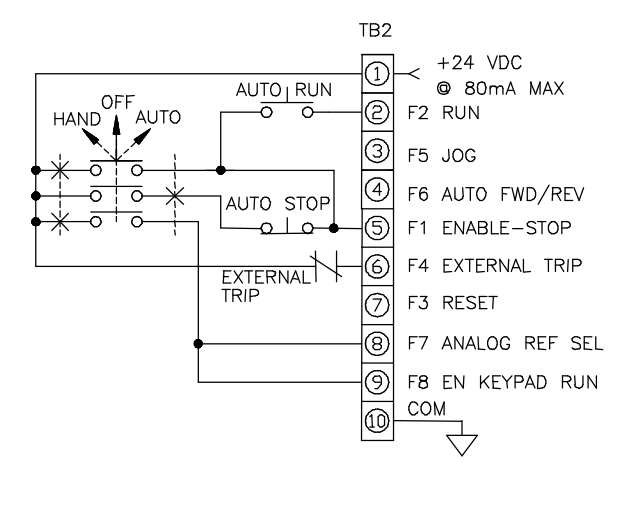

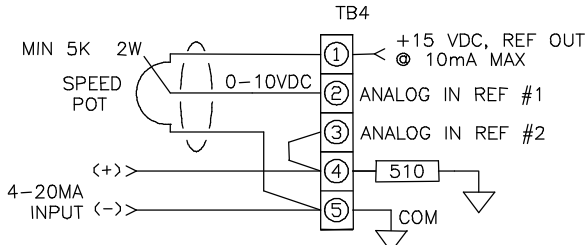

Change the following parameters in the order shown: M08P21 (F8 INPUT DESTINA)  $\leftarrow$  6.15 (M06B15) M01B08 (KEYPAD CONTROL)  $\leftarrow 0$ M06P18 (KEYPAD CONT MODE)  $\leftarrow$  NO KEYS M06B16 (EN KEYPAD STOP)  $\leftarrow 1$ M08B20 (F7 INVERT)  $\leftarrow 1$ 

## **Hand Mode:**

Start command: Keypad RUN key Stop command: Keypad STOP key Jog command: JOG contact at TB2-3-TB2-1. Reset command: keypad STOP/RESET key or pushbutton at TB2-7-TB2-1. Speed reference source: analog reference 1, 0-10Vdc

operation (speed potentiometer as shown above).

## **Auto Mode:**

Start command: AUTO RUN pushbutton as wired above.

Stop command: AUTO STOP pushbutton as wired above.

\* FWD/REV command: Contact at TB2-4-TB2-1. Jog command: JOG contact at TB2-3-TB2-1. Reset command: keypad STOP/RESET key or pushbutton at TB2-7-TB2-1.

Speed reference source: analog reference 2, 4-20MA operation with min speed when loss of 4-20MA signal (refer to M07P13 description for other choices).

**3.7.13 RUN Forward/ RUN Reverse "2- Wire" Control** 

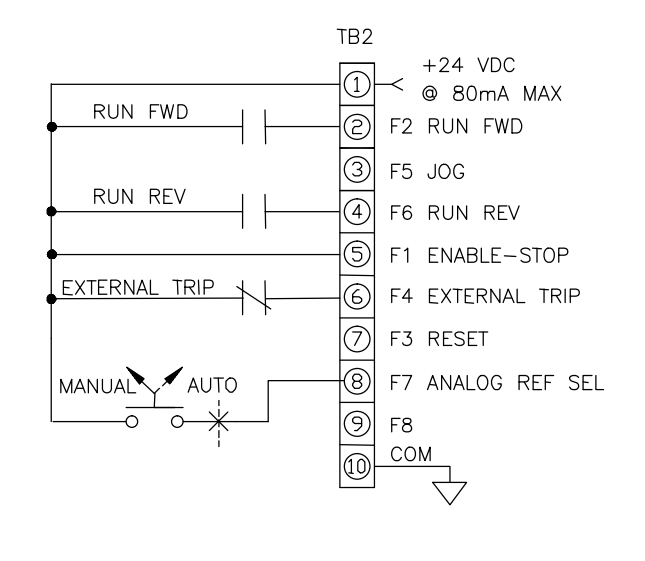

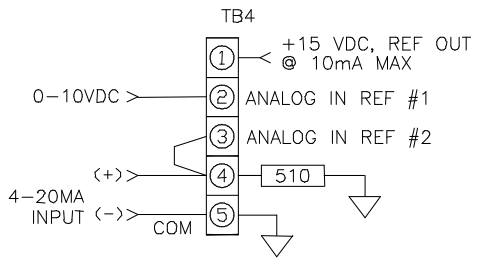

Change the following parameters in the order shown: M06P07 (SEOUENCING MODE)  $\leftarrow$  RFWD RREV M06B23 (DISABLE REV ROT)  $\leftarrow 0$ 

- If RUN FWD and RUN REV are asserted at the same time, the drive will stop.
- Keypad RUN, STOP and FWD/REV (user key) are not operational in this sequencing mode.

The following applies for all modes below

Jog command: JOG contact at TB2-3-TB2-1.

Reset command: keypad STOP/RESET key or pushbutton at TB2-7-TB2-1.

## **Manual Mode:**

Start/Stop command forward direction: RUN FWD contact at TB2-2-TB2-1.

Start/Stop command forward direction: RUN REV contact at TB2-4-TB2-1.

Speed reference source: Analog reference 1, 0-10Vdc operation.

## **Auto Mode:**

Start/Stop command forward direction: RUN FWD contact at TB2-2-TB2-1.

Start/Stop command forward direction: RUN REV contact at TB2-4-TB2-1.

Speed reference source: Analog reference 2, 4-20MA operation with min speed when loss of 4-20MA signal (refer to M07P13 description for other choices).

**\*NOTE:** Reverse function is disabled. If FWD/REV is needed (Auto Mode Only) set M06B23 (DISABLE REV ROT) to 0 to enable.

**Note:** If TB2-9 is wired to TB2-1, keypad reference is enabled (speed reference).

# **3.7.14 RUN Forward/ RUN Reverse "3- Wire" Control**

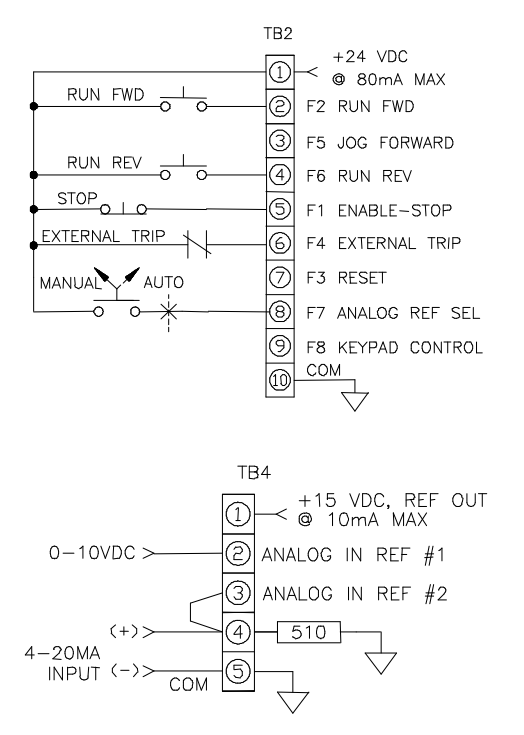

Change the following parameters in the order shown: M06P07 (SEQUENCING MODE)  $\leftarrow$  3-WIRE SP M06B23 (DISABLE REV ROT)  $\leftarrow 0$ The following applies for all modes below:

- JOG forward command:JOG FWD contact at TB2-3-TB2-1
- Reset command: pushbutton at TB2-7-TB2-1

#### **Manual Mode:**

Start command forward direction: RUN FWD pushbutton at TB2-2-TB2-1.

Start command forward direction: RUN REV pushbutton at TB2-4-TB2-1.

Stop command: STOP pushbutton at TB2-5-TB2-1. Speed reference source: Analog reference 1, 0-10Vdc operation.

#### **Auto Mode:**

Start command forward direction: RUN FWD pushbutton at TB2-2-TB2-1.

Start command forward direction: RUN REV pushbutton at TB2-4-TB2-1.

Stop command: STOP pushbutton at TB2-5-TB2-1.

Speed reference source: Analog reference 2, 4-20MA operation with min speed when loss of 4-20MA signal (refer to M07P13 description for other choices).

# **3.7.15 Hand-Off-Auto #4A Control**

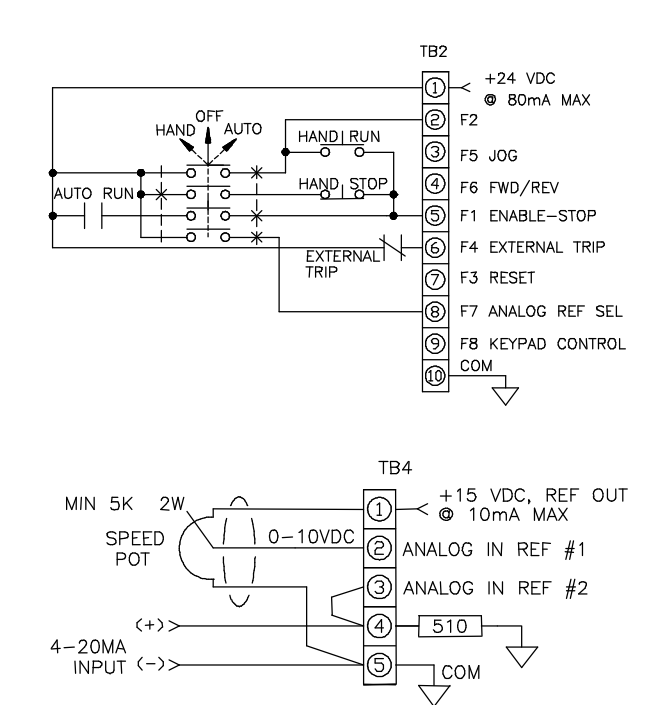

## **Hand Mode:**

Start command: HAND RUN pushbutton as wired above.

Stop command: HAND STOP pushbutton as wired above.

\* FWD/REV command: Contact at TB2-4-TB2-1. Jog command: JOG contact at TB2-3-TB2-1. Reset command: keypad STOP/RESET key or pushbutton at TB2-7-TB2-1.

Speed reference source: Analog reference 1, 0-10V operation (speed potentiometer as shown above).

#### **Auto Mode:**

Start/Stop command: AUTO Run contact as wired above.

FWD/REV command: Contact at TB2-4-TB2-1. Reset command: keypad STOP/RESET key or pushbutton at TB2-7-TB2-1.

Speed reference source: Analog reference 2, 4-20MA operation with min speed when loss of 4-20MA signal (refer to M07P13 description for other choices).

**Note:** If TB2-9 is wired to TB2-1, keypad control mode is enabled and the following has priority: Start command: Keypad RUN key. Stop command: Keypad STOP key. FWD/REV command: Keypad USER key. Speed reference source: Keypad reference M01P04.

# **3.7.16 Motorized Potentiometer with "2- Wire" Control**

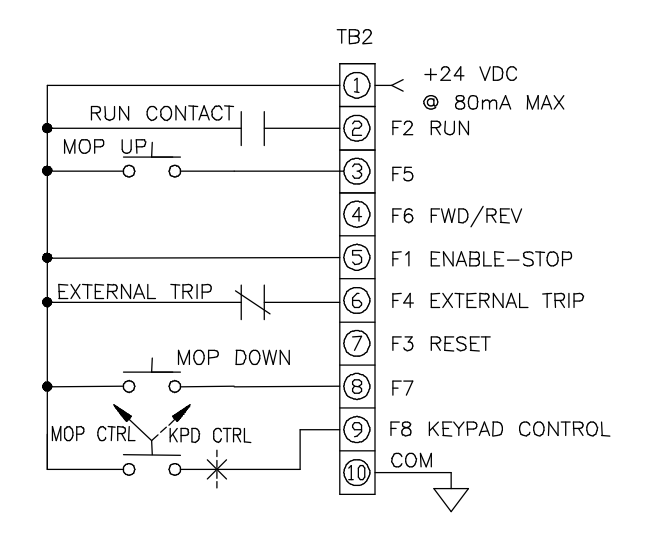

#### Change the following parameters in the order shown:

M06P07 (SEQUENCING MODE)  $\leftarrow$  2-WIRE M08P15 (F5 INPUT DESTINA)  $\leftarrow$  6.27 (M06B27) M08P19 (F7 INPUT DESTINA)  $\leftarrow$  6.28 (M06B28) M01B07 (SEL PRESET SPEED)  $\leftarrow$  1 M06P31 (MOP DESTINATION)  $\leftarrow$  1.25\*\* (M01P25) M06P30 (MOP SCALE FACTOR)  $\leftarrow .060***$ 

## **Keypad Control (KPD CTRL):**

Start/Stop command: RUN contact at TB2-2-TB2-1.

\* FWD/REV command: Contact at TB2-4-TB2-1. Reset command: keypad STOP/RESET key or pushbutton at TB2-7-TB2-1. Speed reference: Keypad reference M01P04

## **MOP Control (MOP CTRL):**

Start/Stop command: RUN contact at TB2-2-TB2-1. Speed increase: MOP UP contact at TB2-3-TB2-1. Speed decrease: MOP DOWN contact TB2-8-TB2-1.

\* FWD/REV command: Contact at TB2-4-TB2-1. Reset command: keypad STOP/RESET key or pushbutton at TB2-7-TB2-1.

\*\*Since the motorized potentiometer in this example controls the speed, one of the preset speed parameters (M01P25 "PRESET FREQ 1") is used as MOP destination.

\*\*\*For 60Hz speed range, scale factor  $= 60/1000$ (60 is 60Hz and 1000 is maximum value of parameter M01P25 "PRESET FREQ 1").

Use M06P26 to program ramp rate. Refer to M06B25 & M06B29 for other MOP features.

# **3.7.17 Motorized Potentiometer with Wire" Control**

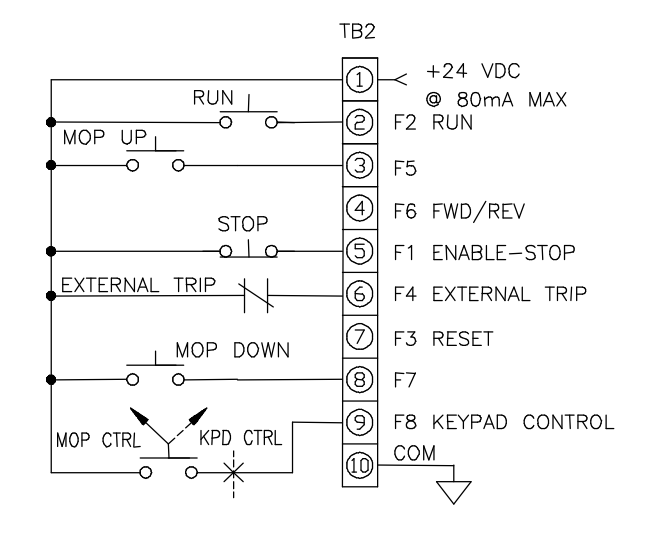

#### Change the following parameters in the order shown:

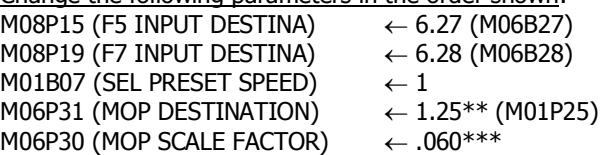

## **Keypad Control (KPD CTRL):**

Start command: Keypad RUN key. Stop command: Keypad STOP key.

FWD/REV command: Keypad FWD/REV key. Reset command: keypad STOP/RESET key or pushbutton at TB2-7-TB2-1.

Speed reference source: Keypad reference M01P04

## **MOP Control (MOP CTRL):**

Start command: RUN pushbutton at TB2-2-TB2-1. Stop command: STOP pushbutton at TB2-5-TB2-1. Speed increase: MOP UP contact at TB2-3-TB2-1. Speed decrease: MOP DOWN contact TB2-8-TB2-1.

\* FWD/REV command: Contact at TB2-4-TB2-1. Reset command: keypad STOP/RESET key or pushbutton at TB2-7-TB2-1.

\*\*Since the motorized potentiometer in this example controls the speed, one of the preset speed parameters (M01P25 "PRESET FREQ 1") is used as MOP destination. \*\*\*For 60Hz speed range, scale factor =  $60/1000$ (60 is 60Hz and 1000 is maximum value of parameter M01P25 "PRESET FREQ 1").

Use M06P26 to program ramp rate. Refer to M06B25 & M06B29 for other MOP features.

**\*NOTE:** Reverse function is disabled. If FWD/REV is needed set M06B23 (DISABLE REV ROT) to 0.

**\*NOTE:** Reverse function is disabled. If FWD/REV is needed set M06B23 (DISABLE REV ROT) to 0 and M06P18 (KEYPAD CONT MODE) to "ALL KEYS".

# 3-16 DRIVE PROGRAMMING

# **3.7.18 Motorized Potentiometer with Keypad Start/Stop**

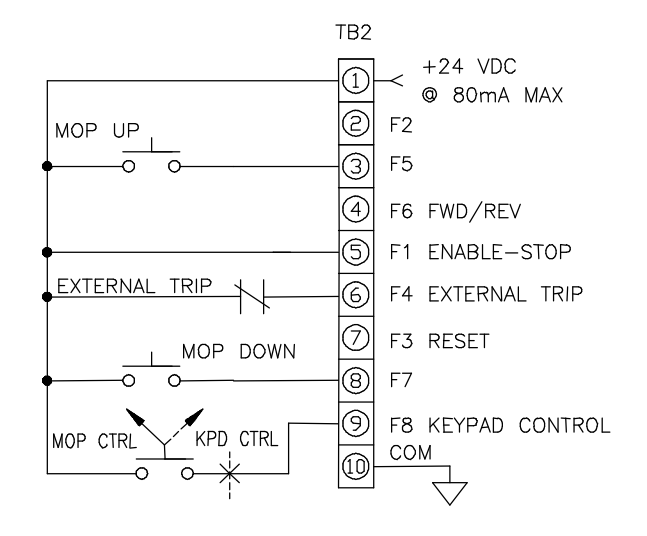

## Change the following parameters in the order shown:

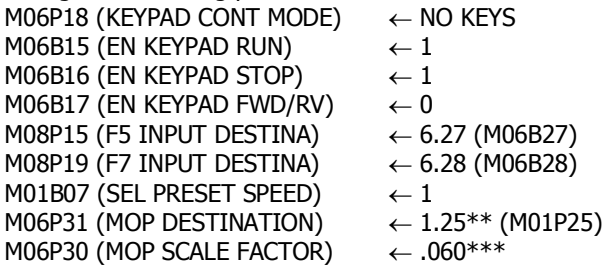

## **Keypad Control (KPD CTRL):**

Start command: Keypad RUN key. Stop command: Keypad STOP key. Reset command: keypad STOP/RESET key or pushbutton at TB2-7-TB2-1.

\* FWD/REV command: Keypad FWD/REV key Speed reference source: Keypad reference M01P04

## **MOP Control (MOP CTRL):**

Start command: Keypad RUN key. Stop command: Keypad STOP key. Speed increase: MOP UP contact at TB2-3-TB2-1. Speed decrease: MOP DOWN contact TB2-8-TB2-1.

FWD/REV command: Contact at TB2-4-TB2-1. Reset command: keypad STOP/RESET key or pushbutton at TB2-7-TB2-1.

\*\*Since the motorized potentiometer in this example controls the speed, one of the preset speed parameters (M01P25 "PRESET FREQ 1") is used as MOP destination.

\*\*\*For 60Hz speed range, scale factor =  $60/1000$ 

(60 is 60Hz and 1000 is maximum value of parameter M01P25 "PRESET FREQ 1").

Use M06P26 to program ramp rate.

Refer to M06B25 & M06B29 for other MOP features.

**\*NOTE:** Reverse function is disabled. If FWD/REV is needed set M06B23 (DISABLE REV ROT) to 0 and M06B17 (EN KEYPAD FWD/RV) to 1.

# **3.7.19 Preset Speeds with "2-Wire" Control**

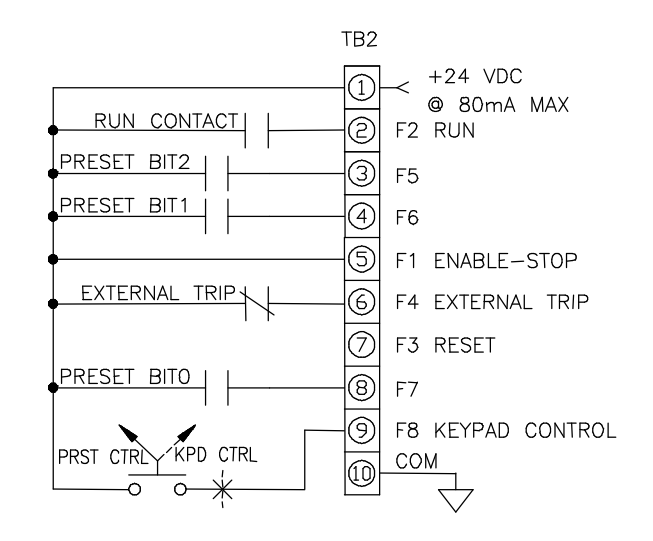

#### Change the following parameters in the order shown:

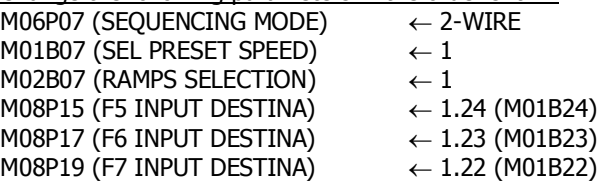

## **Keypad Control (KPD CTRL):**

Start/Stop command: RUN contact at TB2-2-TB2-1. Reset command: keypad STOP/RESET key or pushbutton at TB2-7-TB2-1.

Speed reference source: Keypad reference M01P04

## **Preset Speed Control (PRST CTRL):**

Start/Stop command: RUN contact at TB2-2-TB2-1. Reset command: keypad STOP/RESET key or pushbutton at TB2-7-TB2-1.

Speed reference source:

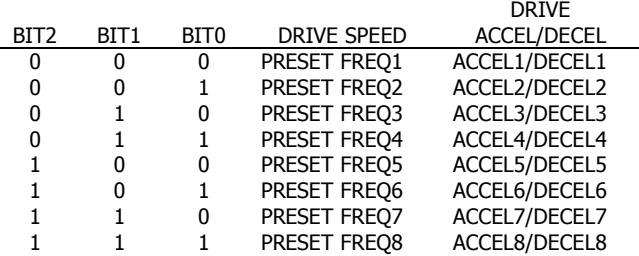

Program the following preset speeds and corresponding acceleration/deceleration for the desired speed profile:

\*\*M01P25 to M01P32: PRESET FREQ 1 to PRESET FREQ 8 M02P03: ACCEL 1

M02P11 to M02P17: ACCEL 2 to ACCEL8 M02P04: DECEL 1 M02P21 to M02P27: DECEL 2 to DECEL 8

**\*NOTE:** Reverse function is disabled. If FWD/REV is needed set M06B23 (DISABLE REV ROT) to 0.

\*\***NOTE:** If some of the preset speeds are negative, reverse rotation is allowed by setting M06B23 (DISABLE REV ROT) to 0 and M01B10 (BIPOLAR SELECT) to 1.

# **3.7.19.a Preset Speeds with "2-Wire" Control & Speed Pot**

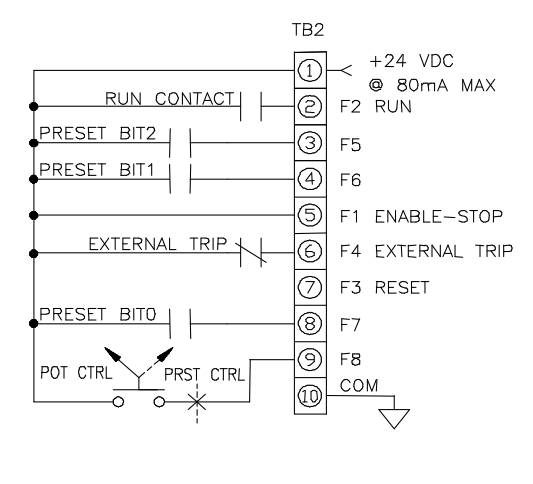

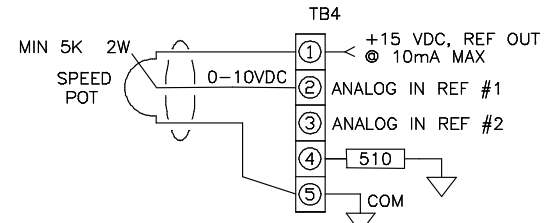

Change the following parameters in the order shown:

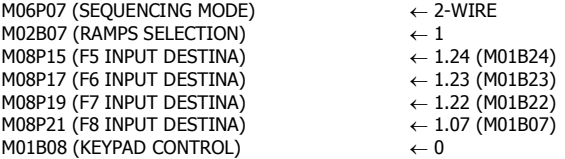

#### **Speed Pot Control (POT CTRL):**

Start/Stop command: RUN contact at TB2-2-TB2-1.

Reset command: keypad STOP/RESET key or pushbutton at TB2-7-TB2-1.

Speed reference source: Analog reference 1, 0-10Vdc operation (Speed Potentiometer as shown)

#### **Preset Speed Control (PRST CTRL):**

Start/Stop command: RUN contact at TB2-2-TB2-1. Reset command: keypad STOP/RESET key or pushbutton at TB2-7- TB2-1.

DRIVE

Speed reference source:

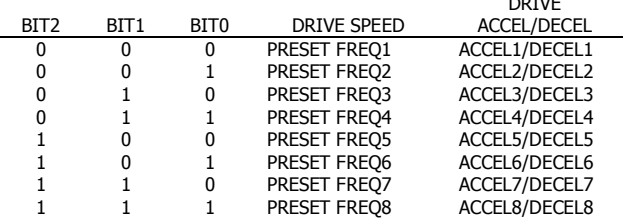

Program the following preset speeds and corresponding acceleration/deceleration for the desired speed profile: \*\*M01P25 to M01P32: PRESET FREQ 1 to PRESET FREQ 8 M02P03: ACCEL 1

M02P11 to M02P17: ACCEL 2 to ACCEL8 M02P04: DECEL 1 M02P21 to M02P27: DECEL 2 to DECEL 8

**\*\*NOTE**: If some of the preset speeds are negative, reverse rotation is allowed by setting M06B23 (DISABLE REV ROT) to 0 and M01B10 (BIPOLAR SELECT) to 1.

# **3.7.20 Preset Speeds with "3-Wire" Control**

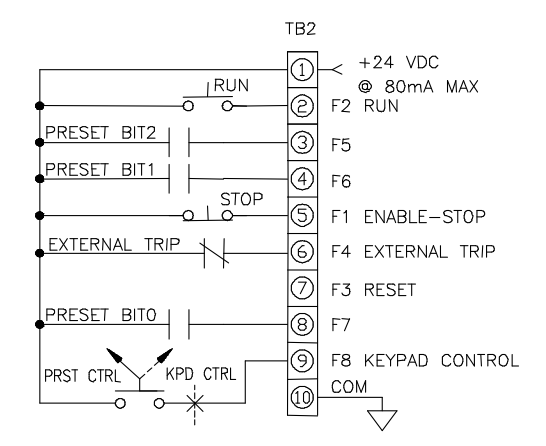

Change the following parameters in the order shown:  $M01B07$  (SEL PRESET SPEED)  $\leftarrow 1$ M02B07 (RAMPS SELECTION)<br>M08P15 (F5 INPUT DESTINA)  $\leftarrow 1$ <br> $\leftarrow 1.24$  (M01B24)  $M08P15$  (F5 INPUT DESTINA)  $\leftarrow$  1.24 (M01B24)<br>
M08P17 (F6 INPUT DESTINA)  $\leftarrow$  1.23 (M01B23)  $M08P17$  (F6 INPUT DESTINA)  $\leftarrow 1.23$  (M01B23)<br>M08P19 (F7 INPUT DESTINA)  $\leftarrow 1.22$  (M01B22) M08P19 (F7 INPUT DESTINA)

## **Keypad Control (KPD CTRL):**

Start command: Keypad RUN key. Stop command: Keypad STOP key.

FWD/REV command: Keypad FWD/REV key. Reset command: keypad STOP/RESET key or pushbutton at TB2-7-TB2-1.

Speed reference source: Keypad reference M01P04

## **Preset Speed Control (PRST CTRL):**

Start command: RUN pushbutton at TB2-2-TB2-1. Stop command: STOP pushbutton at TB2-5-TB2-1. Reset command: keypad STOP/RESET key or pushbutton at TB2-7-TB2-1.

Speed reference source:

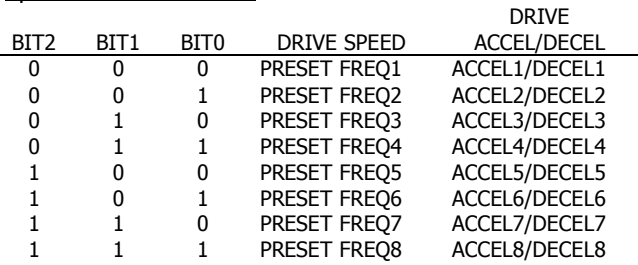

Program the following preset speeds and corresponding acceleration/deceleration for the desired speed profile:

\*\*M01P25 to M01P32: PRESET FREQ 1 to PRESET FREQ 8 M02P03: ACCEL 1

M02P11 to M02P17: ACCEL 2 to ACCEL8 M02P04: DECEL 1 M02P21 to M02P27: DECEL 2 to DECEL 8

**\*NOTE:** Reverse function is disabled. If FWD/REV is needed set M06B23 (DISABLE REV ROT) to 0 and M06P18 (KEYPAD CONT MODE) to "ALL KEYS".

\*\***NOTE:** If some of the preset speeds are negative, reverse rotation is allowed by setting M06B23 (DISABLE REV ROT) to 0 and M01B10 (BIPOLAR SELECT) to 1.

# **3.7.21 Preset Speeds with Keypad Start/Stop**

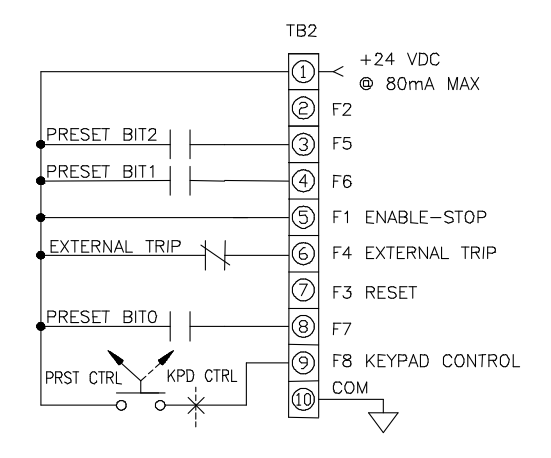

Change the following parameters in the order shown:

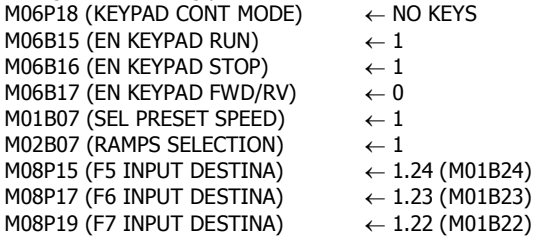

The following applies for all modes below

Reset command: keypad STOP/RESET key or pushbutton at TB2-7-TB2-1.

#### **Keypad Control (KPD CTRL):**

Start command: Keypad RUN key. Stop command: Keypad STOP key.

FWD/REV command: Keypad FWD/REV key. Speed reference source: Keypad reference M01P04

#### **Preset Speed Control (PRST CTRL):**

Start command: RUN pushbutton at TB2-2-TB2-1. Stop command: STOP pushbutton at TB2-5-TB2-1. Speed reference source:

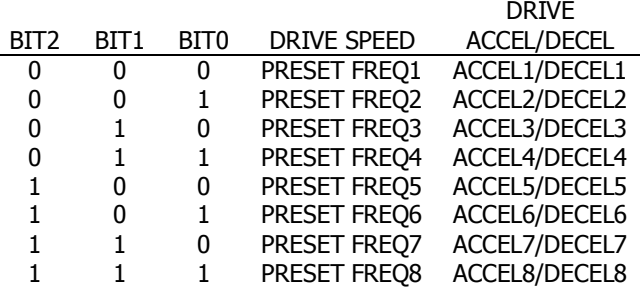

Program the following preset speeds and corresponding acceleration/deceleration for the desired speed profile:

\*\*M01P25 to M01P32: PRESET FREQ 1 to PRESET FREQ 8 M02P03: ACCEL 1

M02P11 to M02P17: ACCEL 2 to ACCEL8 M02P04: DECEL 1 M02P21 to M02P27: DECEL 2 to DECEL 8

**\*NOTE:** Reverse function is disabled. If FWD/REV is needed set M06B23 (DISABLE REV ROT) to 0 and M06B17 (EN KEYPAD FWD/RV) to 1.

\*\***NOTE:** If some of the preset speeds are negative, reverse rotation is allowed by setting M06B23 (DISABLE REV ROT) to 0 and M01B10 (BIPOLAR SELECT) to 1.

# **3.7.21.a Auto Preset Scan Timer with "3-Wire" Control**

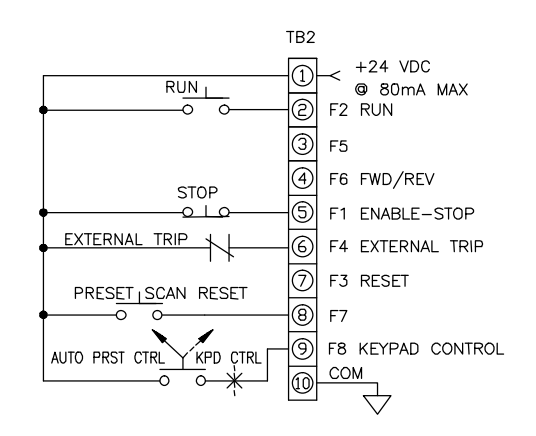

#### **Change the following parameters in the order shown:**

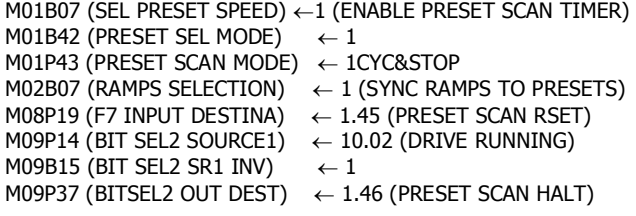

The following applies for all modes below

Reset command: keypad STOP/RESET key or pushbutton at TB2-7-TB2-1.

#### **Keypad Control (KPD CTRL):**

Start command: Keypad RUN key. Stop command: Keypad STOP key.

FWD/REV command: Keypad FWD/REV key. Speed reference source: Keypad reference M01P04

#### **Auto Preset Scan Timer Control (AUTO PRESET CTRL):**

Start command: RUN pushbutton at TB2-2-TB2-1. Stop command: STOP pushbutton at TB2-5-TB2-1. Preset Scan Reset: Pushbutton at TB2-8-TB2-1. Speed reference source: PRESET INDICATOR

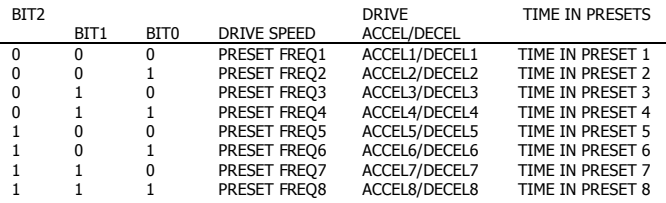

Program the following preset speeds and corresponding acceleration/deceleration and time in presets for the desired speed profile:

\*\*M01P25 to M01P32: PRESET FREQ 1 to PRESET FREQ 8 M02P03: ACCEL 1

M02P11 to M02P17: ACCEL 2 to ACCEL8

M02P04: DECEL 1

M02P21 to M02P27: DECEL 2 to DECEL 8

M01P47 to M01P54: TIME IN PRESET 1 to TIME IN PRESET 8

**\*NOTE:** Reverse function is disabled. If FWD/REV is needed set M06B23 (DISABLE REV ROT) to 0 and M06B17 (EN KEYPAD FWD/RV) to 1.

**\*\*NOTE:** If some of the preset speeds are negative, reverse rotation is allowed by setting M06B23 (DISABLE REV ROT) to 0 and M01B10 (BIPOLAR SELECT) to 1.

#### Additional Notes:

When Programmed as shown, after the RUN pushbutton is pressed, the drive will run one cycle, then stop. If the drive is stopped by pressing the STOP pushbutton before the cycle has completed, the drive will decelerate using the presently active decel rate and the scan cycle is paused or halted at its present stage. This is because parameter M01B46 (PRESET SCAN HALT) is set at 1 when the drive is not in the RUN state. If the RUN pushbutton is now pressed, the scan cycle will resume from the beginning of the stage when the drive was stopped and the cycle was suspended. If, after the initial stop, one desires to reset the cycle before starting the drive again, press the Preset Scan Reset pushbutton before pressing the RUN pushbutton.

If a fault occurs in the middle of a cycle, the scan cycle is also paused or halted at its present stage. After fault is reset, the scan cycle can be resumed or reset to the beginning as described in the section above.

As a final note, if the resumption of a cycle after stopping or upon clearing a fault is not desired, but instead, it is desired that the cycle restart at the beginning upon pressing the RUN pushbutton, make the following changes:

Eliminate the Preset Scan Reset pushbutton and the programming of parameter M08P19 (F7 INPUT DESTINA).

Reprogram parameter M09P37 (BITSEL2 OUT DEST) to 1.45 (PRESET SCAN RSET).

## **3.7.21.b Auto Preset Scan Timer with Keypad Start/Stop**

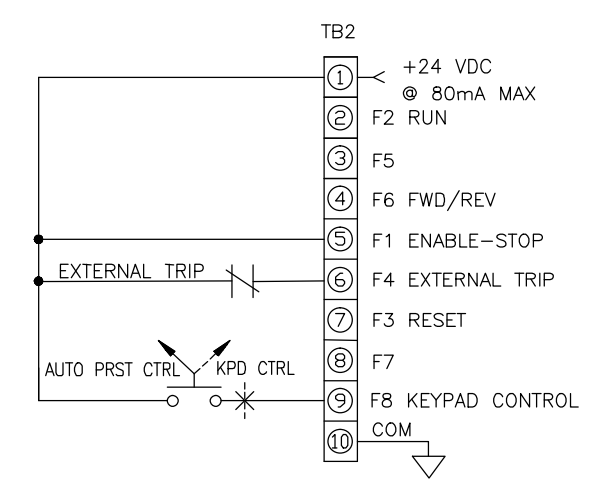

## **Change the following parameters in the order shown:**

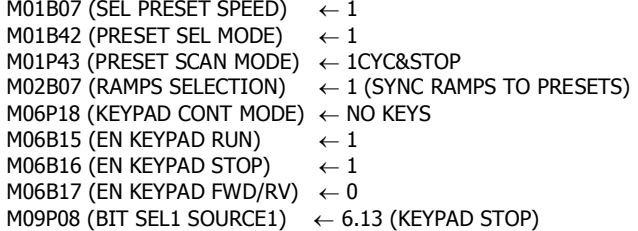

# DRIVE PROGRAMMING 3-19

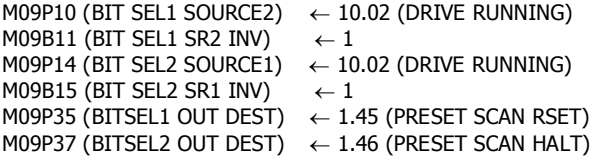

The following applies for all modes below

Reset command: keypad STOP/RESET key or pushbutton at TB2-7-TB2-1.

#### **Keypad Control (KPD CTRL):**

Start command: Keypad RUN key.

Stop command: Keypad STOP key.

FWD/REV command: Keypad FWD/REV key.

Speed reference source: Keypad reference M01P04

#### **Auto Preset Scan Timer Control (AUTO PRESET CTRL):**

Start command: Keypad RUN key.

Stop command: Keypad STOP key.

Preset Scan Reset: Keypad STOP/RESET key when drive is not in RUN state.

Speed reference source: PRESET INDICATOR

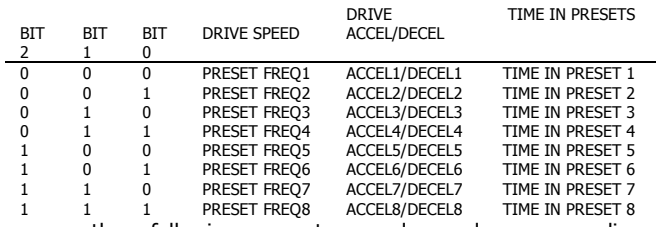

Program the following preset speeds and corresponding acceleration/deceleration and time in presets for the desired speed profile:

\*\*M01P25 to M01P32: PRESET FREQ 1 to PRESET FREQ 8

M02P03: ACCEL 1 M02P11 to M02P17: ACCEL 2 to ACCEL8 M02P04: DECEL 1 M02P21 to M02P27: DECEL 2 to DECEL 8 M01P47 to M01P54: TIME IN PRESET 1 to TIME IN PRESET 8

**\*NOTE:** Reverse function is disabled. If FWD/REV is needed set M06B23 (DISABLE REV ROT) to 0 and M06B17 (EN KEYPAD FWD/RV) to 1.

**\*\*NOTE:** If some of the preset speeds are negative, reverse rotation is allowed by setting M06B23 (DISABLE REV ROT) to 0 and M01B10 (BIPOLAR SELECT) to 1.

#### Additional Notes:

When Programmed as shown, after the Keypad RUN key is pressed, the drive will run one cycle, then stop. If the drive is stopped by pressing the Keypad STOP key before the cycle has completed, the drive will decelerate using the presently active decel rate and the scan cycle is paused or halted at its present stage. This is because parameter M01B46 (PRESET SCAN HALT) is set at 1 when the drive is not in the RUN state. If the Keypad RUN key is now pressed, the scan cycle will resume from the beginning of the stage when the drive was stopped and the cycle was suspended. If, after the initial stop, one desires to reset the cycle before starting the drive again, press the Keypad STOP key before pressing the Keypad RUN key.

If a fault occurs in the middle of a cycle, the scan cycle is also paused or halted at its present stage. If the fault is reset by using the Keypad STOP key, the scan cycle is also reset to the beginning because of the way the Keypad STOP key has been programmed by the BIT SEL1 parameters. If the fault is reset using pushbutton at TB2-7-TB2-1, the scan cycle will be resumed when the Keypad RUN key is pressed.

# 3-20 DRIVE PROGRAMMING

As a final note, if the resumption of a cycle after stopping or upon clearing a fault is not desired, but instead, it is desired that the cycle restart at the beginning upon pressing the RUN pushbutton, make the following changes:

De-activate the following parameters by reprogramming them to:

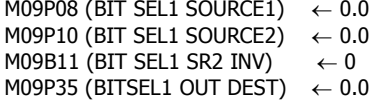

Reprogram parameter M09P37 (BITSEL2 OUT DEST) to 1.45 (PRESET SCAN RSET).

# **3.7.22 Auto-Restart Typical Setup**

## **Example #1:**

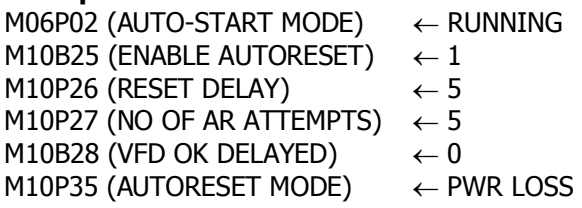

## **Example #2:**

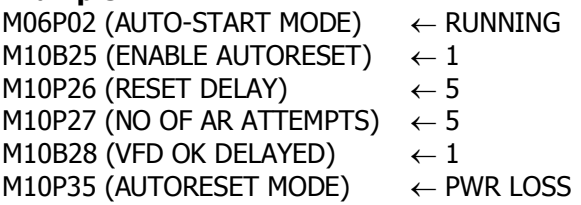

The following is a description of the parameters above that can be changed to achieve different auto-restart features:

## M06P02 "AUTO-START MODE":

There are three modes:

[0] Disabled: The drive will not automatically start when AC power is applied.

[1] Always: The drive always starts when AC power is applied.

[2] Running: The drive starts only if it had been running when AC power was previously removed.

#### M10B25 "ENABLE AUTORESET":

If set to 1, the drive will be automatically reset when tripped after a programmed delay set in M10P26 "RESET DELAY"

## M10P26 "RESET DELAY":

Enter the auto-reset delay in seconds When the programmed value of M10P27 "NO OF AR ATTEMPTS" is reached, any further trips of the same type will not cause a reset. A trip of a different type will cause a reset.

## M10P27 "NO OF AR ATTEMPTS":

If no trip has occurred for 10 minutes, the reset count is cleared

## M10B28 "VFD OK DELAYED"

 This parameter can be used to hold "Drive Normal" status bit M10B01 at 1 until the last Auto-Reset Attempt is used.

 Set M10B28 to 1 for "Drive Normal" status bit M10B01 to remain set at 1 every time a trip occurs and "Auto-Reset" is going to occur.

 Set M10B28 to 0 to immediately clear "Drive Normal" status bit M10B01 at 0 every time a trip occurs, regardless of any Auto-reset that may occur.

#### M10P35 "AUTORESET MODE"

Use this parameter to select how parameter M10B25 "ENABLE AUTORESET" function operates. If "PWR LOSS" is selected, only the undervoltage fault is cleared and if "ALLFAULTS" is selected than all faults are cleared.

# **3.7.23 PID with "2-Wire" Control**

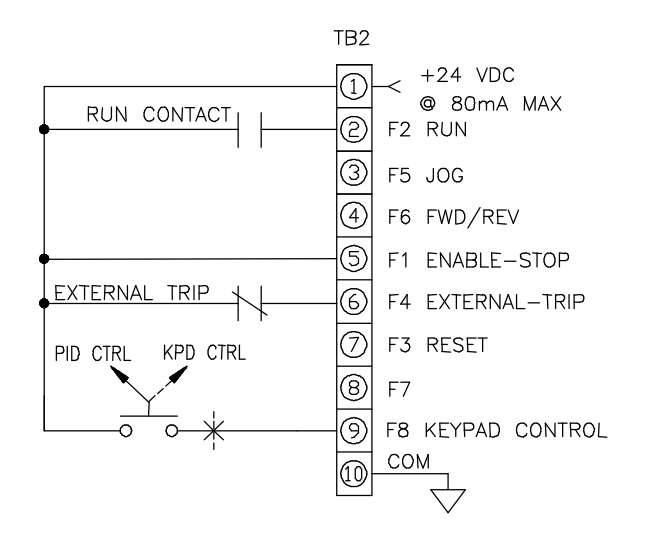

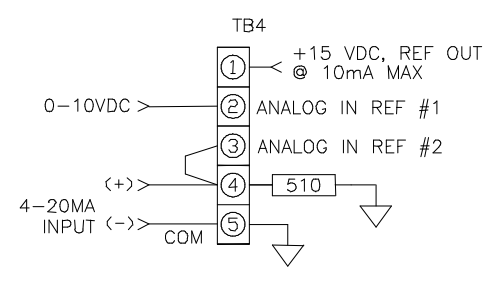

#### Change the following parameters in the order shown:

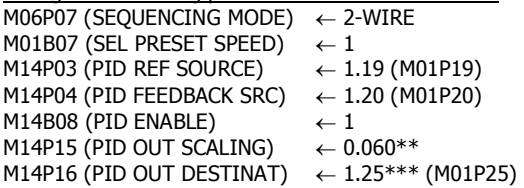

See 3.7.26 PID Additional Notes for more information.

#### **Keypad Control (KPD CTRL):**

Start/Stop command: RUN contact at TB2-2-TB2-1.

FWD/REV command: Contact at TB2-4-TB2-1. Jog command: JOG contact at TB2-3-TB2-1. Reset command: keypad STOP/RESET key or pushbutton at TB2-7- TB2-1.

Speed reference: Keypad reference M01P04

#### **PID Control (PID CTRL):**

Start/Stop command: RUN contact at TB2-2-TB2-1. PID Reference: Analog Ref#1 at TB4-2, 0-10Vdc.

PID Feedback: Analog Ref#2 at TB4-4, 4-20MA.

- FWD/REV command: Contact at TB2-4-TB2-1.
- Jog command: JOG contact at TB2-3-TB2-1.

Reset command: keypad STOP/RESET key or pushbutton at TB2-7- TB2-1.

 $*$ For 60Hz motor speed range, scale factor = 60/1000 (60 is 60Hz and 1000 is maximum value of parameter M01P25 "PRESET FREQ 1").

\*\*\*Since the PID output in this example controls the speed, one of the preset speed parameters M01P25 "PRESET FREQ 1" is used as PID output destination. If the PID is to trim speed then it is suggested that parameter M01P15 "REF OFFSET" is used and set P01M16 "REF OFFSET SEL" to 1.

**\*NOTE:** Reverse function is disabled. If FWD/REV is needed set M06B23 (DISABLE REV ROT) to 0.

# **3.7.24 PID with "3-Wire" Control**

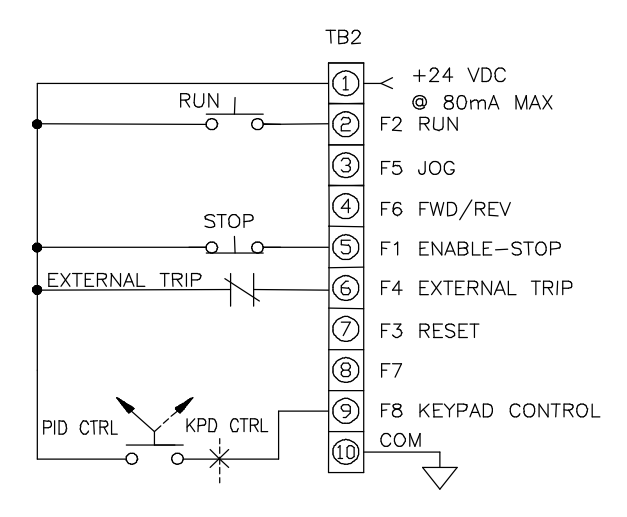

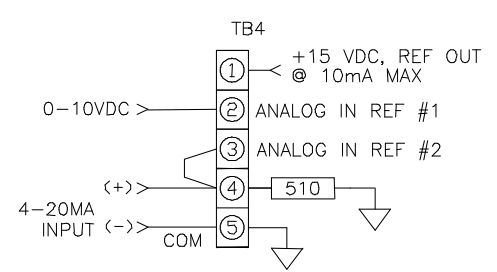

Change the following parameters in the order shown:

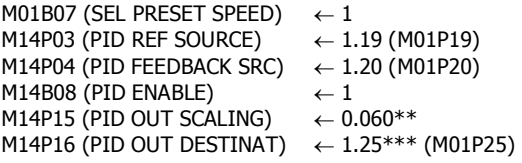

See 3.7.26 PID Additional Notes for more information.

## **Keypad Control (KPD CTRL):**

Start command: Keypad RUN key. Stop command: Keypad STOP key.

FWD/REV command: Keypad USER key. Jog command: JOG contact at TB2-3-TB2-1. Reset command: keypad STOP/RESET key or pushbutton at TB2-7- TB2-1.

Speed reference source: Keypad reference M01P04

# DRIVE PROGRAMMING 3-21

## **PID Control (PID CTRL):**

Start command: RUN pushbutton at TB2-2-TB2-1. Stop command: STOP pushbutton at TB2-5-TB2-1. PID Reference: Analog Ref#1 at TB4-2, 0-10Vdc. PID Feedback: Analog Ref#2 at TB4-4, 4-20MA.

FWD/REV command: Contact at TB2-4-TB2-1. Jog command: JOG contact at TB2-3-TB2-1. Reset command: keypad STOP/RESET key or pushbutton at TB2-7- TB2-1.

\*\*For 60Hz motor speed range, scale factor =  $60/1000$ (60 is 60Hz and 1000 is maximum value of parameter M01P25 "PRESET FREQ 1").

\*\*\*Since the PID output in this example controls the speed, one of the preset speed parameters M01P25 "PRESET FREQ 1" is used as PID output destination. If the PID is to trim speed then it is suggested that parameter M01P15 "REF OFFSET" is used and set P01M16 "REF OFFSET SEL" to 1.

**\*NOTE:** Reverse function is disabled. If FWD/REV is needed set M06B23 (DISABLE REV ROT) to 0 and M06P18 (KEYPAD CONT MODE) to "ALL KEYS".

# **3.7.25 PID with Keypad Start/Stop**

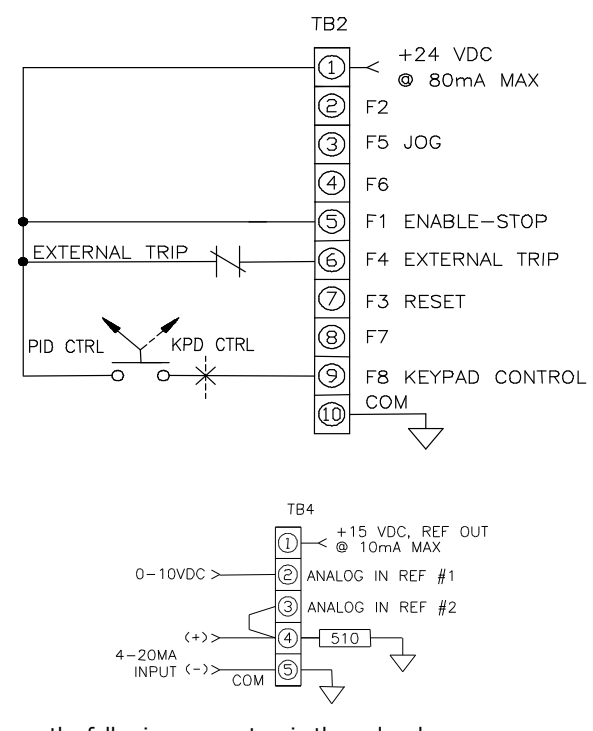

Change the following parameters in the order shown: M06P18 (KEYPAD CONT MODE)  $\leftarrow$  NO KEYS M06B15 (EN KEYPAD RUN)  $\leftarrow 1$ M06B16 (EN KEYPAD STOP)  $\leftarrow$  1 M06B17 (EN KEYPAD FWD/RV)  $\leftarrow 0$ M01B07 (SEL PRESET SPEED)  $\leftarrow 1$ <br>M14P03 (PID REF SOURCE)  $\leftarrow 1.19$  (M01P19) M14P03 (PID REF SOURCE) M14P04 (PID FEEDBACK SRC)  $\leftarrow$  1.20 (M01P20)<br>M14B08 (PID ENABLE)  $\leftarrow$  1 M14B08 (PID ENABLE)  $\leftarrow 1$ <br>M14P15 (PID OUT SCALING)  $\leftarrow 0.060**$ M14P15 (PID OUT SCALING) M14P16 (PID OUT DESTINAT)  $\leftarrow$  1.25\*\*\* (M01P25)

See 3.7.26 PID Additional Notes for more information.

#### **Keypad Control (KPD CTRL):**

Start command: Keypad RUN key. Stop command: Keypad STOP key. Jog command: JOG contact at TB2-3-TB2-1.

# 3-22 DRIVE PROGRAMMING

Reset command: keypad STOP/RESET key or pushbutton at TB2-7- TB2-1.

FWD/REV command: Keypad USER key Speed reference source: Keypad reference M01P04

#### **PID Control (PID CTRL):**

Start command: Keypad RUN key. Stop command: Keypad STOP key. PID Reference: Analog Ref#1 at TB4-2, 0-10Vdc . PID Feedback: Analog Ref#2 at TB4-4, 4-20MA.

FWD/REV command: Keypad USER key. Jog command: JOG contact at TB2-3-TB2-1. Reset command: keypad STOP/RESET key or pushbutton at TB2-7- TB2-1.

\*\*For 60Hz motor speed range, scale factor =  $60/1000$ (60 is 60Hz and 1000 is maximum value of parameter M01P25 "PRESET FREQ 1").

\*\*\*Since the PID output in this example controls the speed, one of the preset speed parameters M01P25 "PRESET FREQ 1") is used as PID output destination. If the PID is to trim speed then it is suggested that parameter M01P15 "REF OFFSET" is used and set P01M16 "REF OFFSET SEL" to 1.

**\*NOTE**: Reverse function is disabled. If FWD/REV is needed set M06B23 (DISABLE REV ROT) to 0 and M06B17 (EN KEYPAD FWD/RV) to 1.

# **3.7.26 Additional Notes for the above PID examples:**

The following applies to the above PID setups:

In above setups PID setpoint M14P03 is analog ref #1, 0-10Vdc. In above setups PID feedback M14P04 is analog ref #2, 4-20MA. If a digital setpoint is desired, one can choose for example a preset frequency parameter such as M01P26 "PRESET FREQ 2".

Note that M00P06 "ACCEL RAMP 1" & M00P07 "DECEL RAMP 1" set the acceleration and deceleration rates of the PID output. Use M14P07 "PID REF SLEWRATE" to ramp the PID setpoint M14P03.

PID proportional gain M14P10, integral gain M14P11 and derivative gain M14P12:

With an error of 100%, if M14P10 = 1.000 the output produced by the proportional term is 100%.

With an error of 100%, if M14P11 = 1.000 the output produced by the integral term will increase linearly by 100% every second.

With an error that is increasing by 100% per second, if M14P12  $=$ 1.000 the output produced by the D term will be 100%.

If a minimum and a maximum are needed for the PID output, use M14P13 "PID HIGH LIMIT" and M14P14 "PID LOW LIMIT".

#### **PID Input Scaling:**

All variable inputs to the PID (M14P02, M14P03 & M14P04) are automatically scaled to variables having the range  $\pm 100.0\%$ , or 0 -100.0% if they are unipolar.

Example: PID setpoint M14P03 is programmed as M01P26 **"**PRESET FREQ 2".

Since M01P26 has a range  $\pm 1000.0$  a value entered in M01P26 of +1000.0 is automatically scaled to +100% for M14P03 and a value of +500.0 is automatically scaled to 50% for M14P03.

#### **PID Output Scaling:**

The output after the scale factor M14P15 is automatically scaled to match the range of the destination parameter.

Example: motor speed range is 60Hz and PID destination is M01P25 "PRESET FREQ 1".

Since M01P25 has a range of  $\pm 1000.0$  the PID output scale M14P15 should be set to 0.060 (60/1000).

#### **Displaying PID Setpoint & Feedback:**

Use the two programmable display parameters M00P19 & M00P20.

M11P19 defines M00P19 and M11P20 defines M11P20. M14P17 is a parameter that monitors PID reference and internally scaled to  $+100%$ M14P18 is a parameter that monitors PID feedback and internally scaled to  $\pm 100\%$ .

 $M11P19 \leftarrow M14P17$  (display parameter M00P19 = M14P17)  $M11P20 \leftarrow M14P18$  (display parameter M00P20 = M14P18)

To scale M00P19:

 $M11P21 \leftarrow 1.000$  (to display units in % scale = 100% x 1.000). The scale can be changed to represent a meaningful engineering unit.

To scale M00P20:

 $M11P22 \leftarrow 1.000$  (to display units in % scale = 100% x 1.000). The scale can be changed to represent a meaningful engineering unit.

To change text in M00P19 & M00P20:  $M11P31 \leftarrow$  SETPOINT (text for M00P19) M11P32 ← FEEDBACK (text for M00P20)

**Note:** A user can setup M00P19 & M00P20 scale factors to mean engineering units such as 250 PSI for range. Also a user can choose M00P19 & M00P20 text from a selection of appropriate texts defined in M11P31 & M11P32.

# **3.7.27 Inverse Acting Sleep Mode PID with HOA**

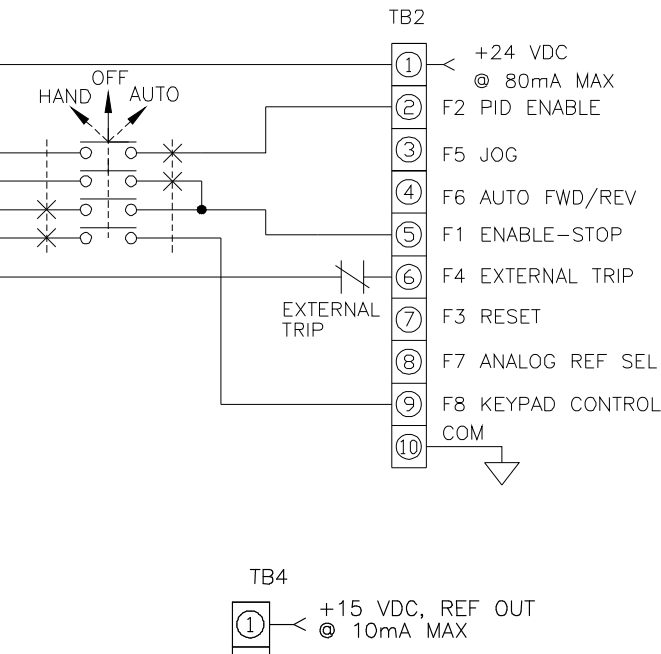

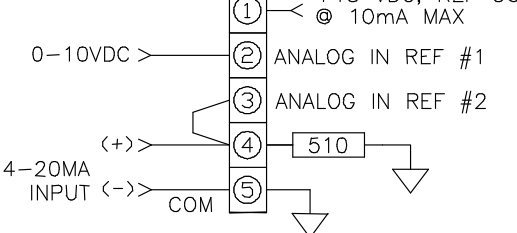

Change the following parameters in the order shown:<br>M00P08 (MAX FREQUENCY)  $\leftarrow 60.0$ M00P08 (MAX FREQUENCY)<br>M00P09 (MIN FREQ)  $\leftarrow$  0.0 – PID LOW LIMIT sets minimum speed M01B07 (SEL PRESET SPEED)  $\leftarrow$  1 M01P04 (KEYPAD REFERENCE)  $\leftarrow$  46.7 (350 / 450) x 60.0 = 350 feet level setpoint M02P03 (ACCEL RAMP 1)  $\leftarrow 10.0$  (accel rate of PID output – adjust for response) M02P04 (DECEL RAMP 1)  $\leftarrow$  10.0 (decel rate of PID output – adjust for response)<br>  $\leftarrow$  COAST or RAMP M06P01 (STOP MODE) M07P13 (ANALOG IN2 MODE)  $\leftarrow$  4-20MA MS or 4-20MA TP M08P09 (F2 INPUT DESTINA)  $\leftarrow$  0.0 (decouple from M06B08 (SEQUENCING BIT 0)) M08P23 (MODE SELECT SRC)  $\leftarrow$  8.08 (M08P08 (F8 PROGRAM INPUT) – used to sense HOA switch position) M08P24 (MODESEL OUT DEST)  $\leftarrow$  6.07 (M06P07 – used to switch from 2-WIRE to 2OR3-WIRE mode) M08P26 (MODE SEL LOGIC 0)  $\leftarrow$  3 (selects 2-WIRE mode for Auto position) M08P27 (MODE SEL LOGIC 1)  $\leftarrow$  0 (selects 2OR3-WIRE mode for Hand position)<br> $\leftarrow$  1.04 (M01P04 (KEYPAD M11P19 (DEFINE M00 P19) REFERENCE) – used for level setpoint M11P20 (DEFINE M00 P20)  $\leftarrow$  1.20 (M01P20 (ANALOG REF 2) – level feedback M11P21 (M00 P19 SCALE)  $\leftarrow$  7.500 – adjust so M00P19 displays setpoint in feet M11P22 (M00 P20 SCALE)  $\leftarrow$  7.500 – adjust so M00P20 displays feedback in feet M11P30 (DISPLAY WHEN PWR)  $\leftarrow$  99.99 (activate 2-line display) M11P31 (TEXT FOR M00P19)  $\leftarrow$  SETPOINT M11P32 (TEXT FOR M00P20)  $\leftarrow$  FEEDBACK<br>M14P03 (PID REF SOURCE)  $\leftarrow$  1.04 (M01P04 (KEYPAD M14P03 (PID REF SOURCE) REFERENCE) – PID setpoint) M14P04 (PID FEEDBACK SRC)  $\leftarrow$  1.20 (M01P20 (ANALOG REF 2) PID feedback) M14B05 (INVERT REFERENCE)  $\leftarrow$  1 (inverse acting PID) M14B06 (INVERT FEEDBACK)  $\leftarrow$  1 (inverse acting PID) M14B08 (PID ENABLE)  $\leftarrow 1$ M14P09 (PID ENABLE SRC)  $\leftarrow 8.02$  (M08B02 (F2 PROGRAM INPUT) – only enable PID in Auto) M14P10 (PROPORT GAIN)  $\leftarrow 2.000 - \text{adjusts PID proportional}$ gain M14P11 (INTEGRAL GAIN)  $\leftarrow$  1.000 – adjusts PID integral gain M14P13 (PID HIGH LIMIT)  $\leftarrow 100.0$  – adjusts PID upper limit in % of max speed  $(100.0\% = 60 \text{ Hz})$ M14P14 (PID LOW LIMIT)  $\leftarrow$  15.0 – adjusts PID lower limit in % of max speed  $(15.0% = 9 Hz)$ M14P15 (PID OUT SCALING)  $\leftarrow 0.060 - \text{PID}$  output scale factor<br>M14P16 (PID OUT DESTINAT)  $\leftarrow 1.25$  (M01P25 (PRESET FREQ 1)  $\leftarrow$  1.25 (M01P25 (PRESET FREQ 1) – PID output is sent to M01P25 M14P21 (PID SLEEP MODE)  $\leftarrow$  ENABLE M14P22 (PID SLEEP LEVEL)  $\leftarrow$  10.0 (10.0 Hz) M14P23 (PID SLEEP DELAY)  $\leftarrow$  20.0 (20.0 seconds) M14P24 (PID WAKE-UP DEV)  $\leftarrow$  2.0 (2.0 %) M14P25 (PID WAKE-UP DLY)  $\leftarrow$  2.0 (2.0 seconds)

#### **Additional Notes for the Inverse Acting Sleep Mode PID:**

 $\bullet$ 

 This setup consists of a "deadband" PID controller that regulates water level using an internal digital setpoint and a 4-20 ma level feedback signal when the HOA switch is in the "Auto" position. This example could regulate the water level in a well or sump by pumping water out of the well or sump. The PID is said to be "inverse acting" in this case because the level in the well or sump increases as the drive speed decreases. **Note that the PID can be made "direct acting" by setting both M14B05 (INVERT REFERENCE) and M14B06 (INVERT FEEDBACK) to "0".** 

# DRIVE PROGRAMMING 3-23

- In the "PID" mode, if the deviation of the feedback from the setpoint exceeds 2.0% of full scale (450 feet) for 2.0 seconds, the drive turns on and the level PID is enabled. The polarity of the level error will drive the motor at a speed to zero the level error. When the output frequency of the drive, as commanded by the PID output falls below 10 Hz for 20 seconds, the PID is disabled and the drive is turned off as specified by M06P01 (STOP MODE). When the HOA switch is in the "Hand" position, the control is in "open loop" with the keypad "1" and "0" keys, starting and stopping the drive with the speed set by M01P04 (KEYPAD REFERENCE). In either mode, when the HOA switch is moved to the "Off" position, the drive stops.
- Parameter M14P14 (PID LOW LIMIT) must set a low frequency limit in Hz lower than the M14P22 (PID SLEEP LEVEL) or the PID will never go to sleep.
- Parameter M14P23 (PID SLEEP DELAY) must be set long enough to allow for the drive output frequency to ramp up past the M14P22 (PID SLEEP LEVEL) when waking up.
- Parameter M01P04 (KEYPAD REFERENCE) is used to set the level setpoint. Note that the title line for M00P19 will show as "SETPOINT". A value for  $60.0$  for M01P04 = 100.0% of the full scale level which is also the level at 20 ma from the level transducer. You can quick access M01P04 (KEYPAD REFERENCE) by simultaneously pressing the keypad "Up" and "Down" arrow keys and then scrolling to the value that is desired.
- Parameter M00P20 displays the actual level feedback. Note that the title line for M00P20 will show as "FEEDBACK".
- The level transducer is a 4-20 ma sensor that has a full scale value of 450 feet at 20 ma. 4 ma indicates a level of 0 feet.
- M11P21 (M00 P19 SCALE) is adjusted to scale M00P19 (SETPOINT) to show the level setpoint in feet. The value shown will be:  $60.0 \times M11P21 = full scale level units$ . For this example, full scale level is 450 feet and so  $M11P21 = 7.500$ .
- M11P22 (M00 P20 SCALE) is adjusted to scale M00P20 (FEEDBACK) to show the level feedback in feet. The value shown will be:  $60.0 \times M11P22 = \text{full scale level units.}$  For this example, full scale level is 450 feet and so  $M11P22 = 7.500$ .
- Setting parameter M11P30 (DISPLAY WHEN PWR) to "99.99" causes parameters M00P19 and M00P20 to be displayed simultaneously on the top and bottom lines of the keypad display respectively.

#### **To connect a 2-wire level transducer to the drive with the drive supplying the 24 VDC power to the transducer do the following:**

Referring to the 3.7.27 figure, run a wire from Drive TB2 terminal 1 (+24 VDC) and connect to the transducer "+" terminal, then connect the return wire from the transducer "-" terminal to the Drive TB4 terminal 4 which connects to an internal 510 ohm resistor connected to Drive common. Make sure to connect a jumper from Drive TB4 terminal 4 to TB4 terminal 3 as shown in the 3.7.27 figure. It is recommended that a twisted shielded pair cable with the shield grounded at one end be used.

# **THIS PAGE INTENTIONALLY LEFT BLANK**

## **4.0 MENU AND PARAMETER DESCRIPTIONS**

# **4.1 MENU DESCRIPTIONS**

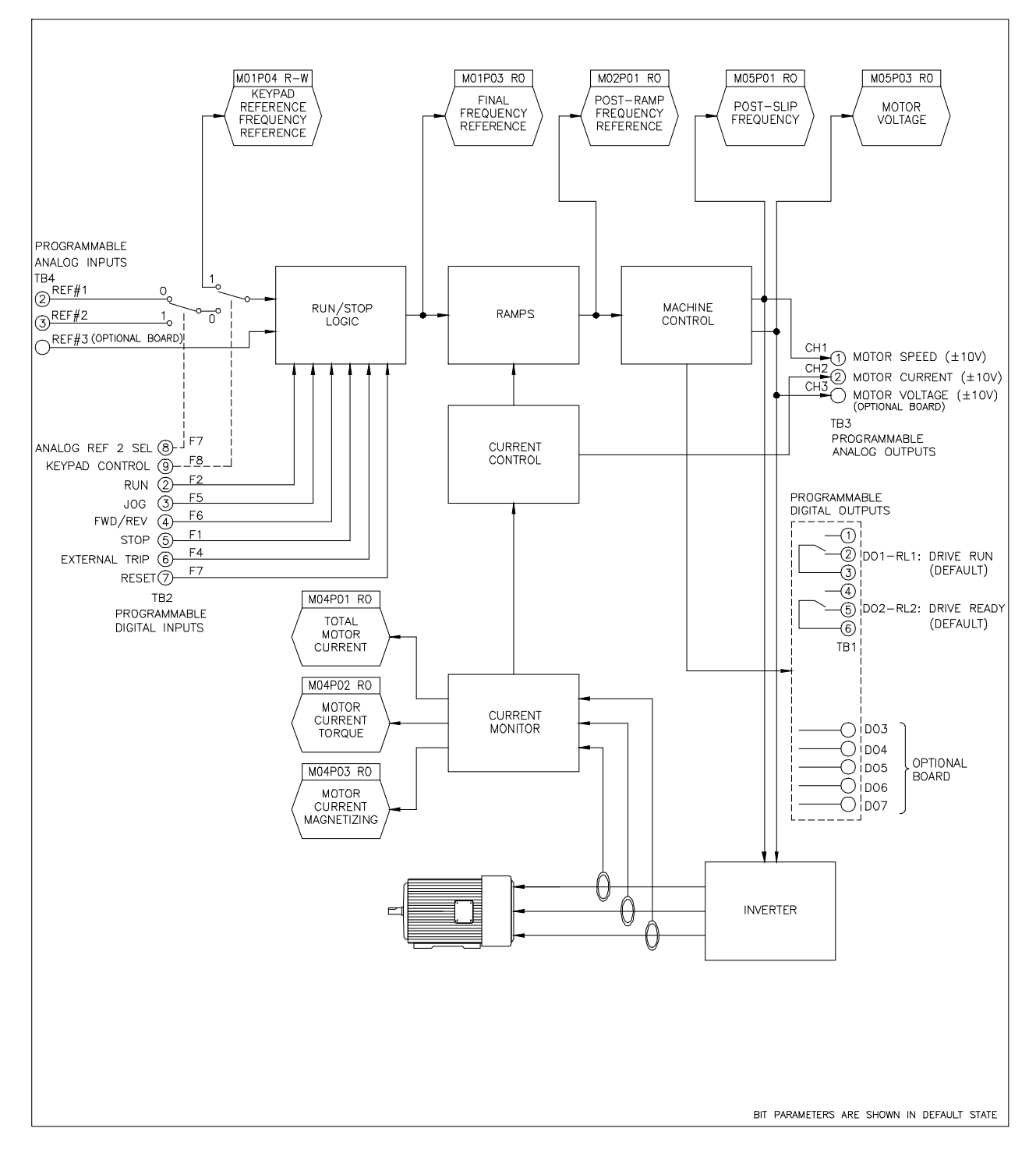

**Figure 4-1 Basic Structure of the Control System** 

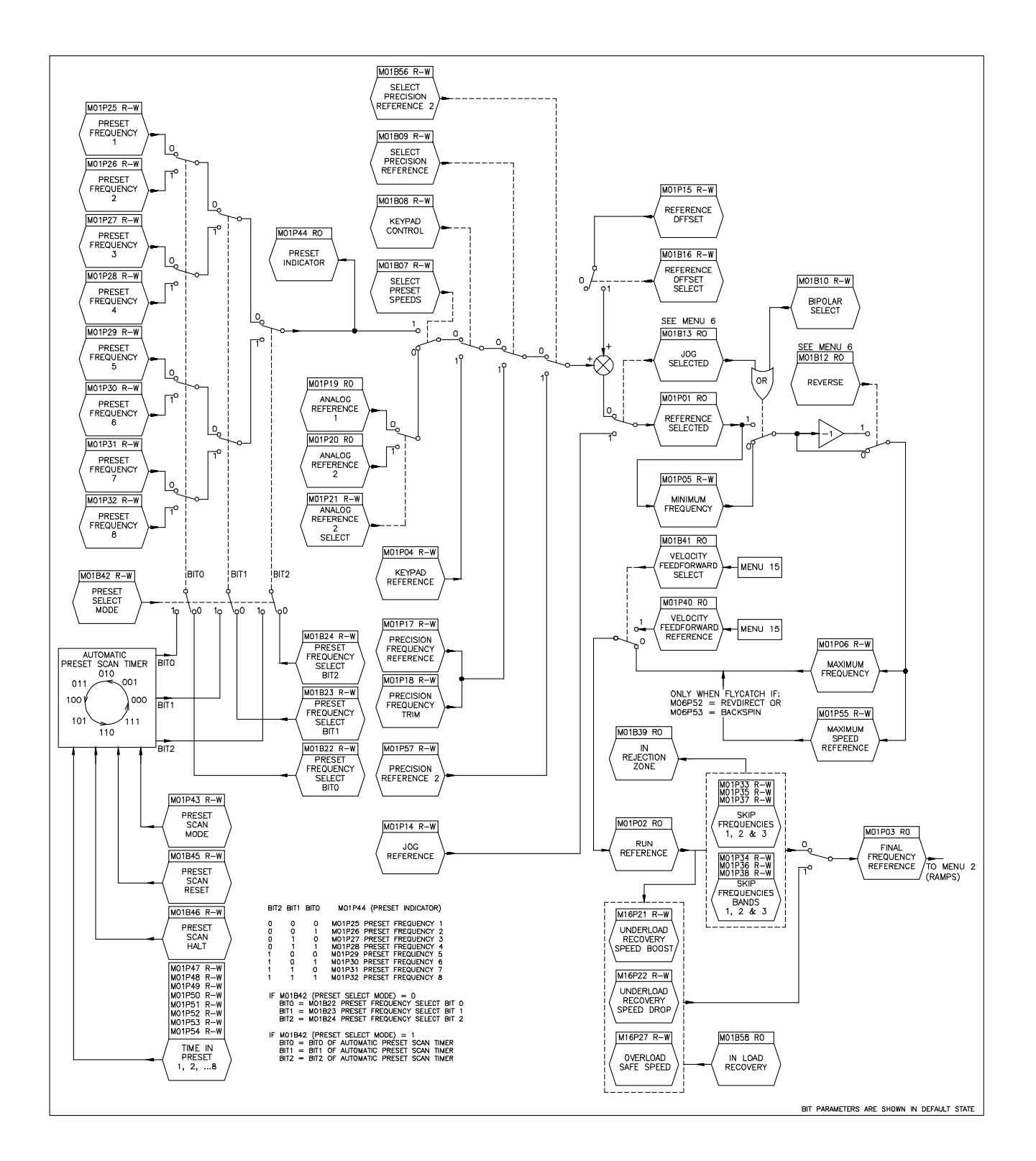

**Figure 4-2 Menu 1 - Frequency Reference, Limits and Filters** 

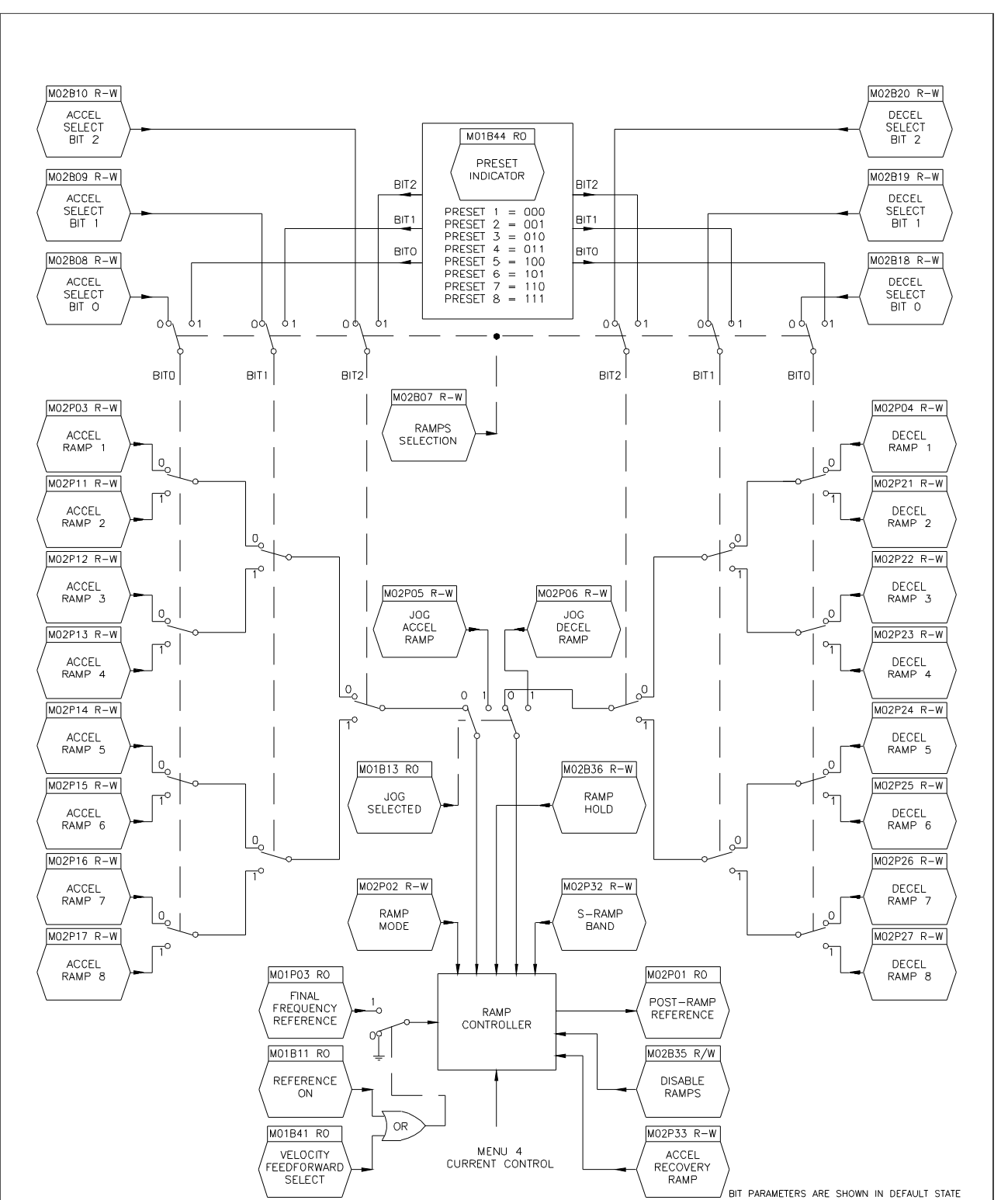

MENU AND PARAMETER DESCRIPTION 4-3

**Figure 4-3 Menu 2 - Ramps** 

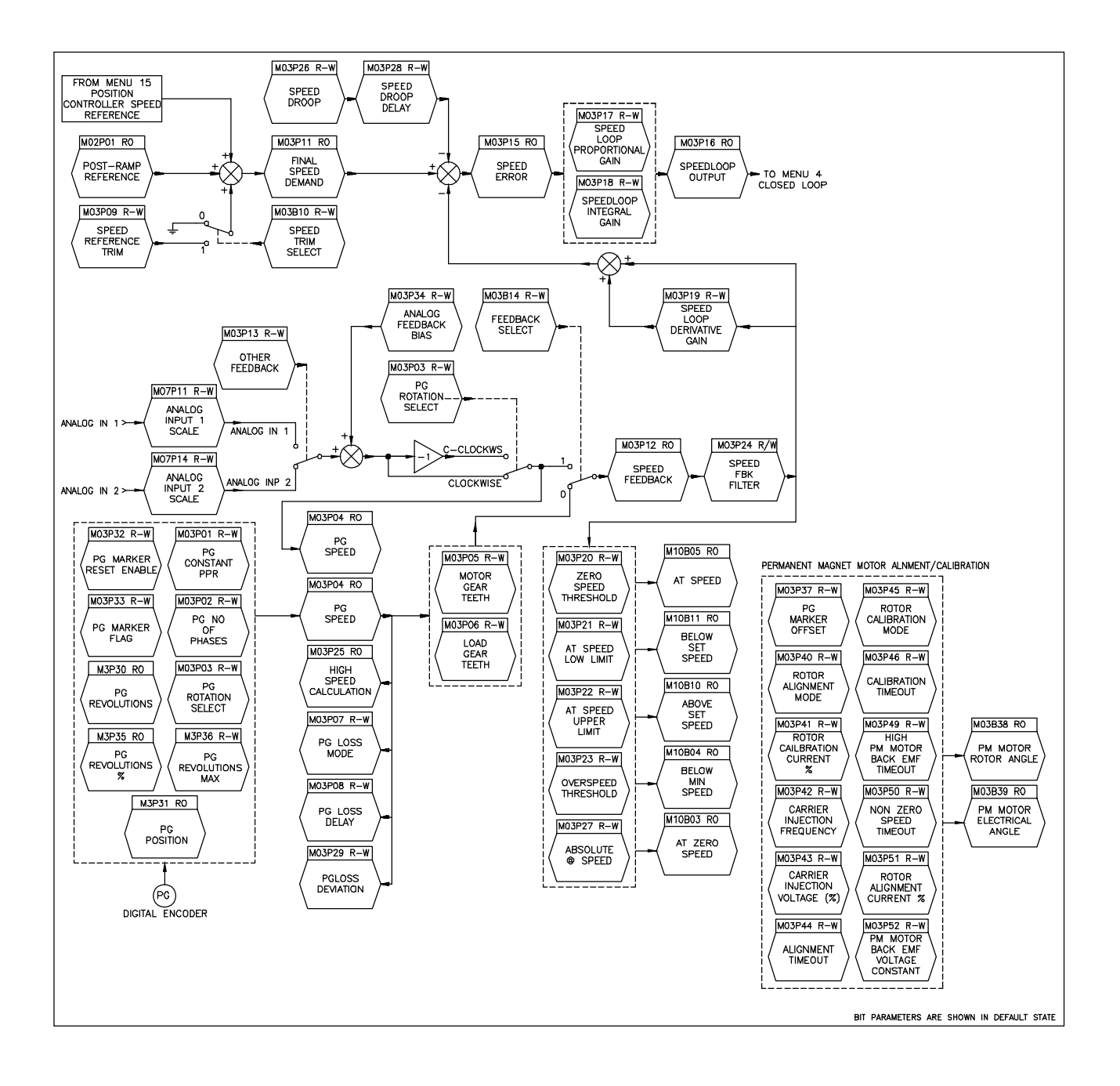

**Figure 4-4 Menu 3 - Speed Input and Speed Loop** 

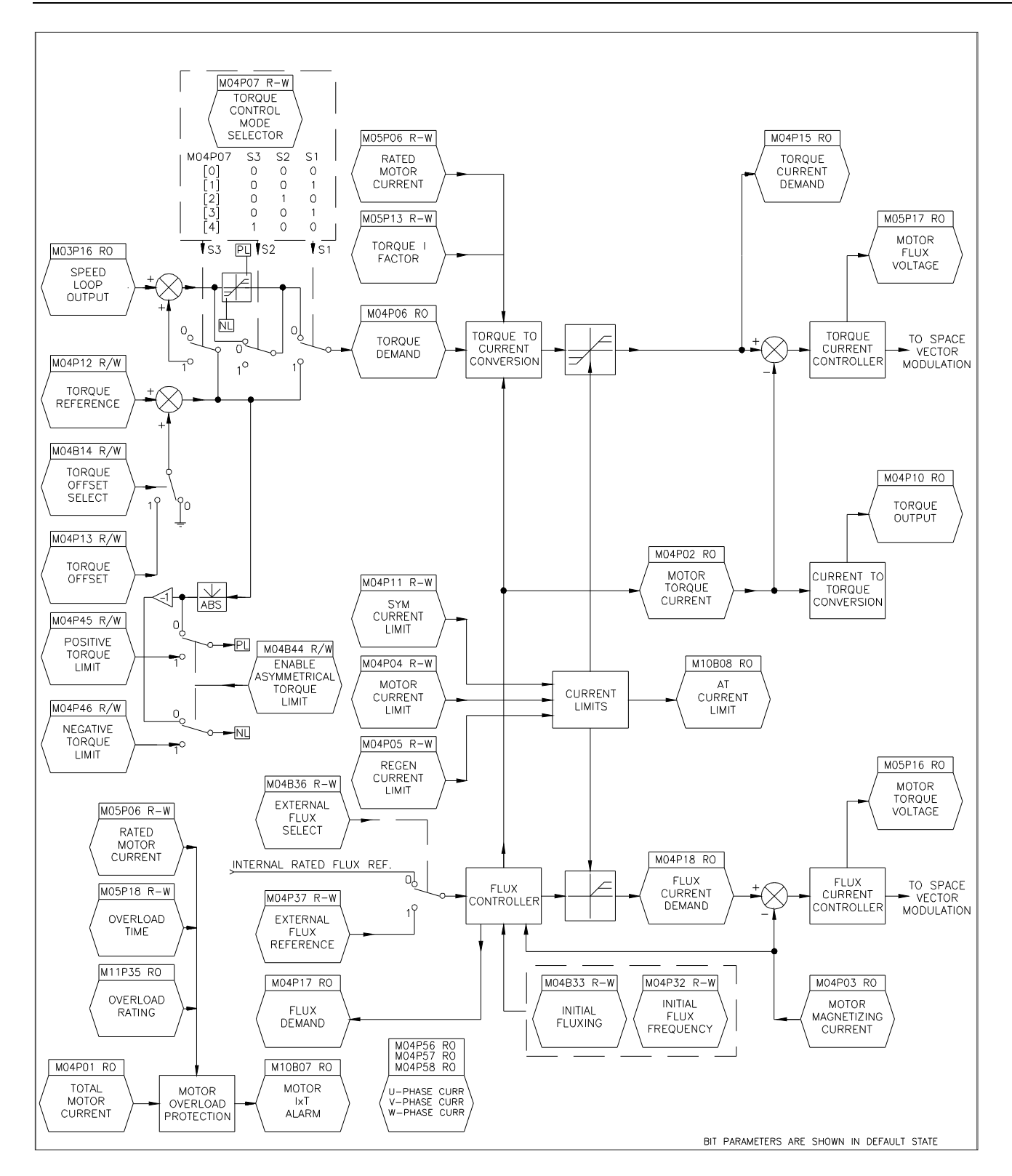

**Figure 4-5 Menu 4 - Current Limits, Torque & Flux Control** 

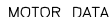

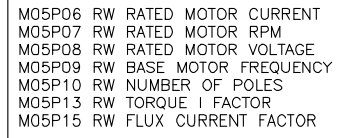

#### INPUT VOLTAGES

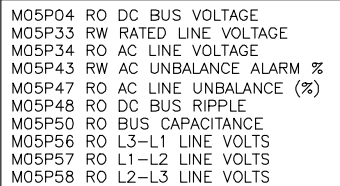

#### FREQUENCY CONTROL

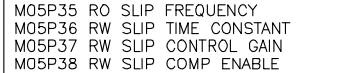

#### OUTPUT FREQUENCIES

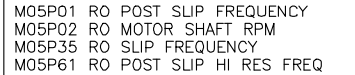

#### VOLTAGE BOOST

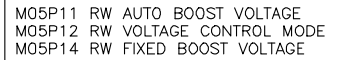

#### OUTPUT VOLTAGES

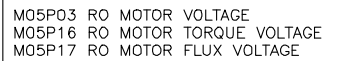

#### PWM CARRIER

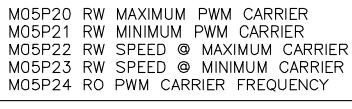

#### MOTOR POWER & OVERLOAD SETTING

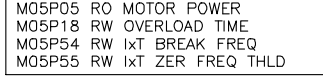

BIT PARAMETERS ARE SHOWN IN DEFAULT STATE

## **Figure 4-6 Menu 5 - Motor Control**

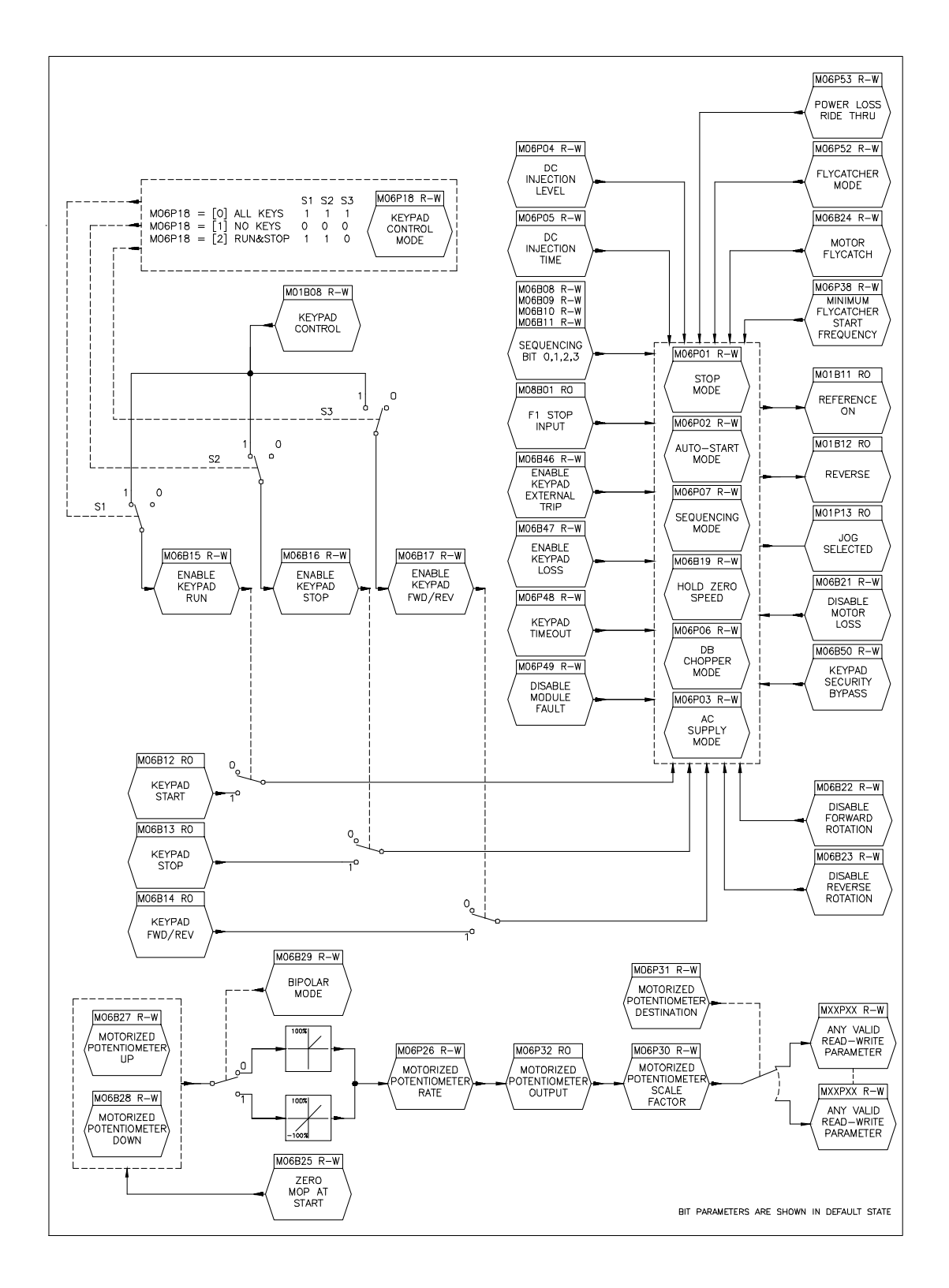

**Figure 4-7 Menu 6 - Operational Modes** 

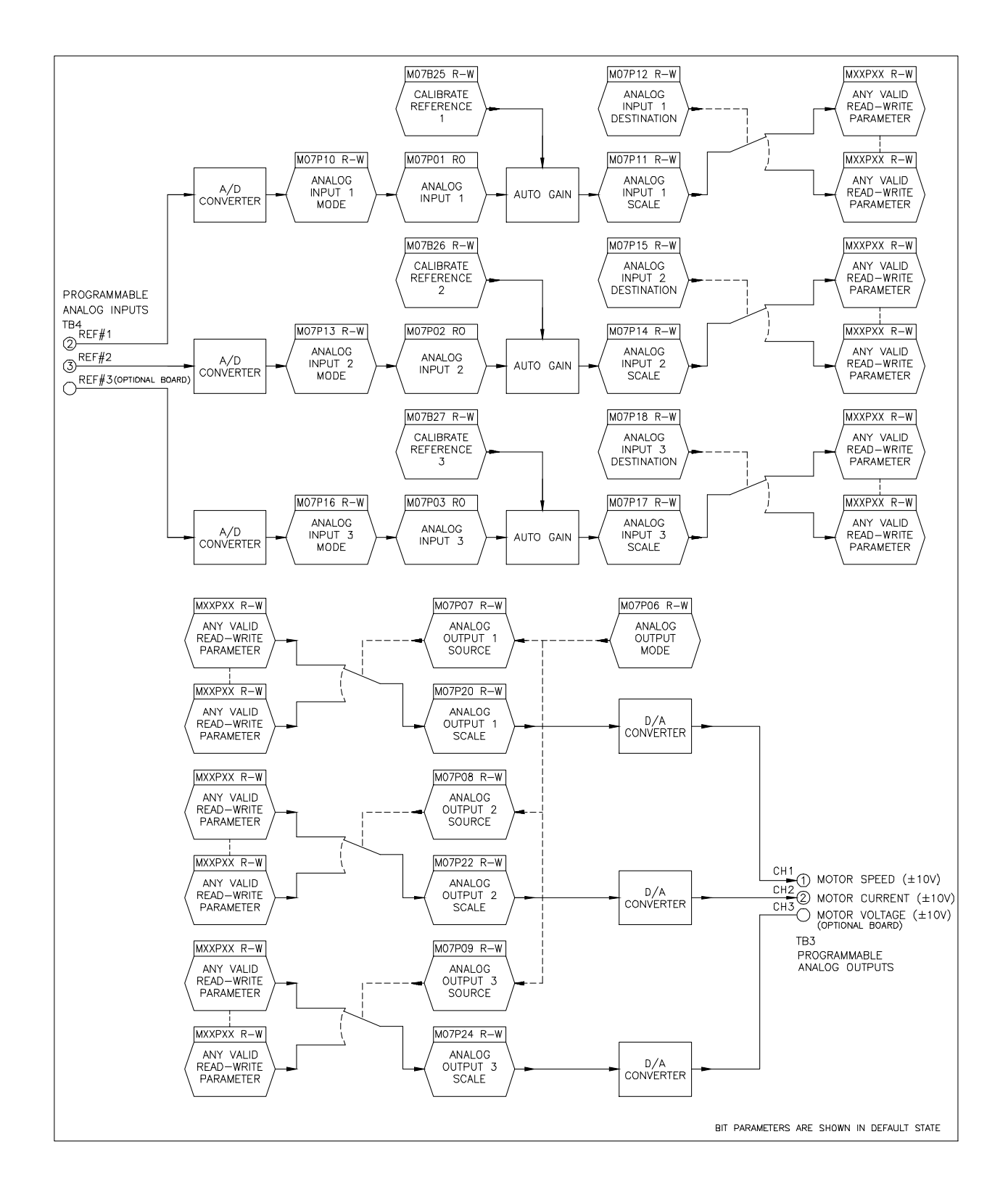

**Figure 4-8 Menu 7 - Analog Inputs and Outputs** 

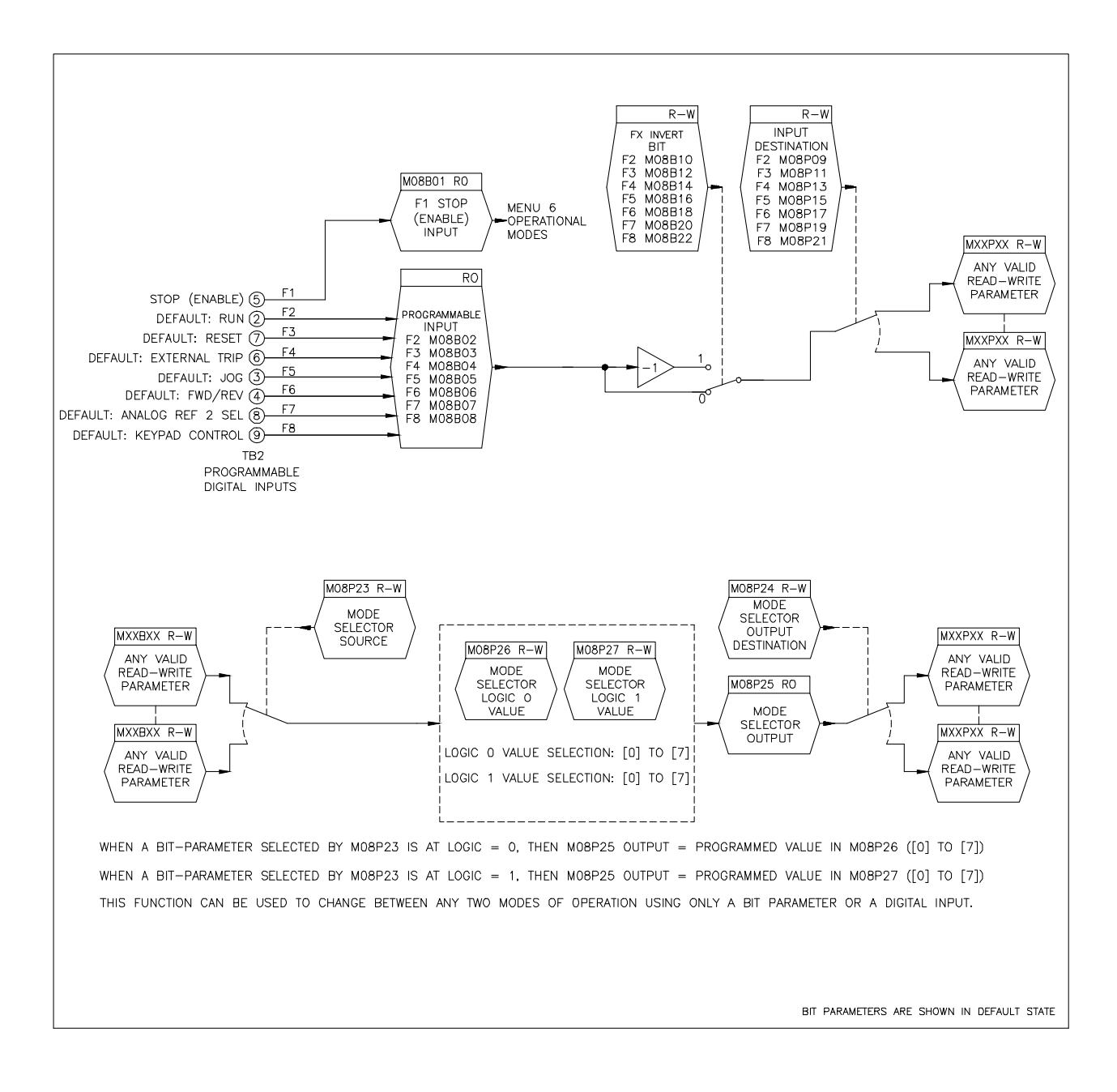

**Figure 4-9 Menu 8 - Programmable Digital Inputs and Mode Selector** 

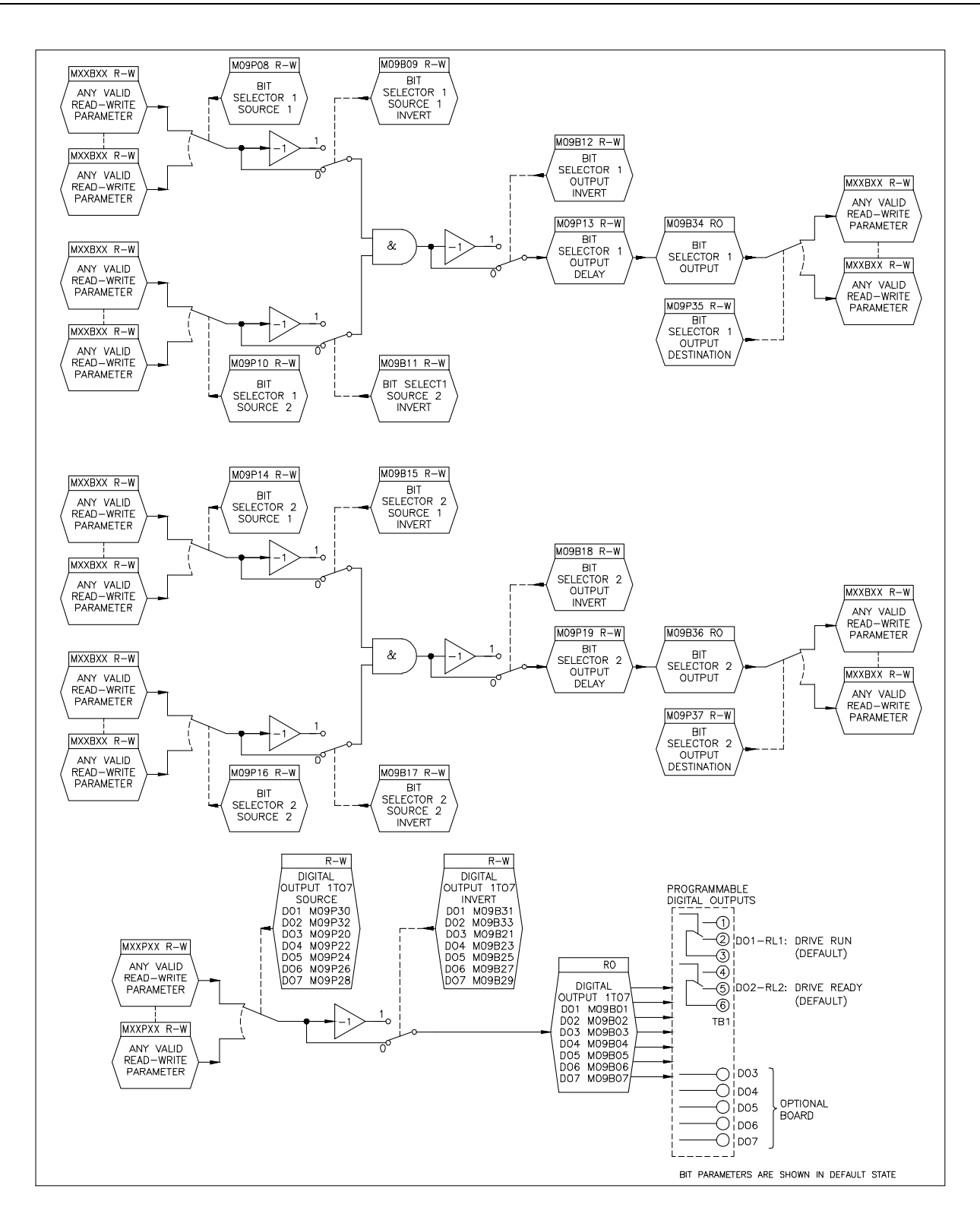

**Figure 4-10 Menu 9 - Programmable Digital Outputs and Bit Selectors** 

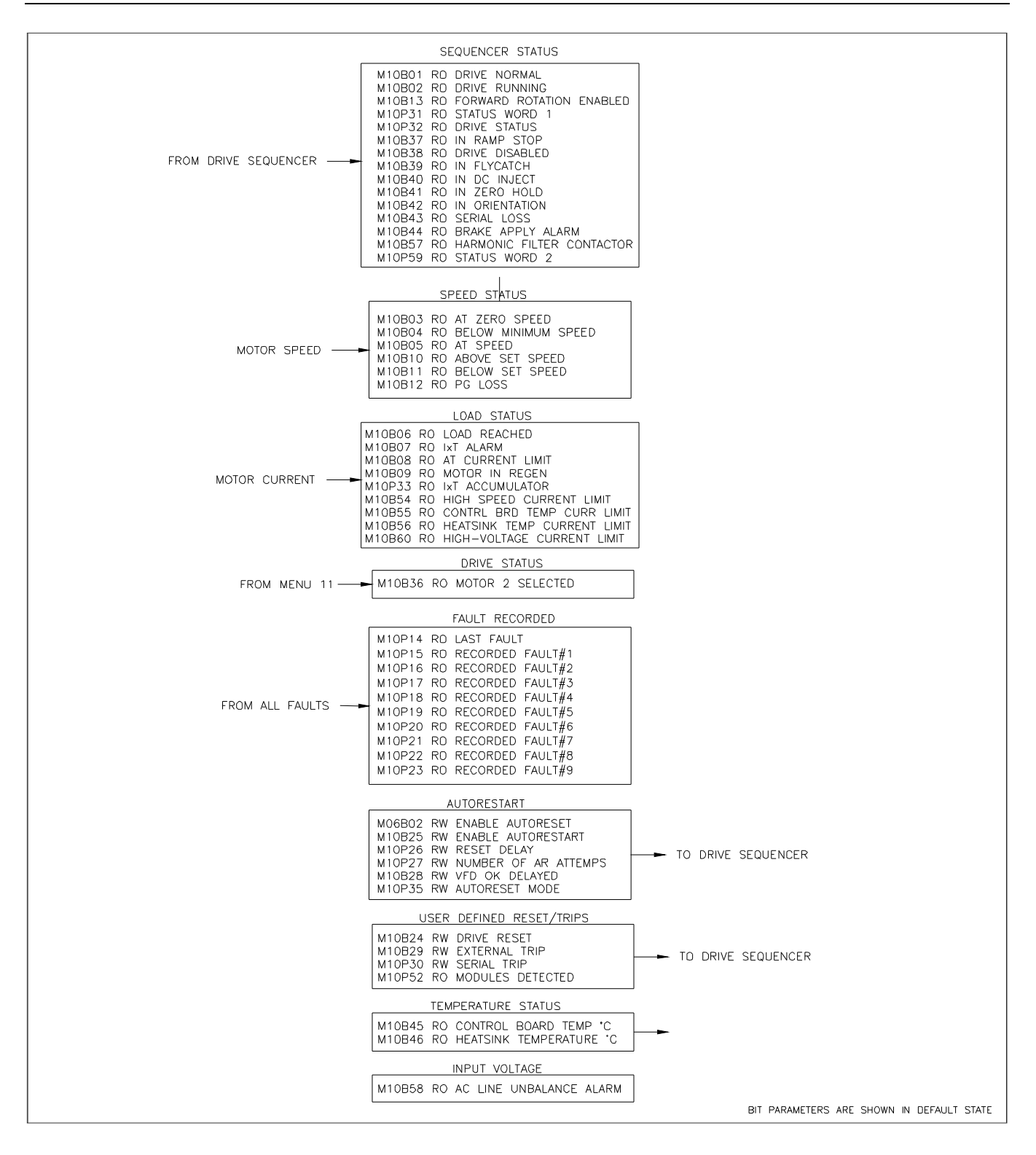

**Figure 4-11 Menu 10 - Status Logic and Diagnostic Information** 

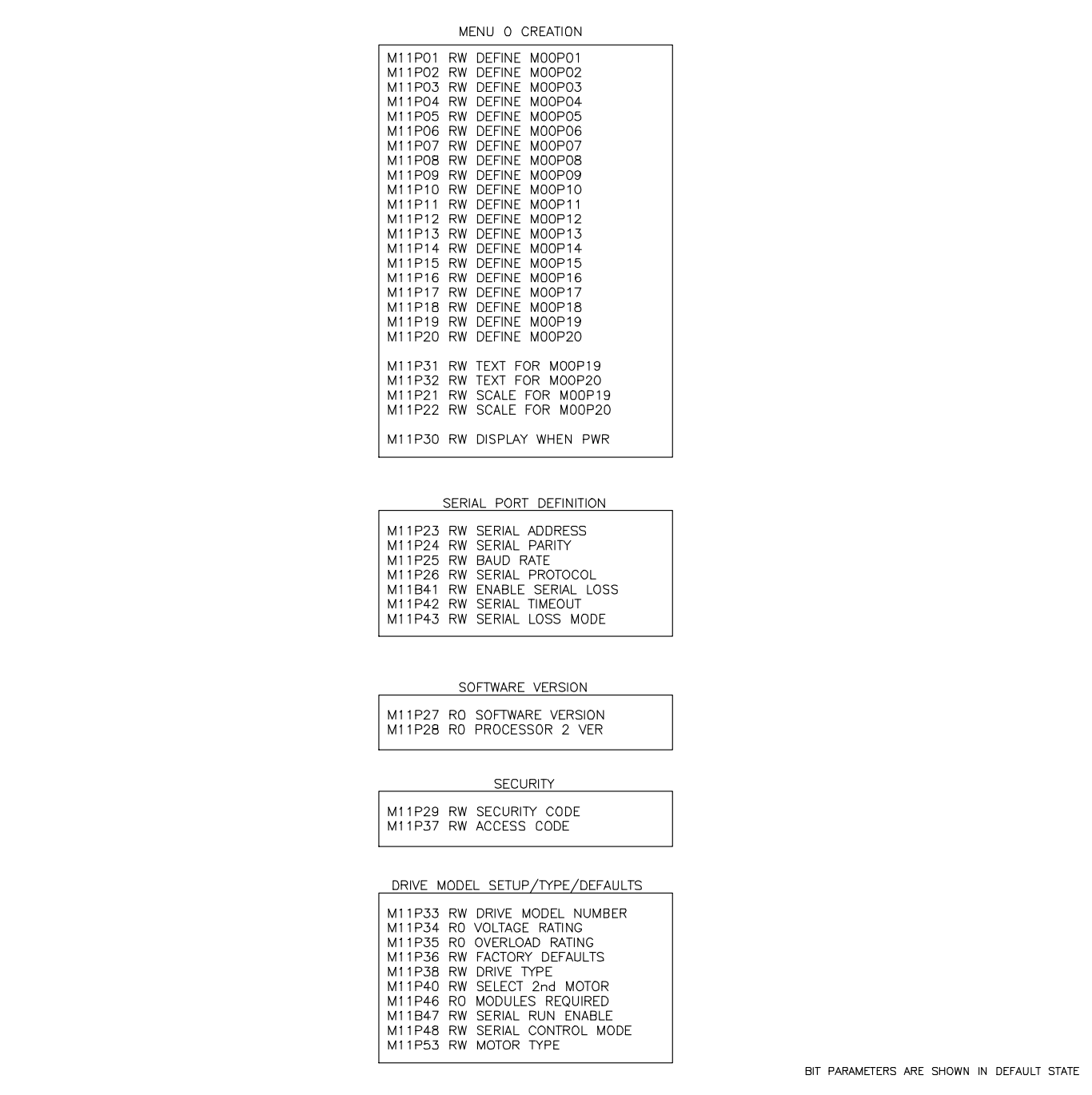

**Figure 4-12 Menu 11 - Miscellaneous** 

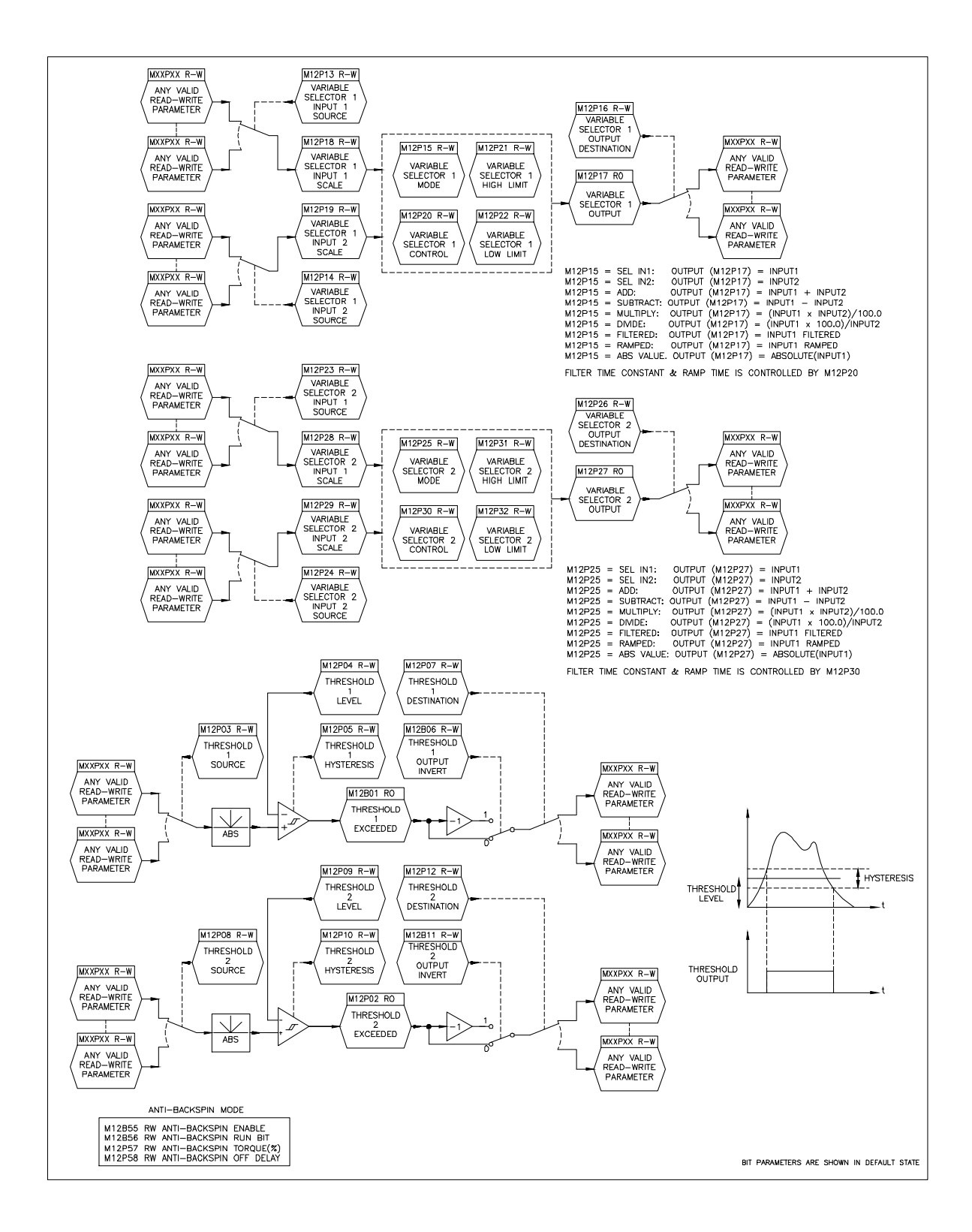

**Figure 4-13 Menu 12 - Programmable Thresholds and Variable Selectors (1 of 5)** 

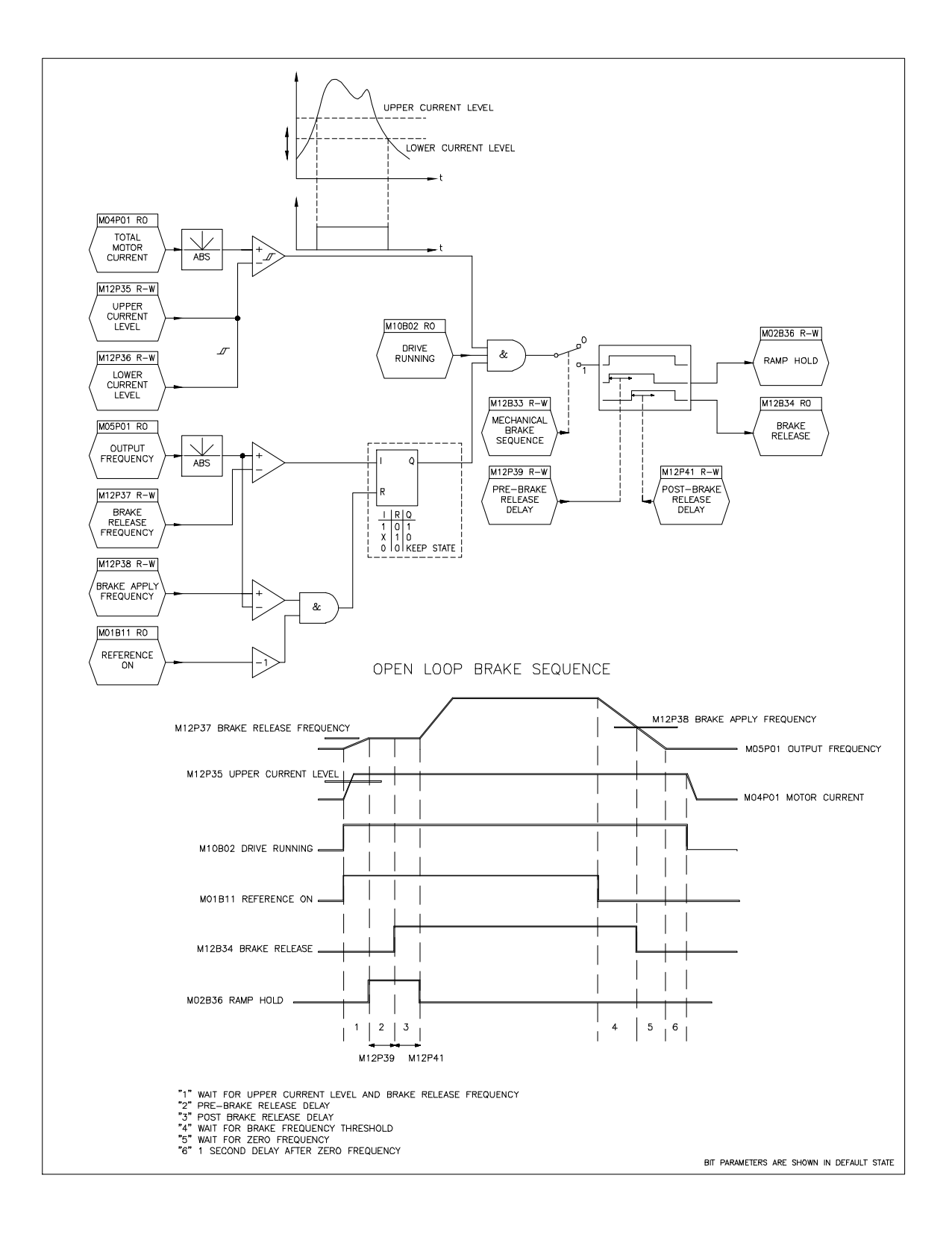

**Figure 4-14 Menu 12 - Open-Loop Brake Function (2 of 5)** 

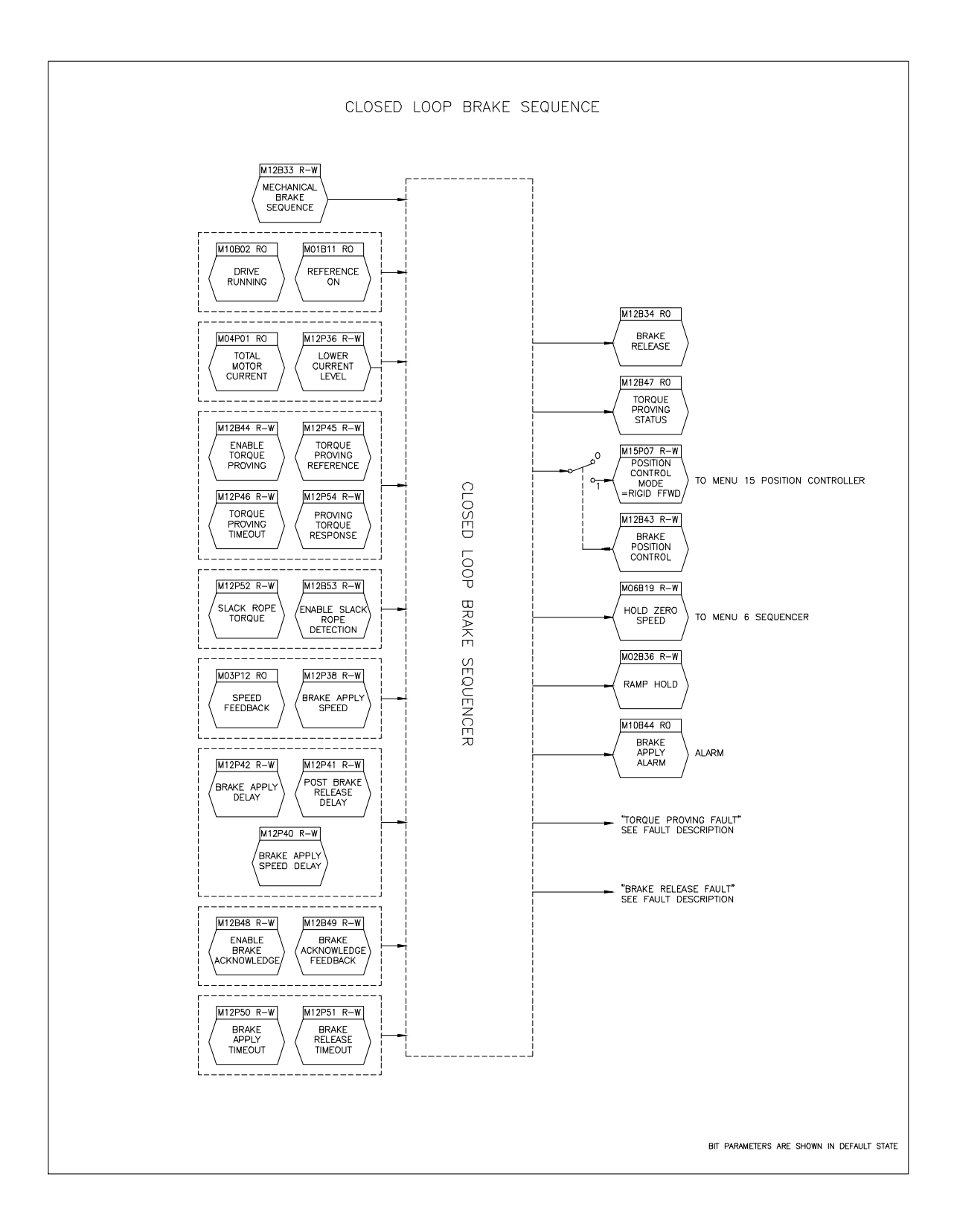

**Figure 4-15 Menu 12 - Closed-Loop Brake Function (3 of 5)** 

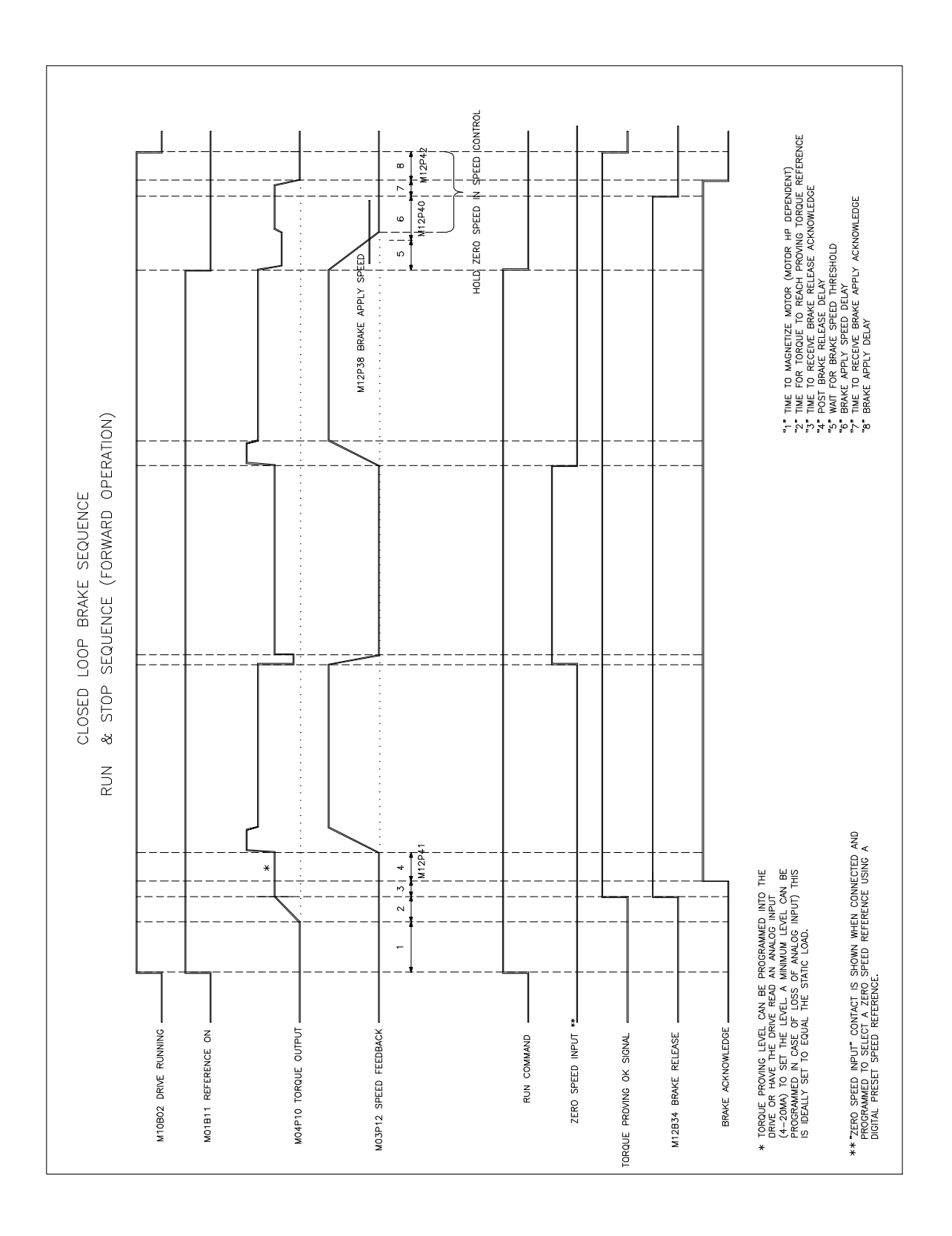

**Figure 4-16 Menu 12 - Closed-Loop Brake Function (4 of 5)**
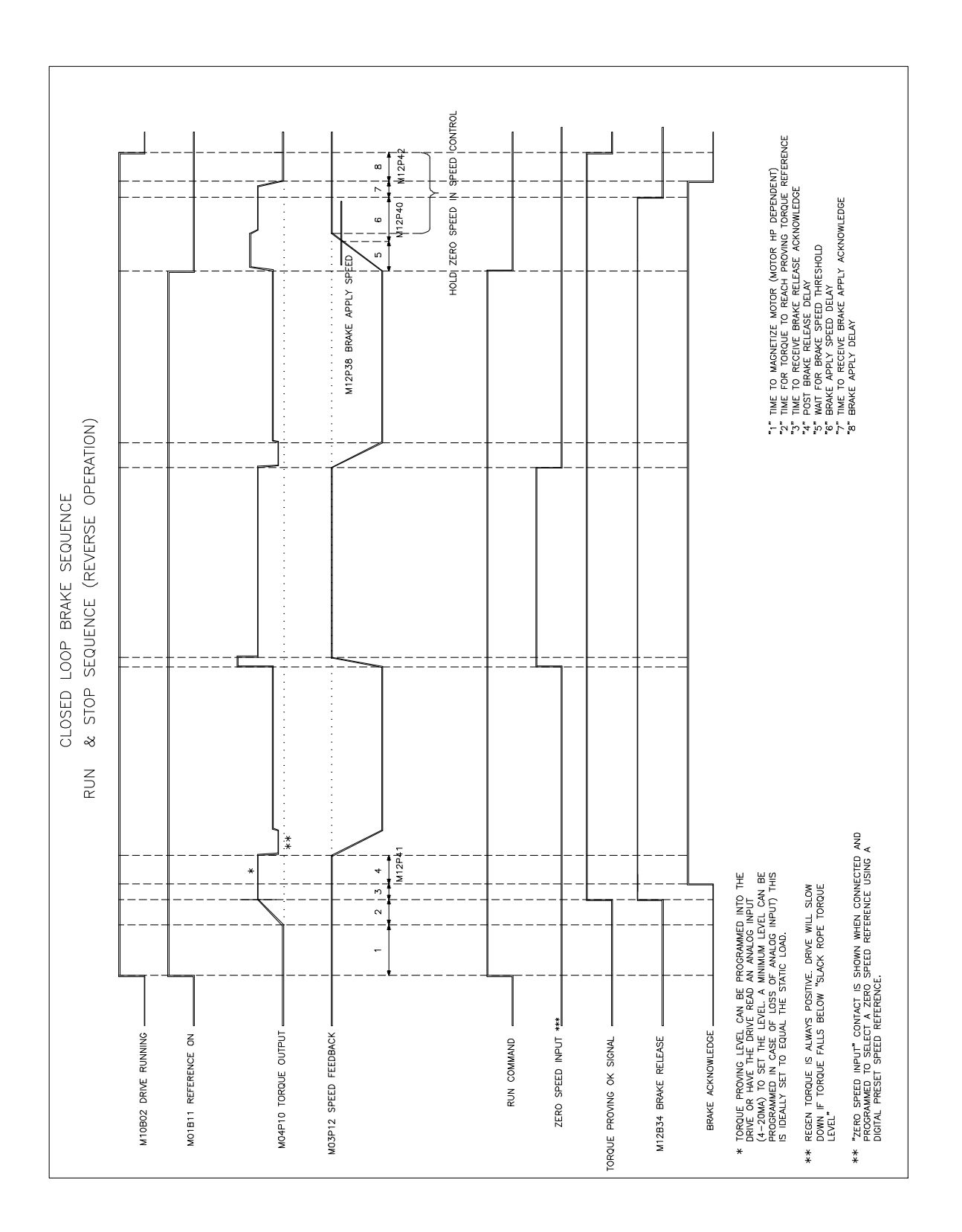

**Figure 4-17 Menu 12 - Closed- Loop Brake Function (5 of 5)** 

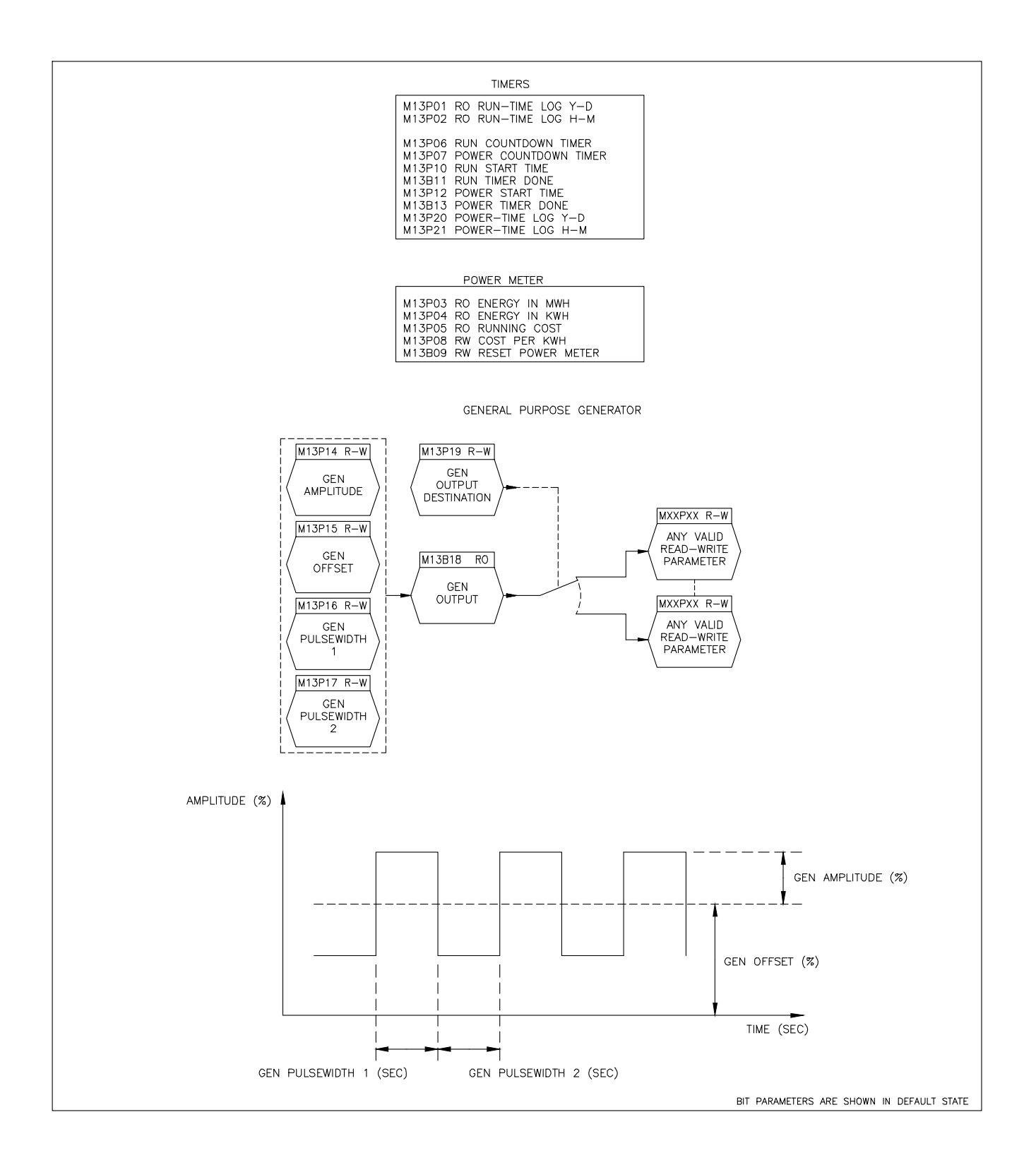

**Figure 4-18 Menu 13 - Timers Function & General Purpose Generator** 

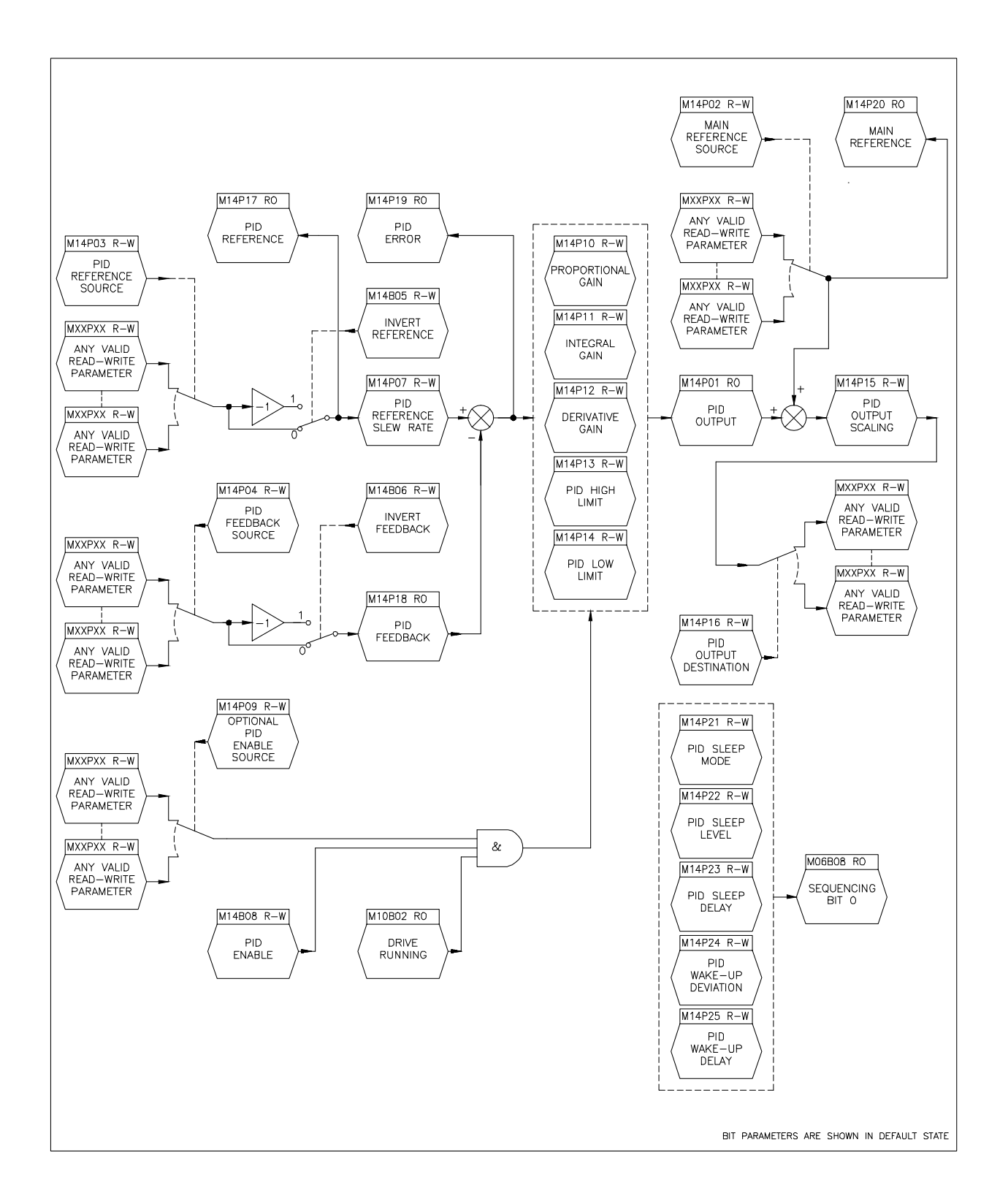

**Figure 4-19 Menu 14 - PID Control Loop** 

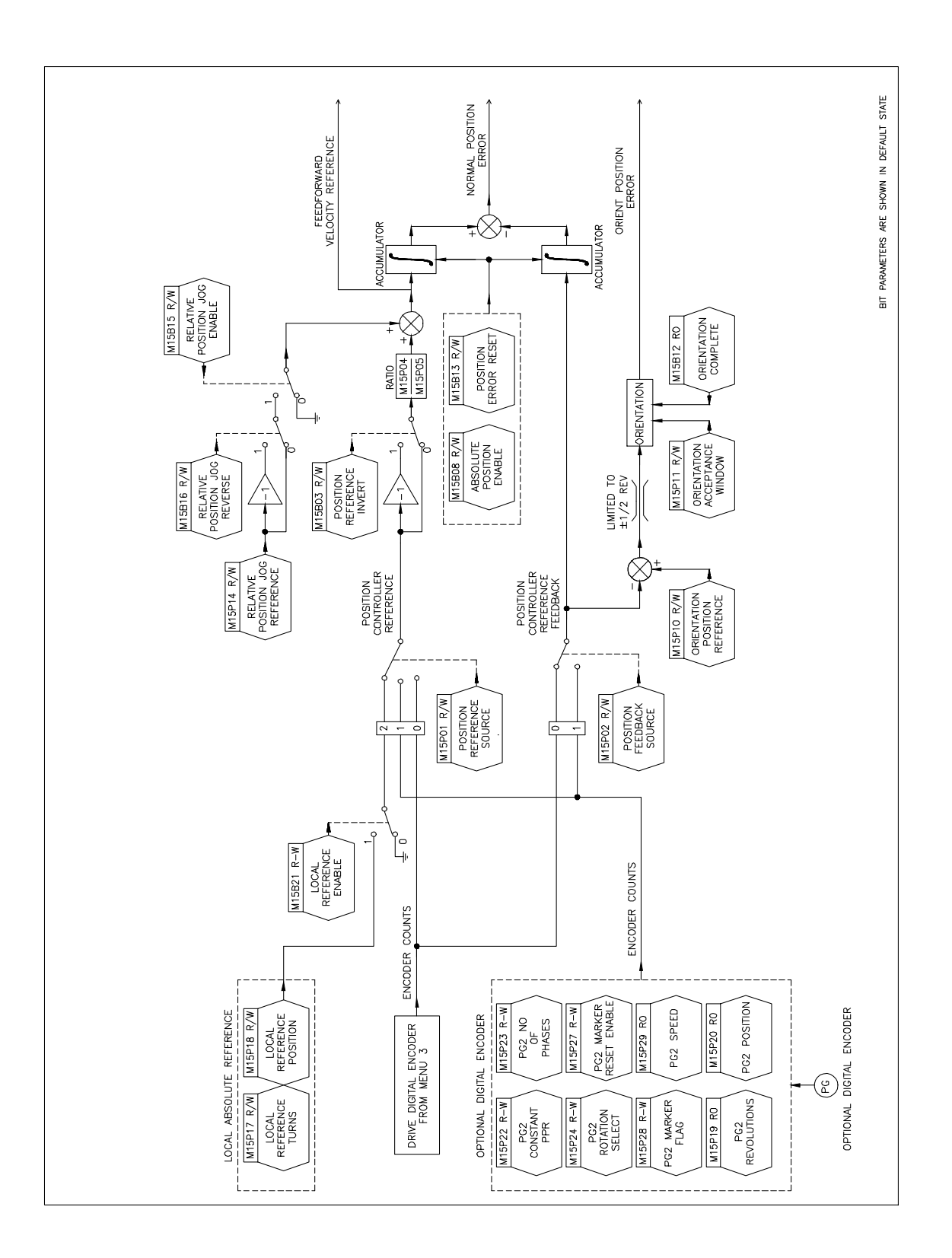

**Figure 4-20 Menu 15 - Position Control (1 of 2)** 

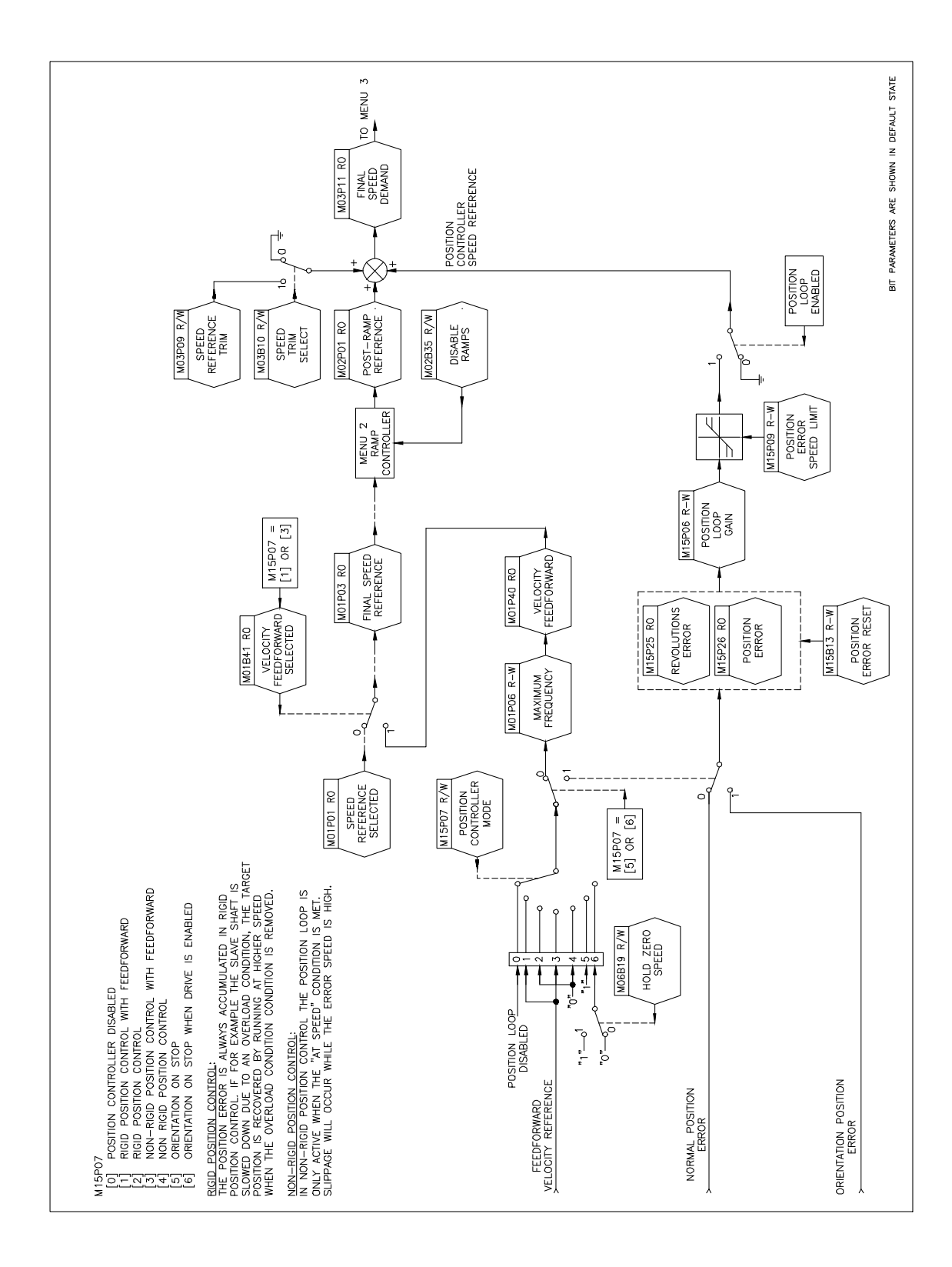

**Figure 4-21 Menu 15 - Position Control (2 of 2)** 

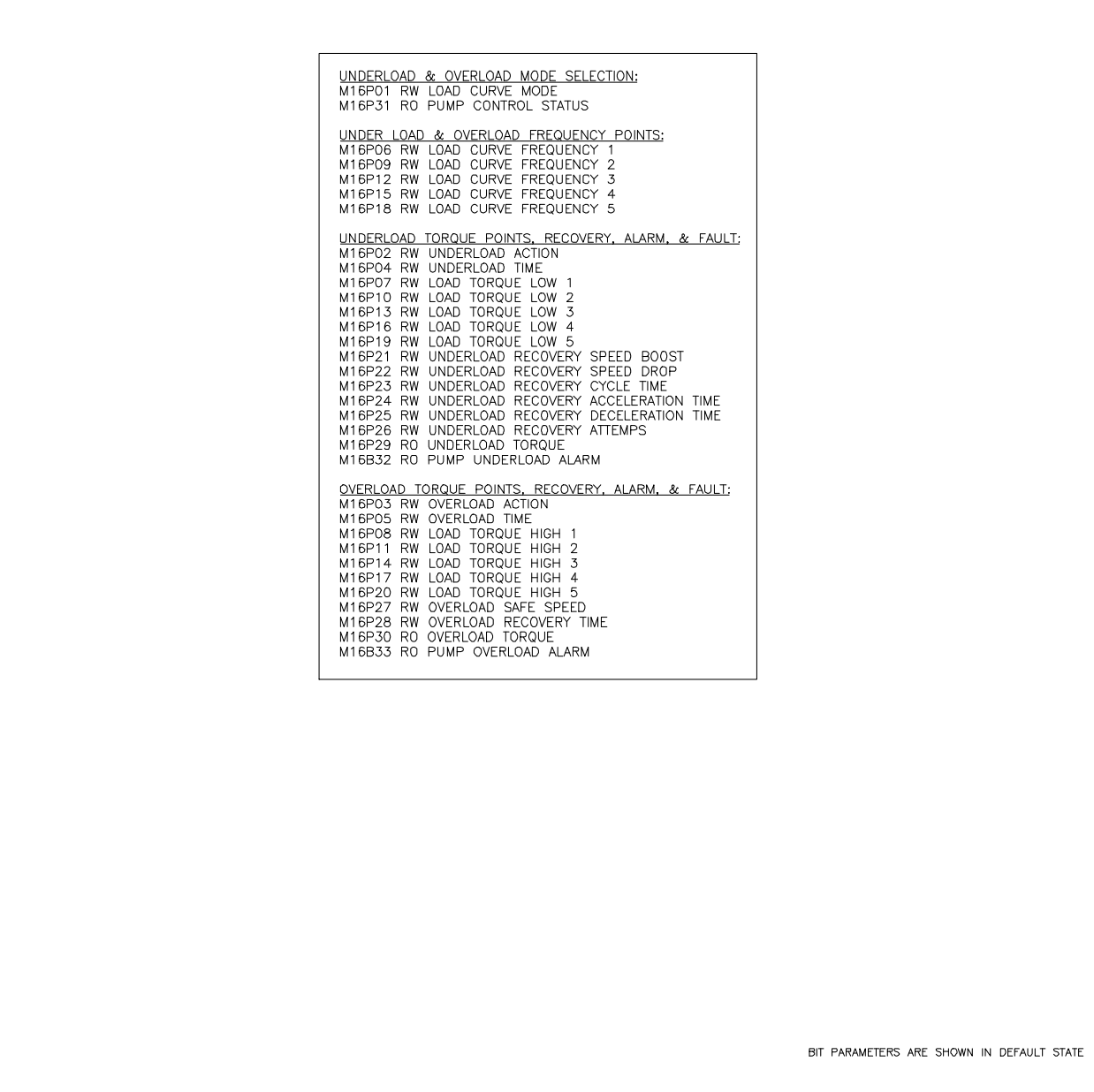

**Figure 4-22 Menu 16 - Pump Control** 

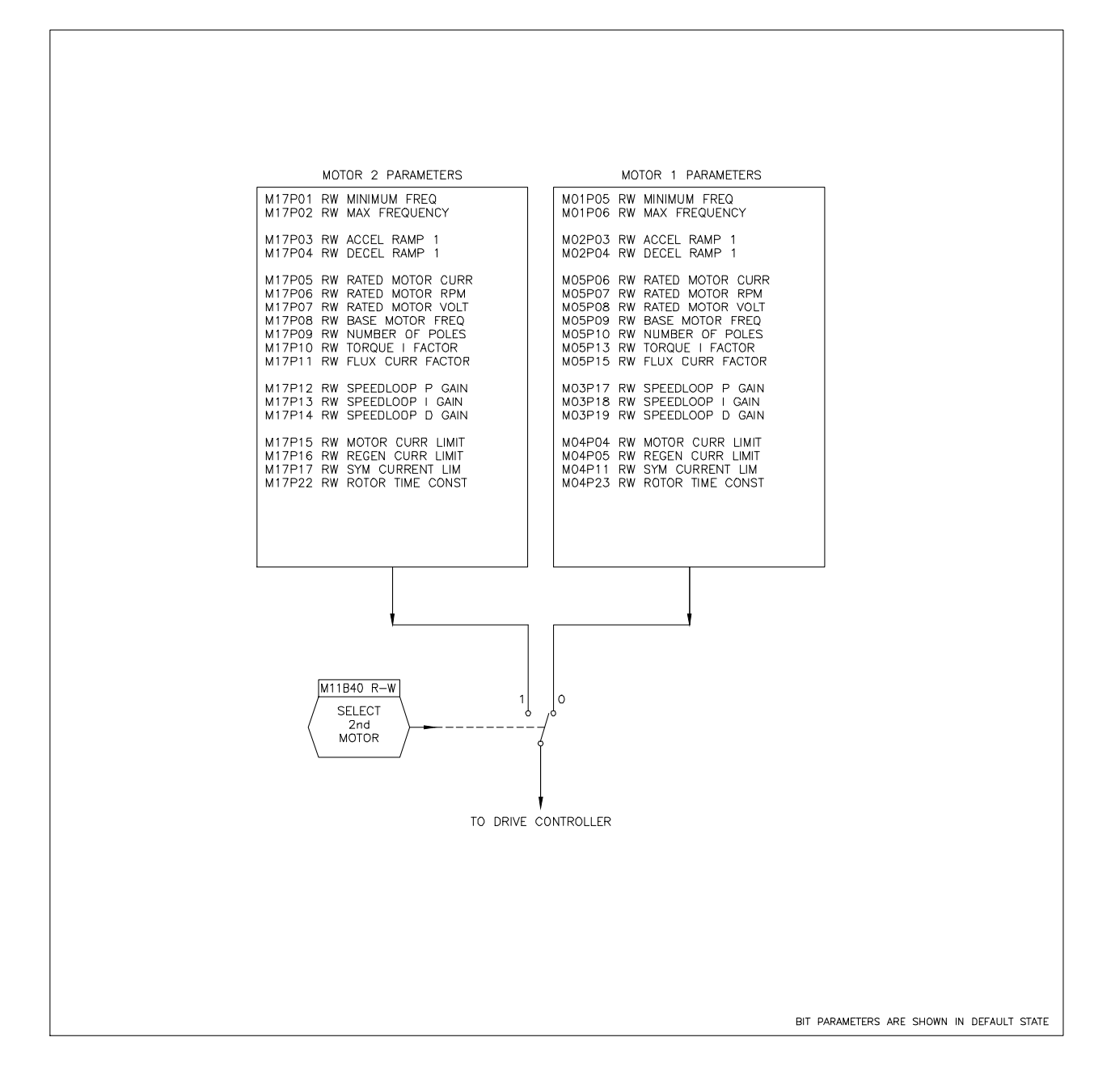

#### **THIS PAGE INTENTIONALLY LEFT BLANK**

#### **4.2 Parameter Definitions**

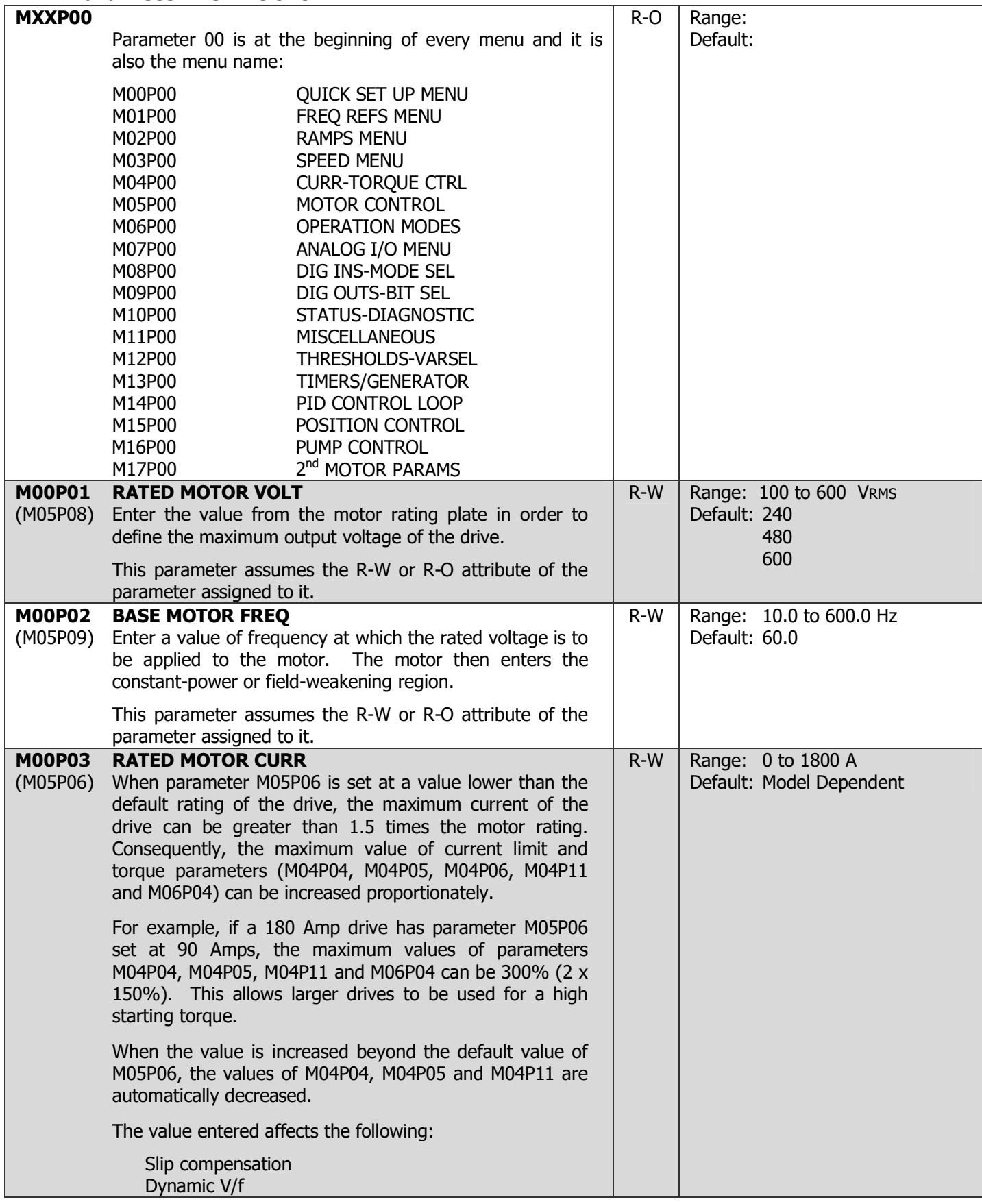

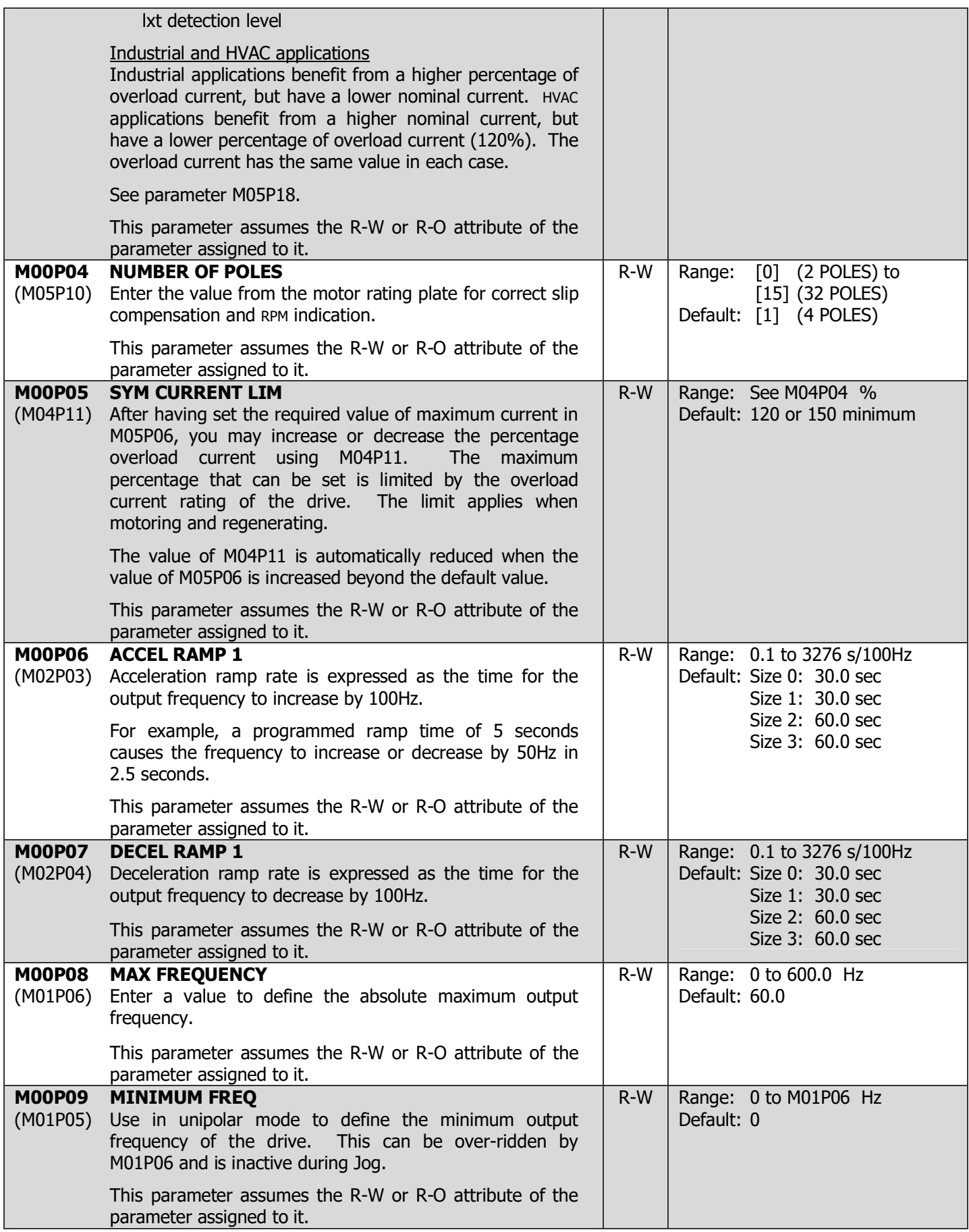

# DRIVE PROGRAMMING 4-27

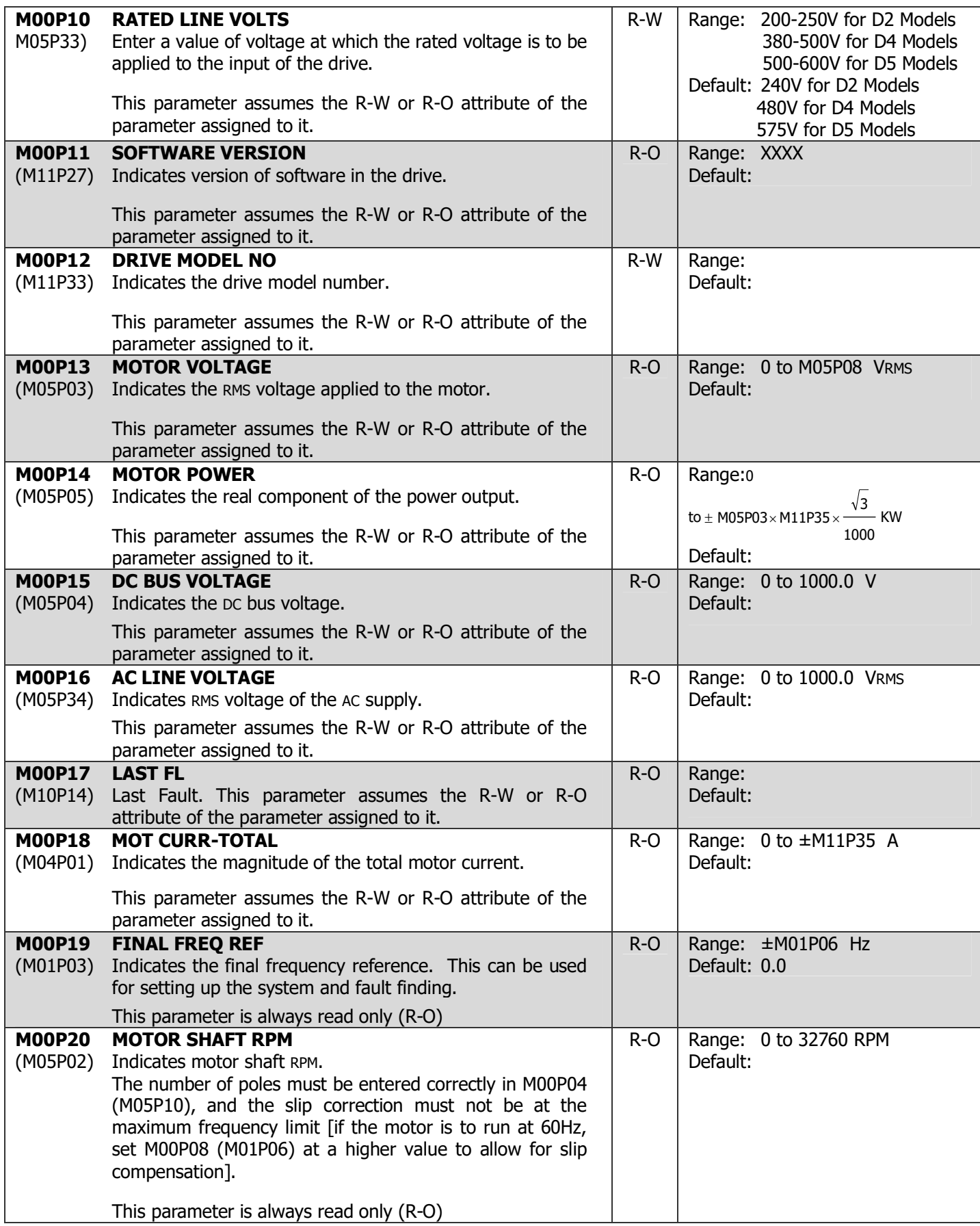

## 4-28 DRIVE PROGRAMMING

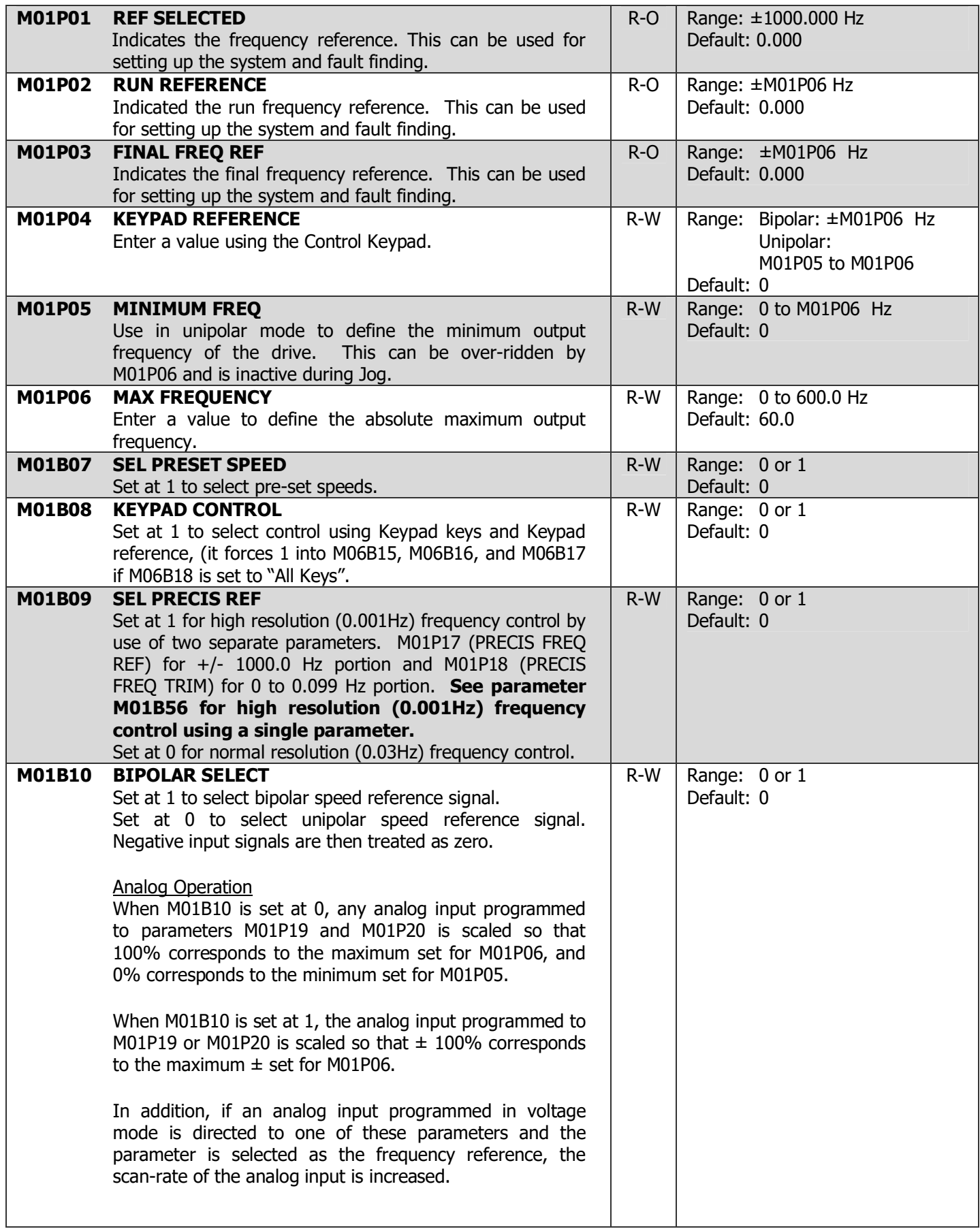

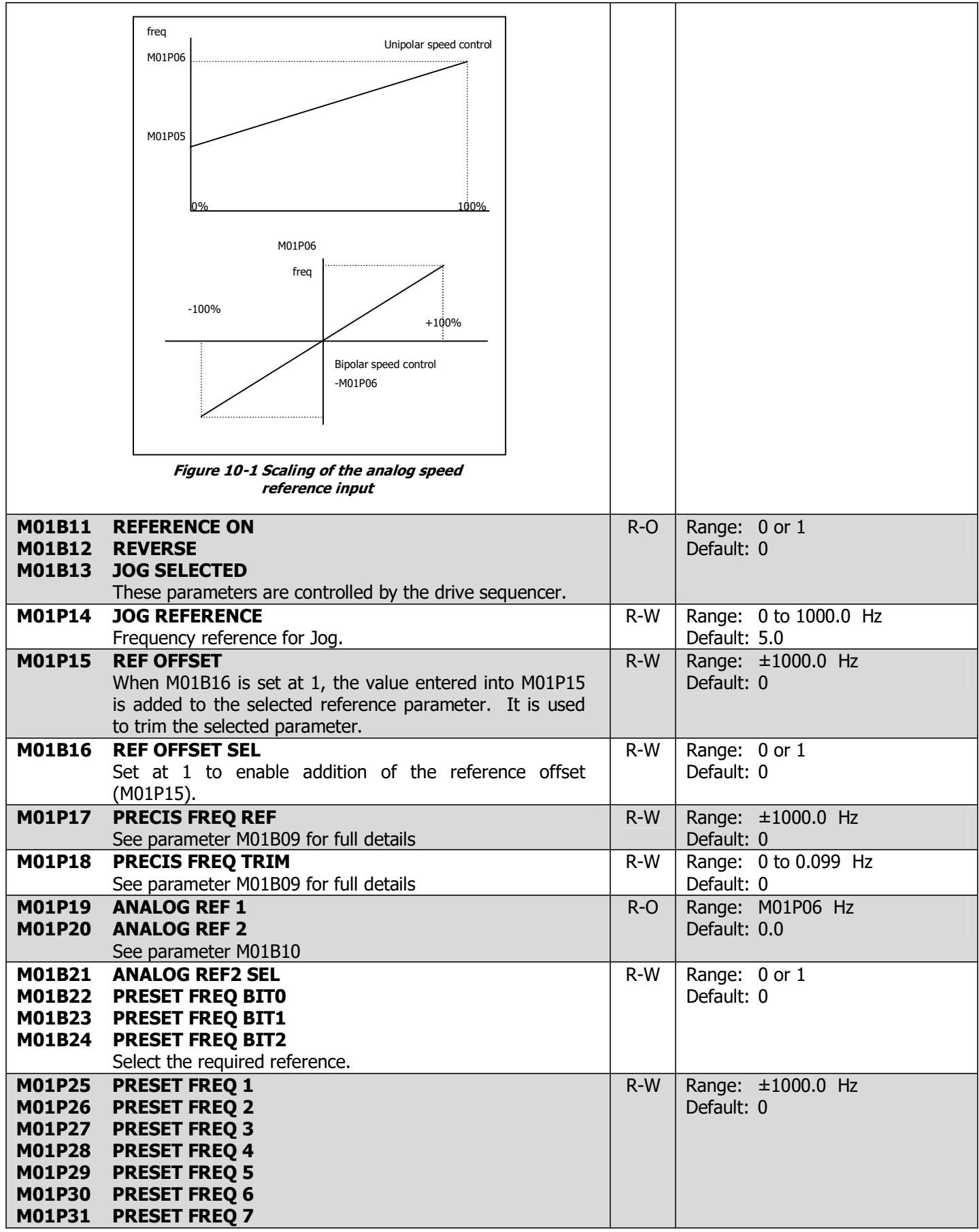

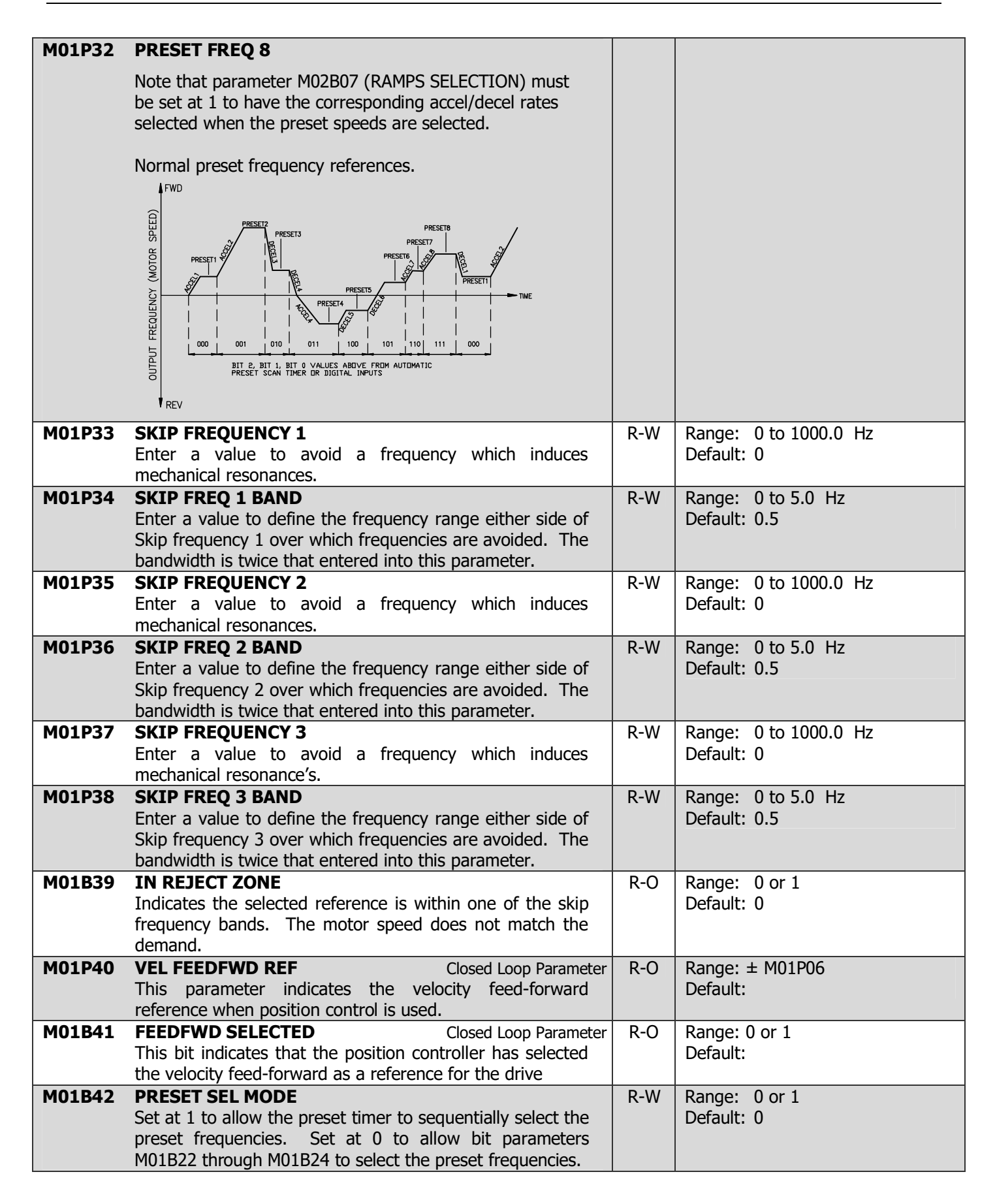

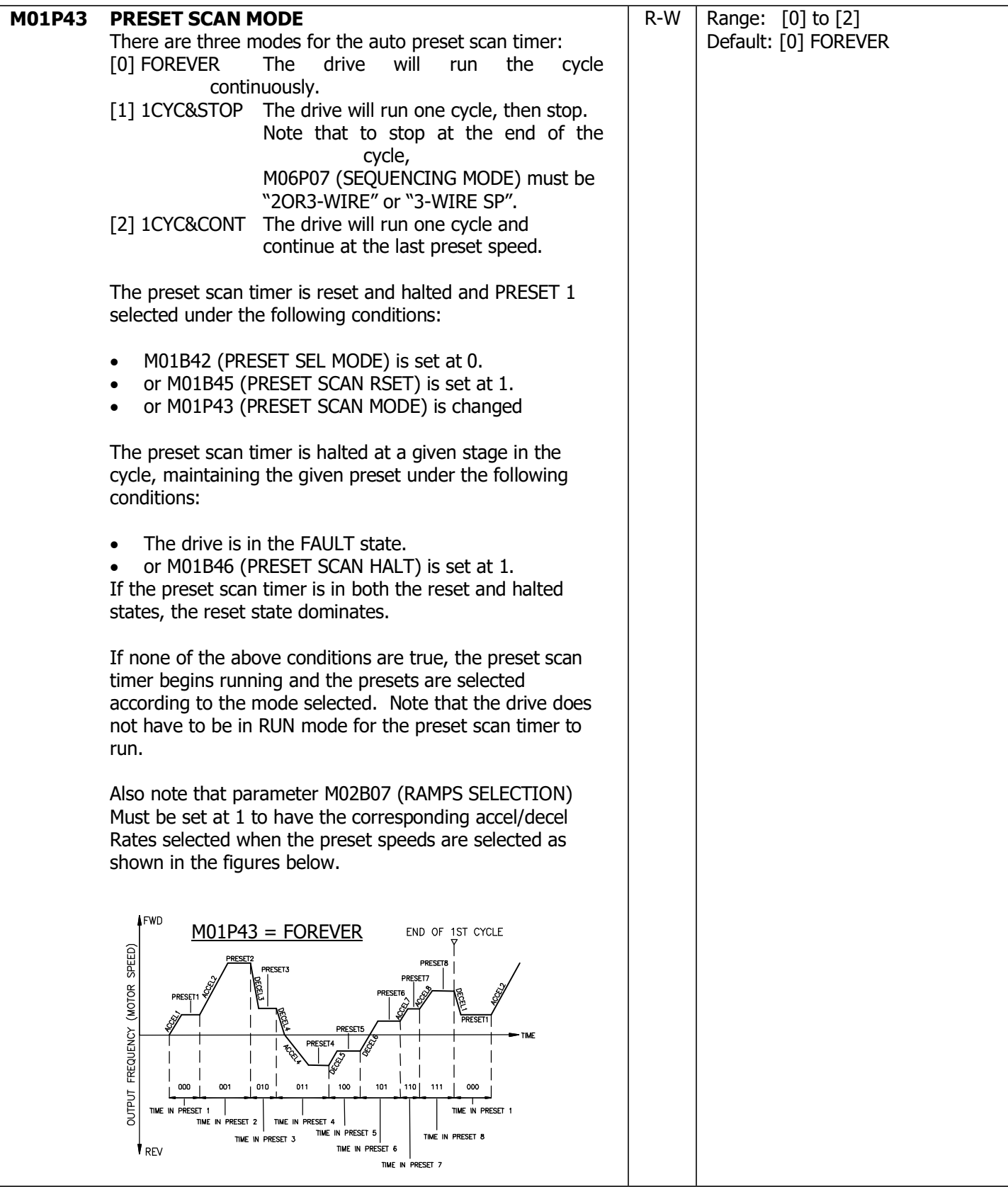

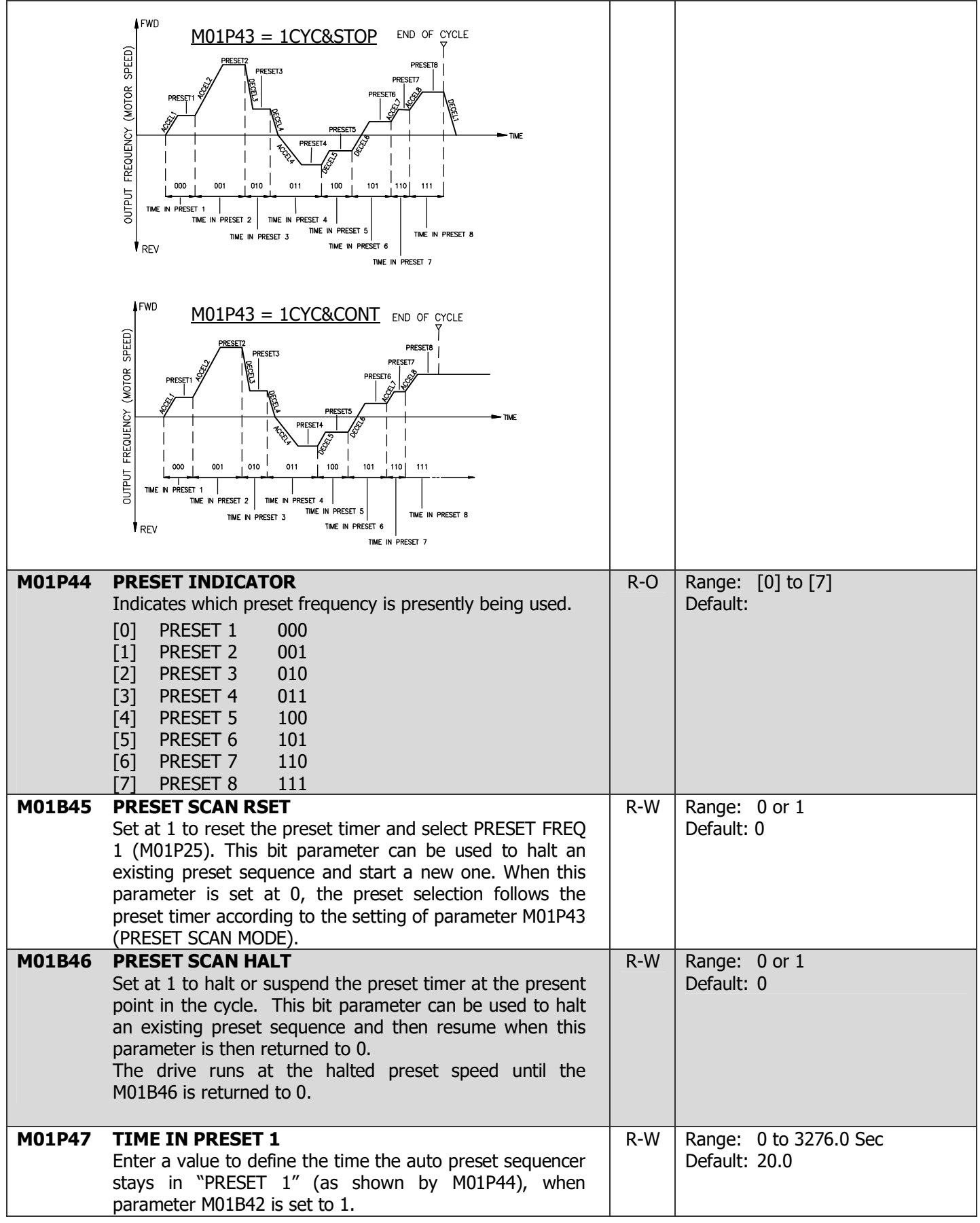

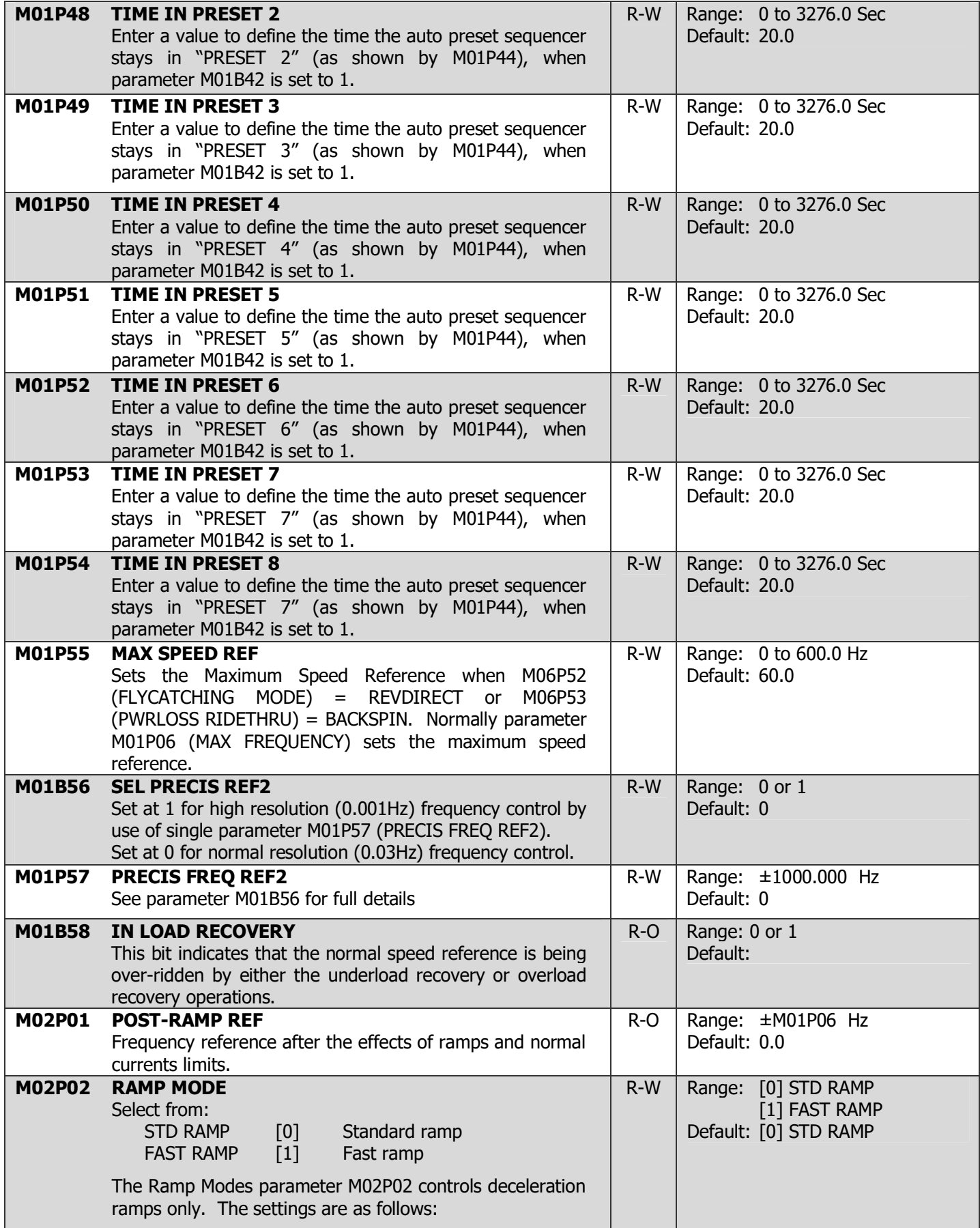

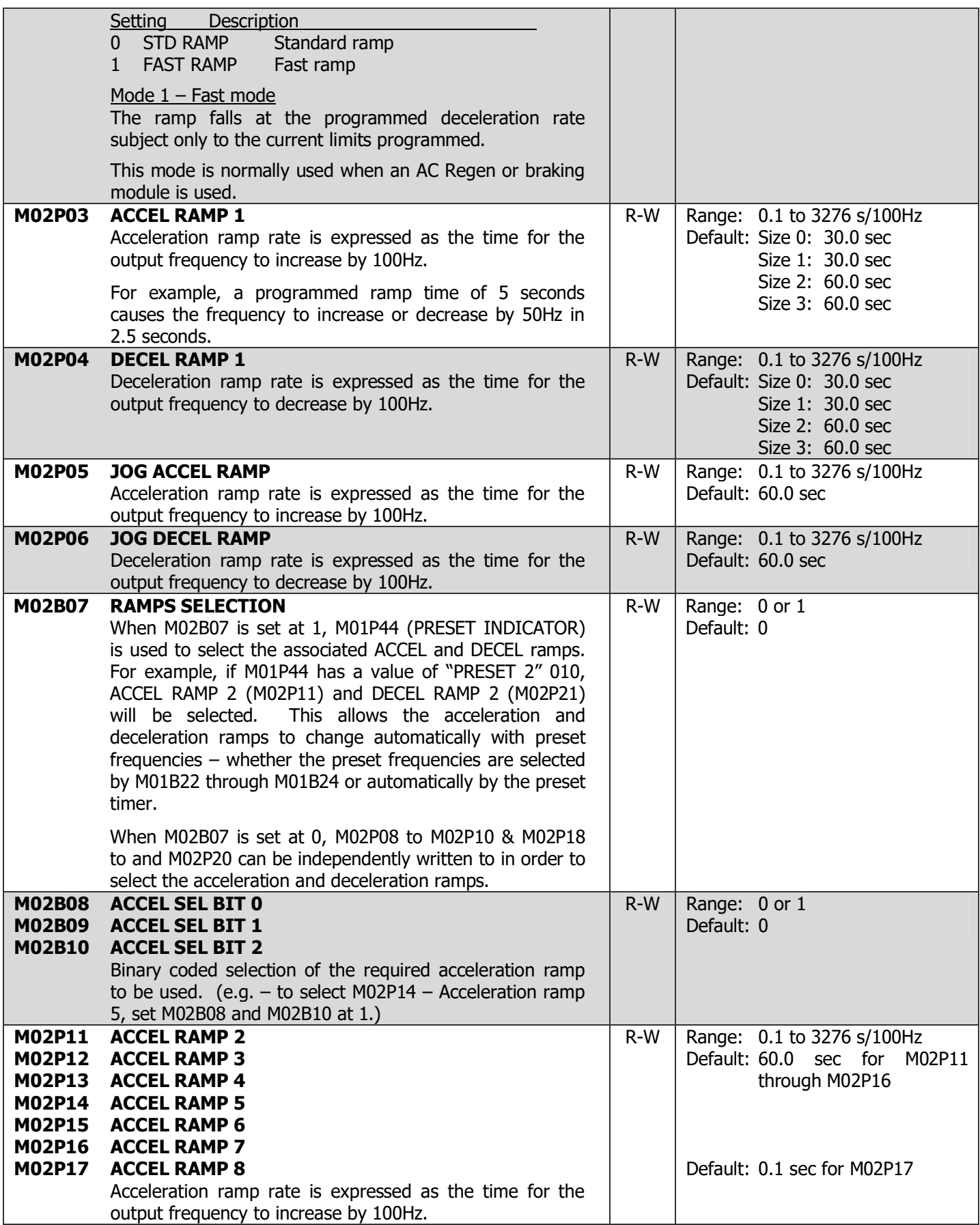

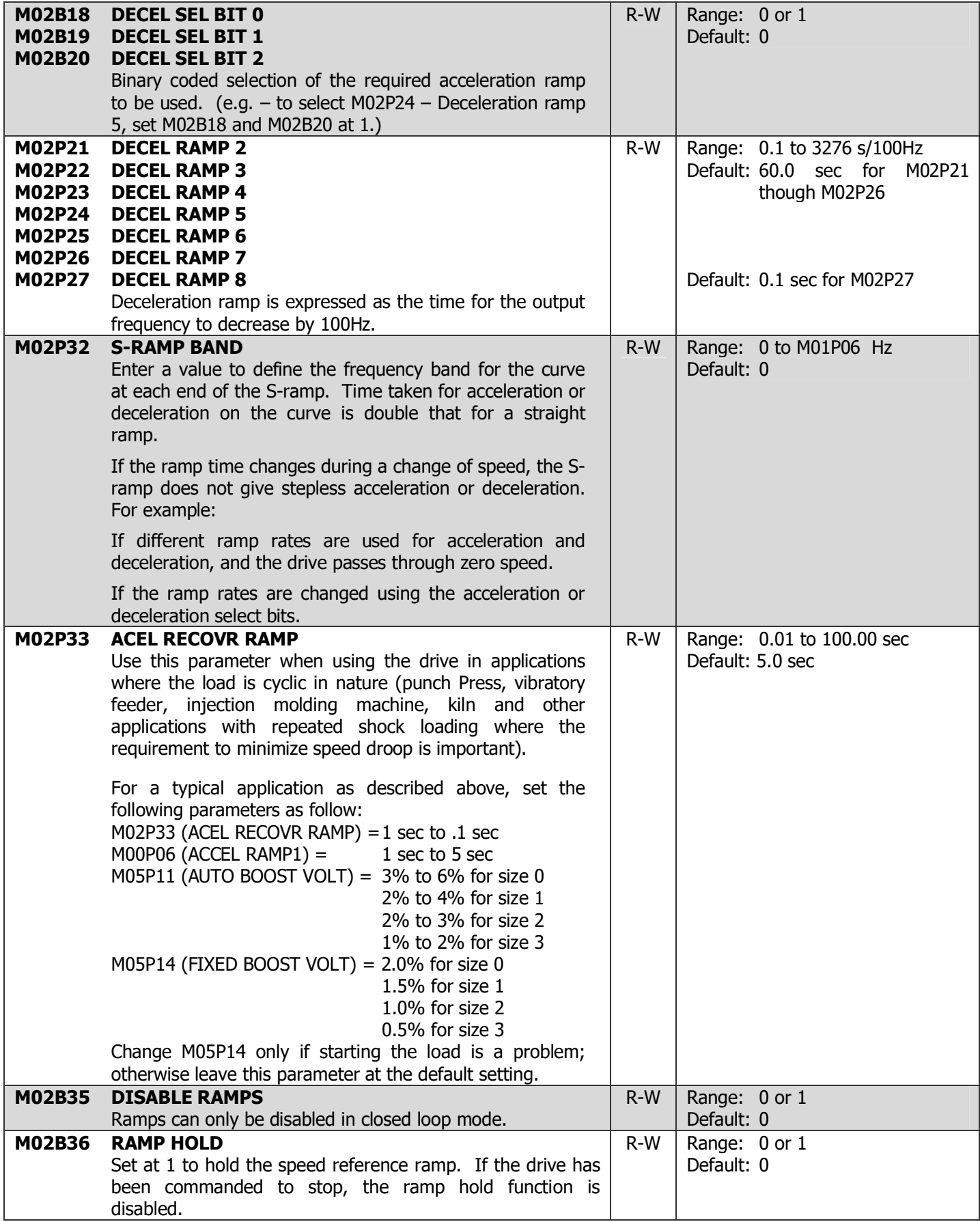

## 4-36 DRIVE PROGRAMMING

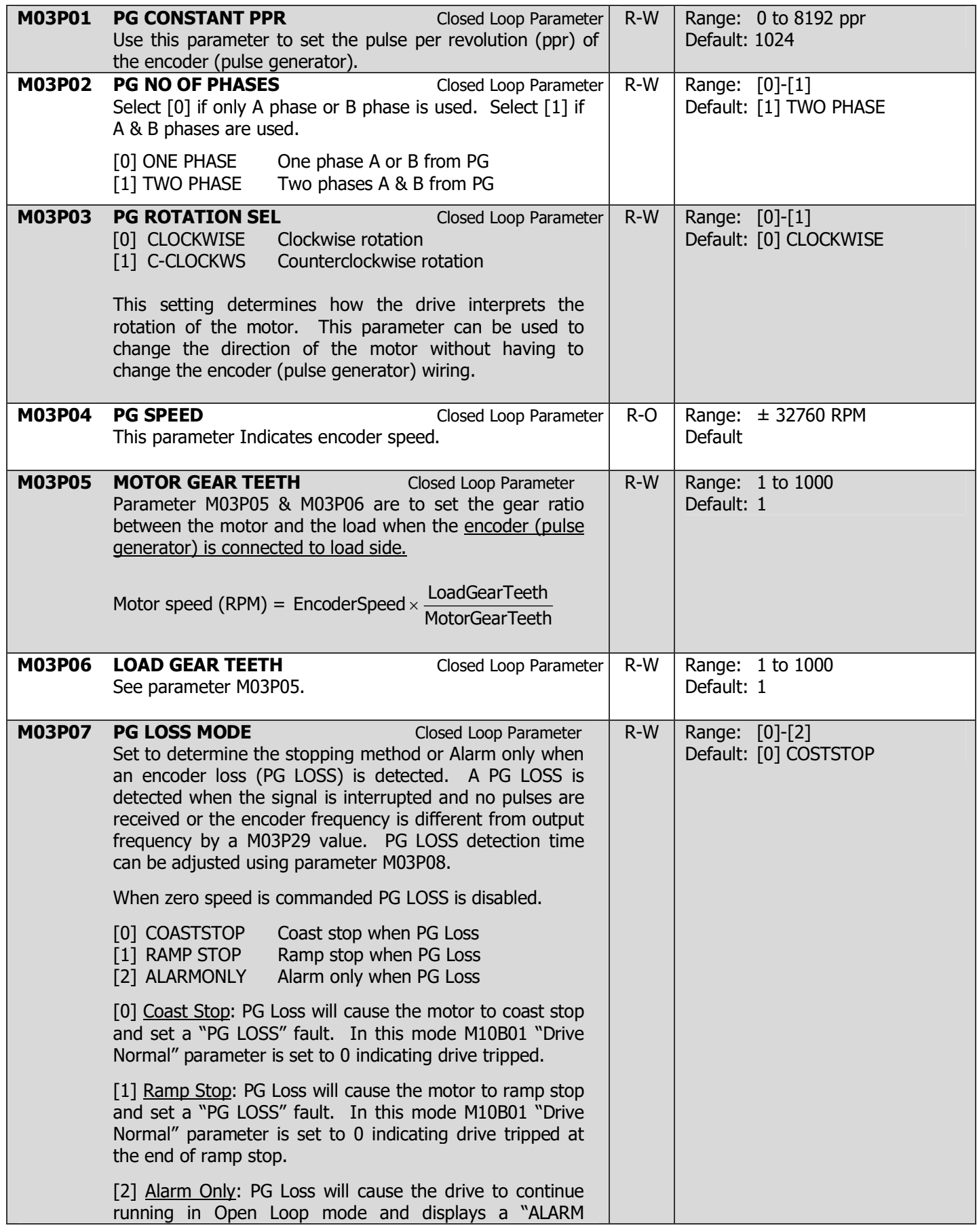

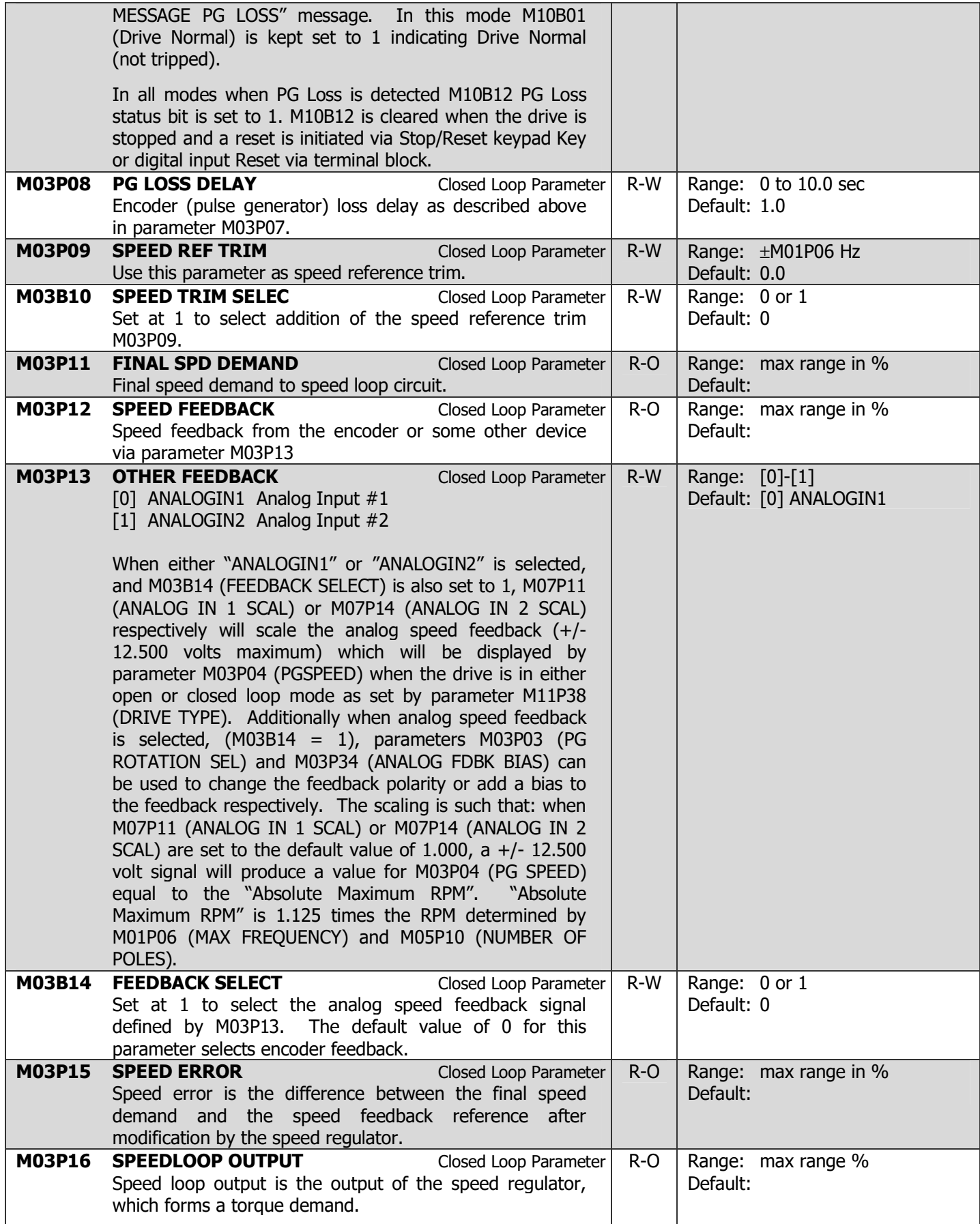

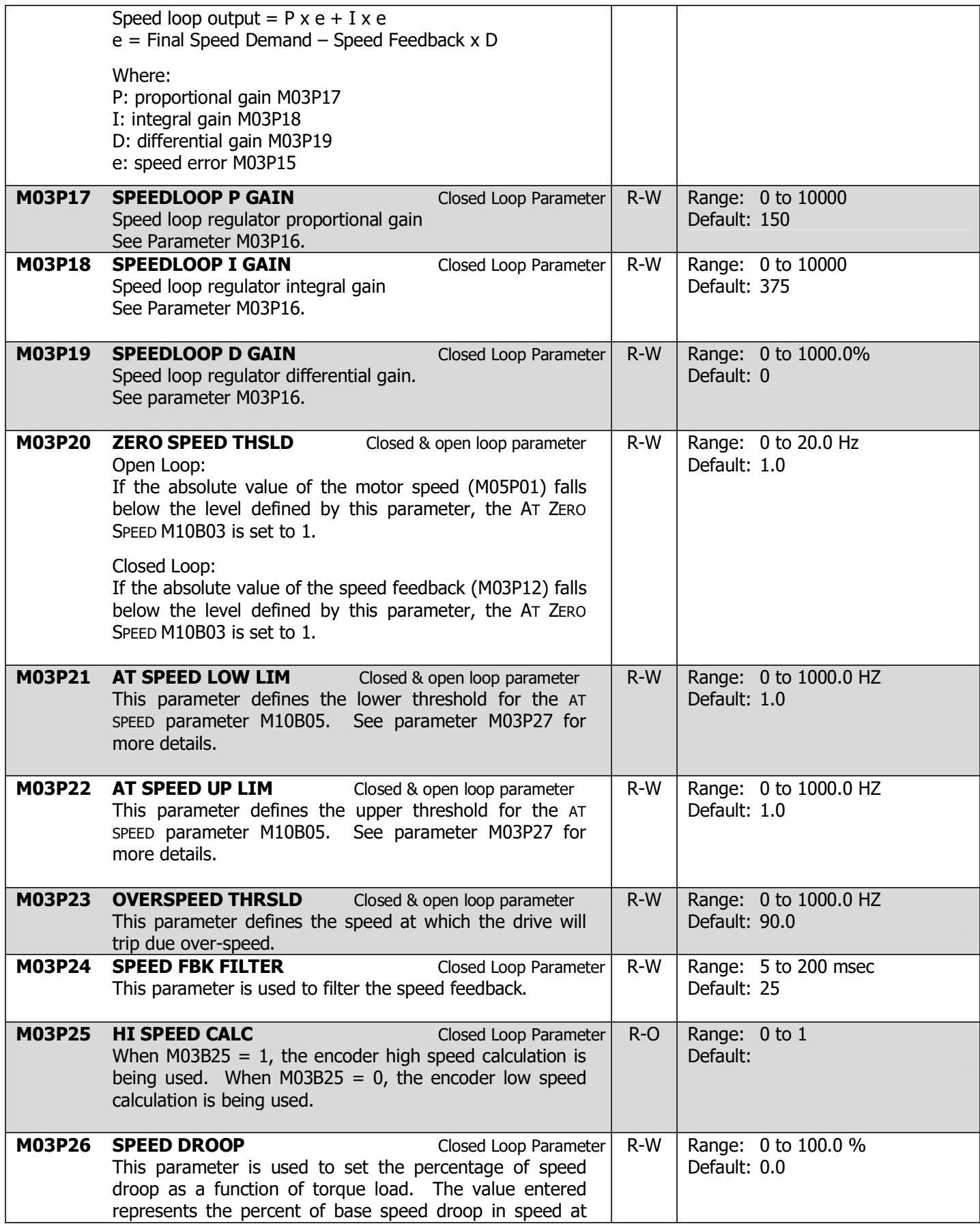

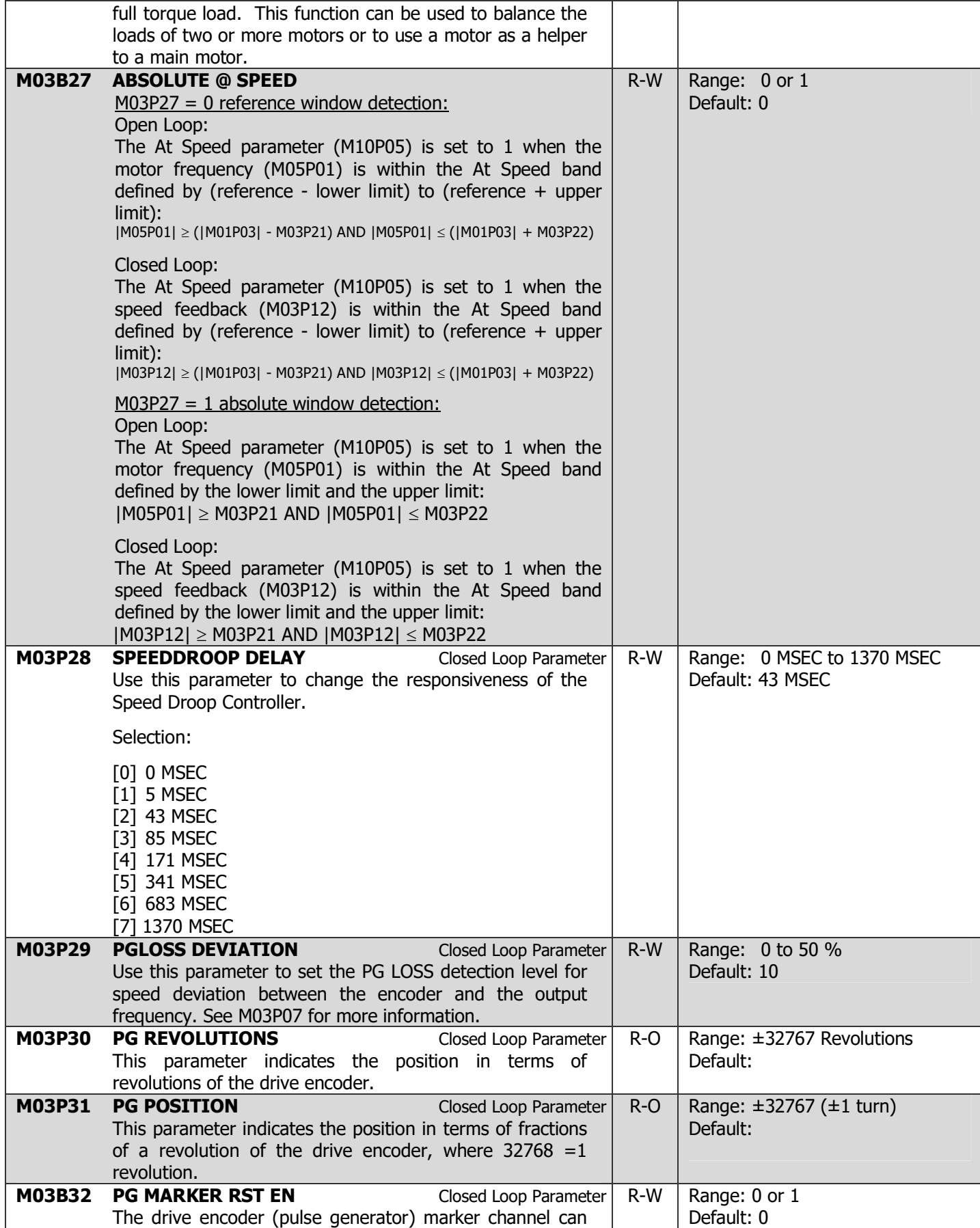

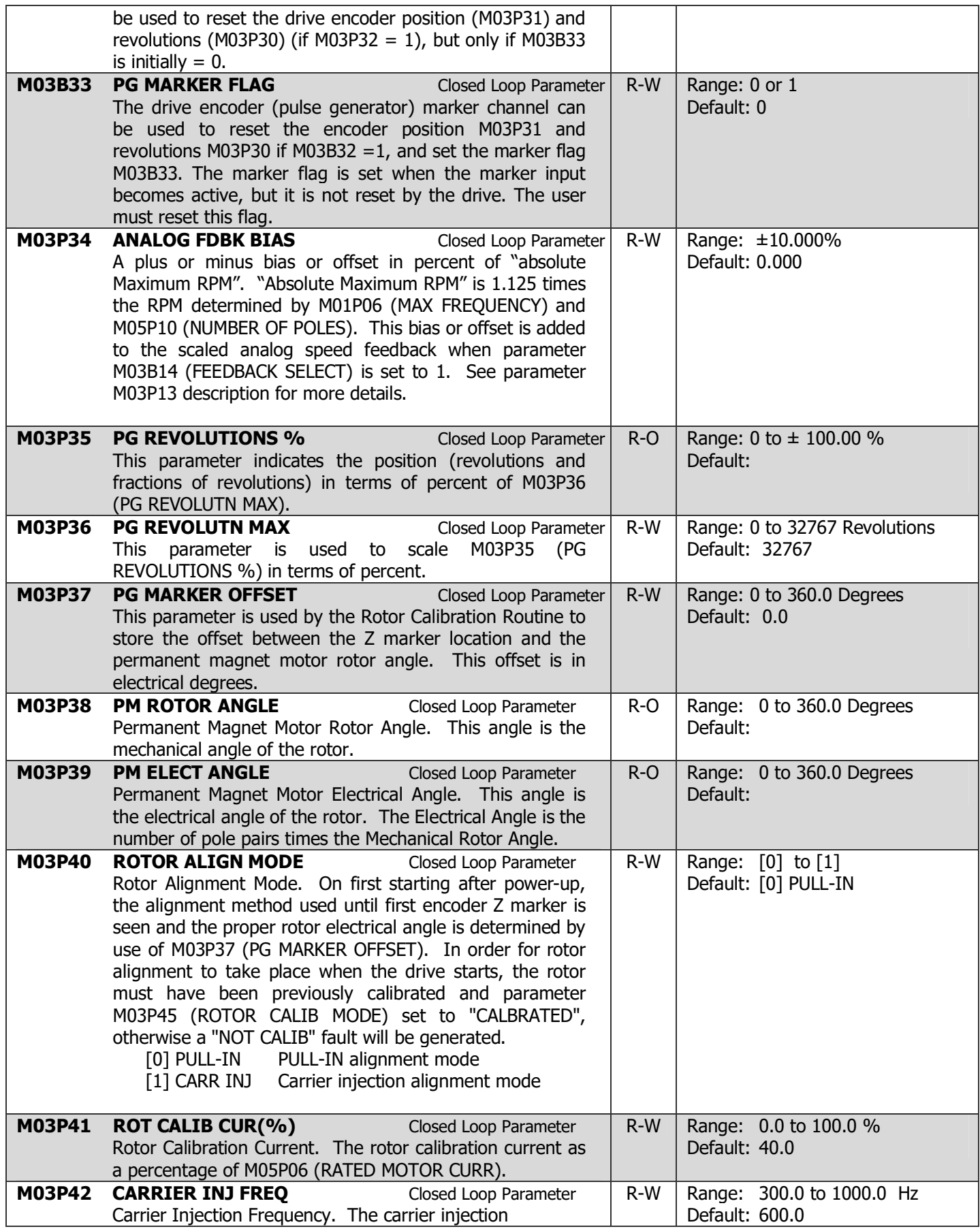

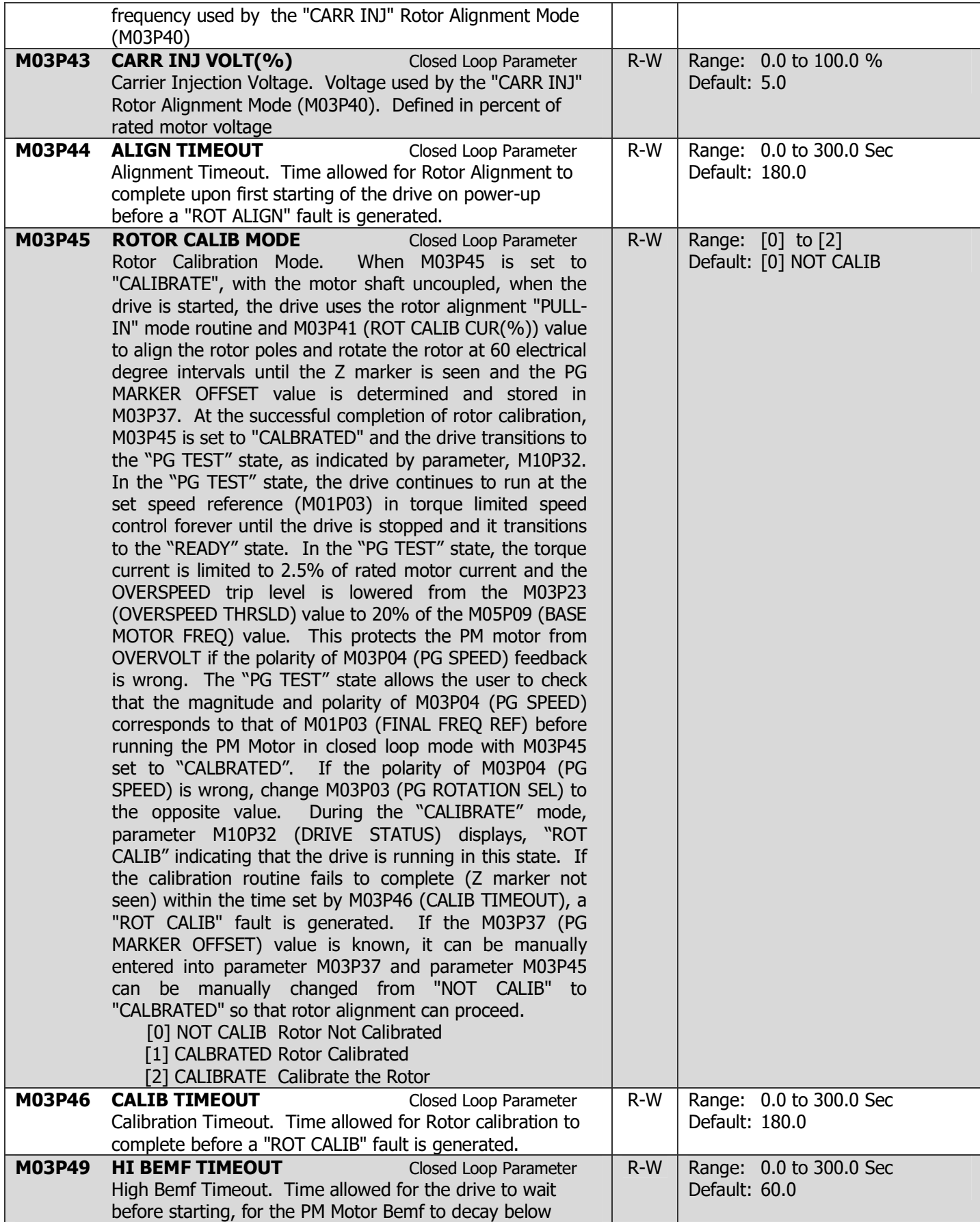

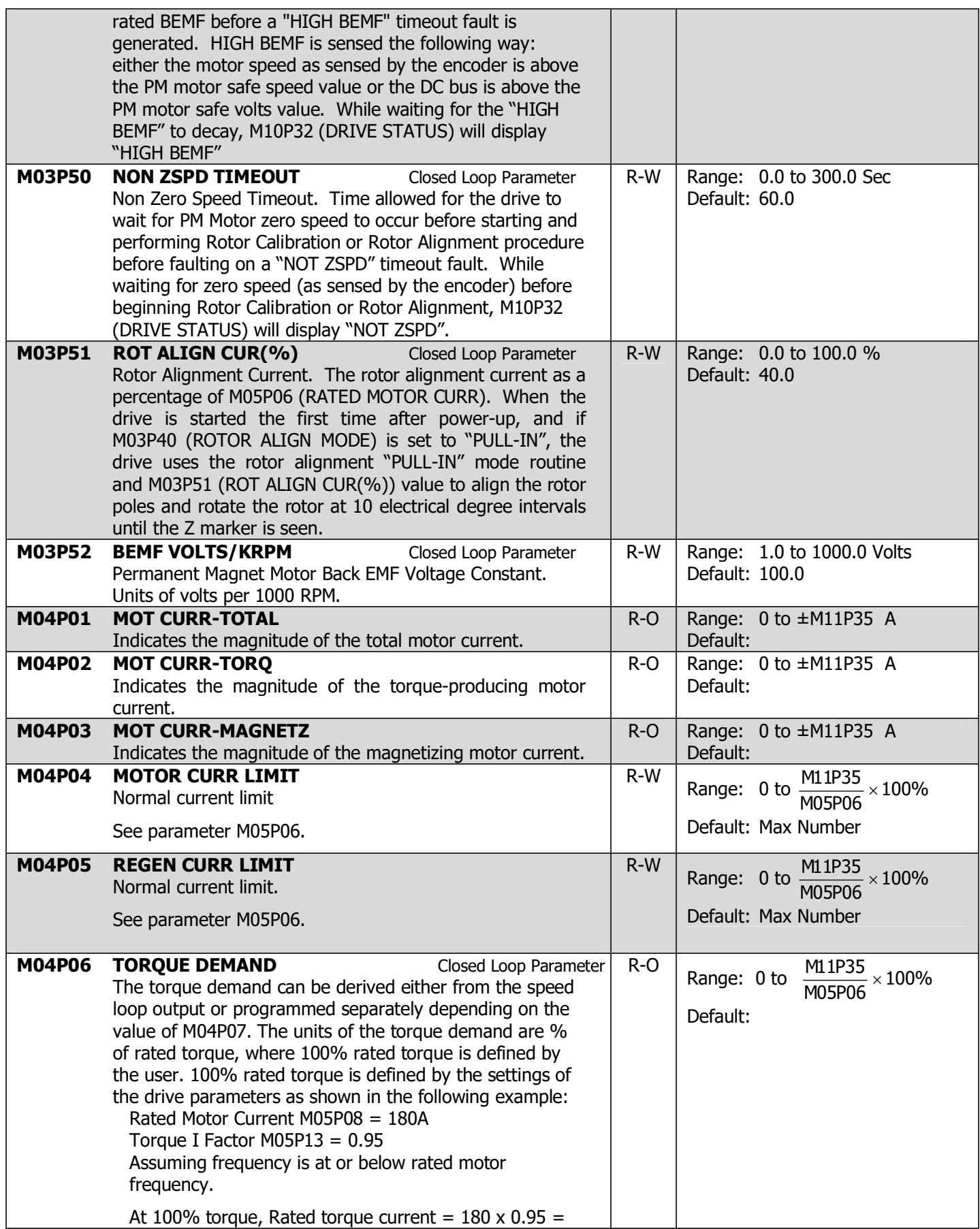

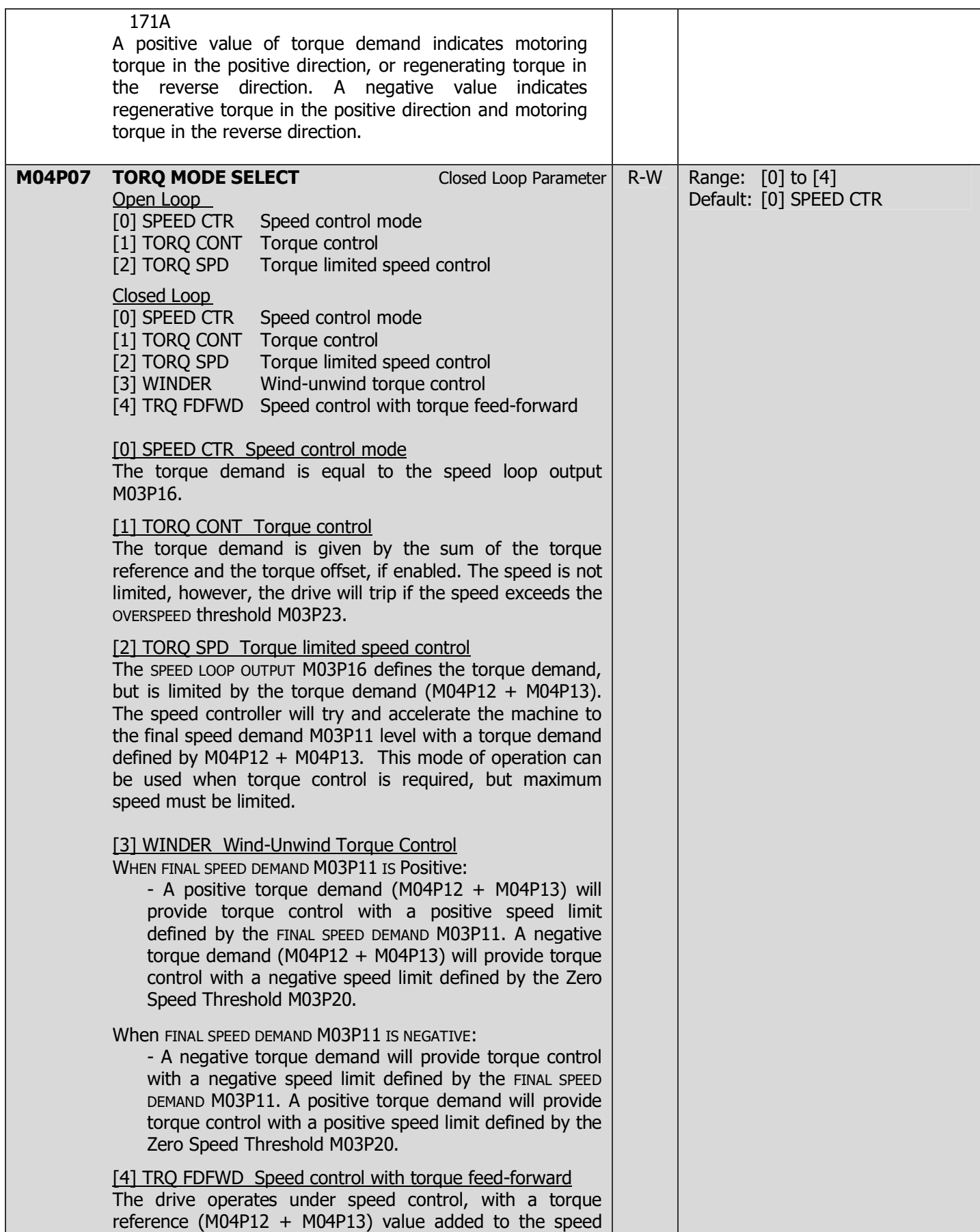

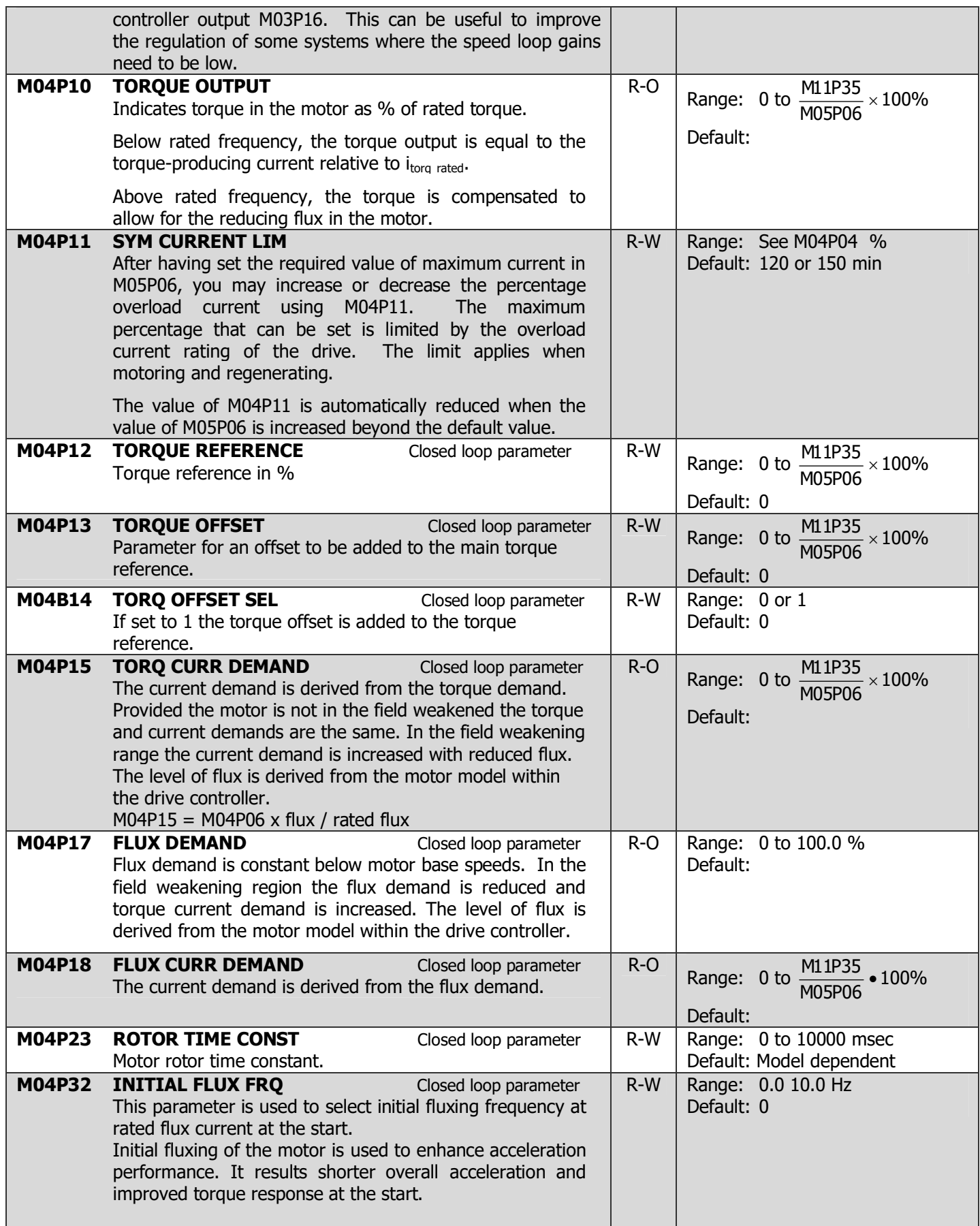

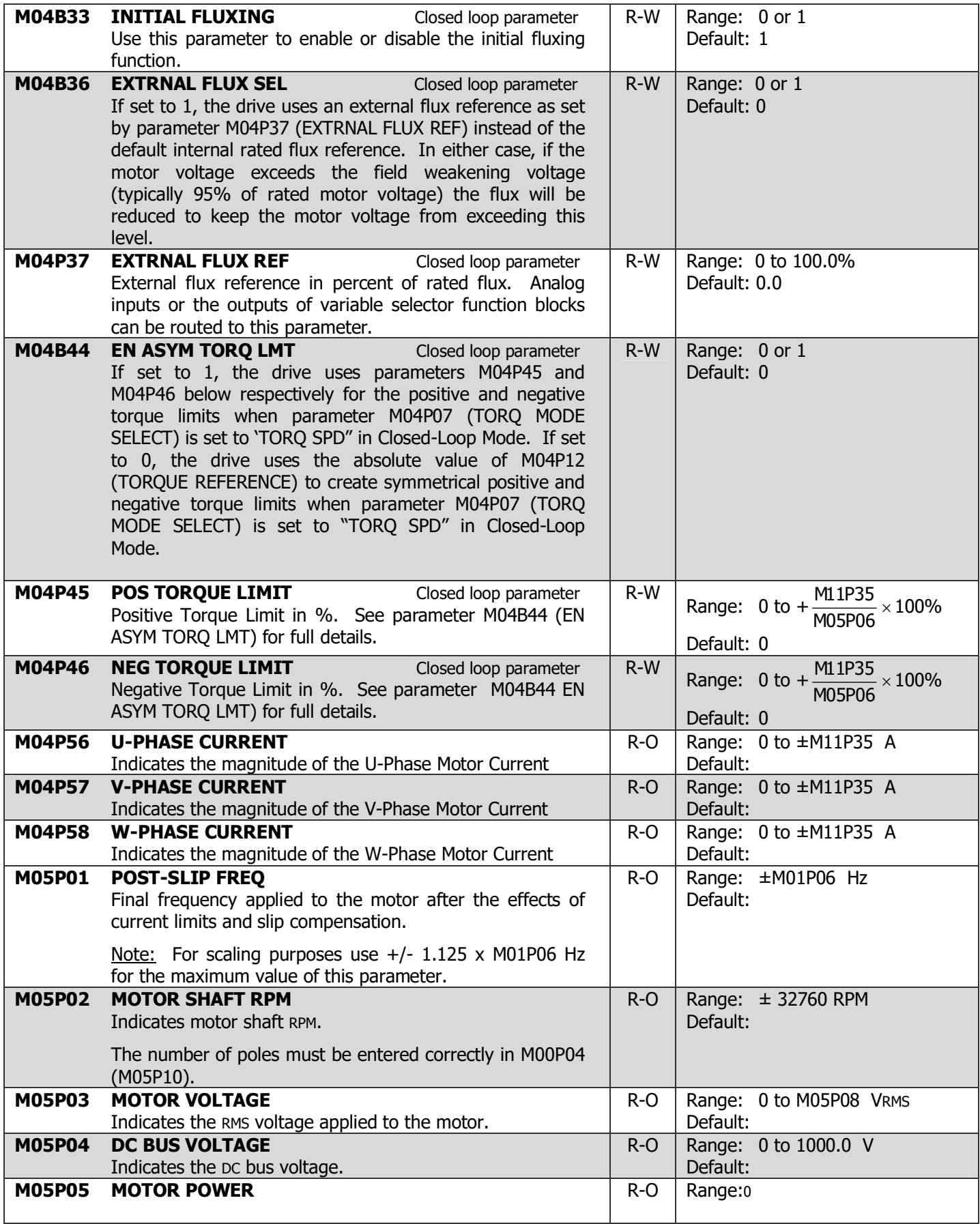

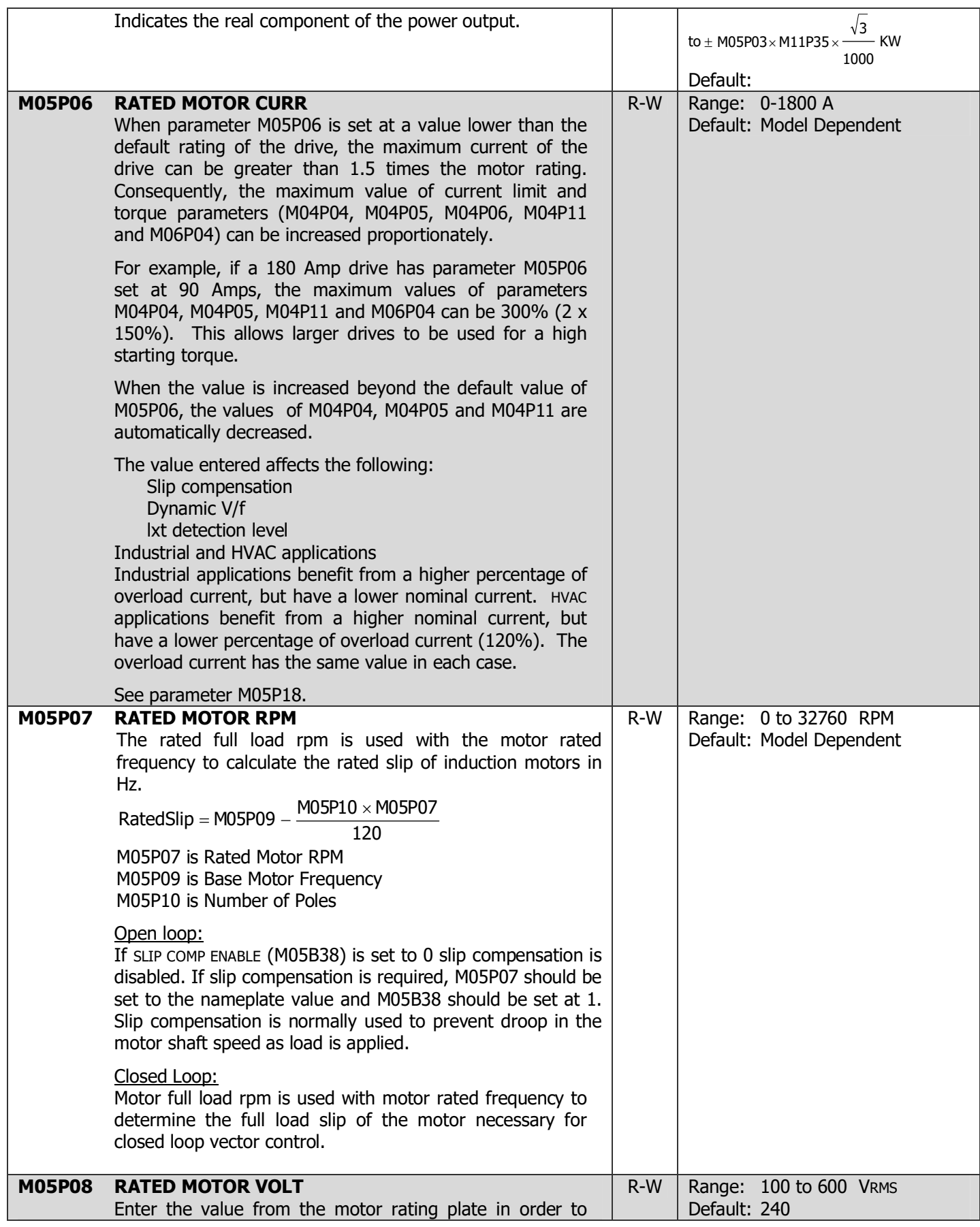

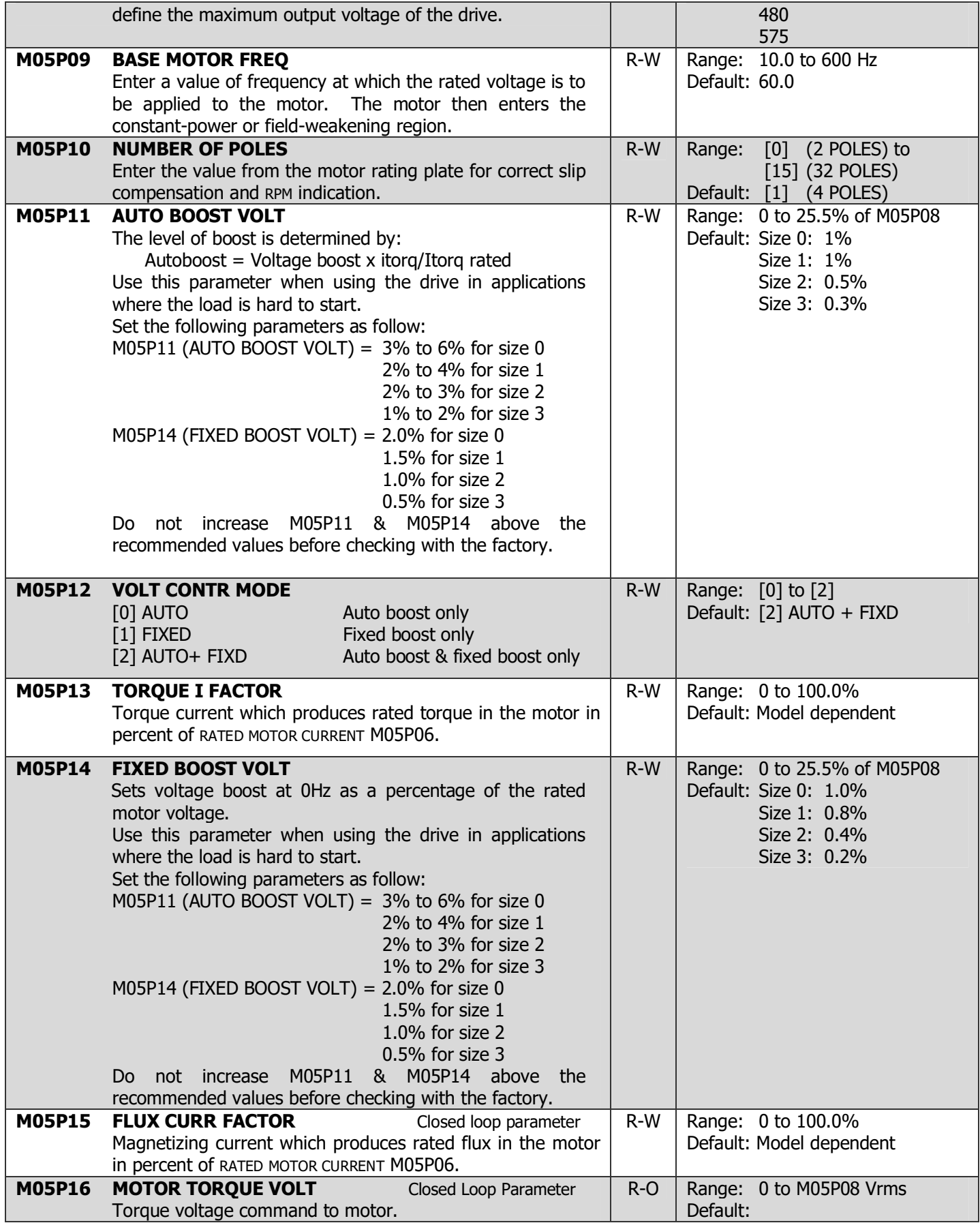

## 4-48 DRIVE PROGRAMMING

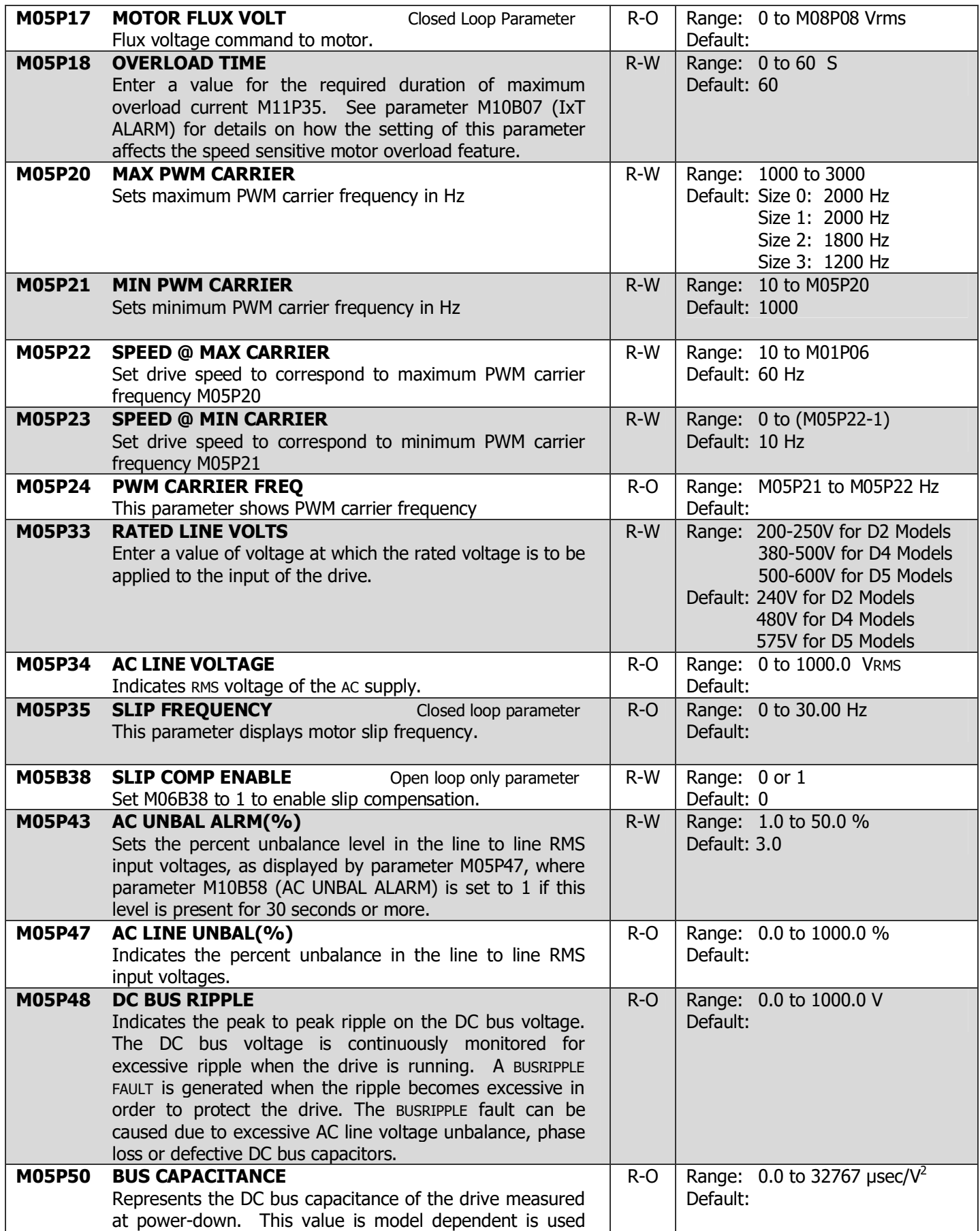

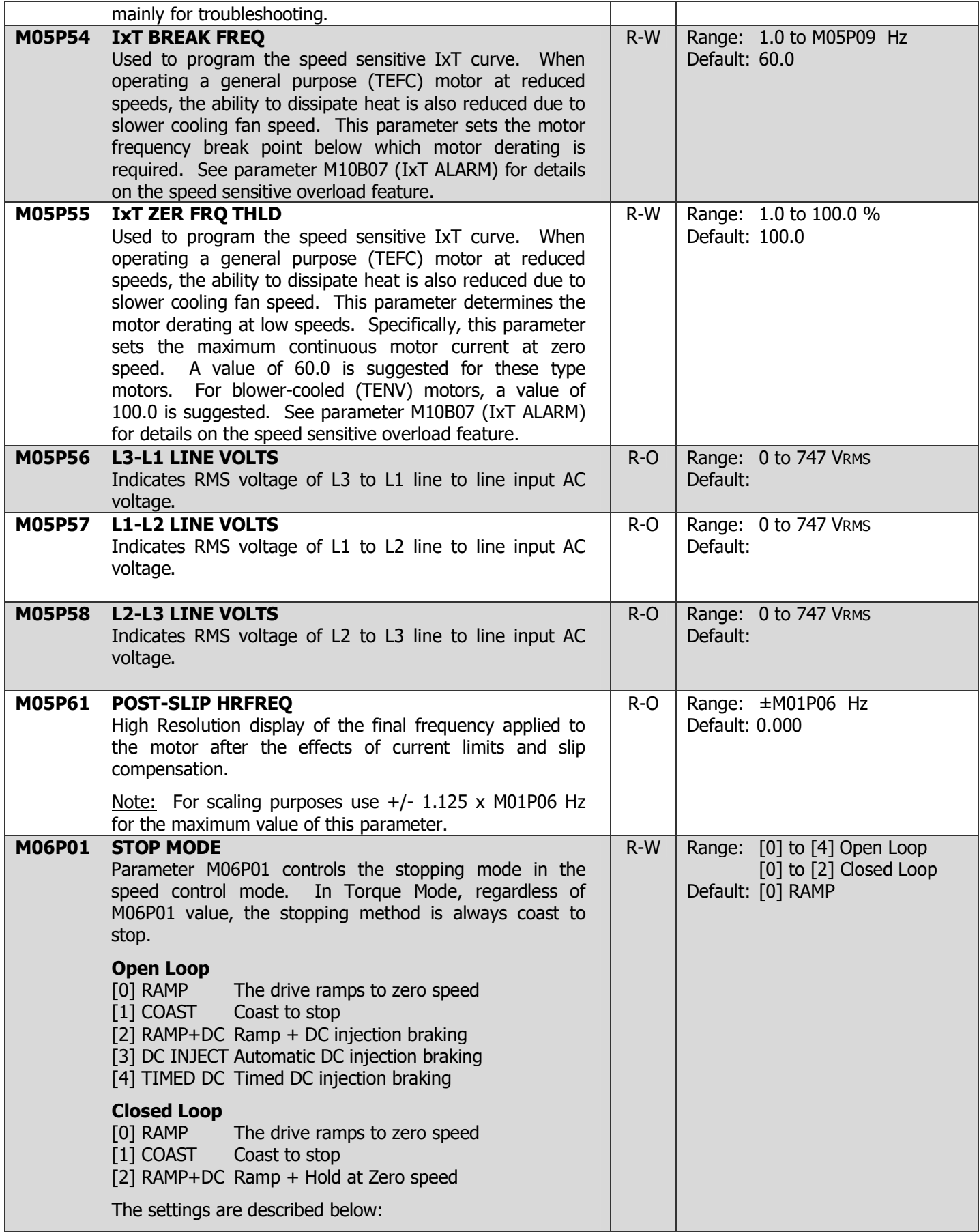

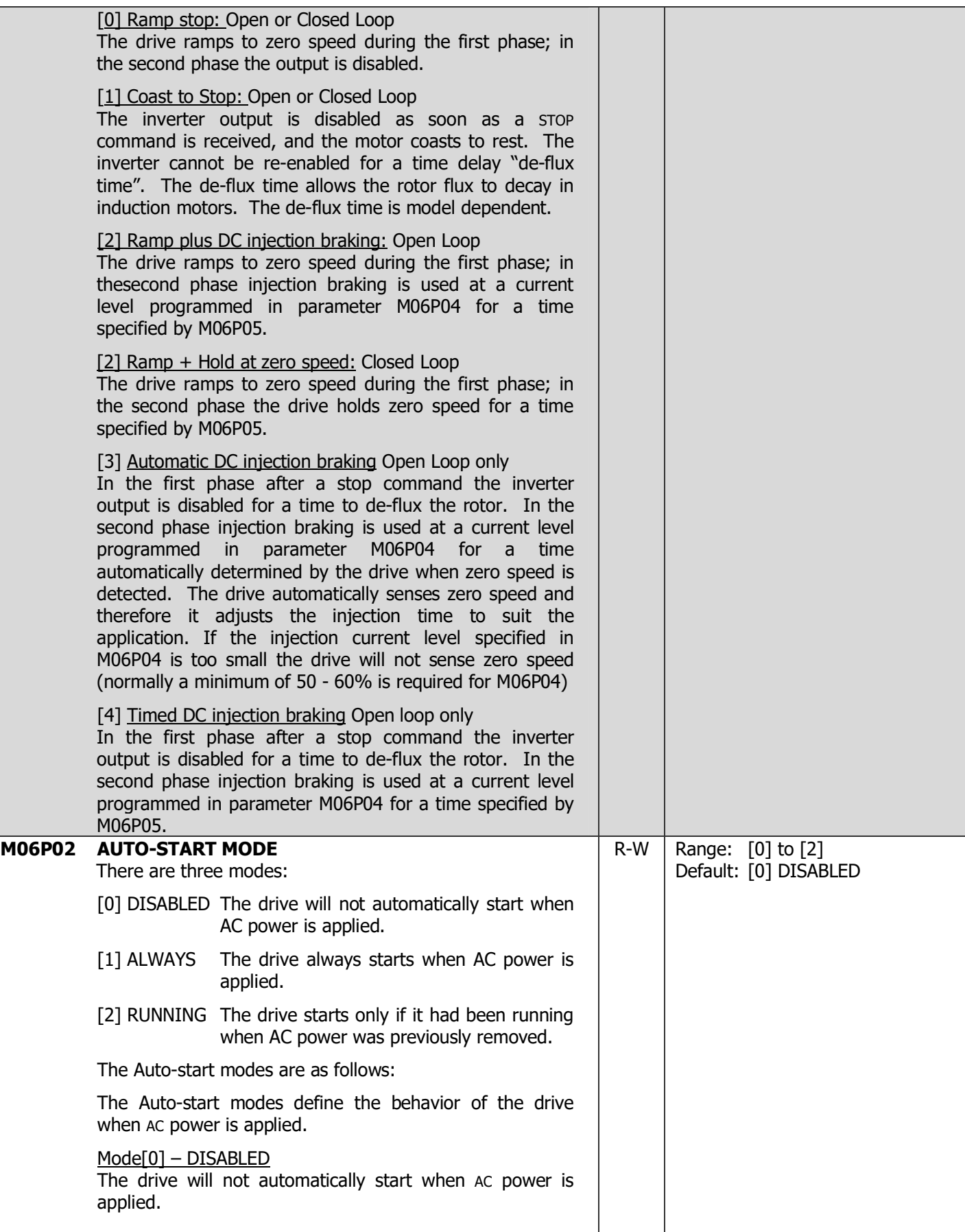

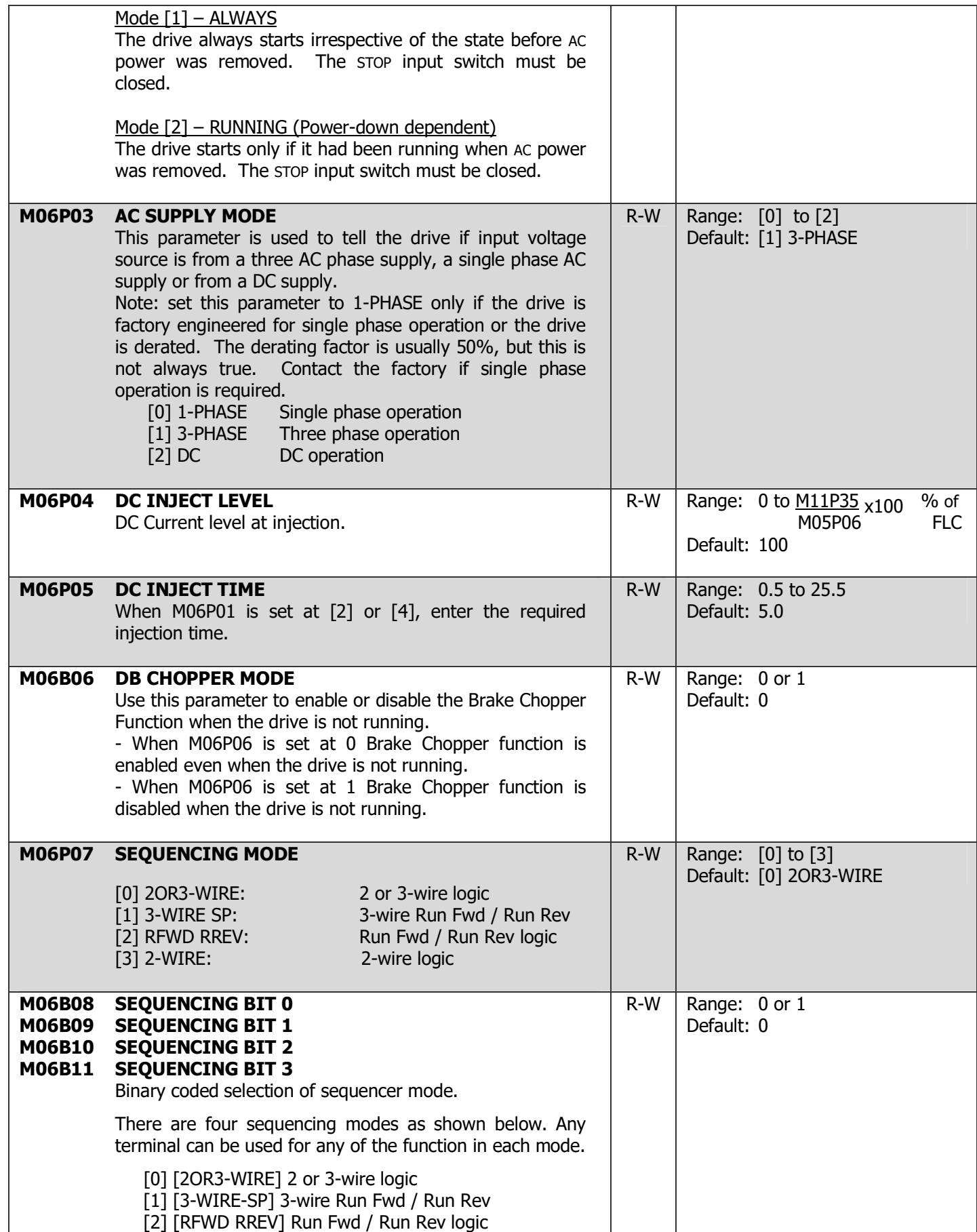

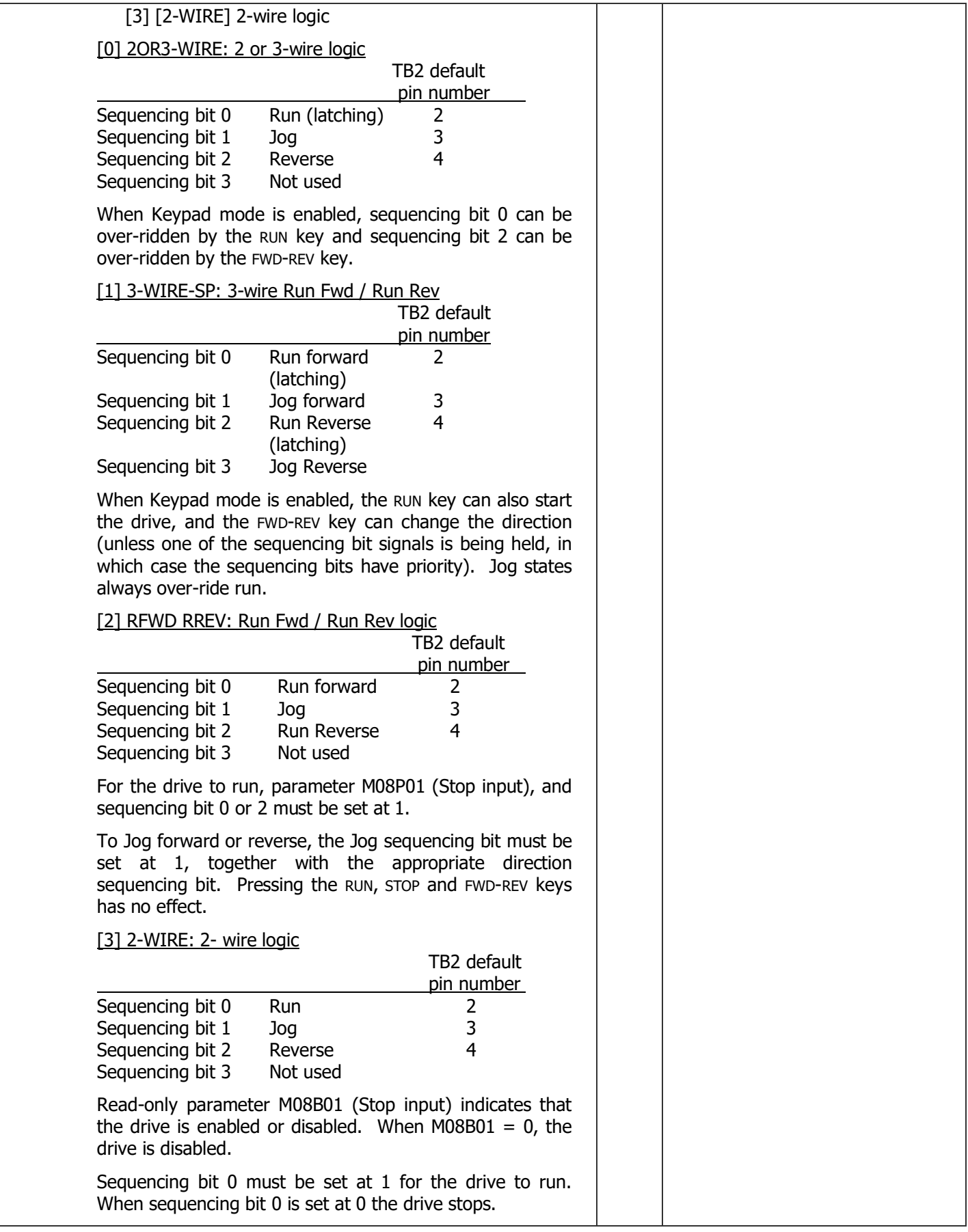
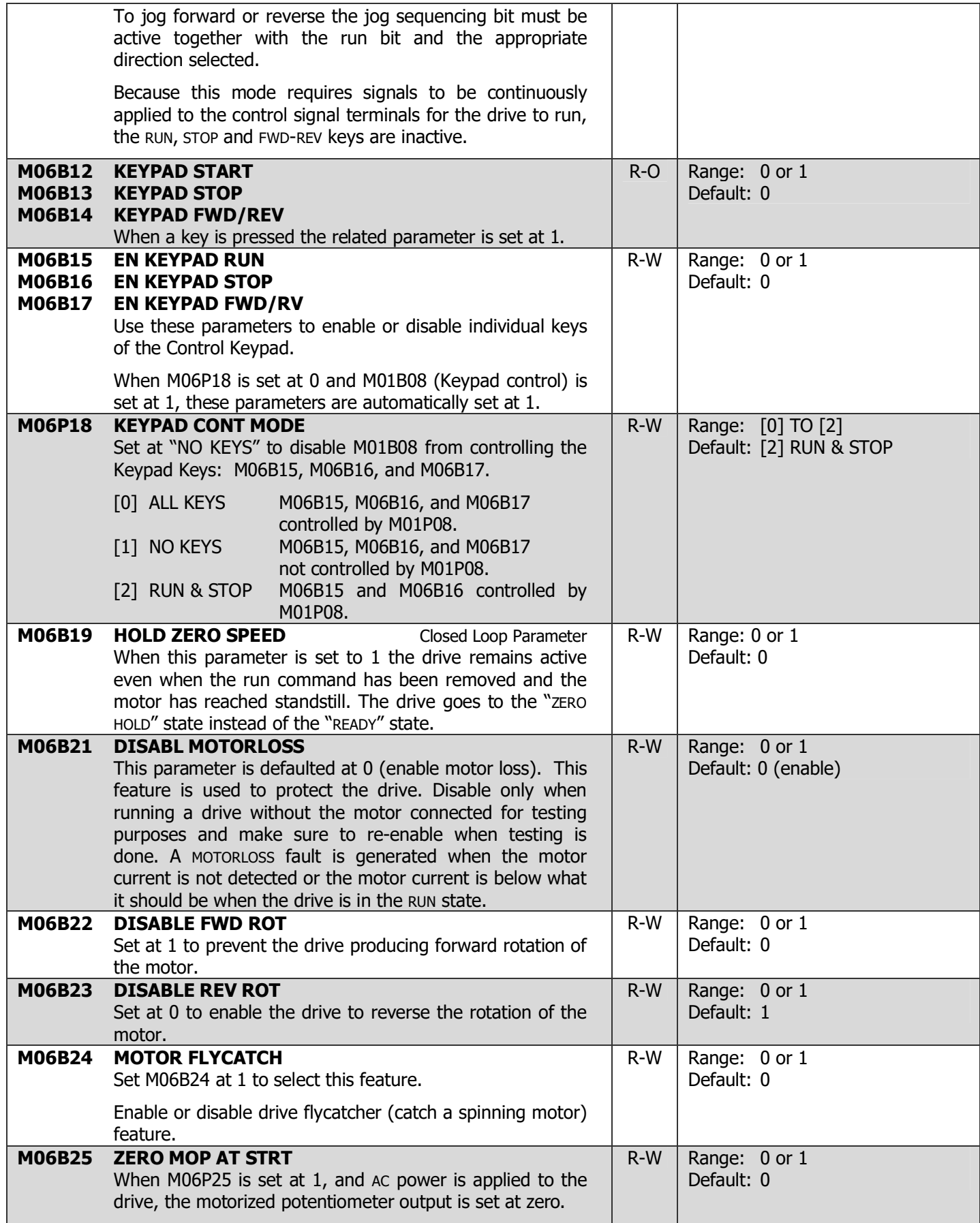

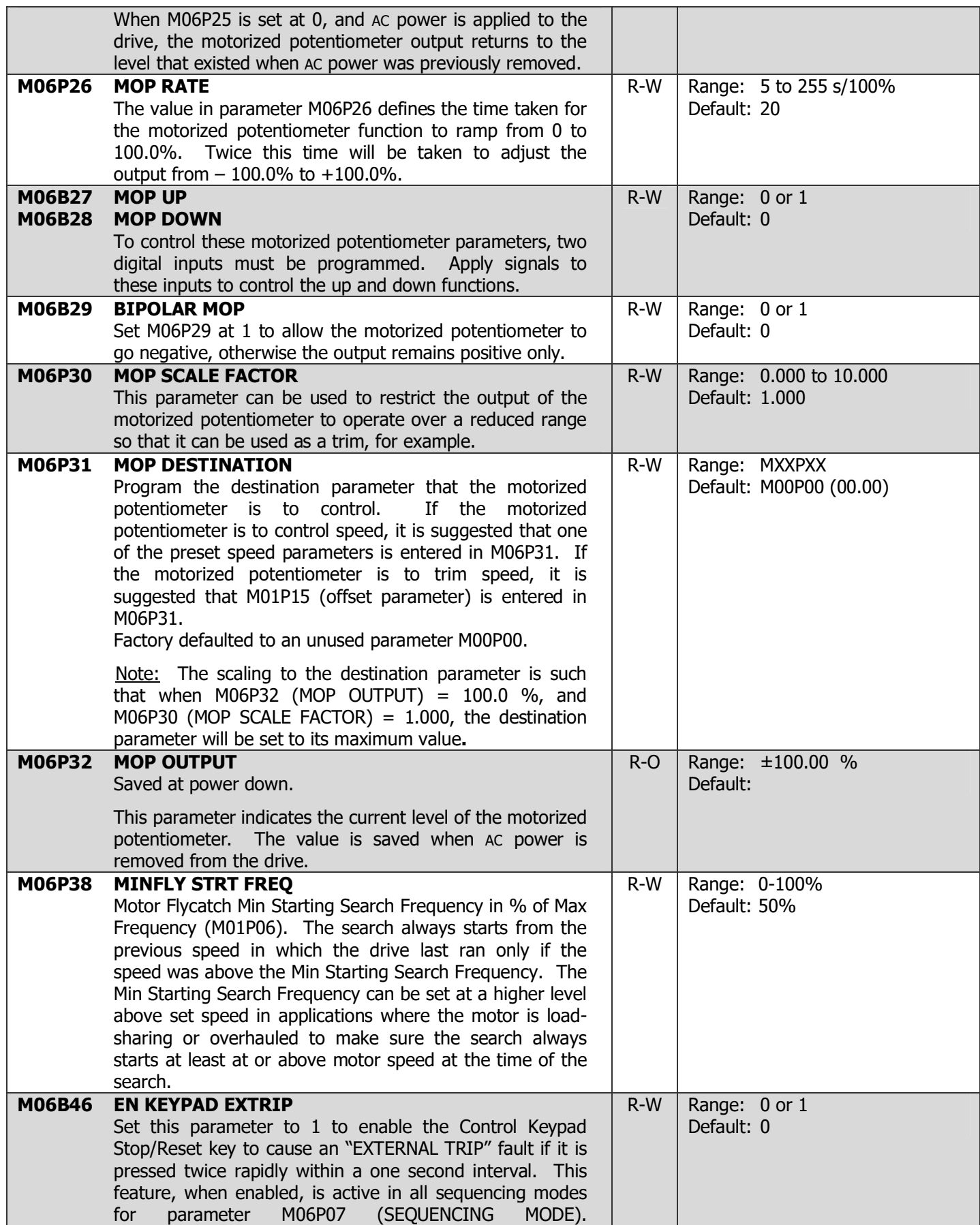

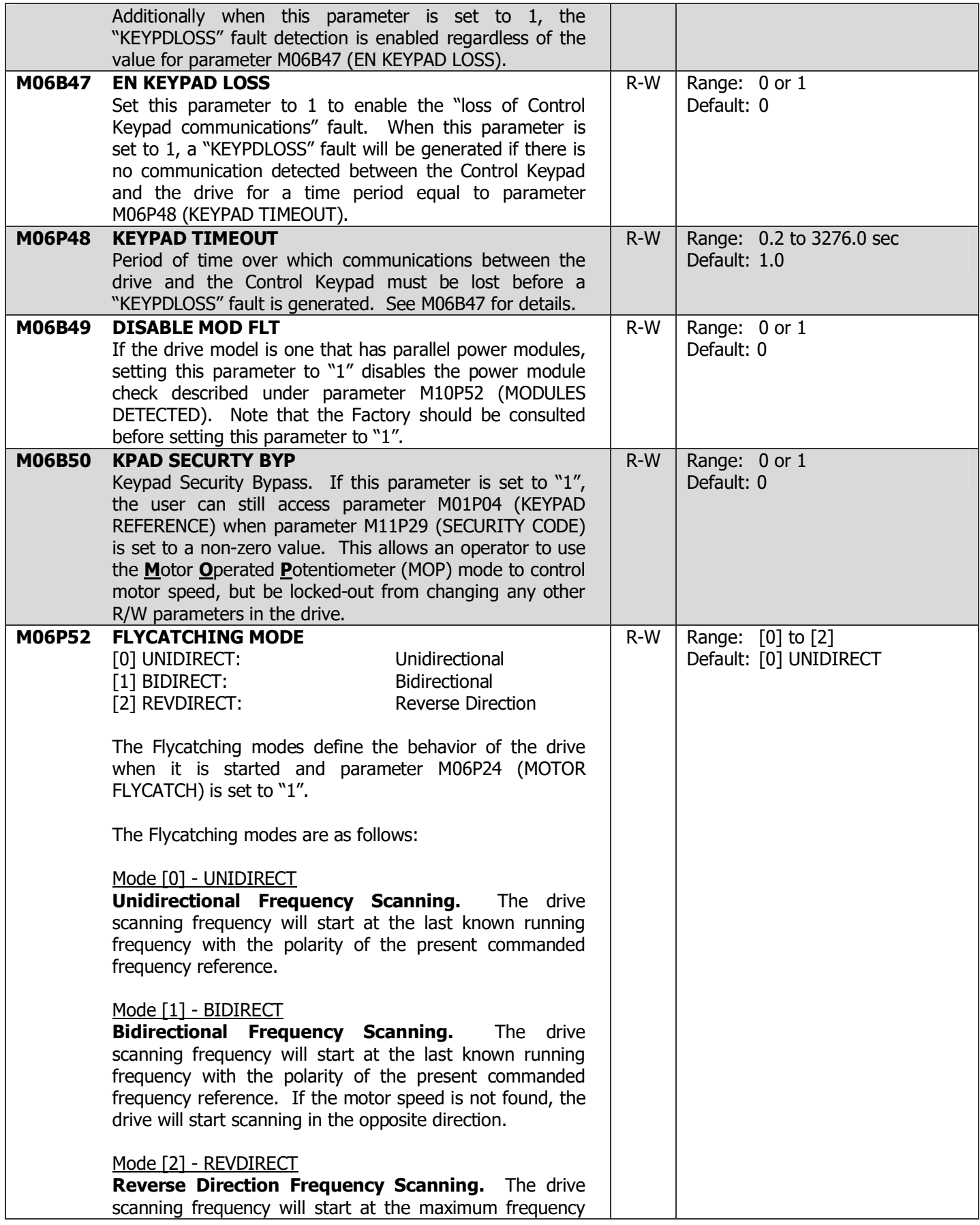

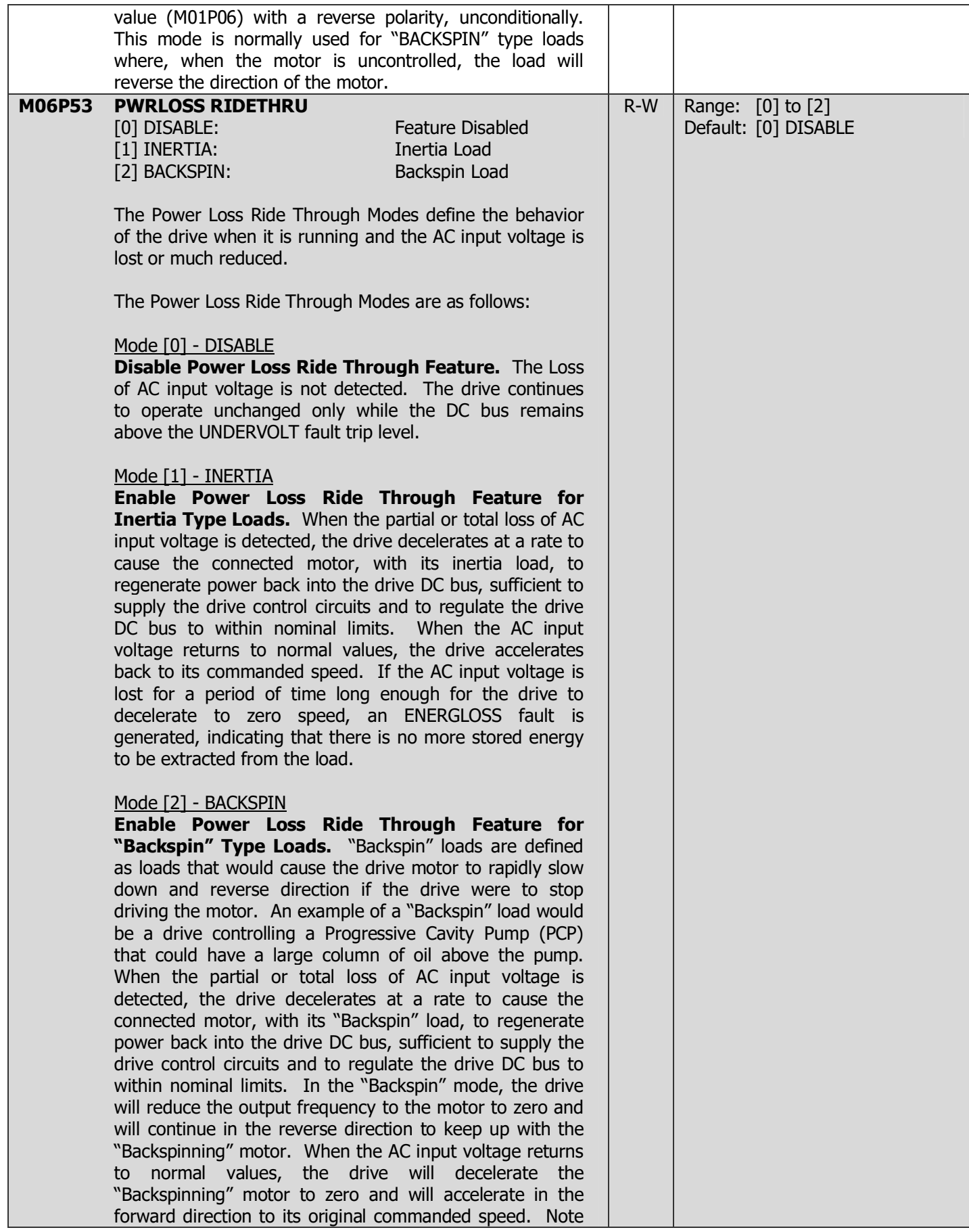

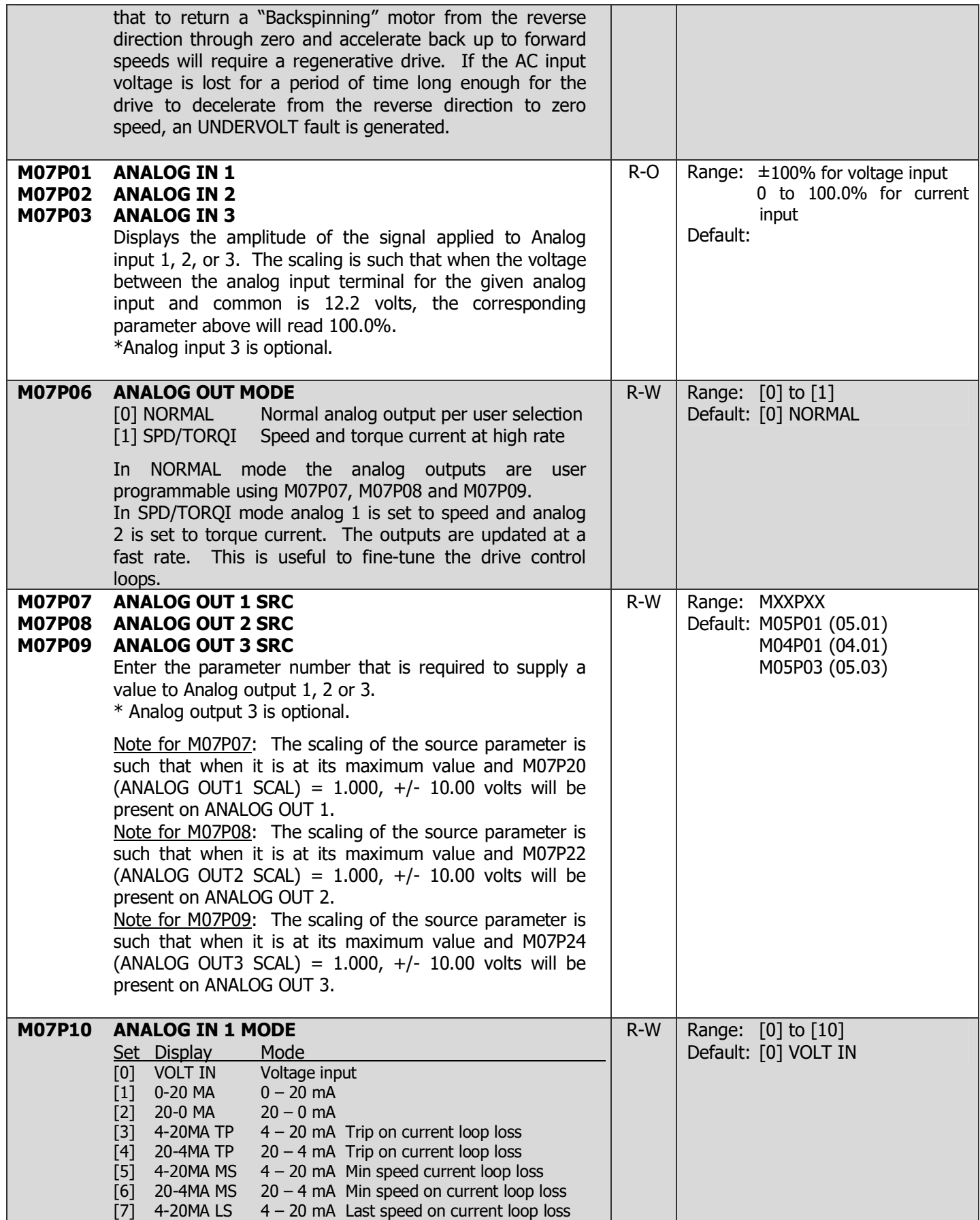

### 4-58 DRIVE PROGRAMMING

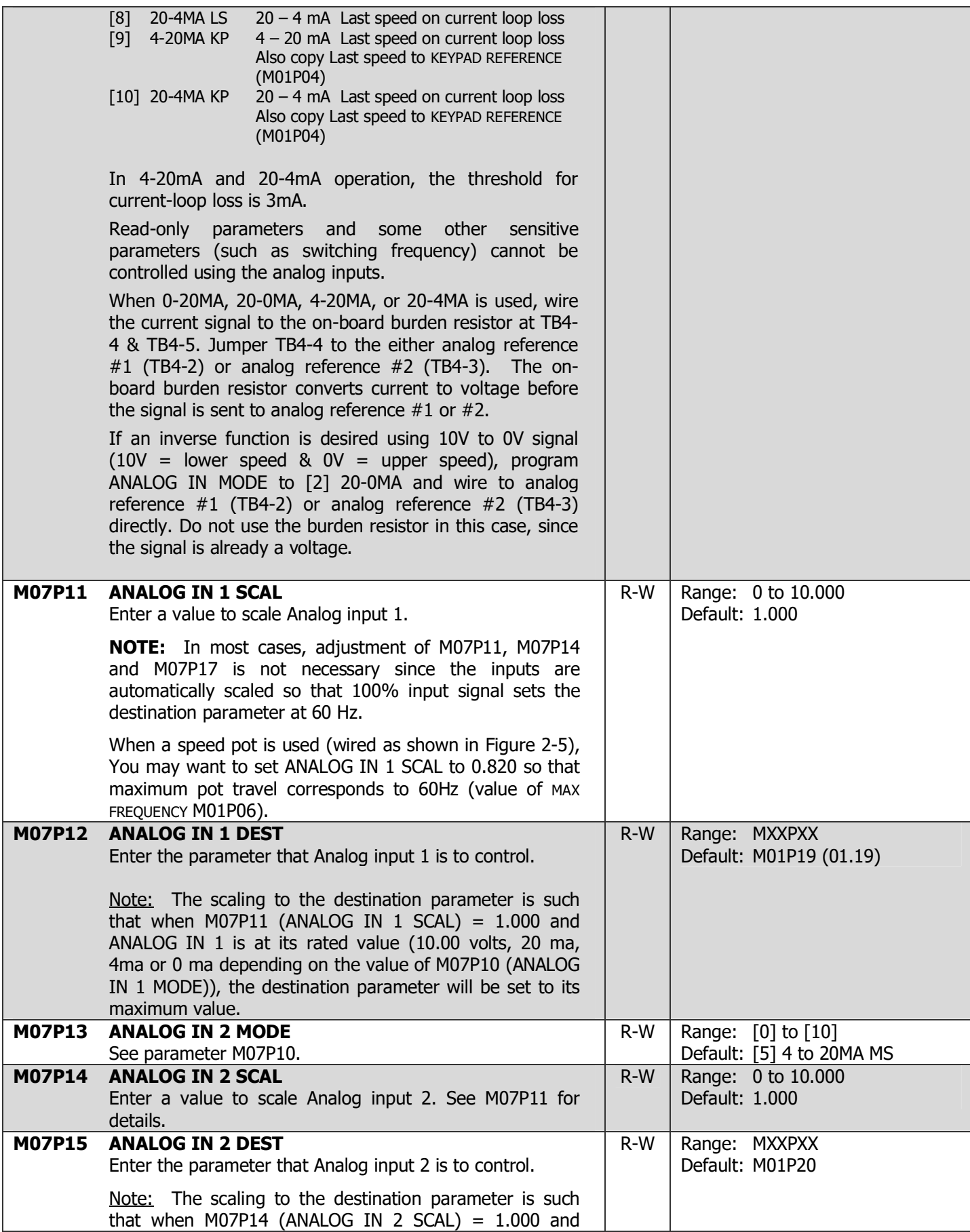

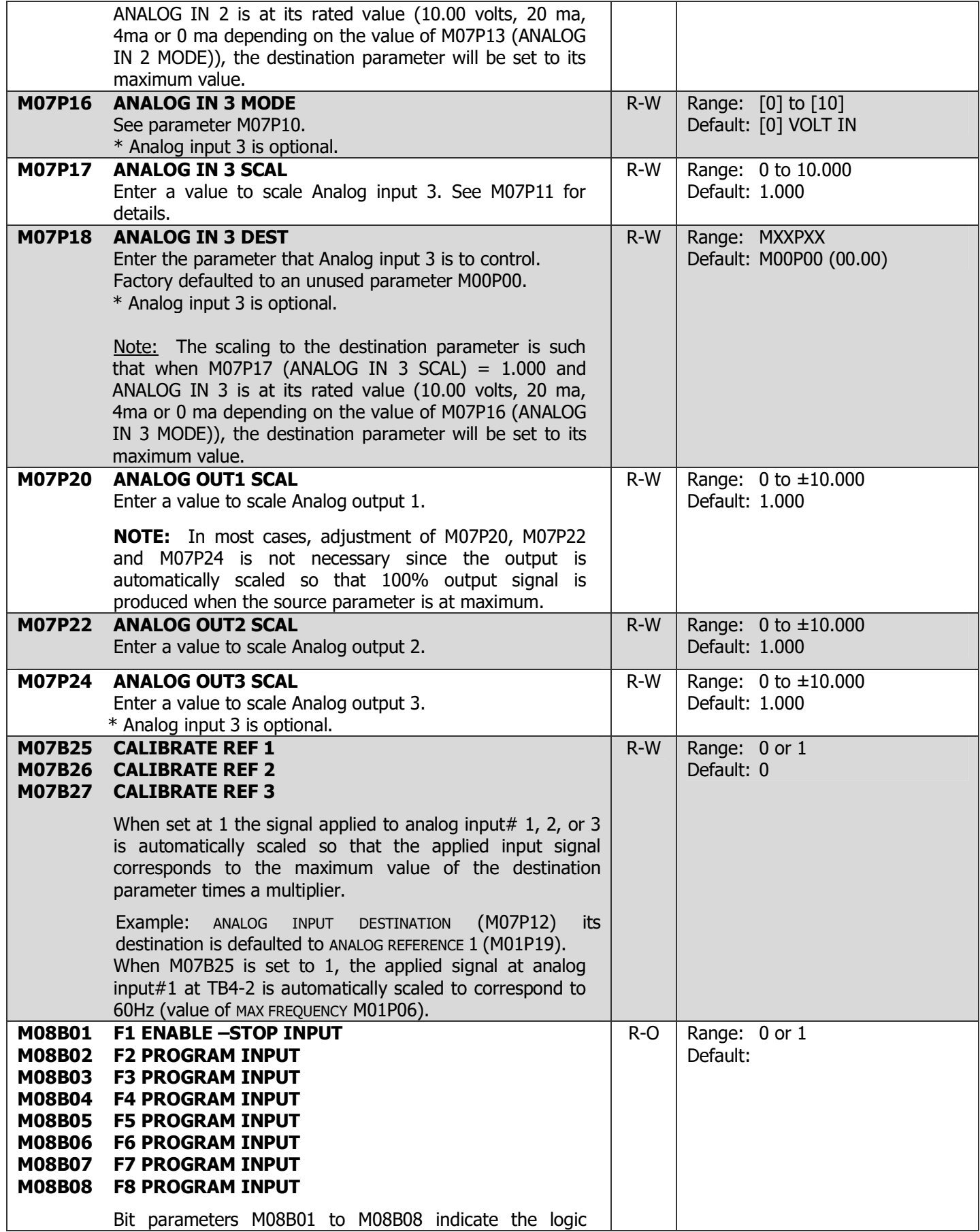

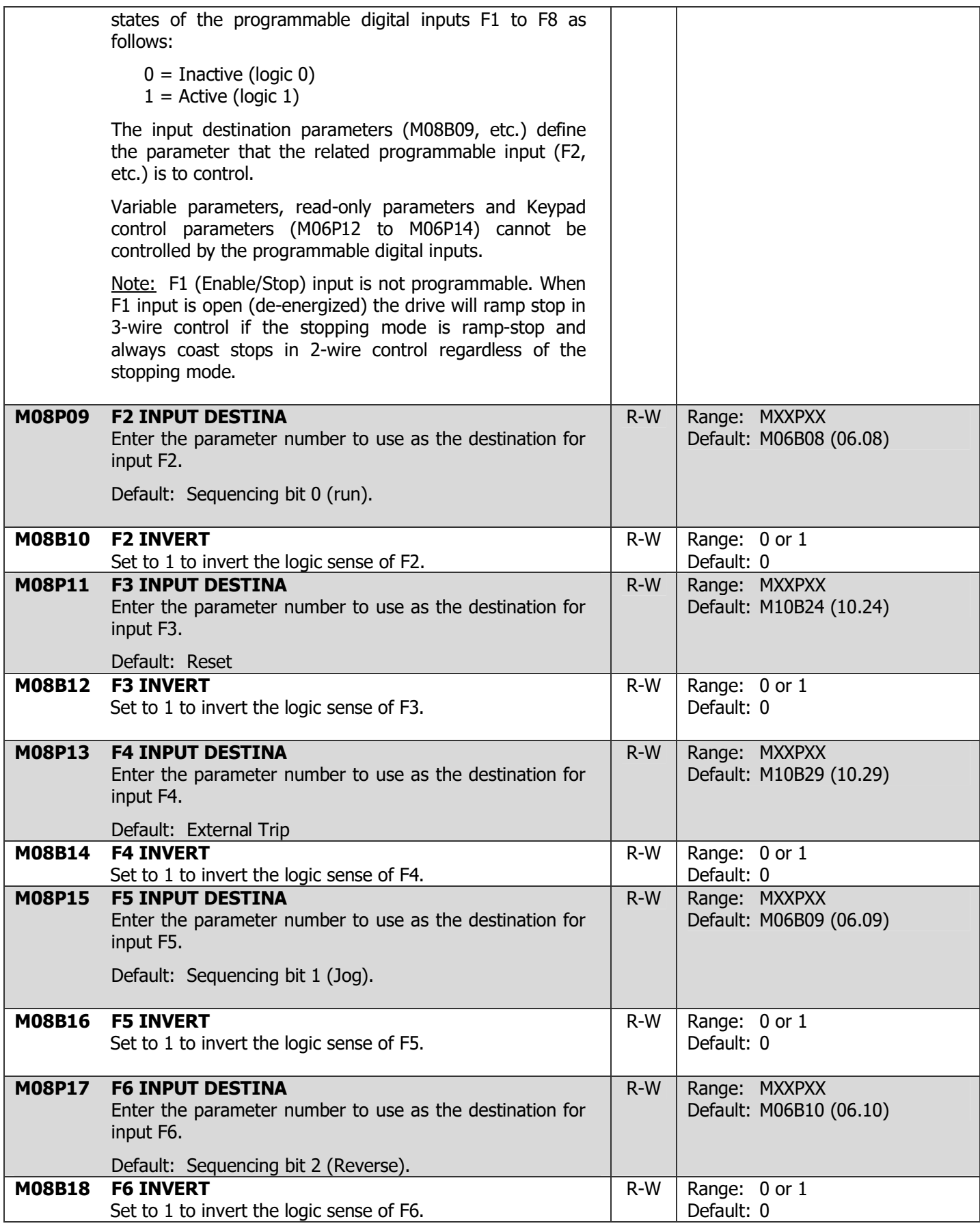

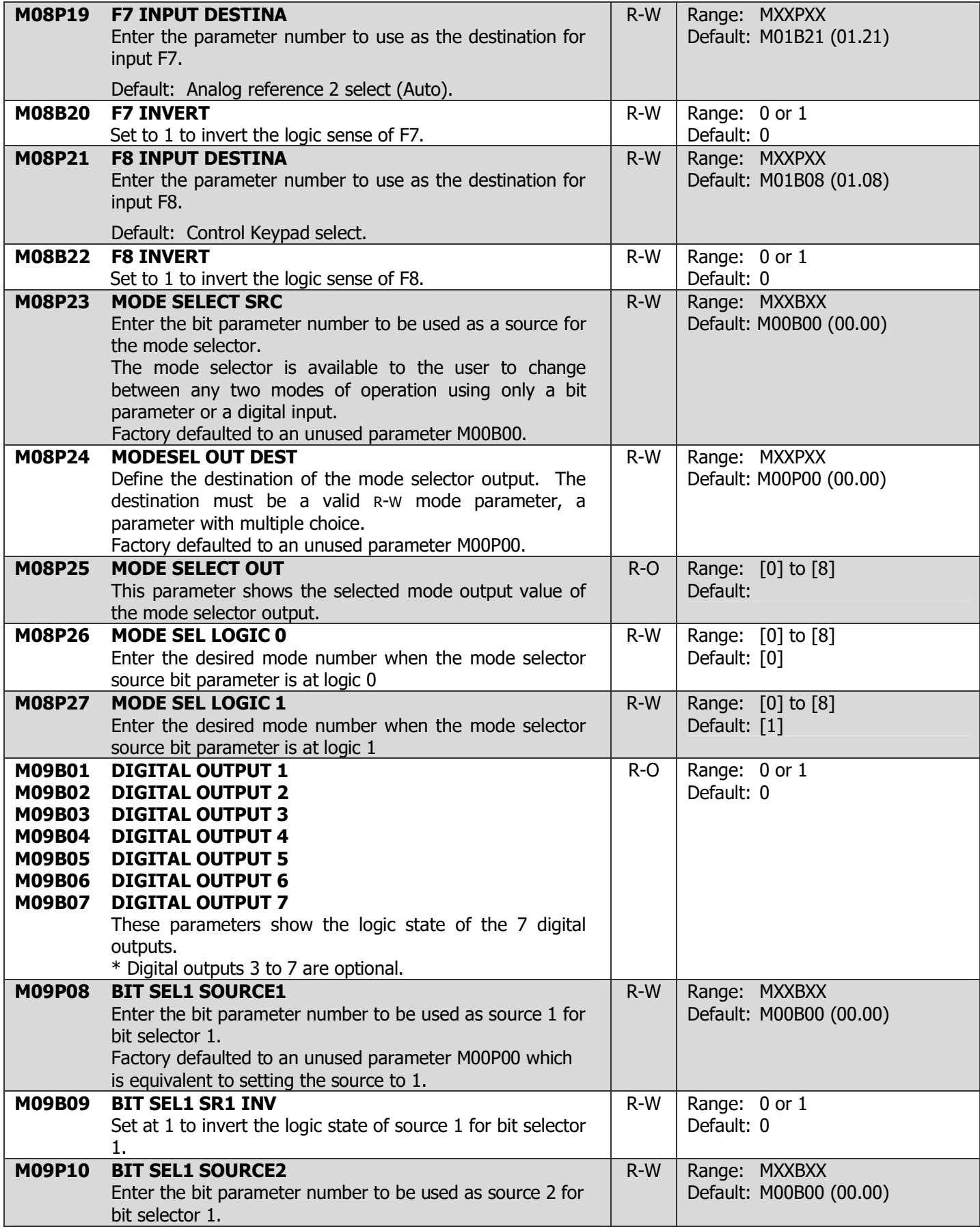

### 4-62 DRIVE PROGRAMMING

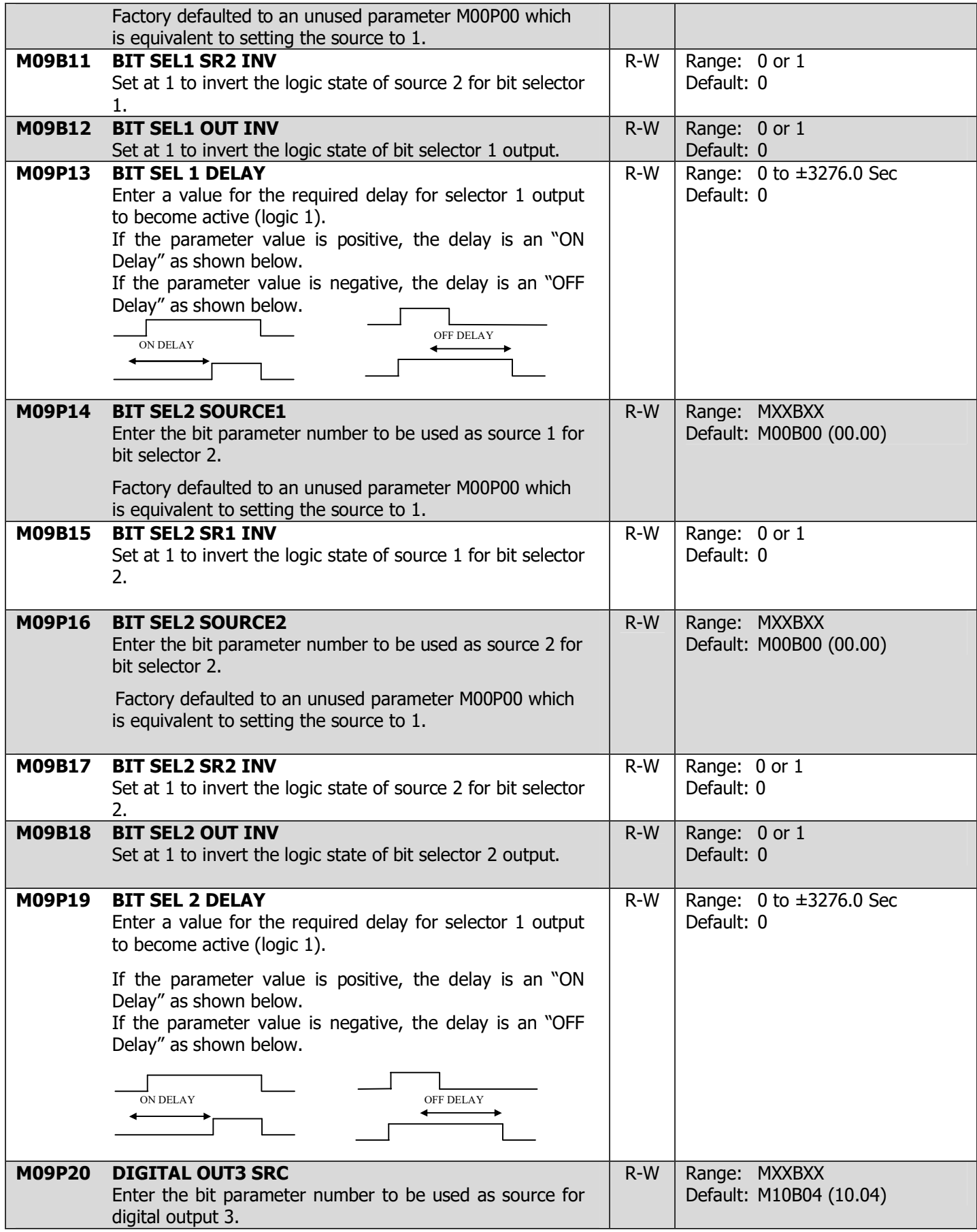

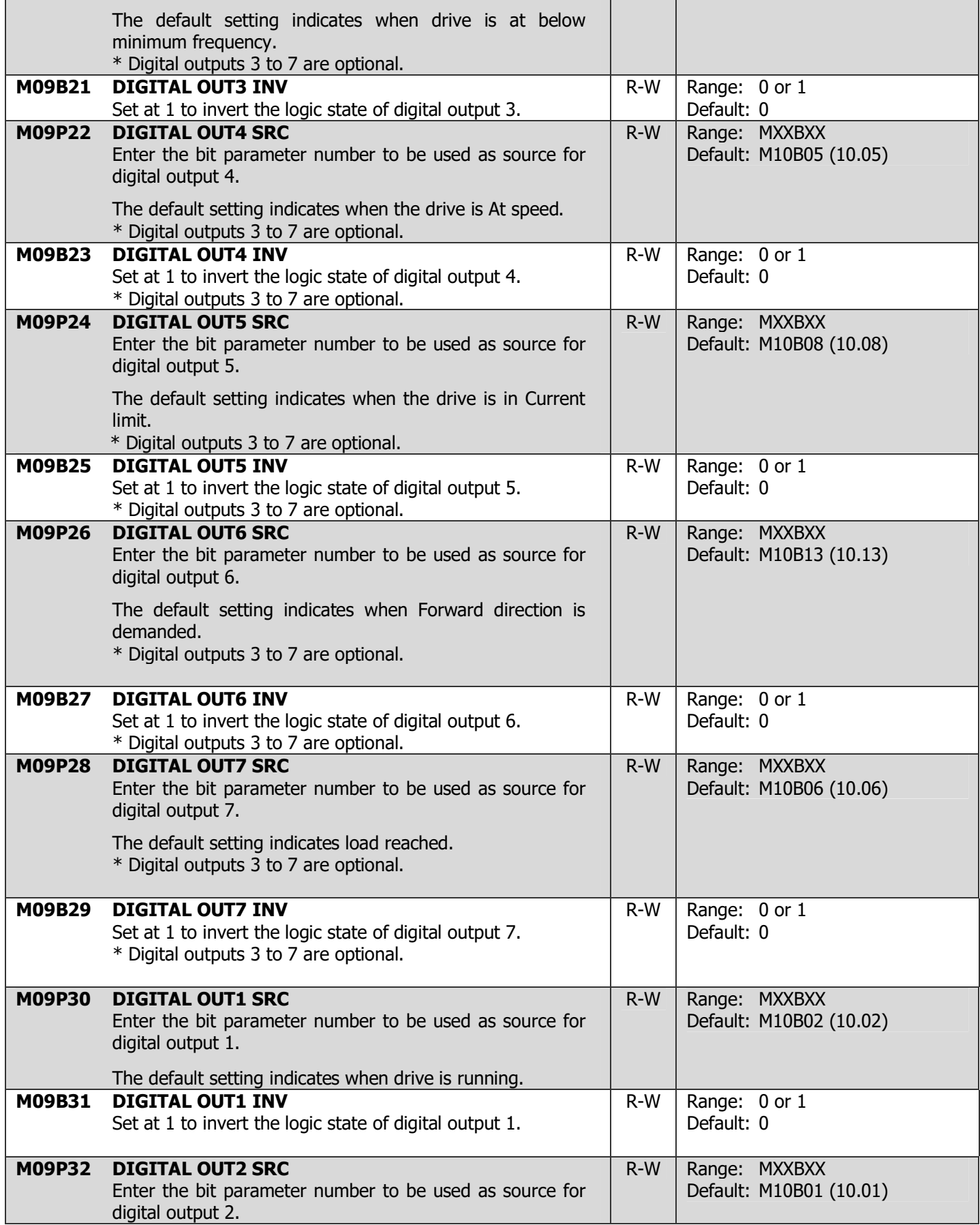

### 4-64 DRIVE PROGRAMMING

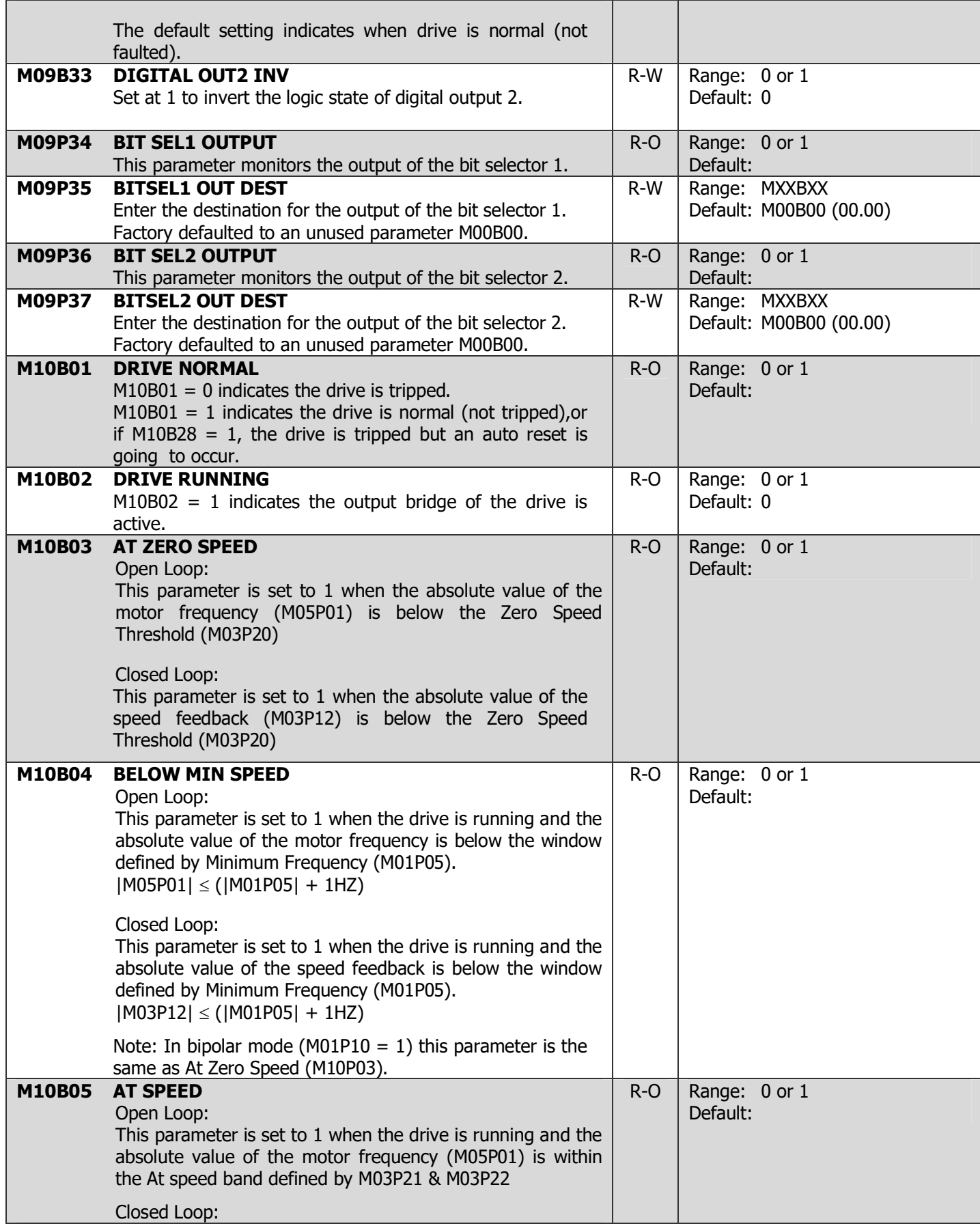

# DRIVE PROGRAMMING 4-65

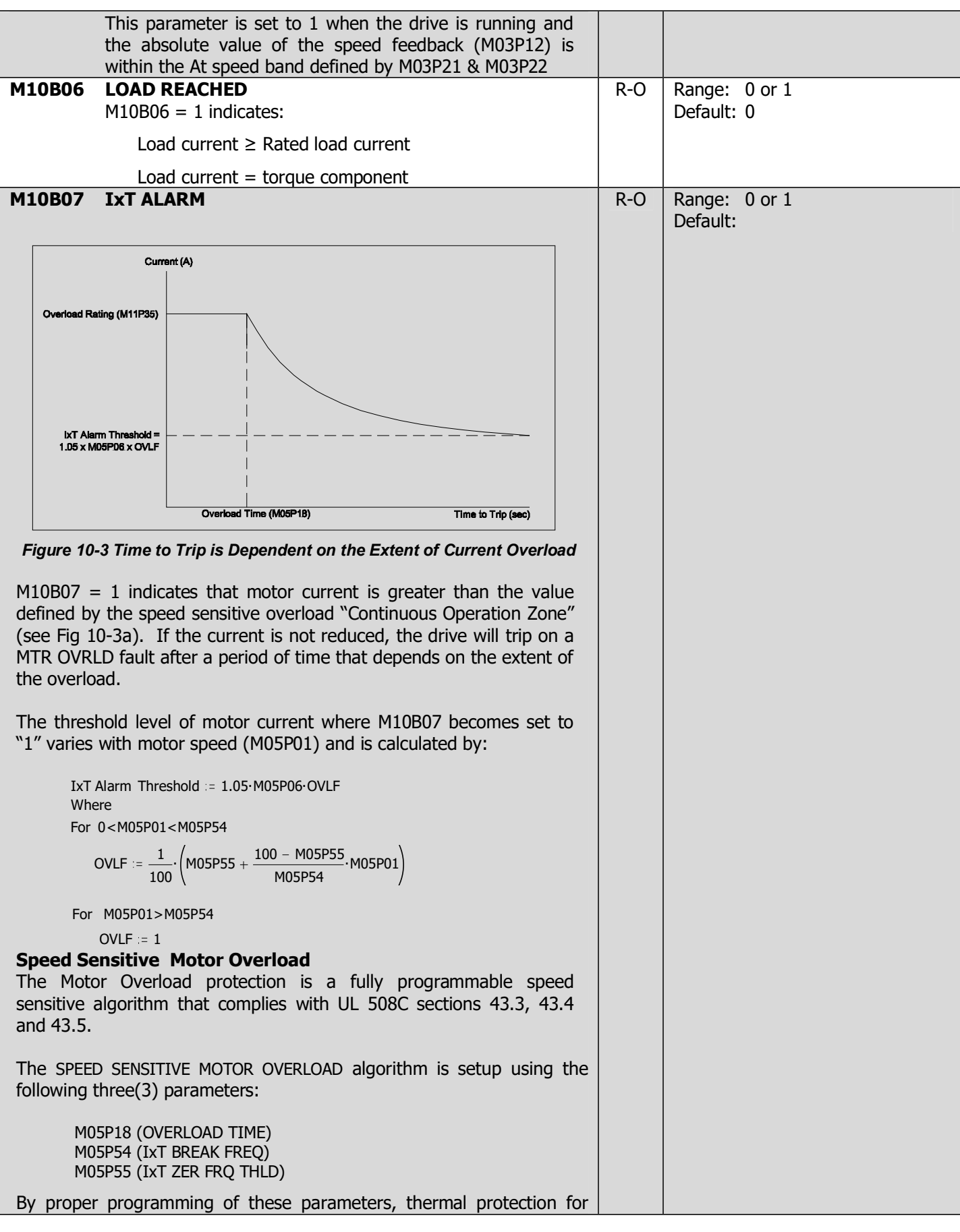

### 4-66 DRIVE PROGRAMMING

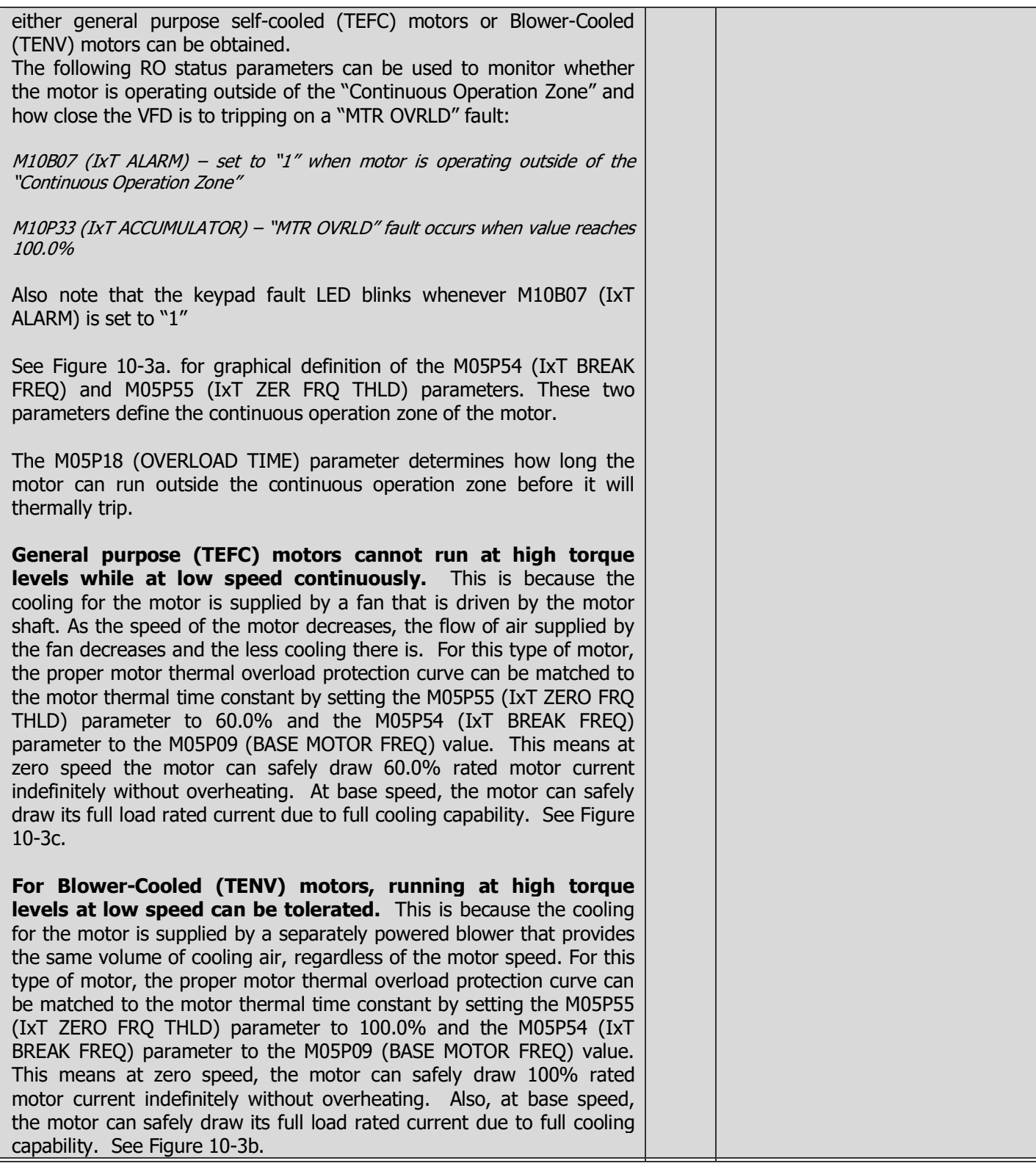

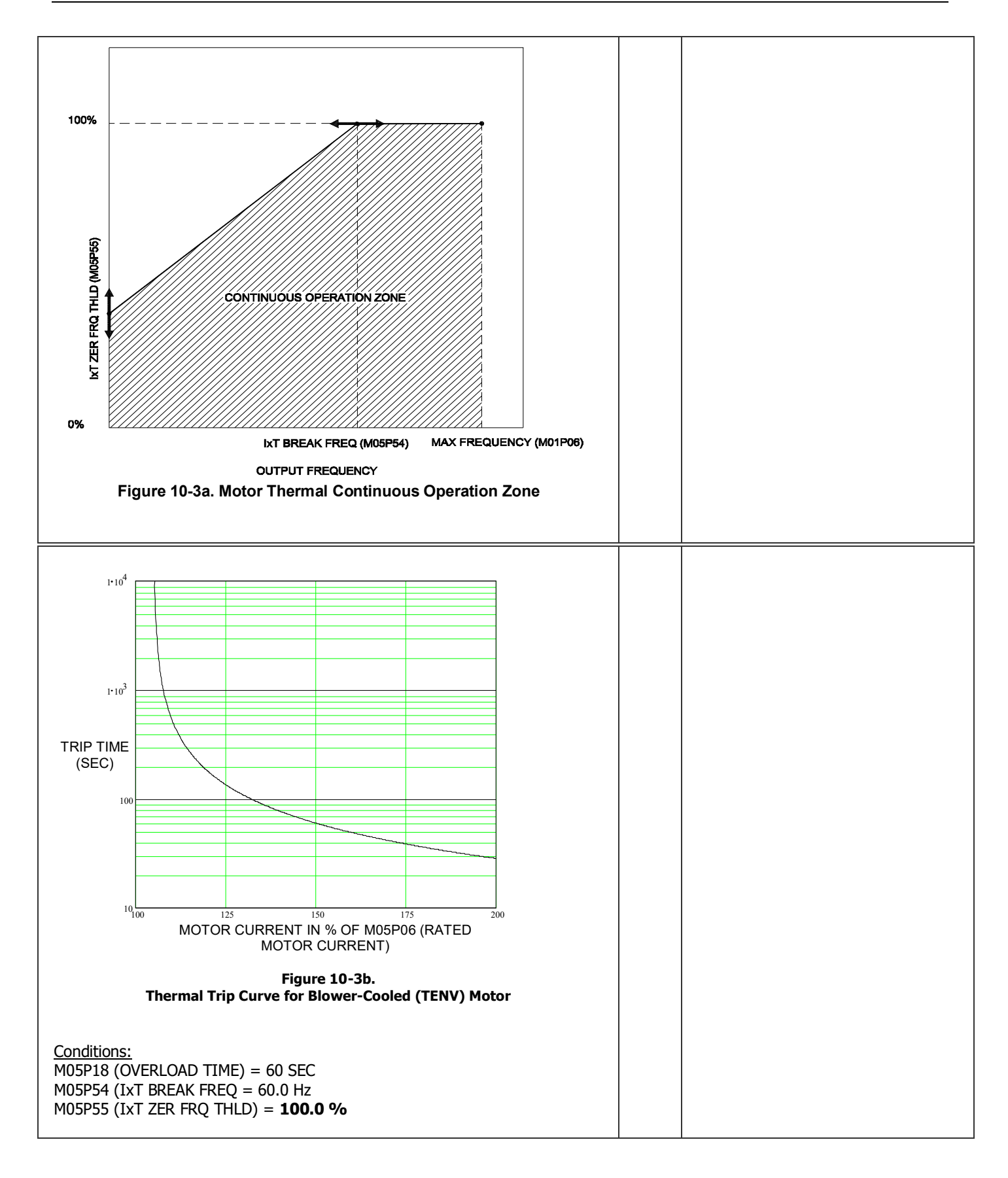

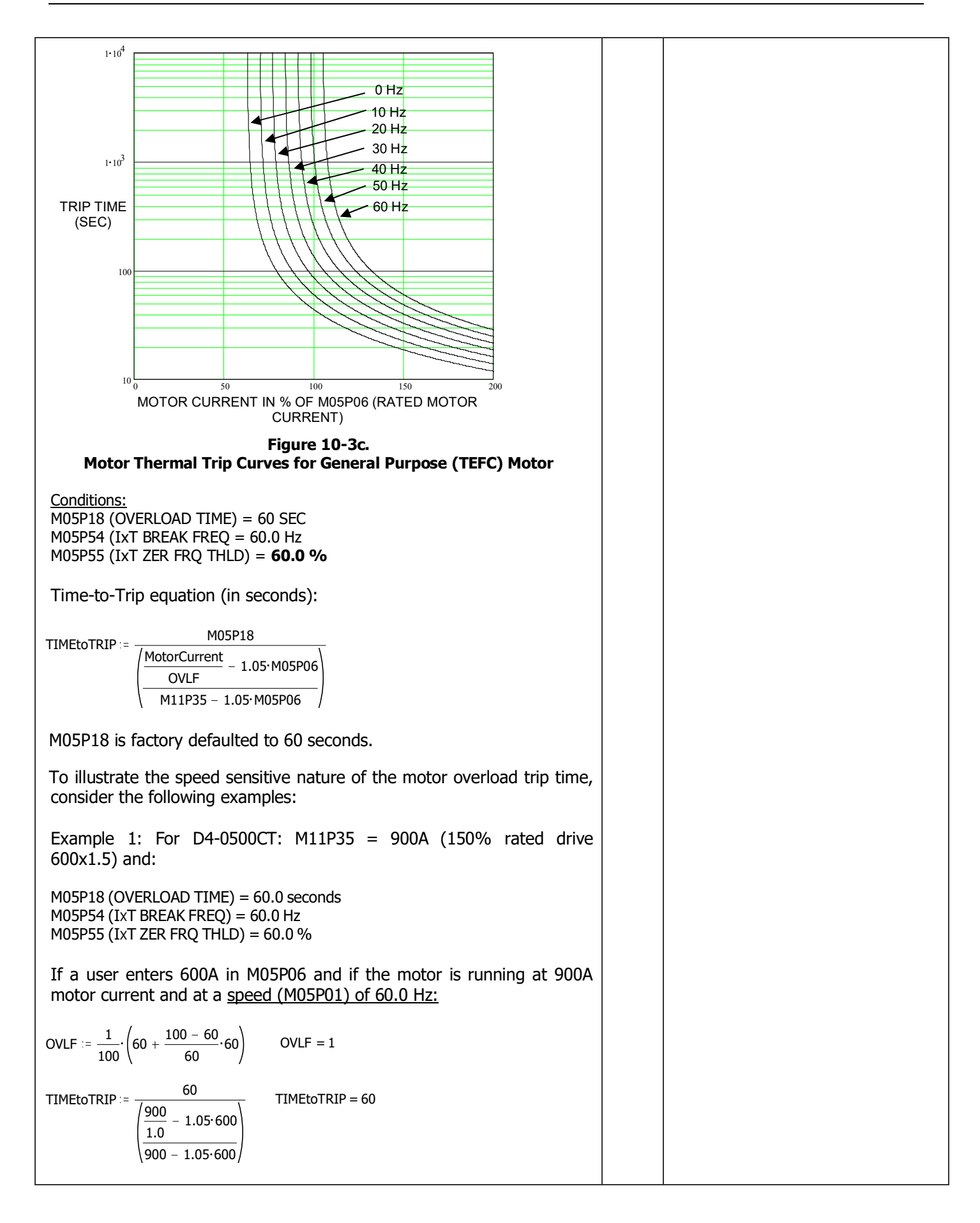

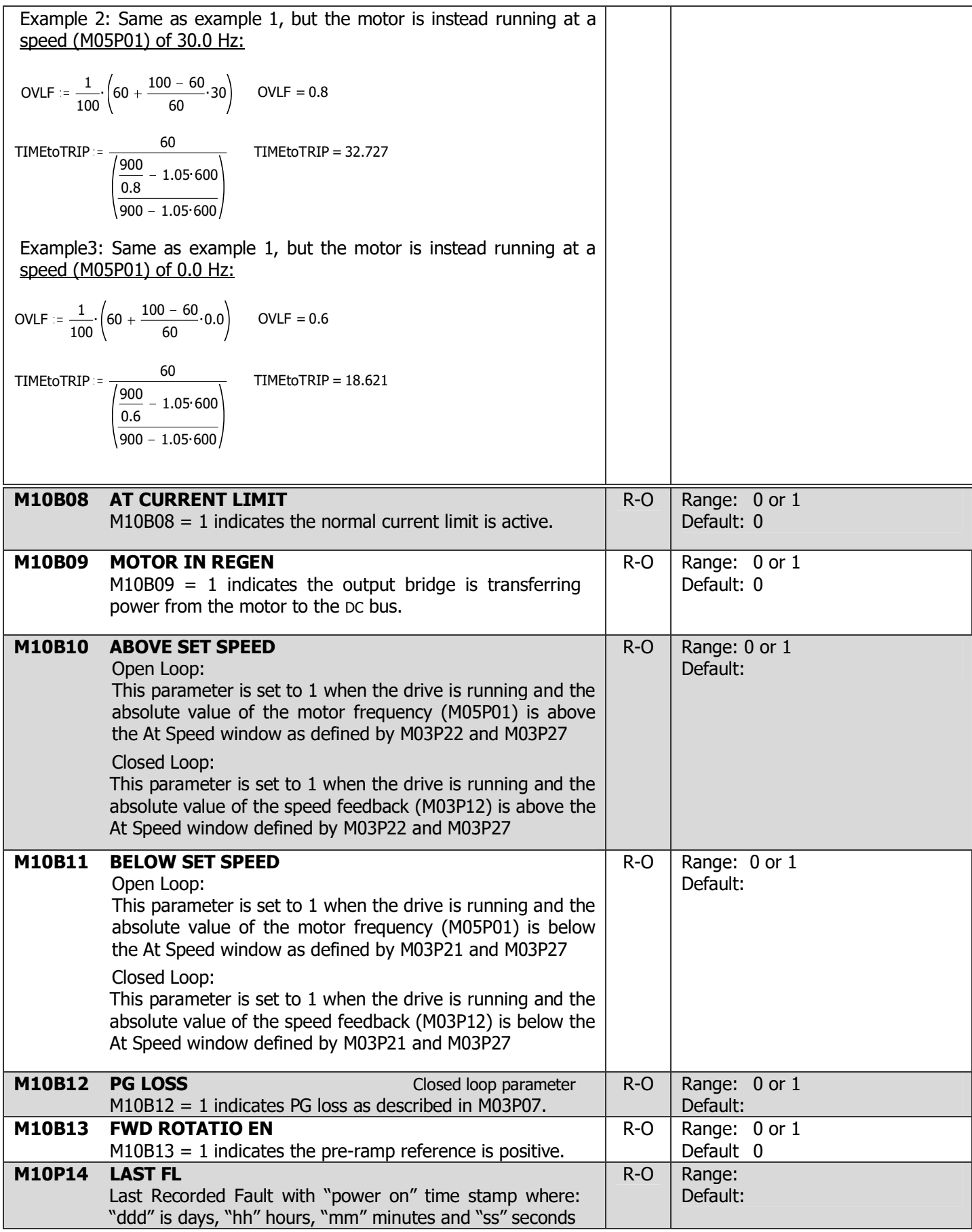

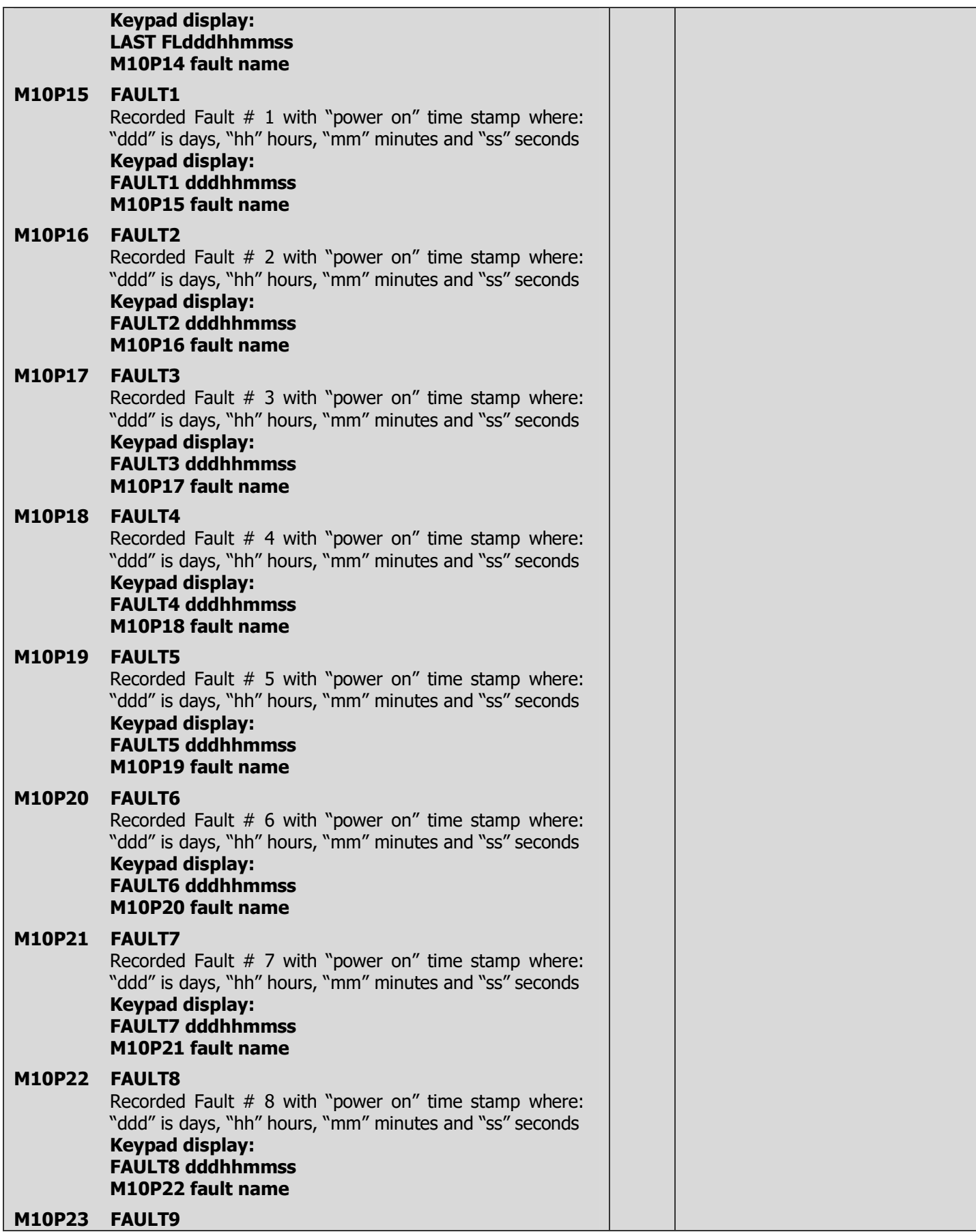

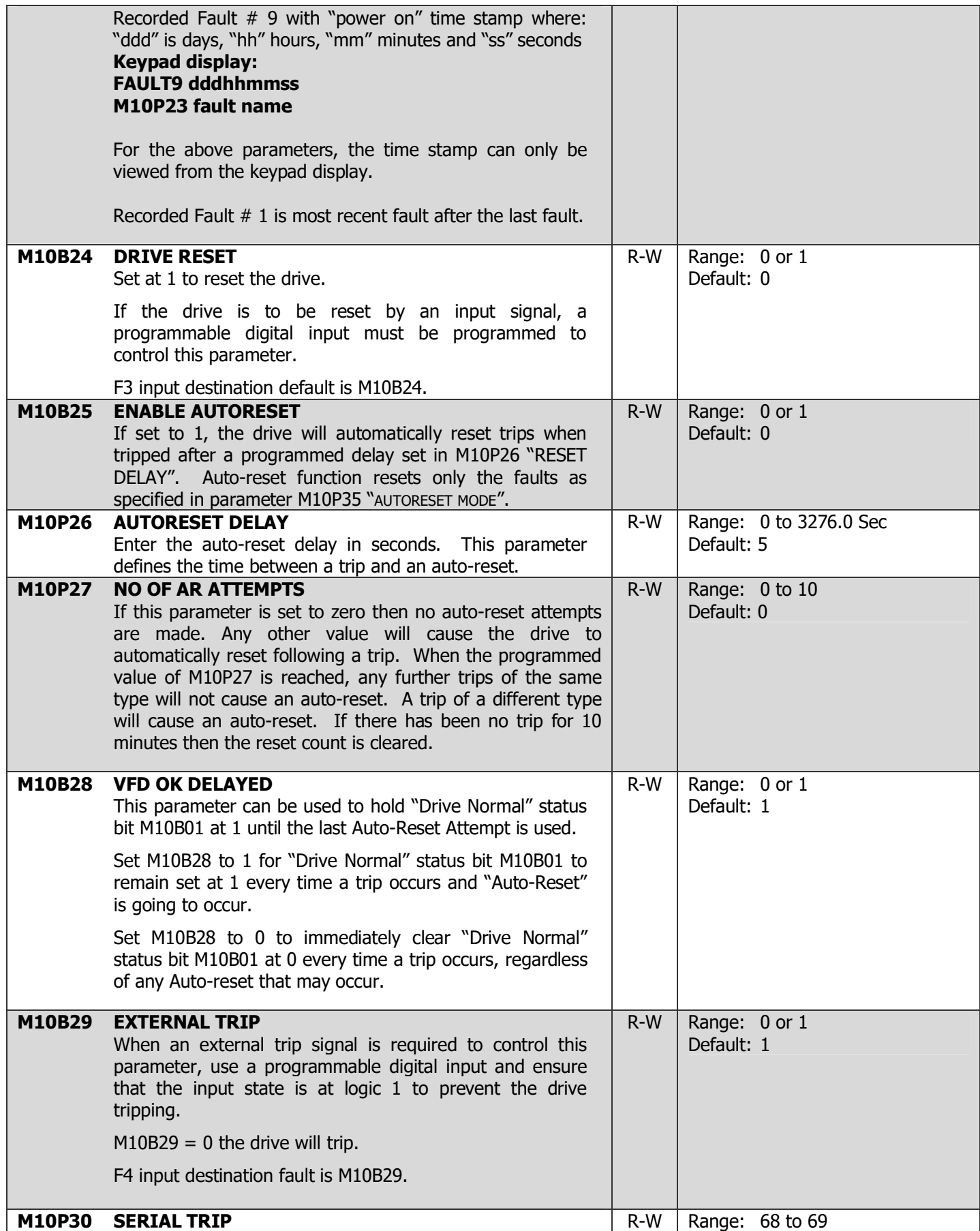

## 4-72 DRIVE PROGRAMMING

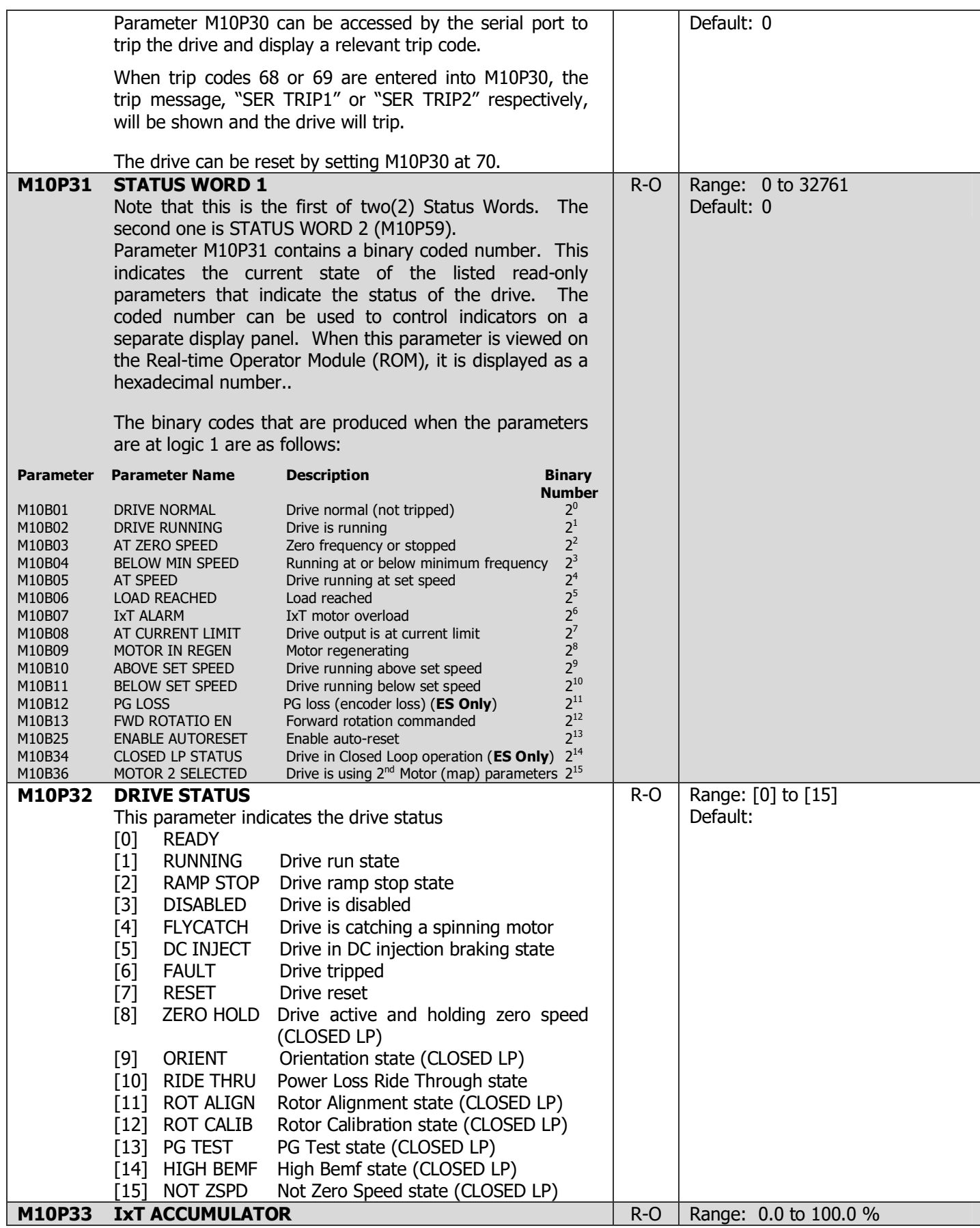

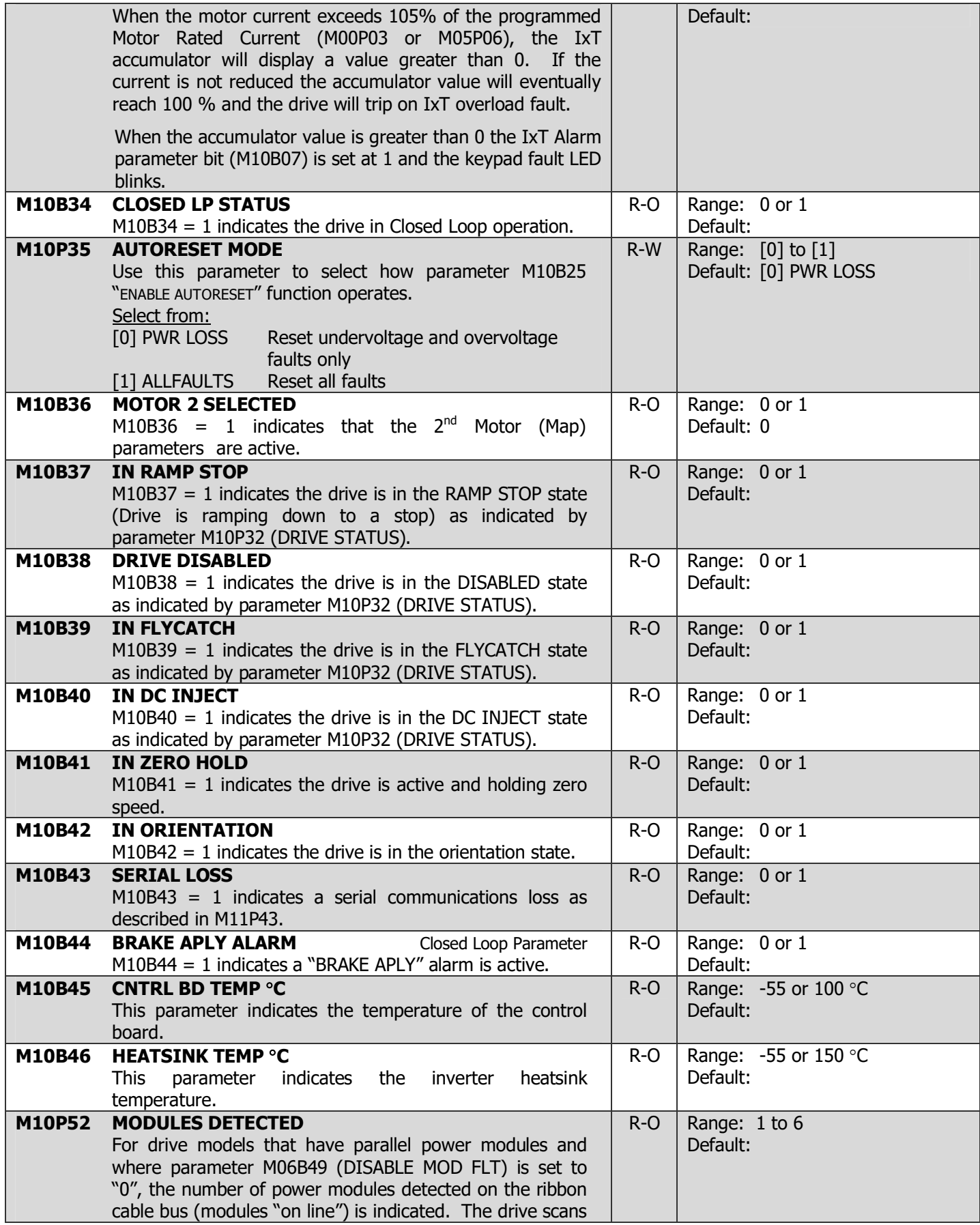

### 4-74 DRIVE PROGRAMMING

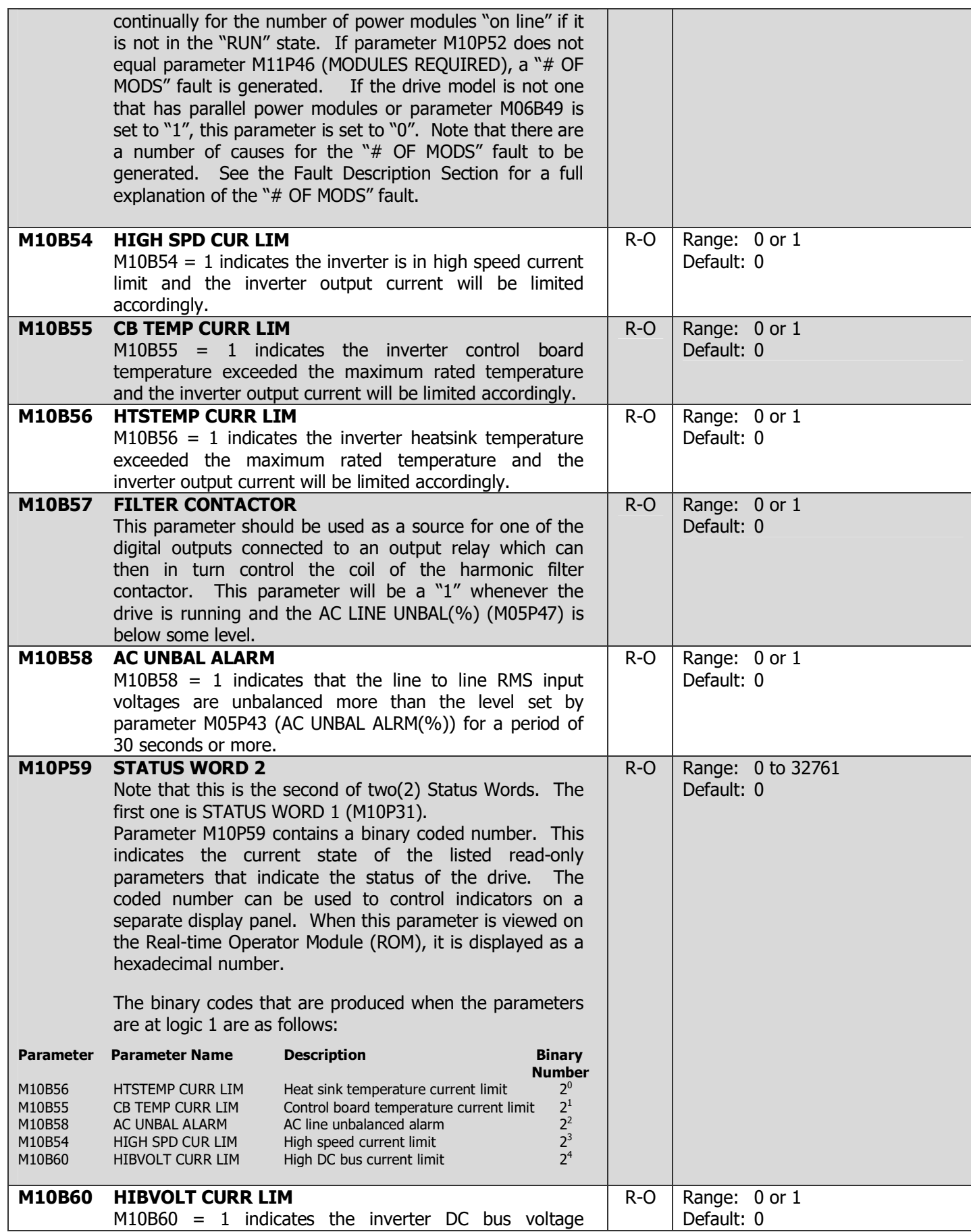

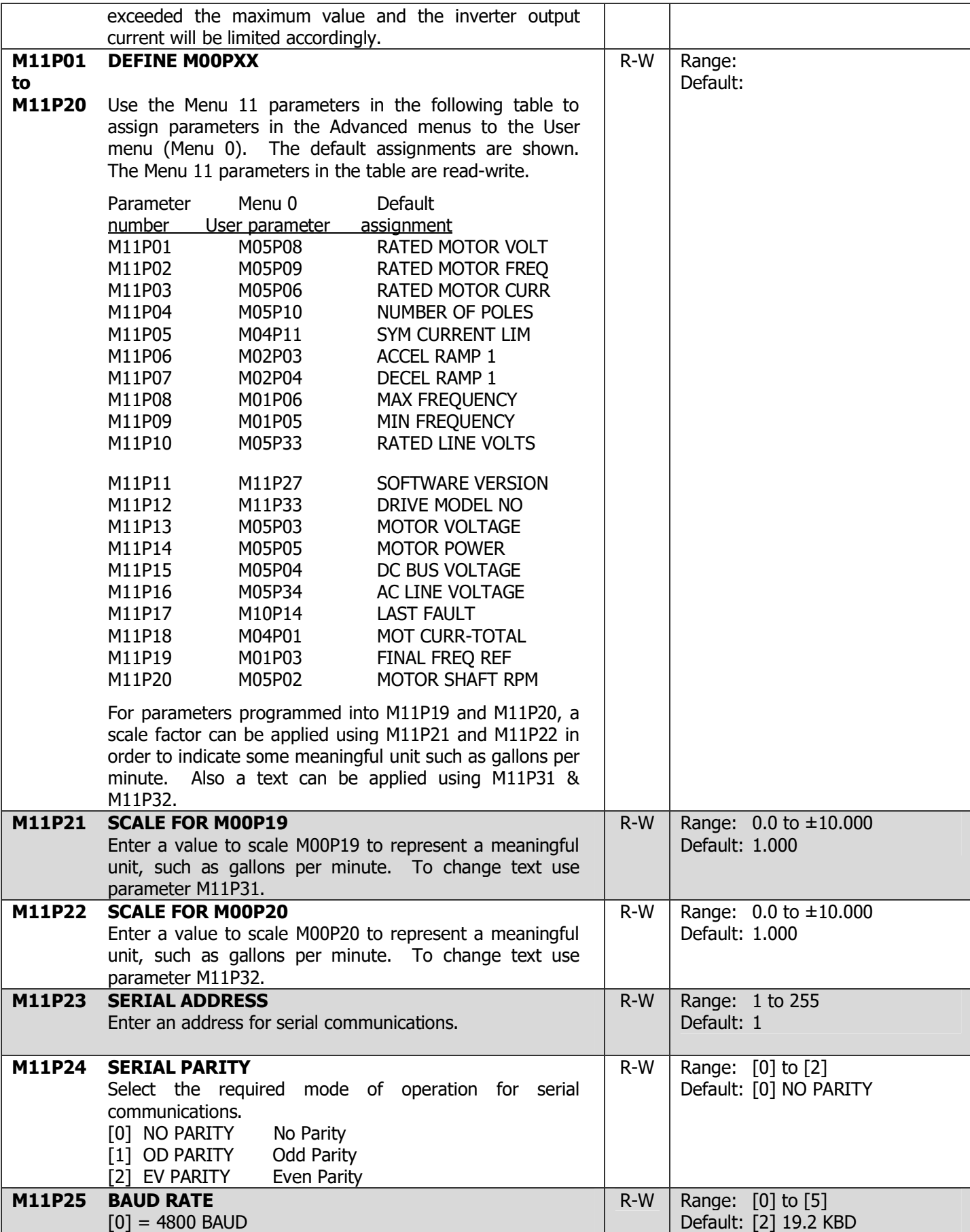

### 4-76 DRIVE PROGRAMMING

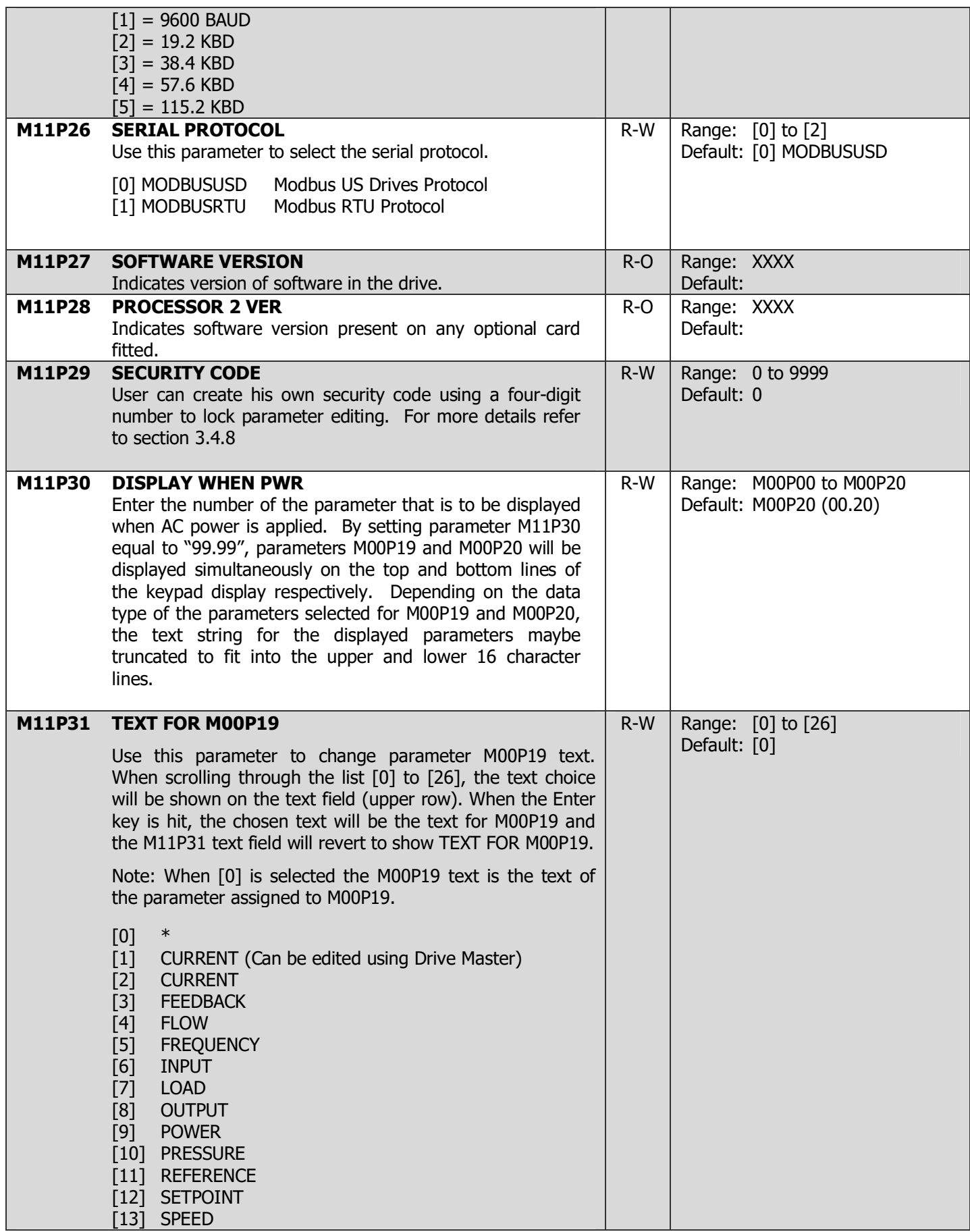

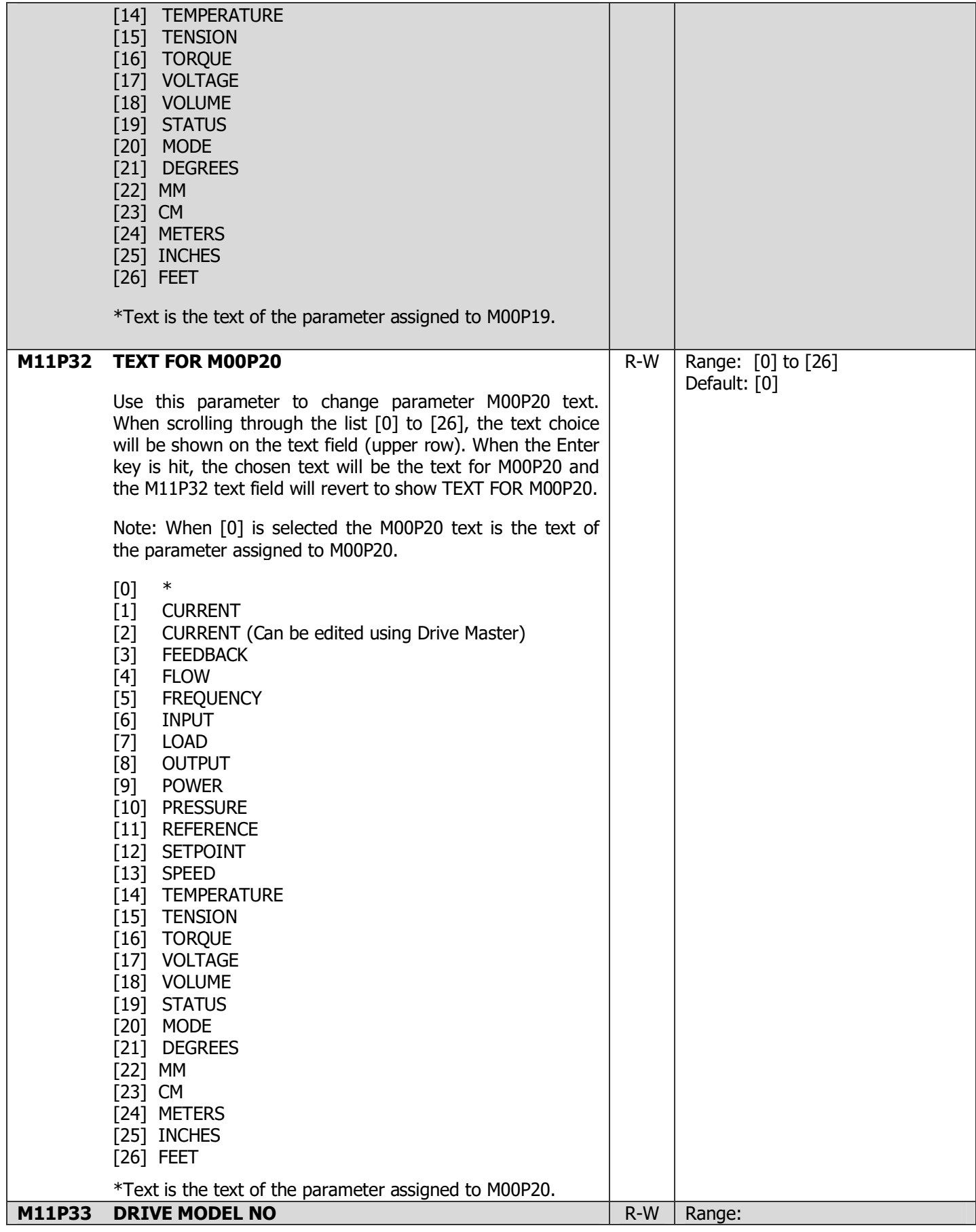

### 4-78 DRIVE PROGRAMMING

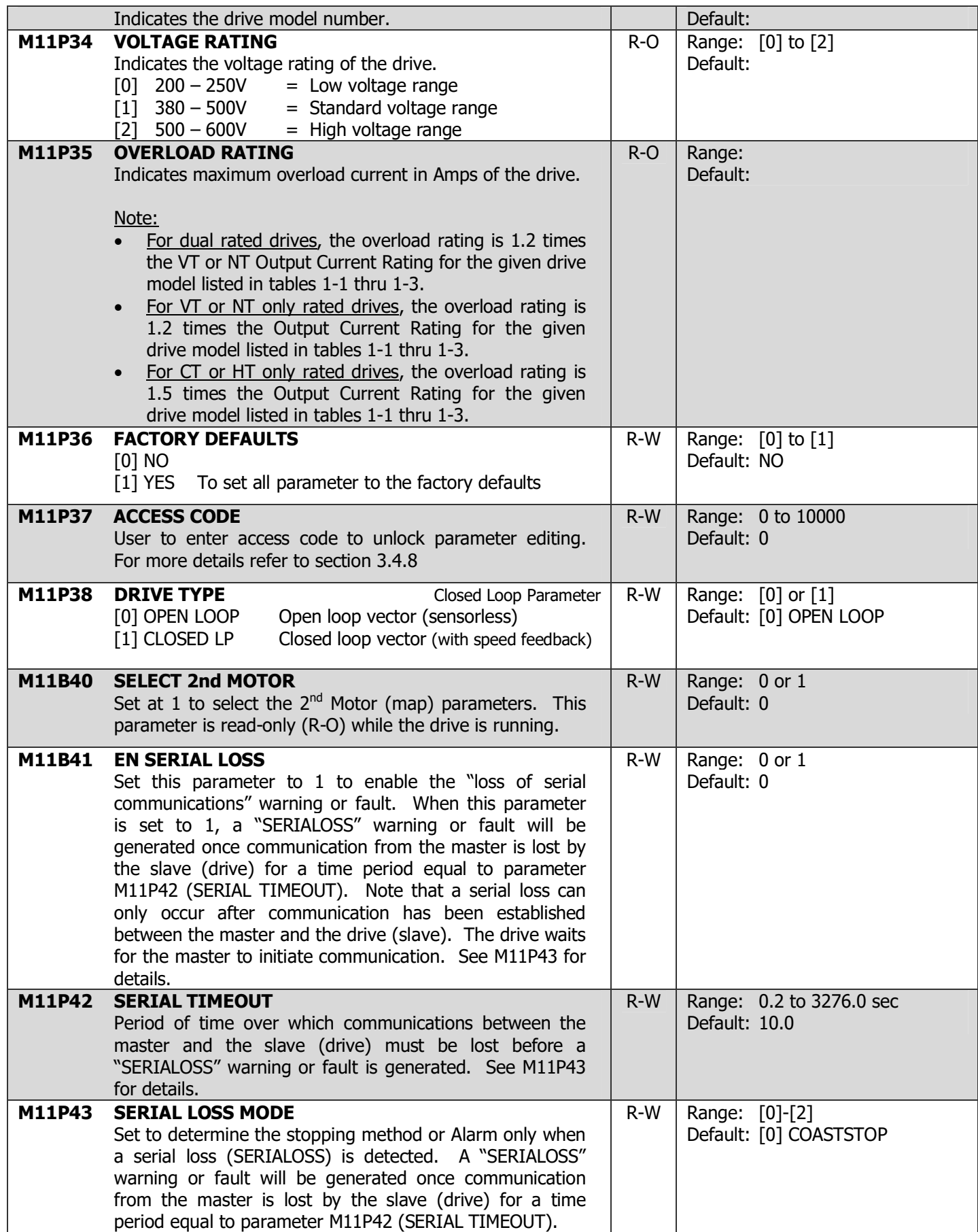

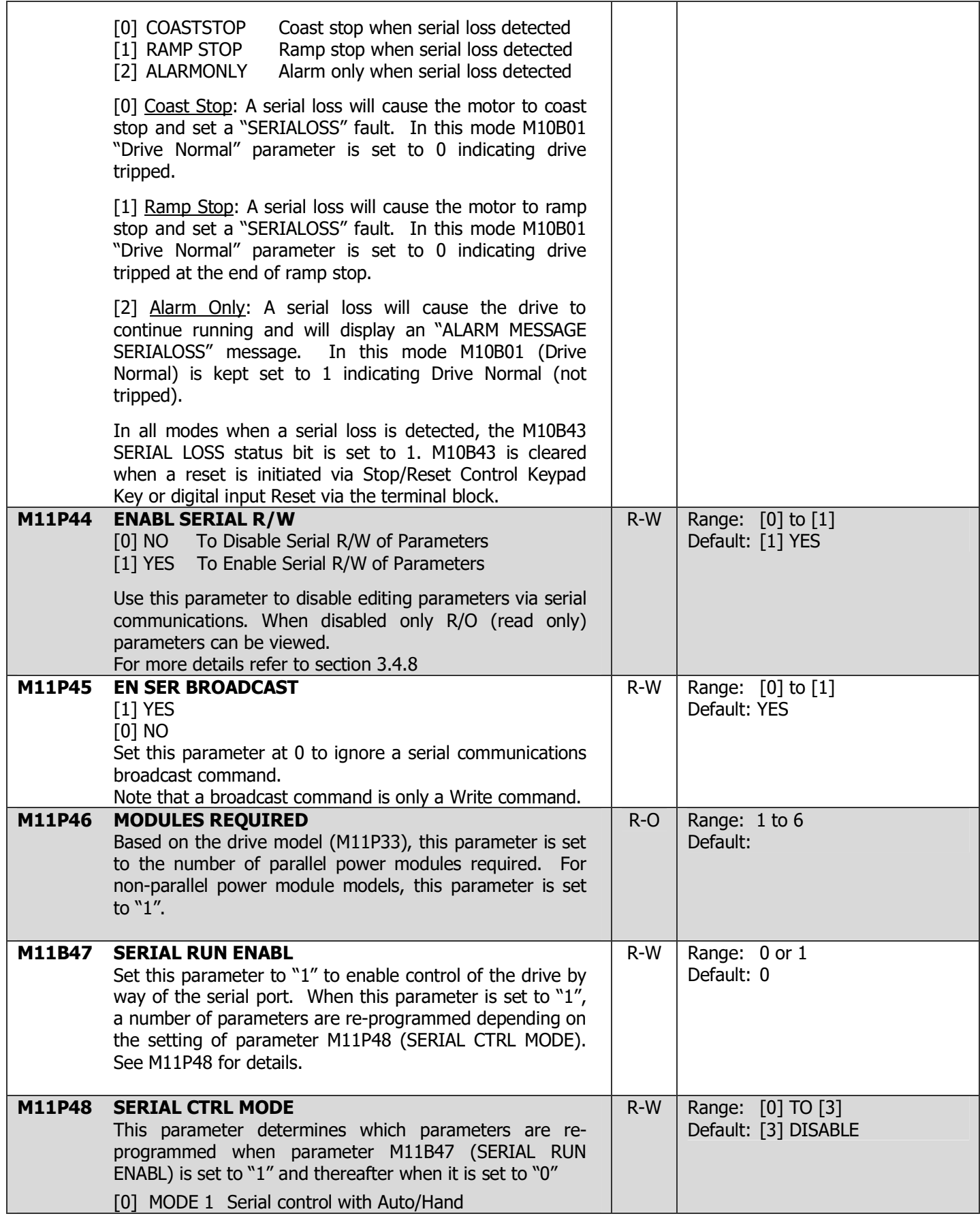

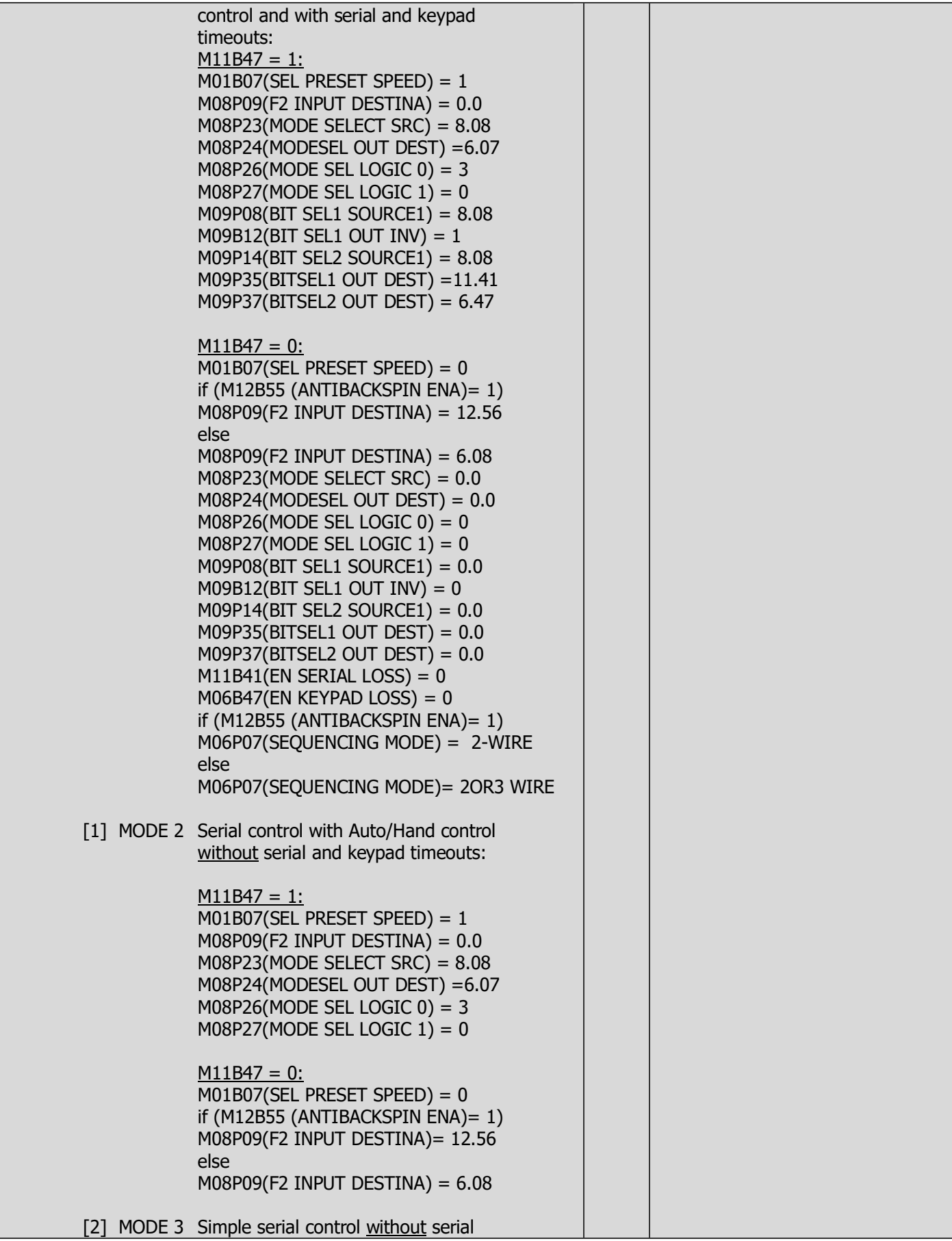

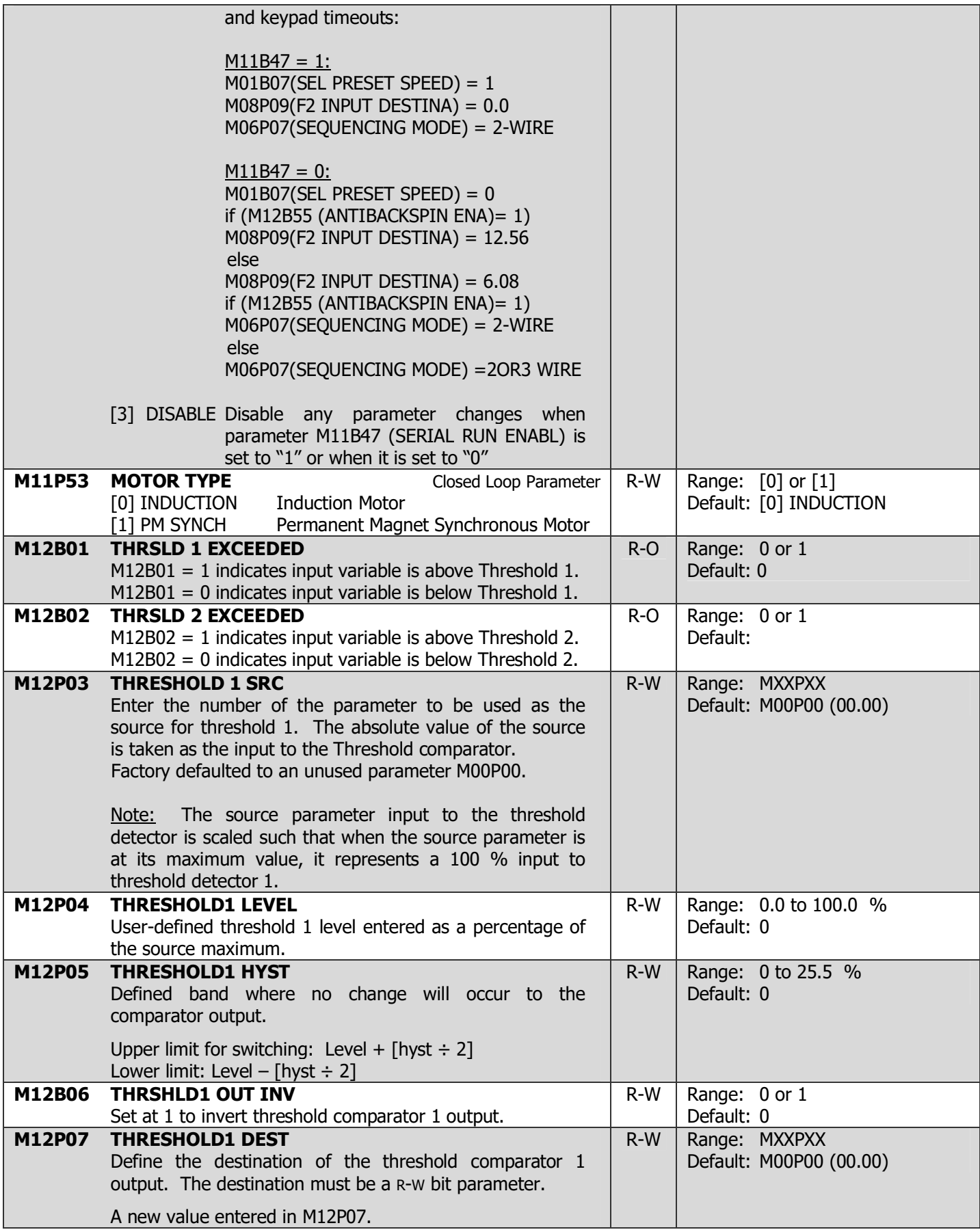

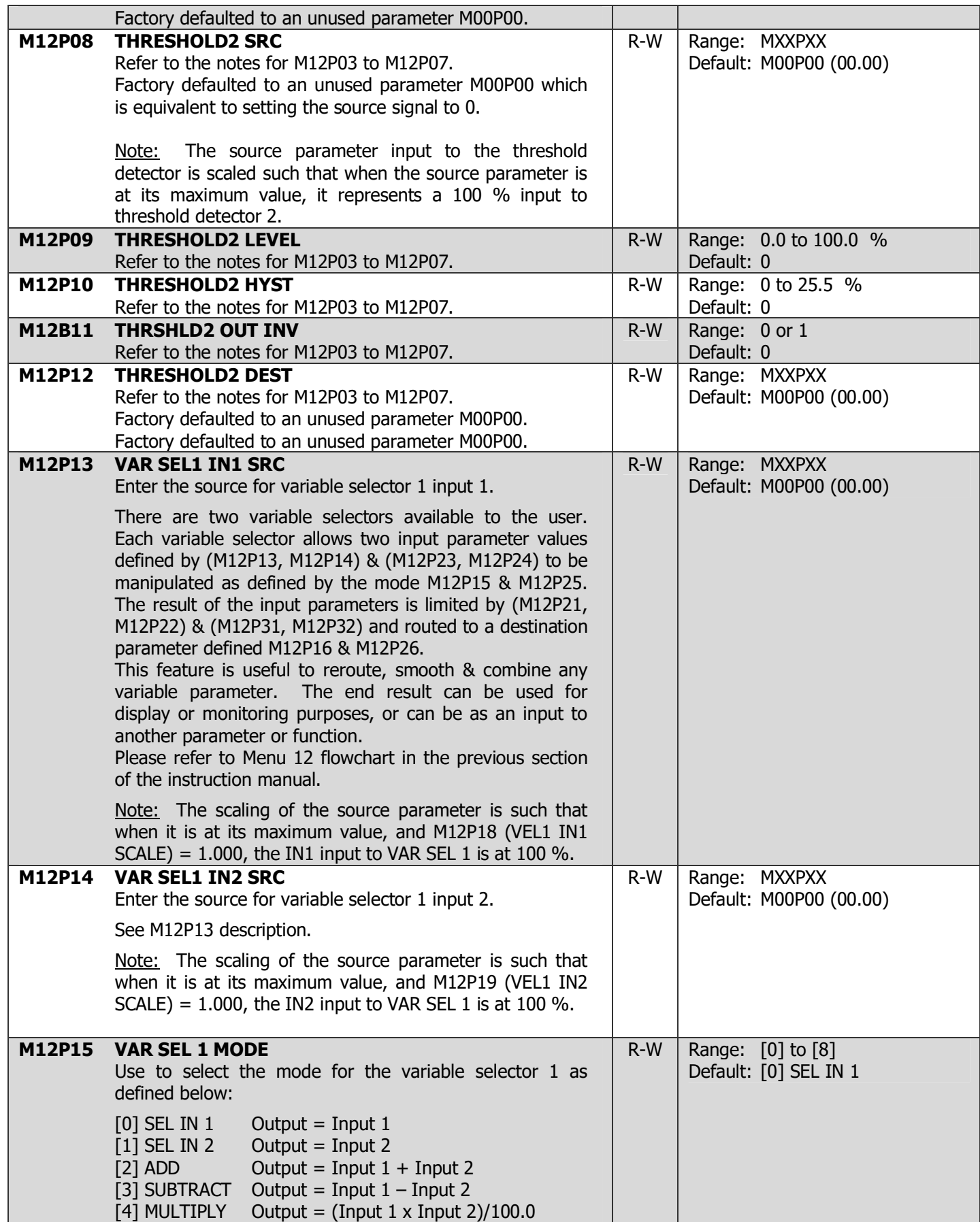

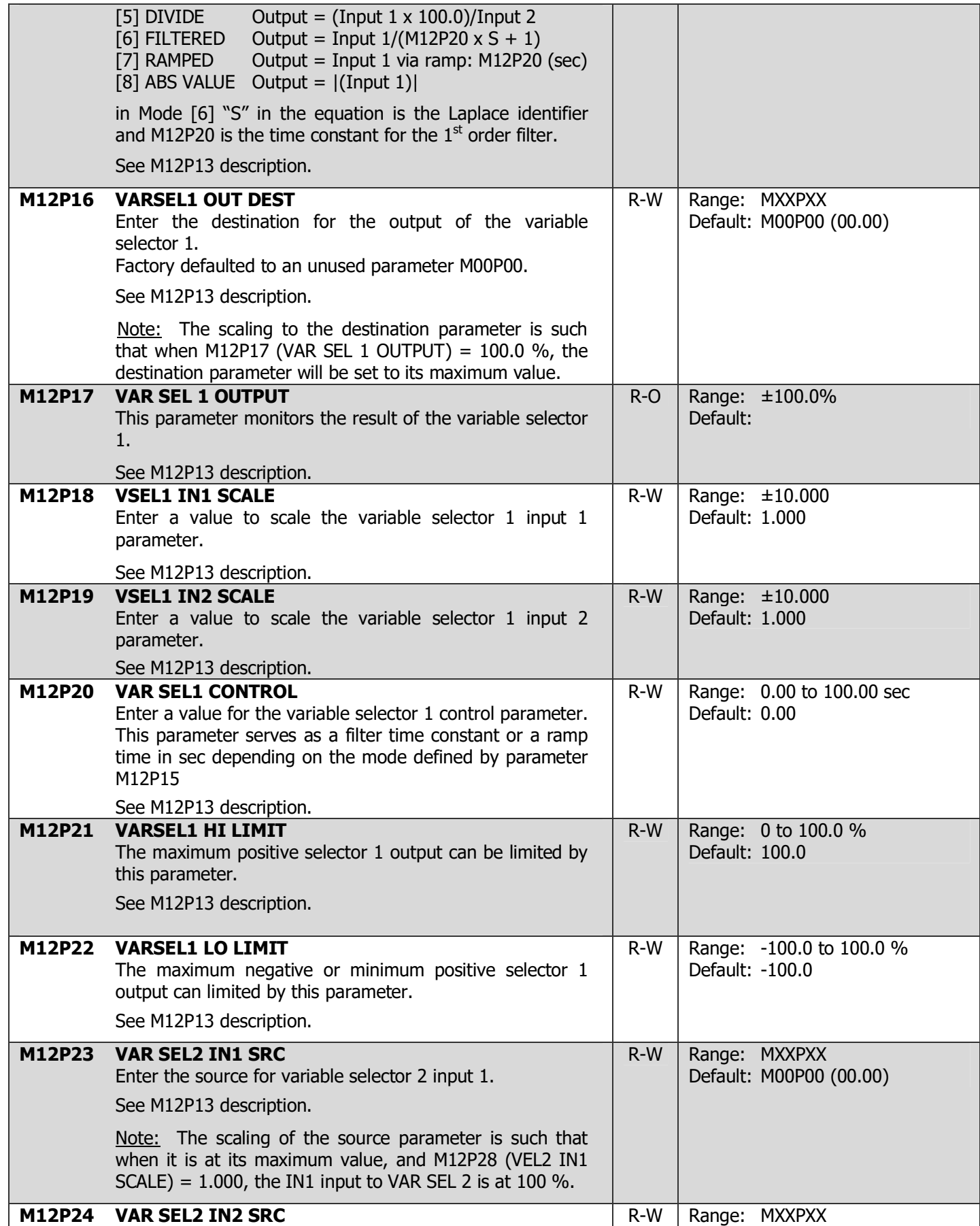

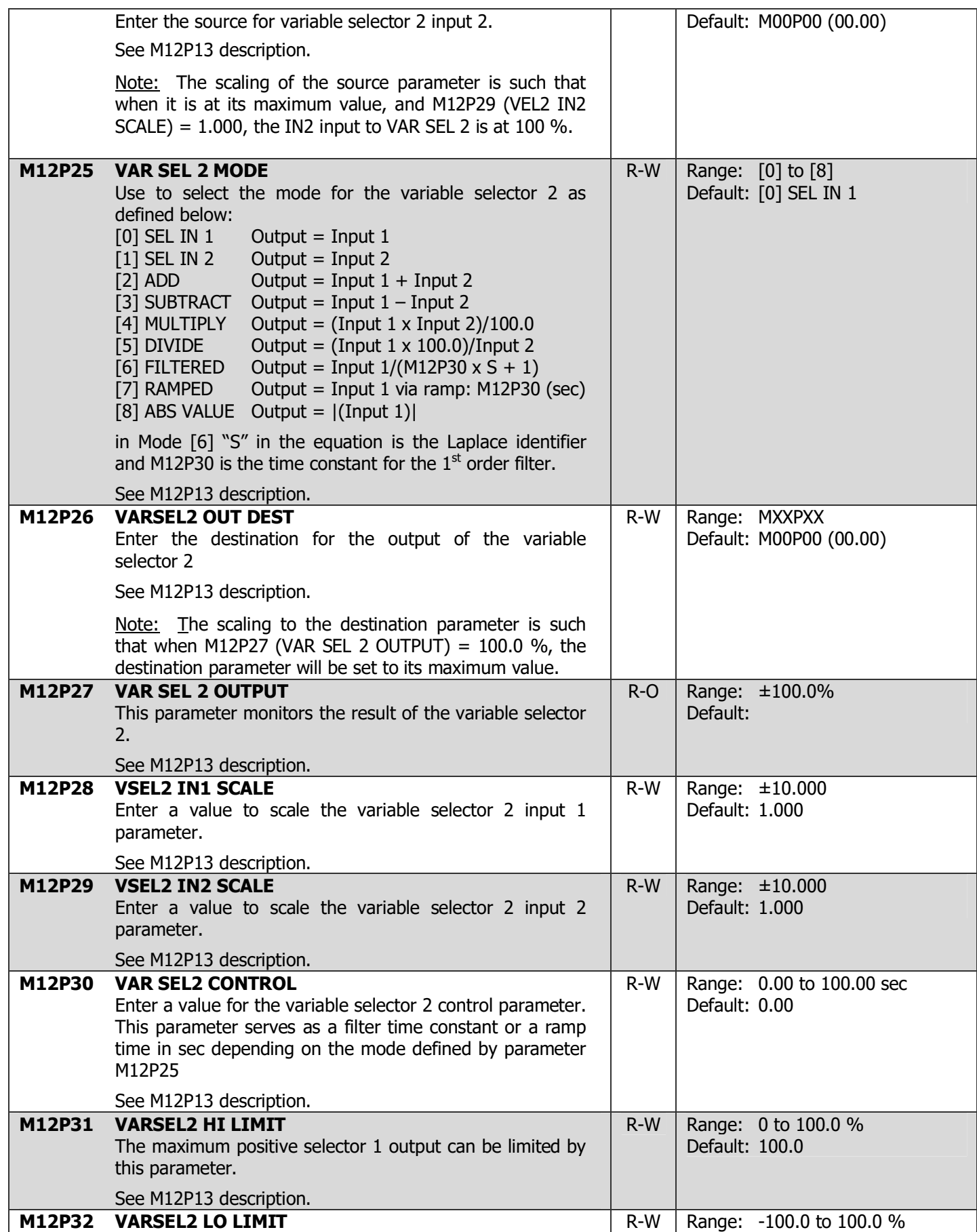

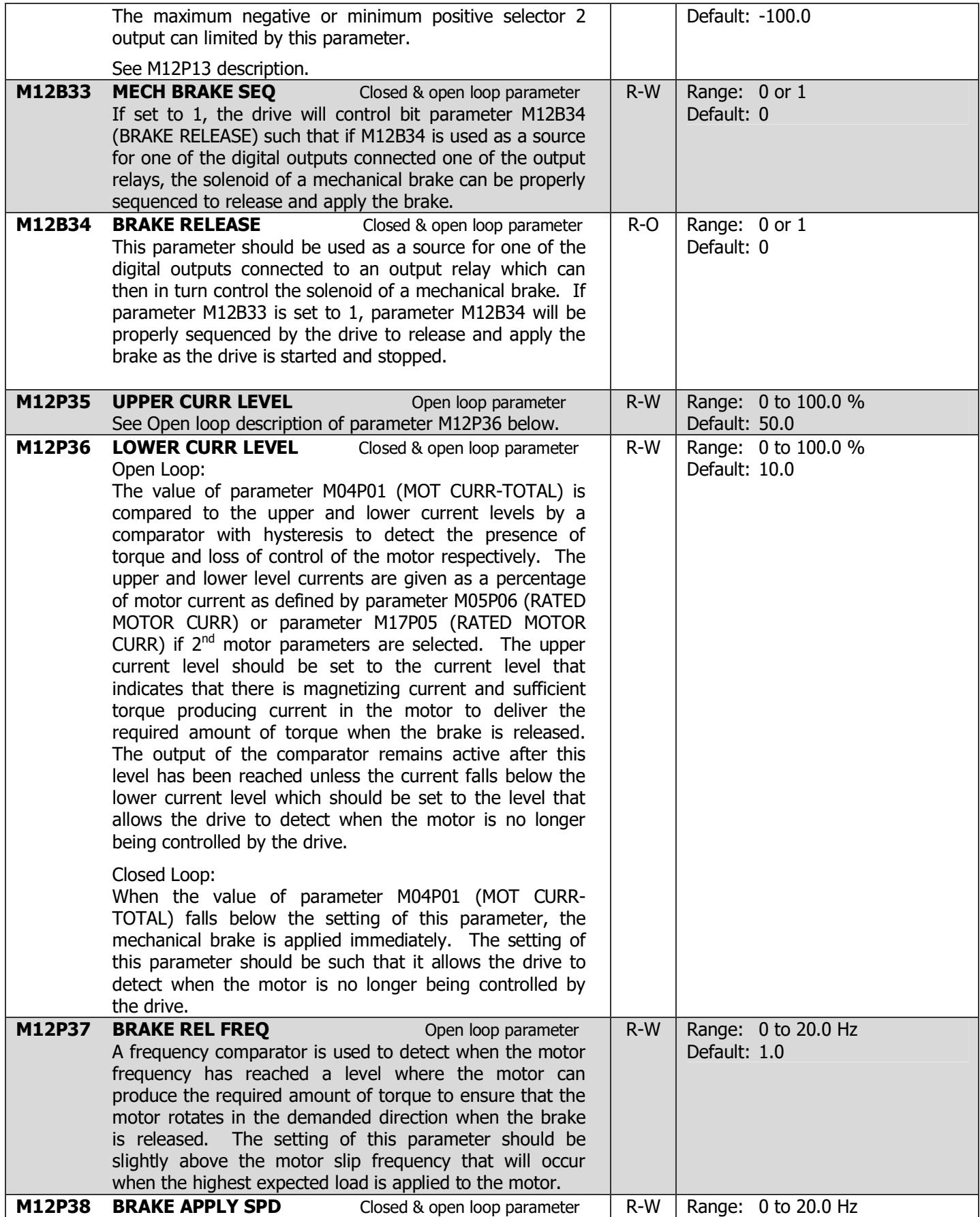

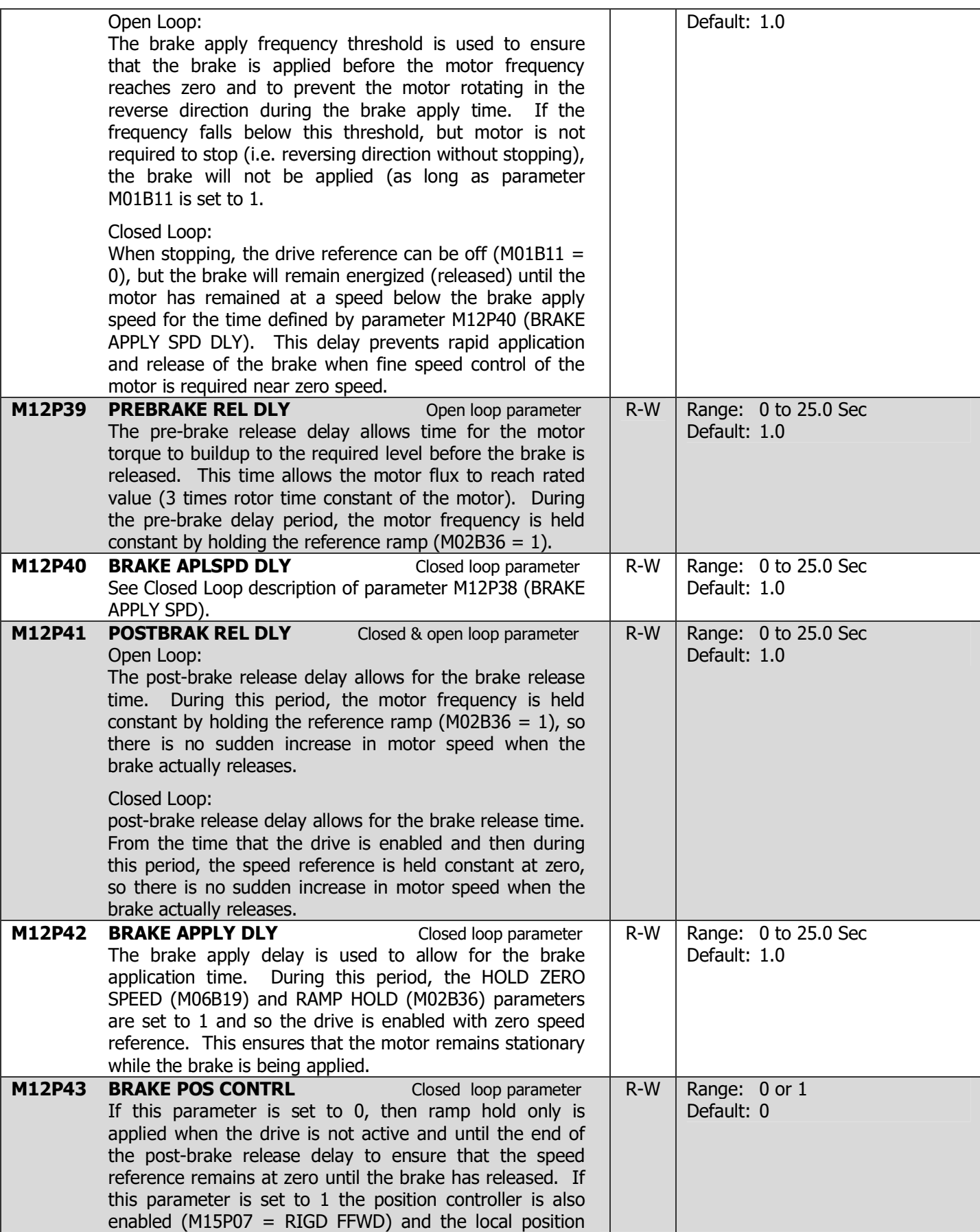

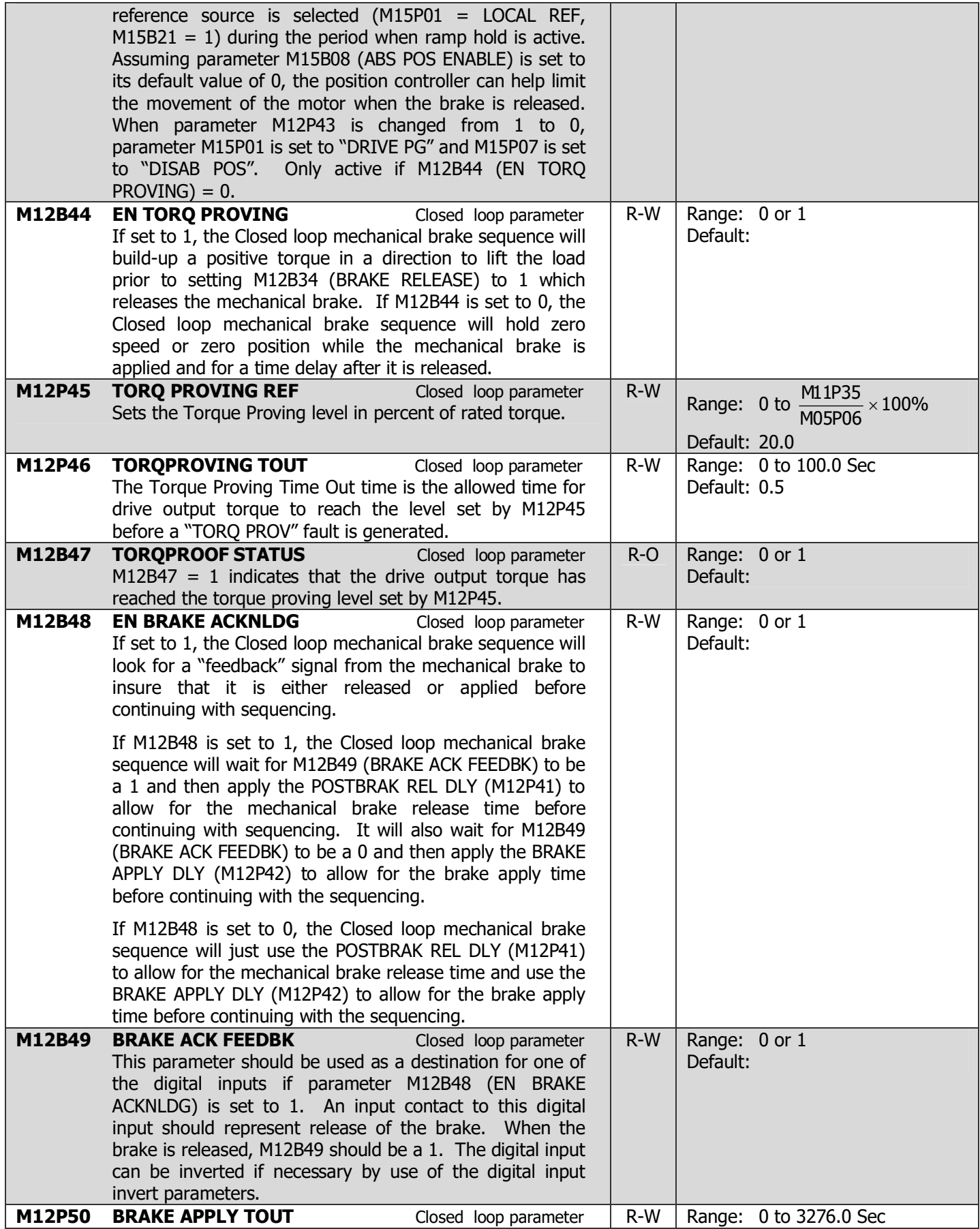

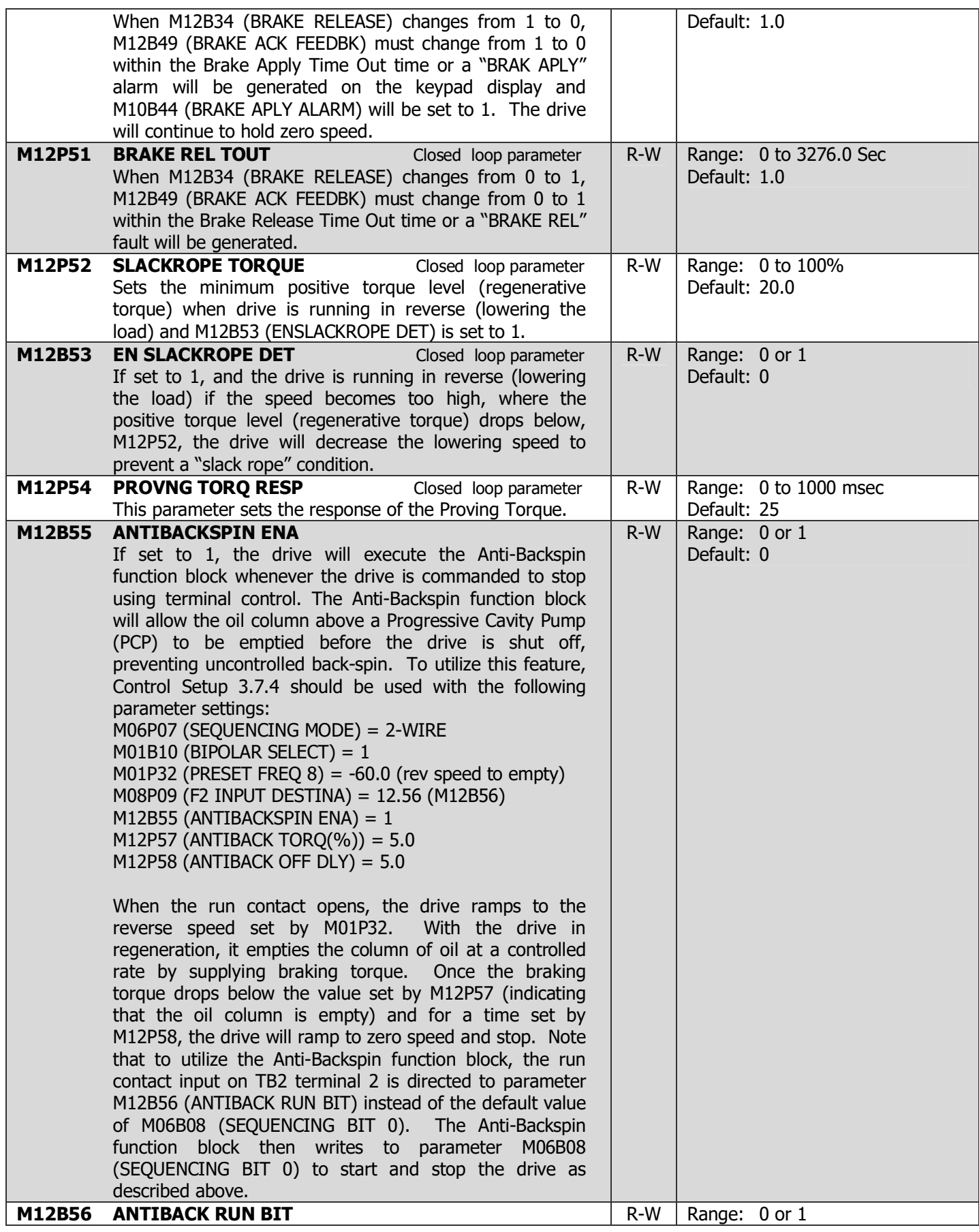
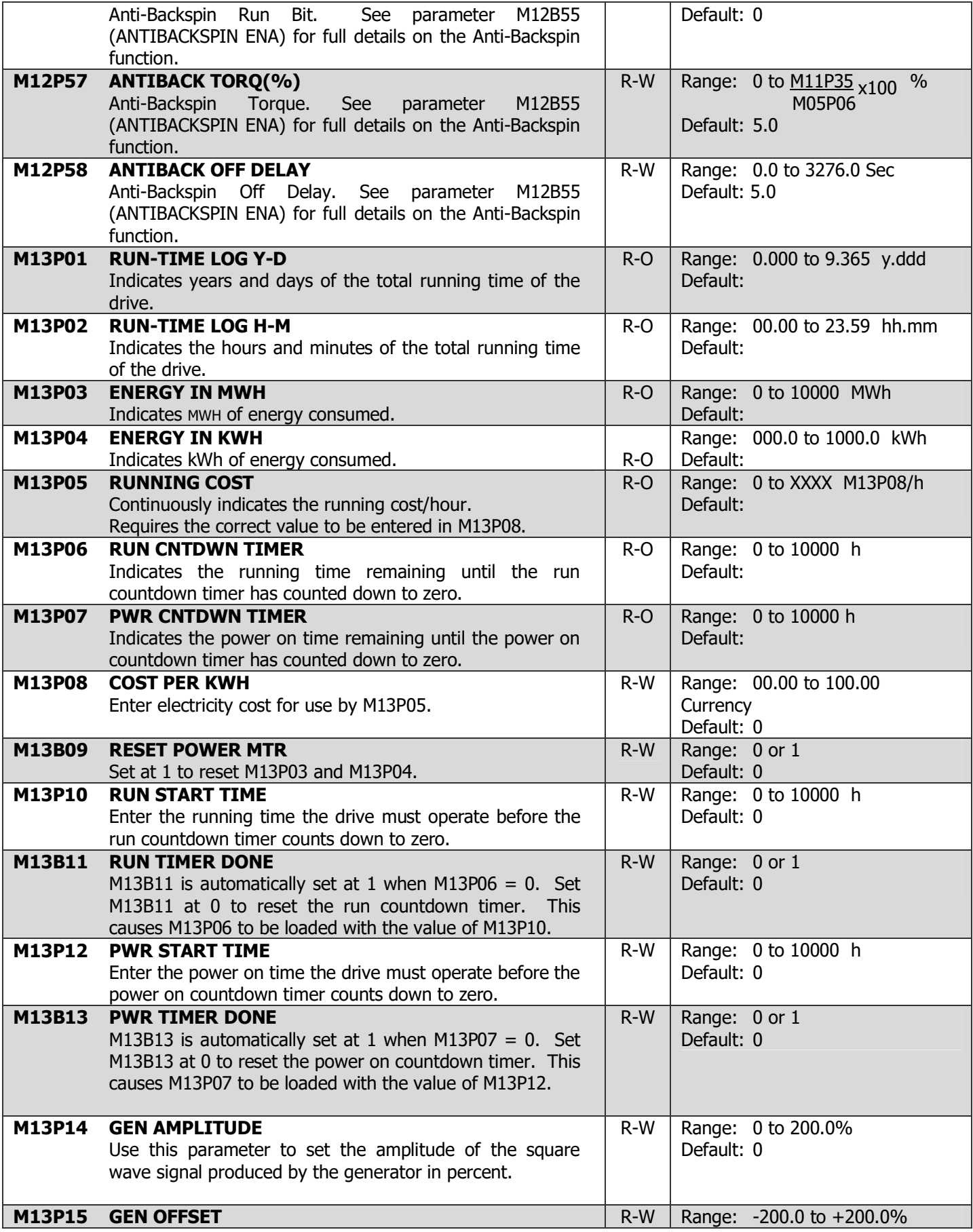

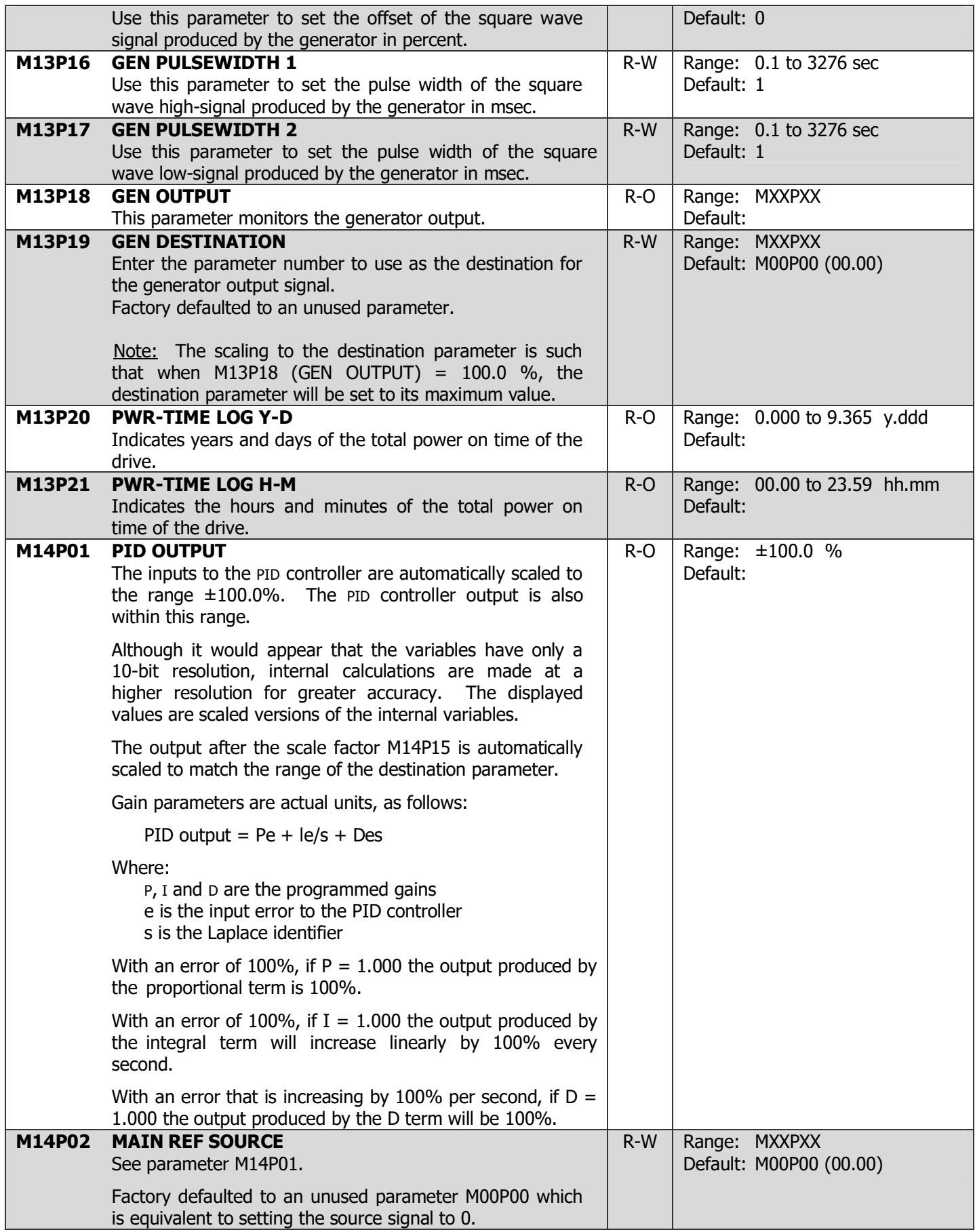

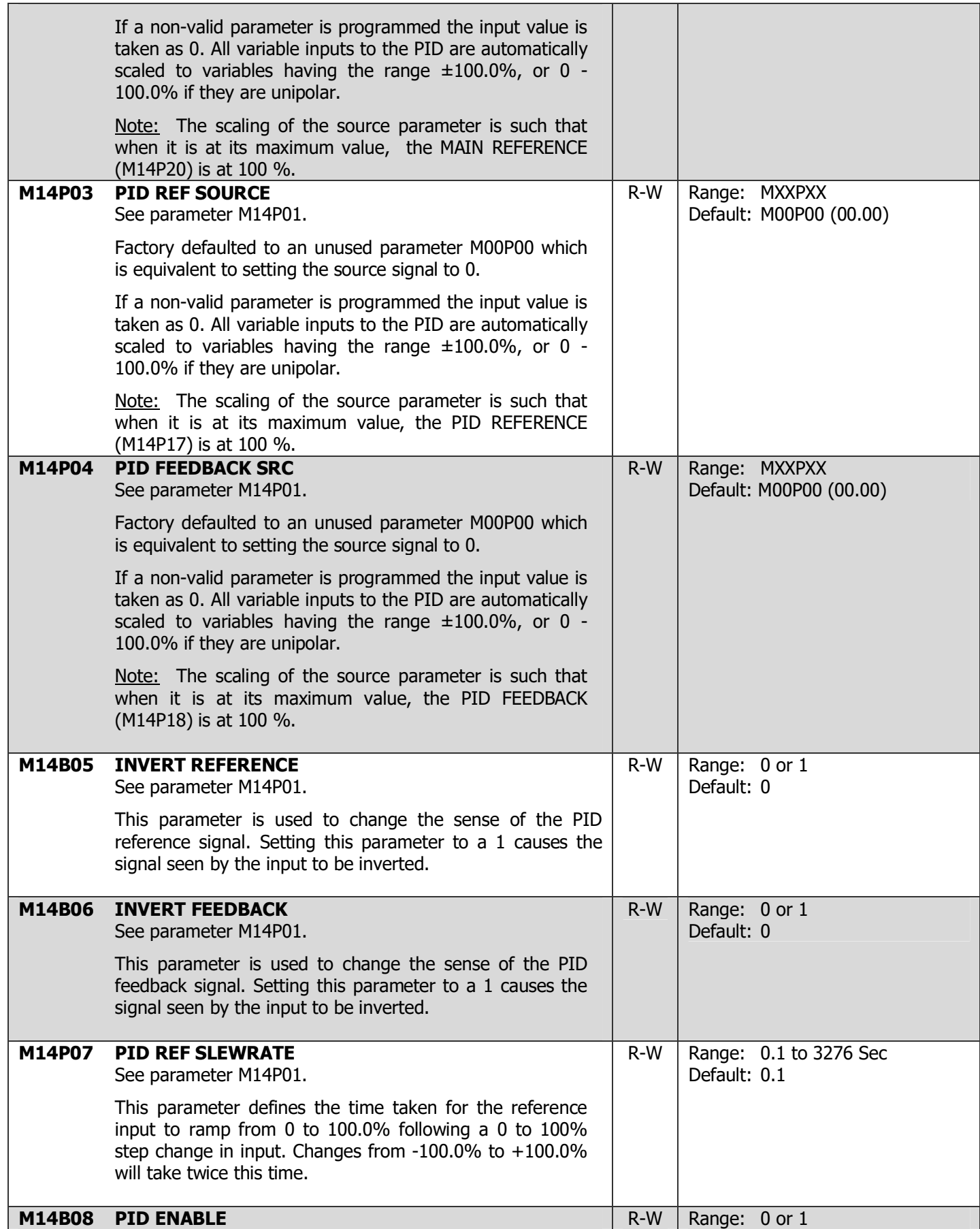

# 4-92 DRIVE PROGRAMMING

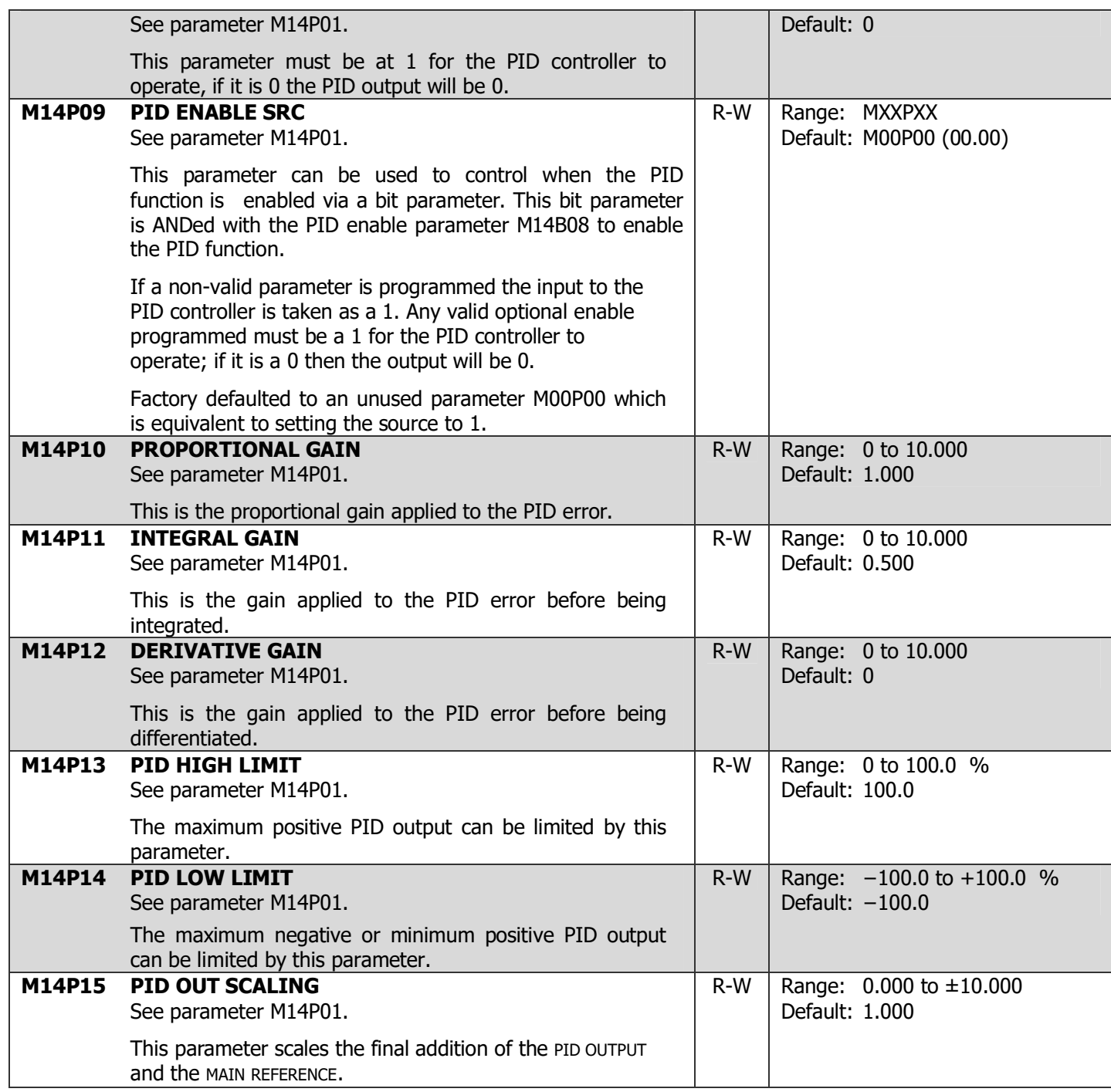

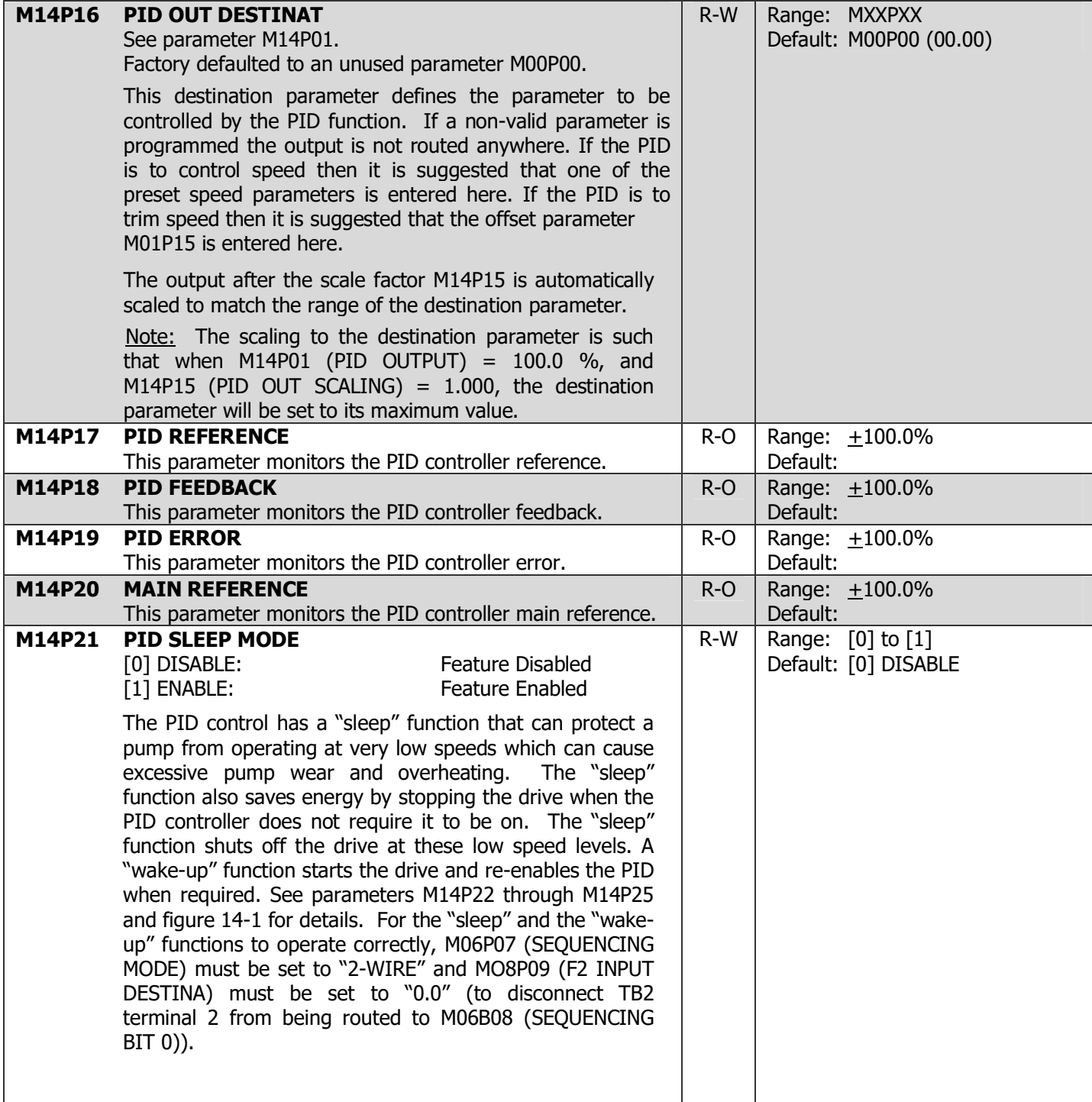

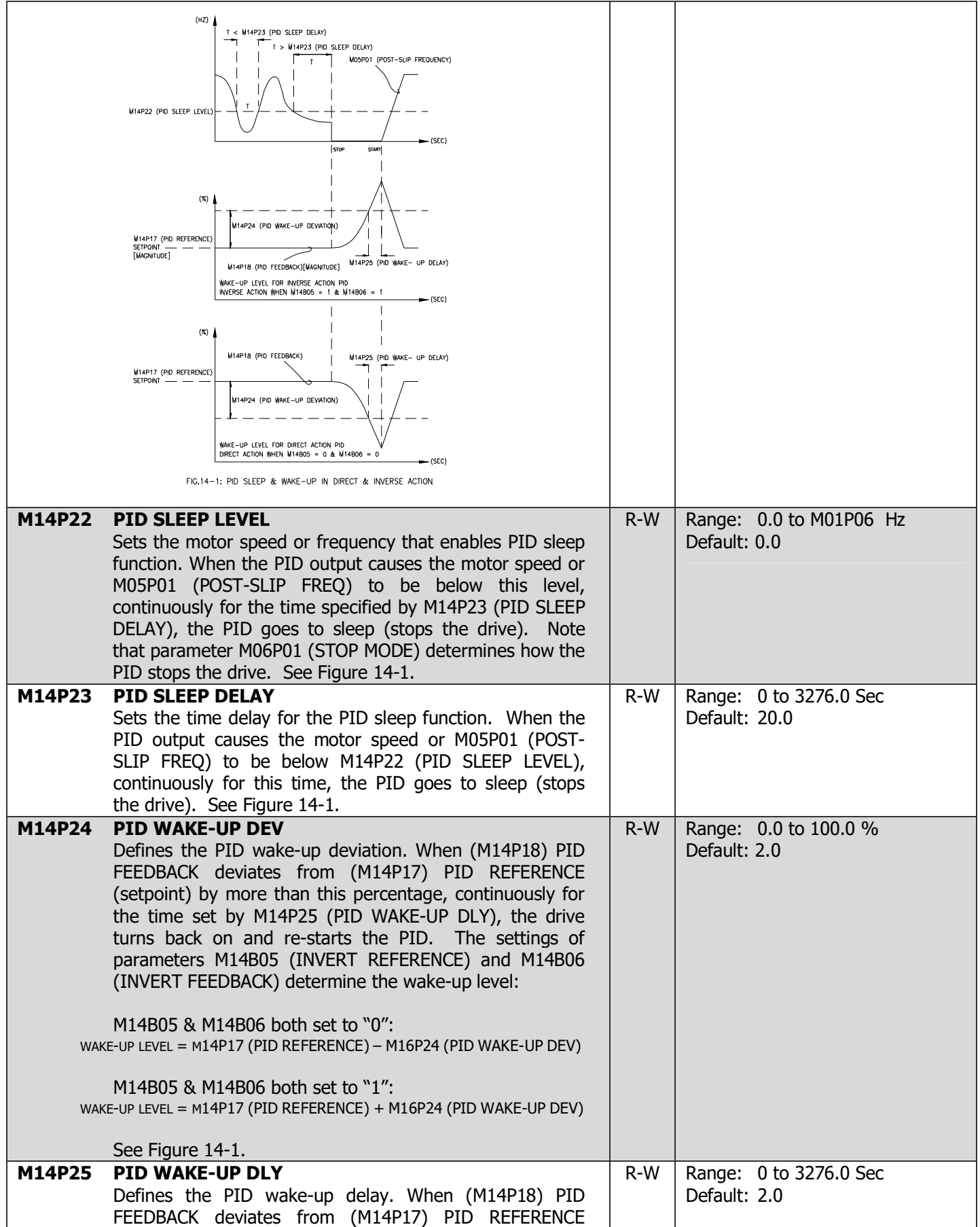

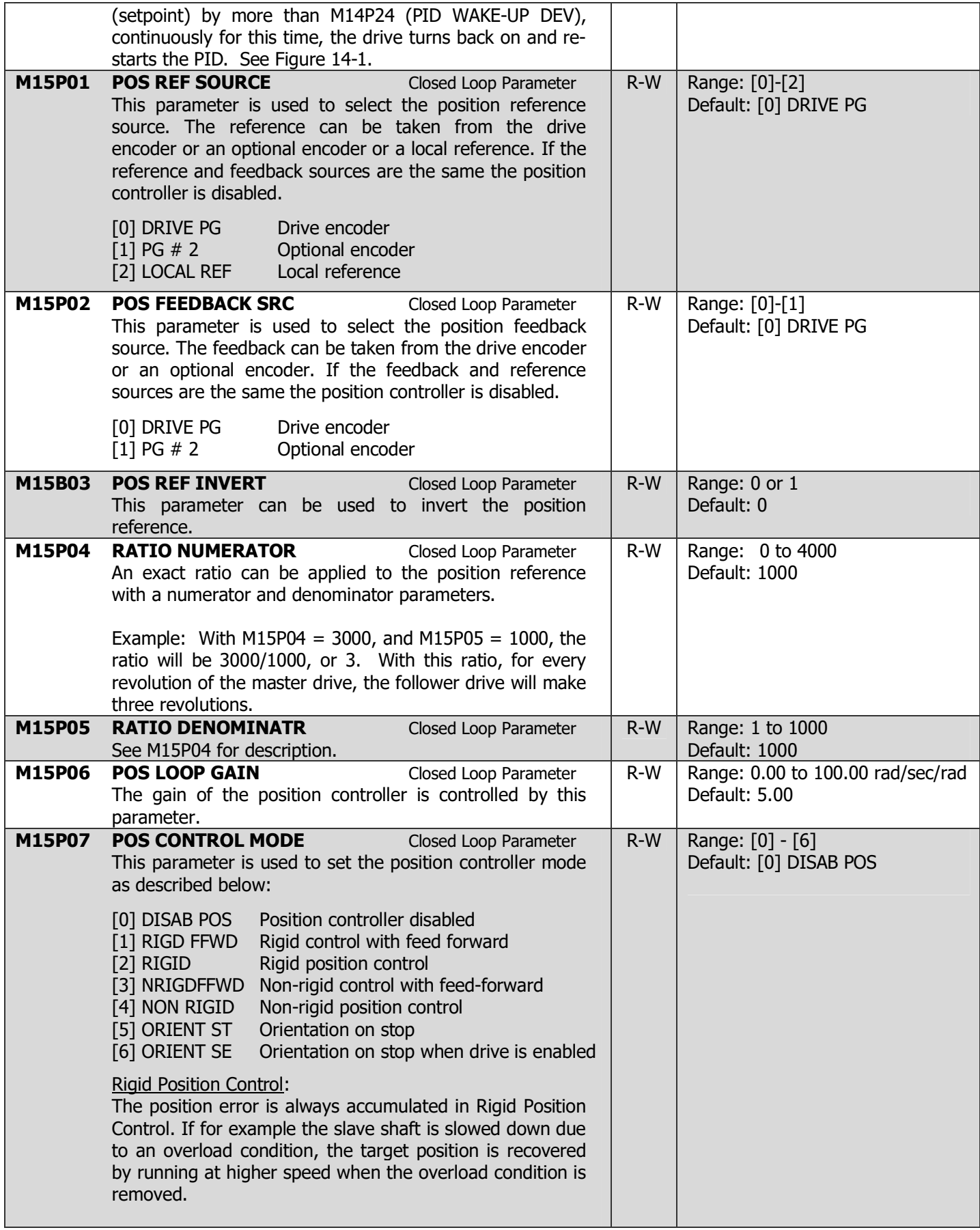

## Non-Rigid Position Control:

In Non-Rigid Position control the position loop is only active when the "AT SPEED" condition is met. Slippage will occur while the error speed is high.

## Velocity Feed-Forward:

 The position controller can generate a velocity feedforward value from the speed of the reference encoder. The feed-forward value is passed thru menu 1 so ramps may be included if required. Because the position controller only has a proportional gain, it is necessary to use velocity feed-forward to prevent a constant position error that would be proportional to the speed of the reference position. If for any reason the user wishes to provide the velocity feed forward from a source other than the reference position, the feed-forward system can be made inactive i.e. M15P07 = 2 or 4. The external feedforward can be provided via Menu 1 from any of the frequency/speed references. However, if this feed-forward level is not correct a constant position error will exist.

### Orientation on Stop:

The drive orientates the motor following a stop command. If HOLD ZERO SPEED is enabled (M06P19 = 1) the drive remains in position control when orientation is complete and holds the orientation position. If HOLD ZERO SPEED is not enabled the drive is disabled when orientation is complete.

## Orientation on stop and when drive is enabled:

The drive orientates the motor following a stop command and whenever the drive is enabled provided that hold zero speed is enabled (M06B19 = 1). This ensures that the spindle is always held in the same position following the drive being enabled. When orientating from a stop command the drive goes through the following sequence:

- The motor is decelerated or accelerated to the speed limit programmed in M15P09, using ramps if these are enabled, in the direction the motor was previously running.
- When the ramp output reaches the speed set in M15P09, ramps are disabled and the motor continues to rotate until the position is found to be close to the target position. At this point the speed demand is set to 0 and the position loop is closed.
- When the position is within the window defined by M15P11, the orientation complete indication is given in M15P12. The STOP MODE selected by M06P01 has no effect if orientation is enabled

## NOTES:

The position controller is disabled and the error integrator is also reset under the following conditions:

- The drive is ready, disabled, or tripped.
- The POSITION CONTROL MODE M15P07 is [0] "DISAB POS".
- The reference or feedback position sources are invalid.
- The POSITION CONTROL MODE M15P07 is changed.

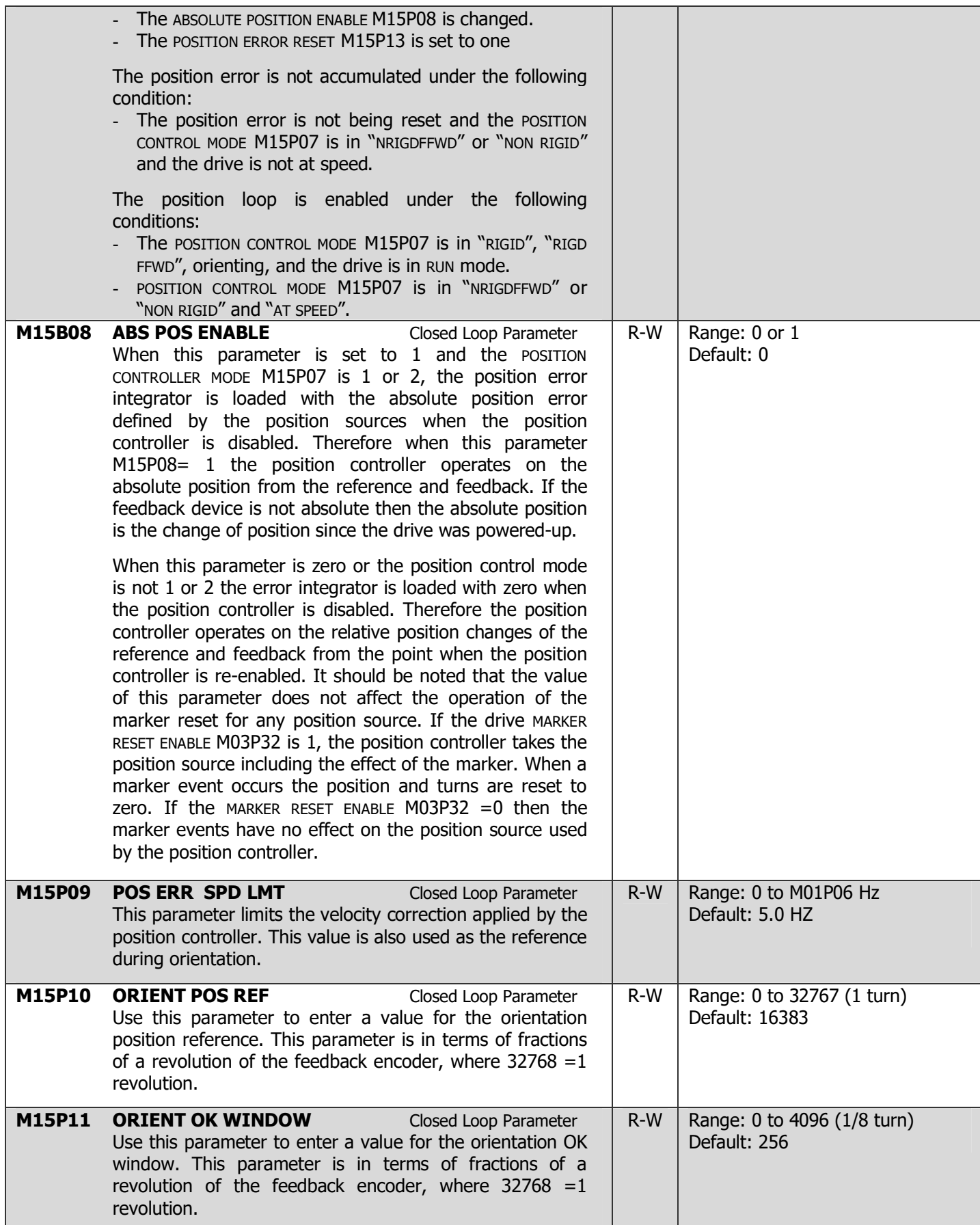

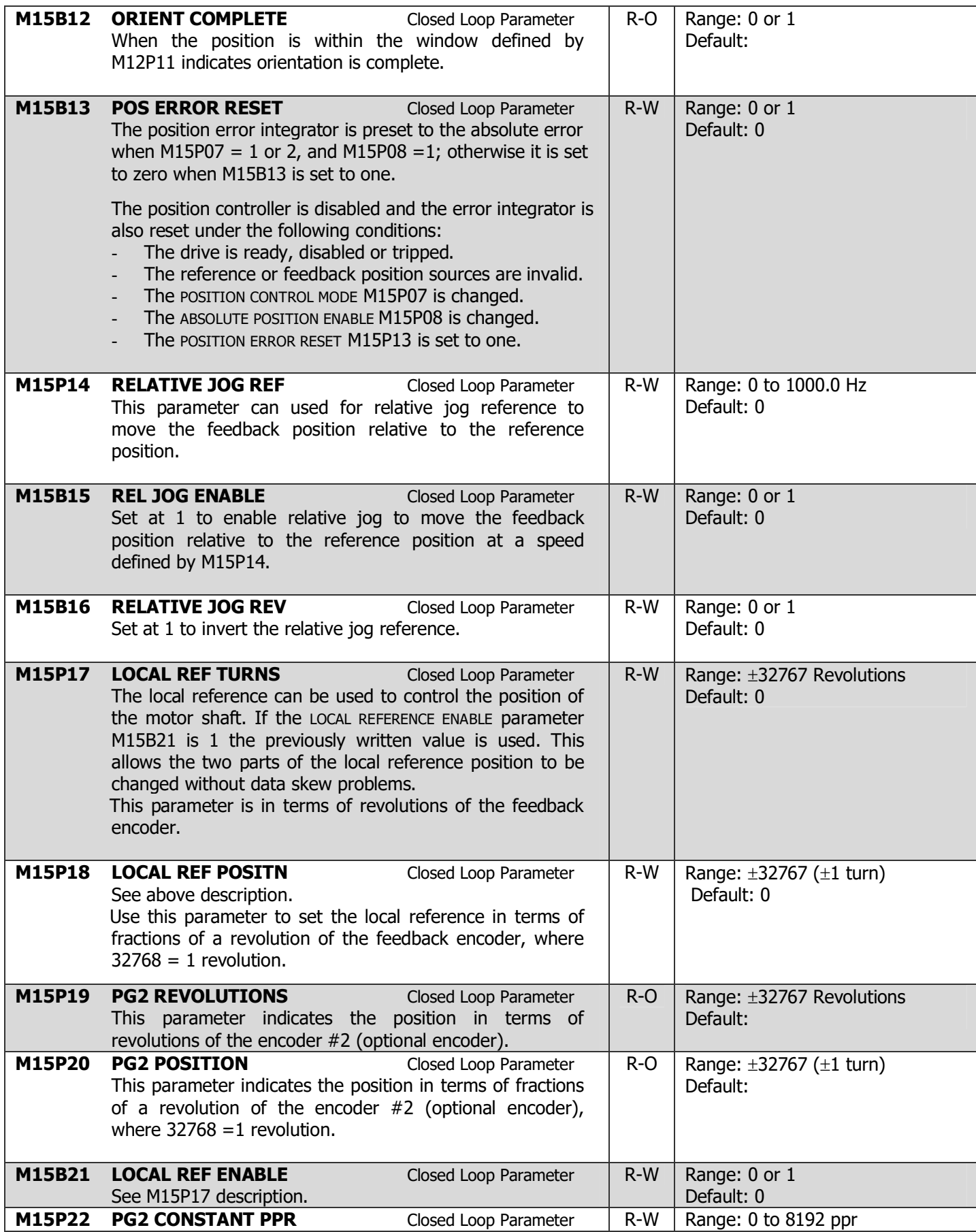

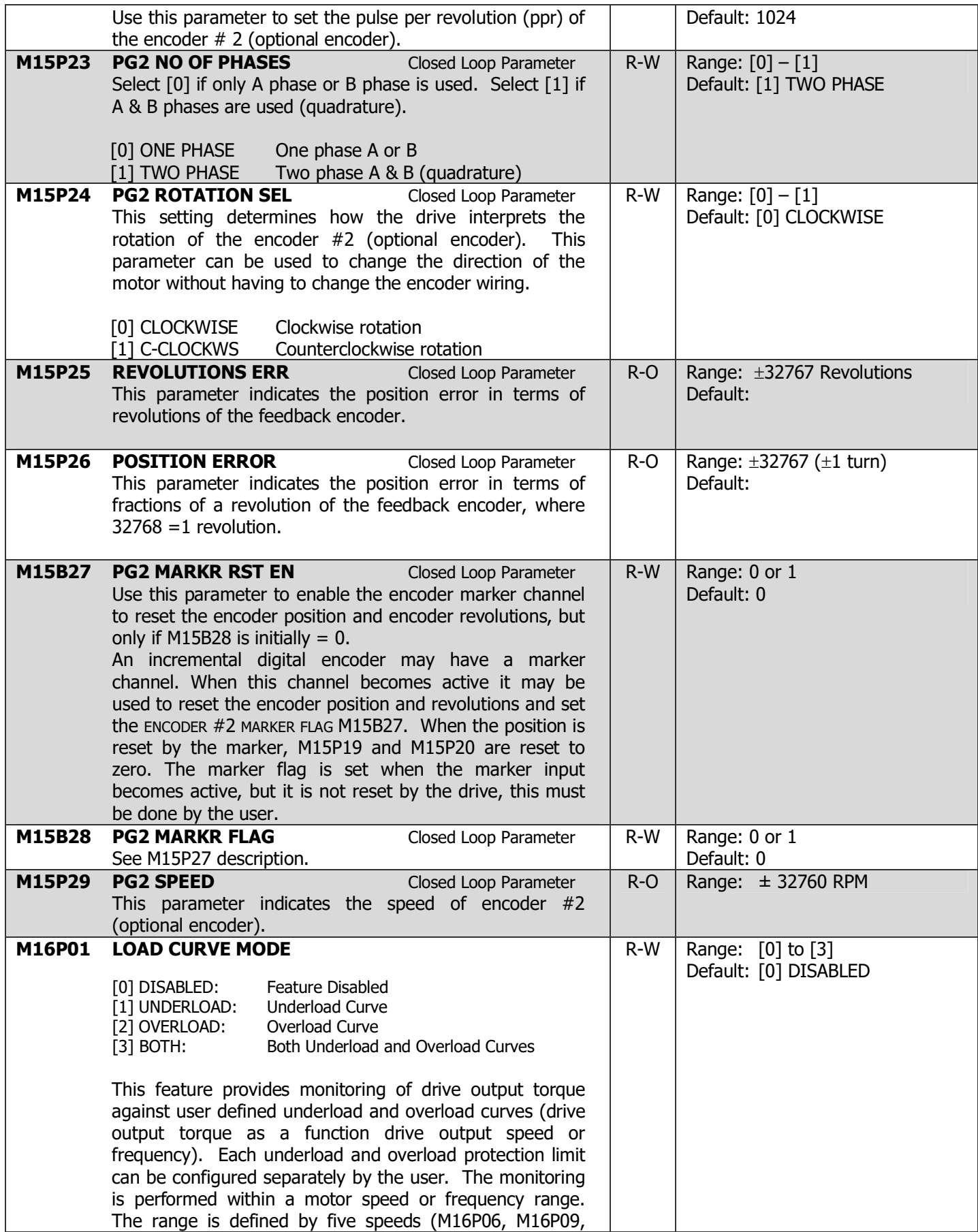

## 4-100 DRIVE PROGRAMMING

M16P12, M16P15 and M16P18). An underload limit (M16P07, M16P10, M16P13, M16P16 and M16P19) and an overload limit (M16P08, M16P11, M16P14, M16P17 and M16P20) are set for each speed or frequency point. Between these points, the limits are interpolated linearly to form underload (M16P29) and overload (M16P30) curves. The speed values and the limit values are positive, but the monitoring is symmetrically performed in the negative speed direction as the sign of the drive output torque is ignored. Outside of the speed or frequency range, the drive output torque monitoring is disabled.

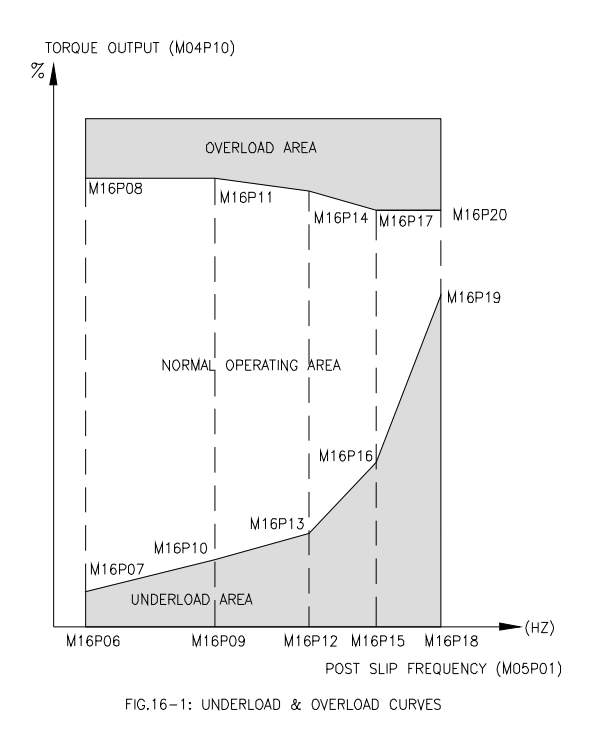

The action (alarm, fault, recovery attempt with alarm, and recovery attempt with fault) taken when the drive output torque is outside the allowed operation area can be selected separately for underload (M16P02) and overload conditions (M16P03). Each condition also has a separate timer to delay the selected action (M16P04 and M16P05).

Underload conditions can occur for a number of different reasons for various types of pumps or loads. The underload recovery modes are very flexible and can recover loads for:

- For Electric Submersible Pumps (ESP) where gas has been ingested by the ESP. This ingestion of gas results in a reduction or removal of cooling fluid flowing over the motor casing which results in overheating of the motor. The presence of gas can be deduced by detecting an underload condition. In order to ride through the gas lock and avoid tripping, the drive can increase the pump speed for a time, increasing the fluid intake in relation to the gas stream. If this speed boost

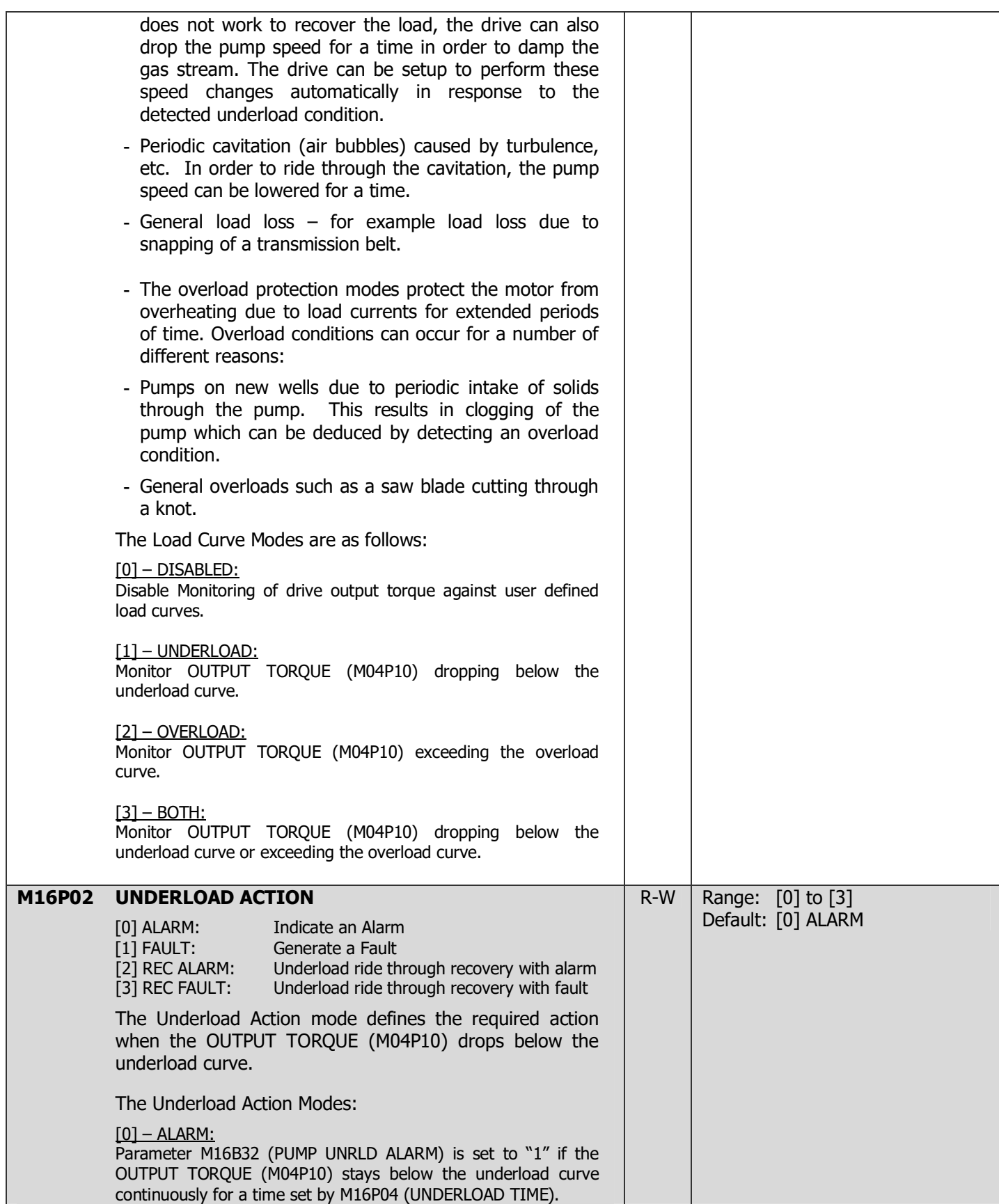

# 4-102 DRIVE PROGRAMMING

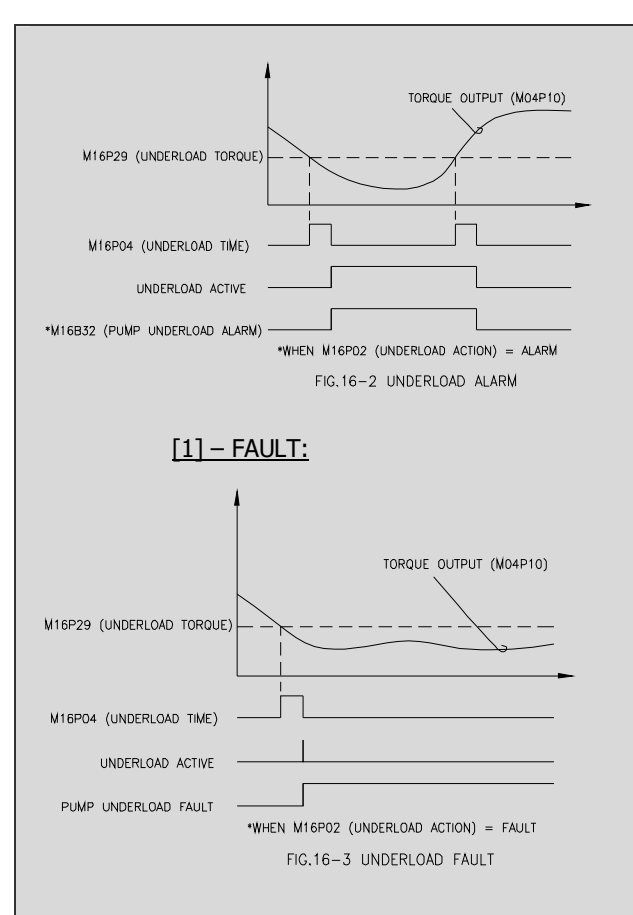

A fault is generated if the OUTPUT TORQUE (M04P10) stays below the underload curve continuously for a time set by M16P04 (UNDERLOAD TIME).

#### [2] – REC ALARM:

Underload Recovery with Alarm. Attempt underload recovery by boosting pump speed for a time and then if that fails, dropping the pump speed for a time. This can be tried for a number of cycles, after which if the load has not been recovered, an alarm will be generated. If the OUTPUT TORQUE (M04P10) stays below the underload curve continuously for a time set by M16P04 (UNDERLOAD TIME), the drive attempts to ride through the underload by increasing its speed a fixed percentage (M16P21) relative to the production speed at the moment of the underload detection for a period of time (M16P23). If recovery of the load does not occur after the M16P23 time, a second step where the speed is dropped (M16P22) to an absolute level for a period of time (M16P23) can be tried. Underload recovery is defined by the OUTPUT TORQUE (M04P10) remaining continuously above the underload curve for the time set by M16P04 (UNDERLOAD TIME). The above speed "boost" and "drop" cycling can be tried to recover the load for a combined total of M16P26 attempts before an alarm is set (M16B32). Note that either the speed boost (M16P21) or the speed drop (M16P22) can be set to zero to eliminate that speed change from the underload recovery process and instead return to the production speed during that time interval.

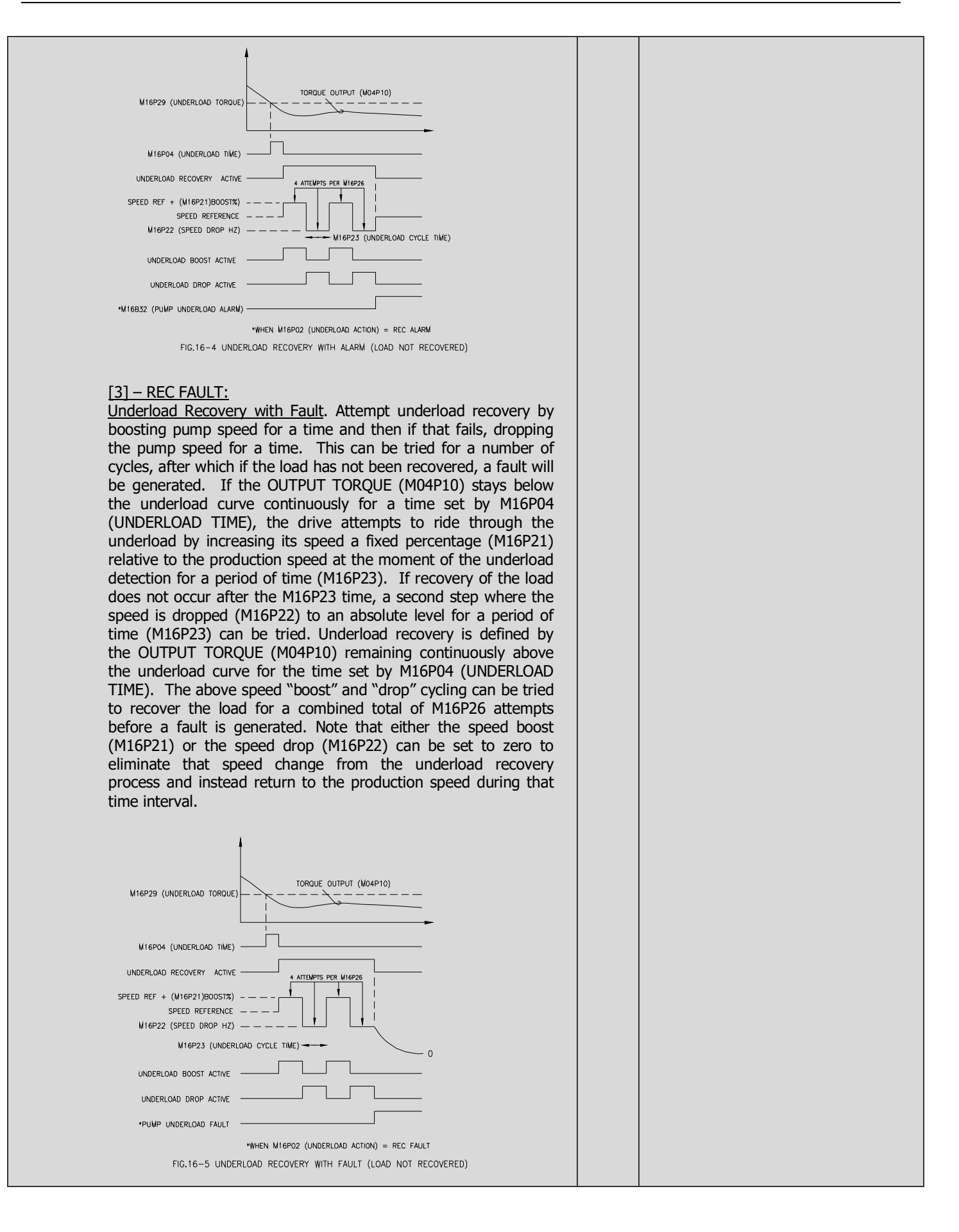

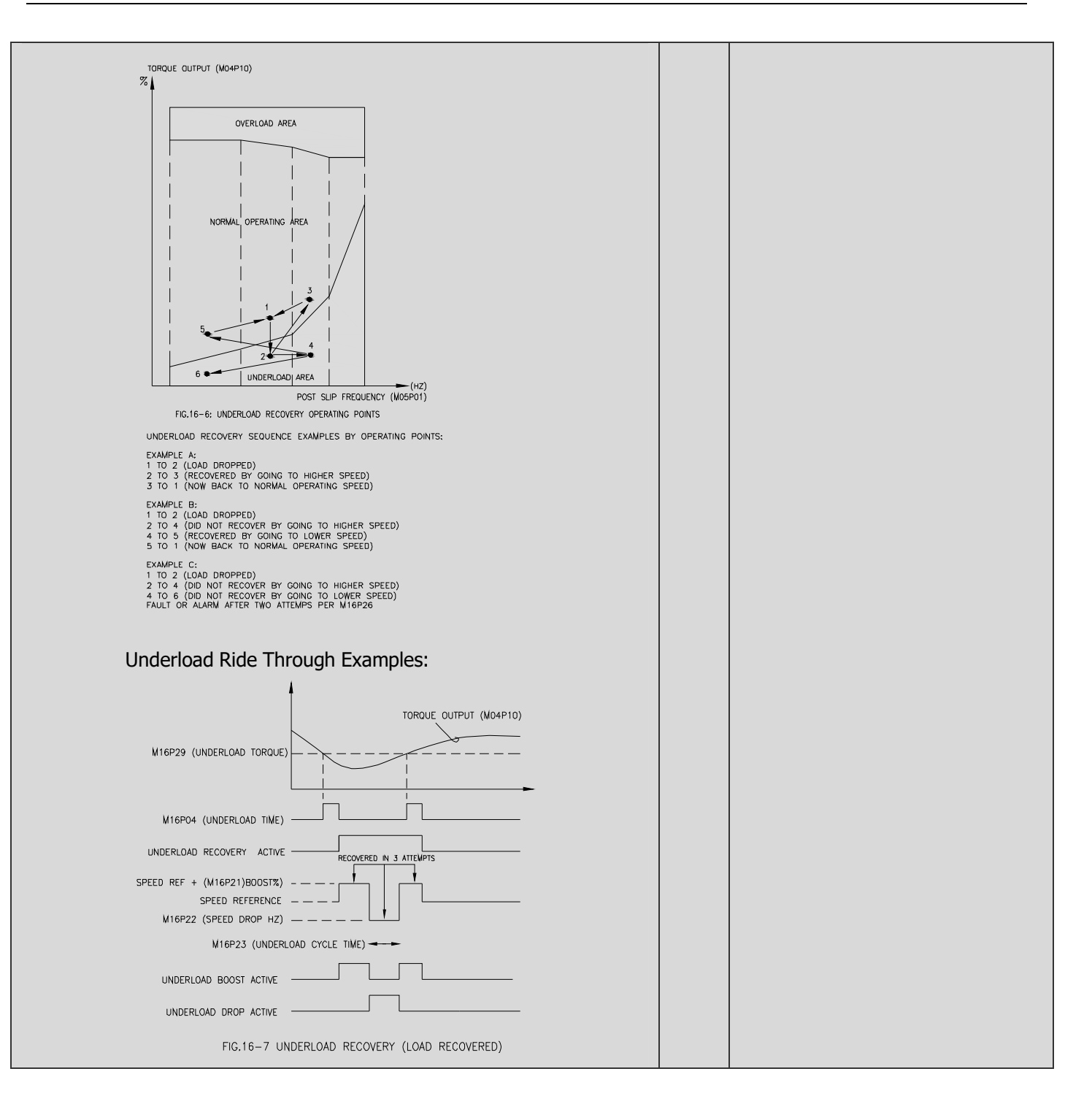

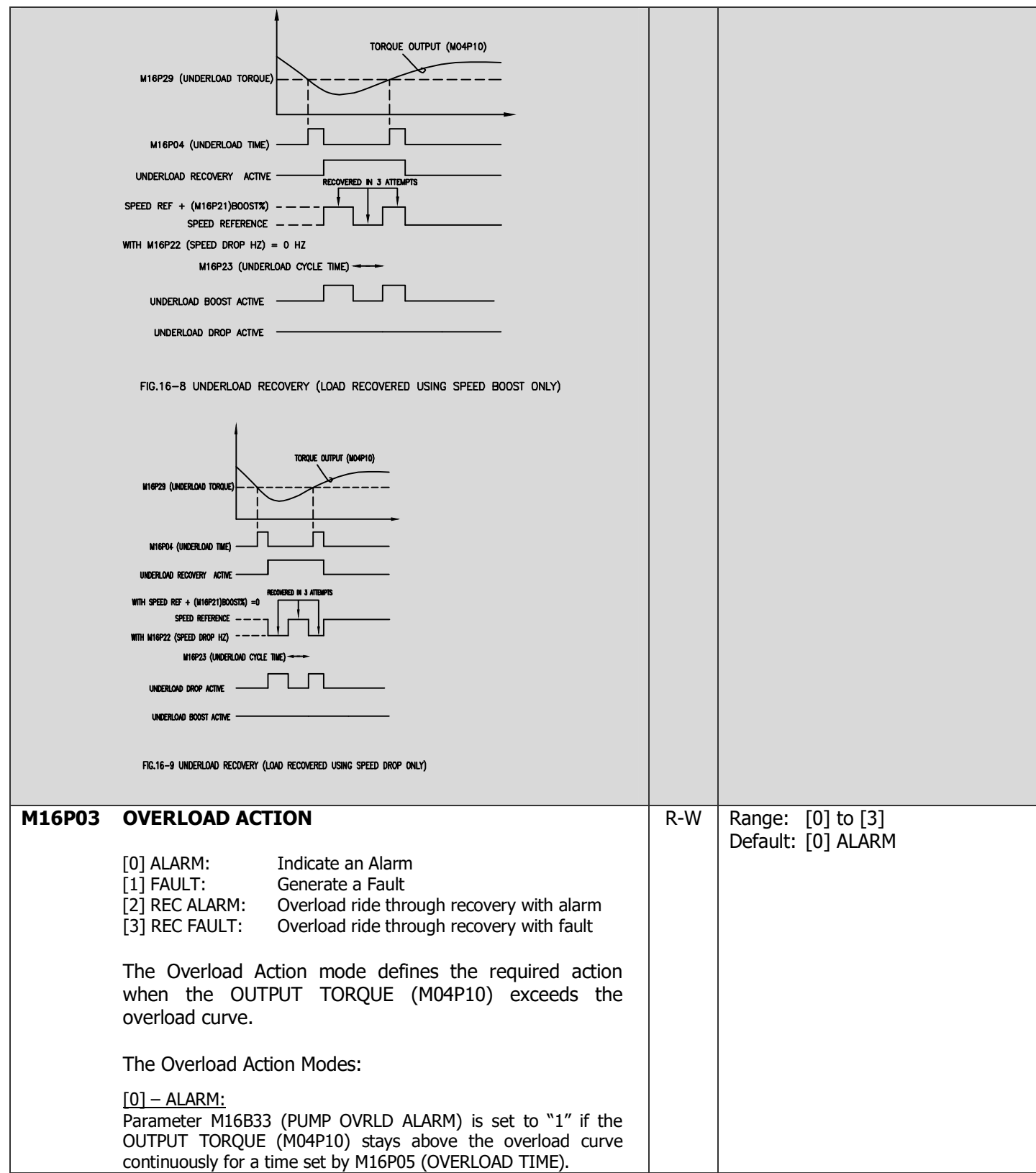

# 4-106 DRIVE PROGRAMMING

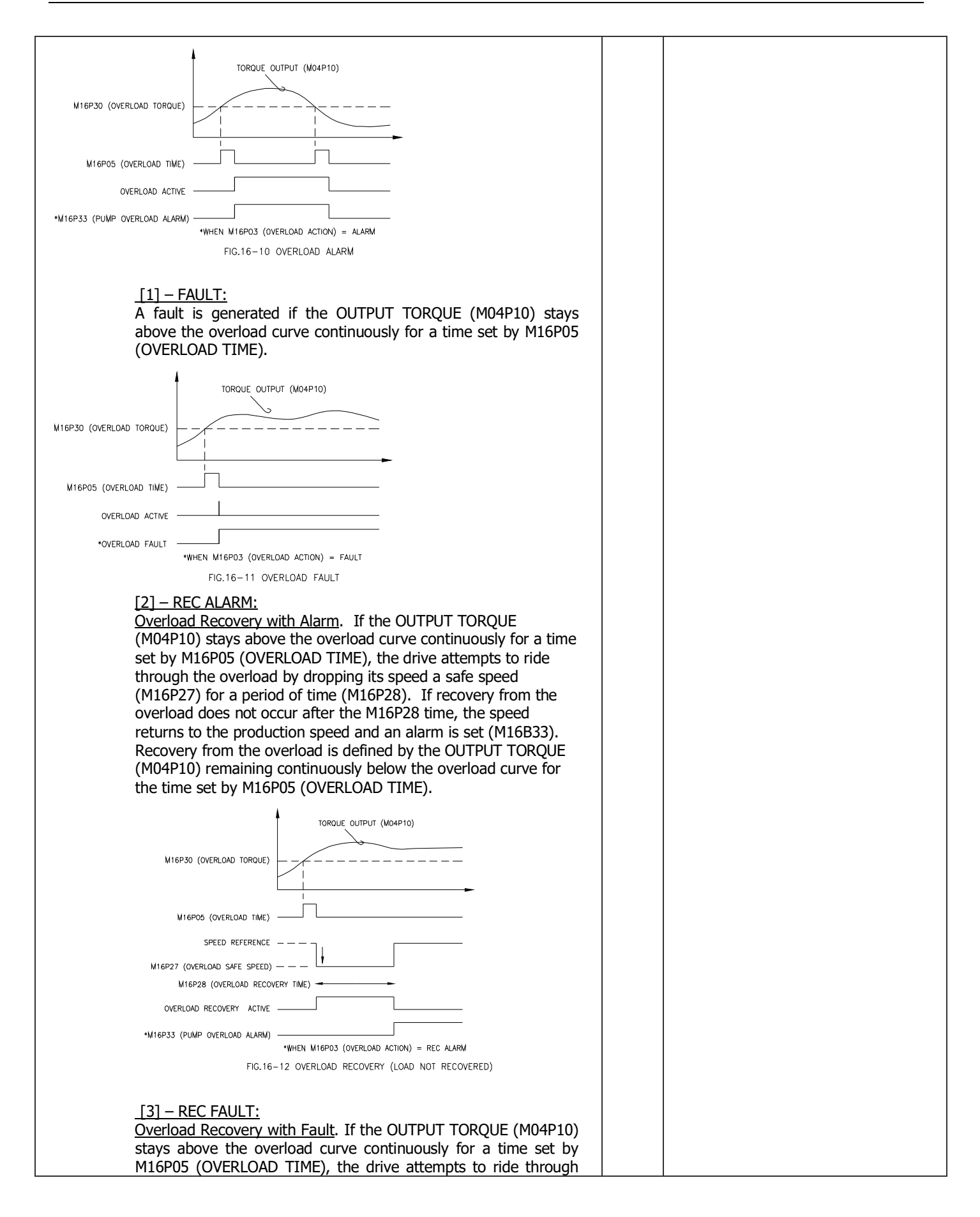

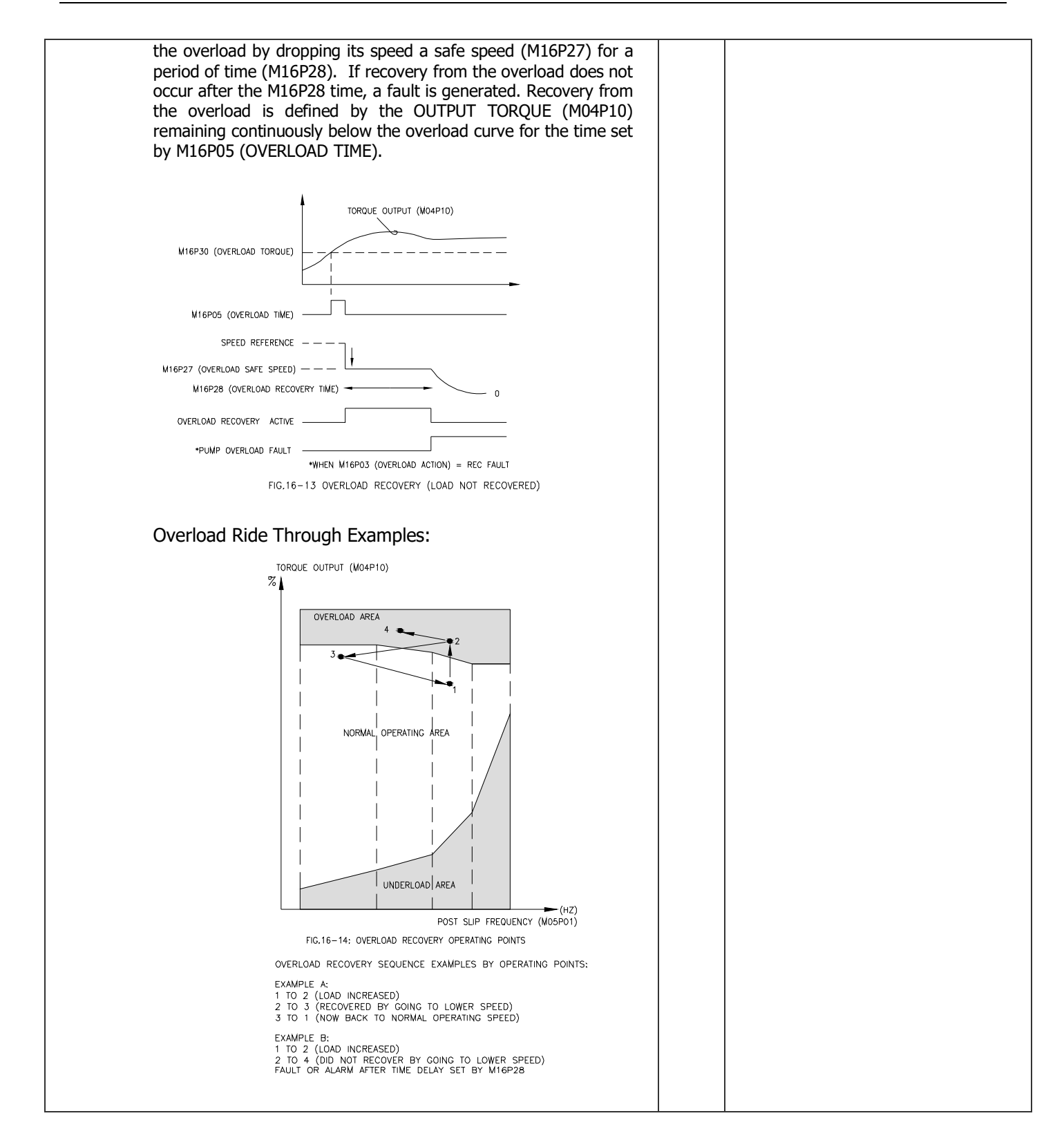

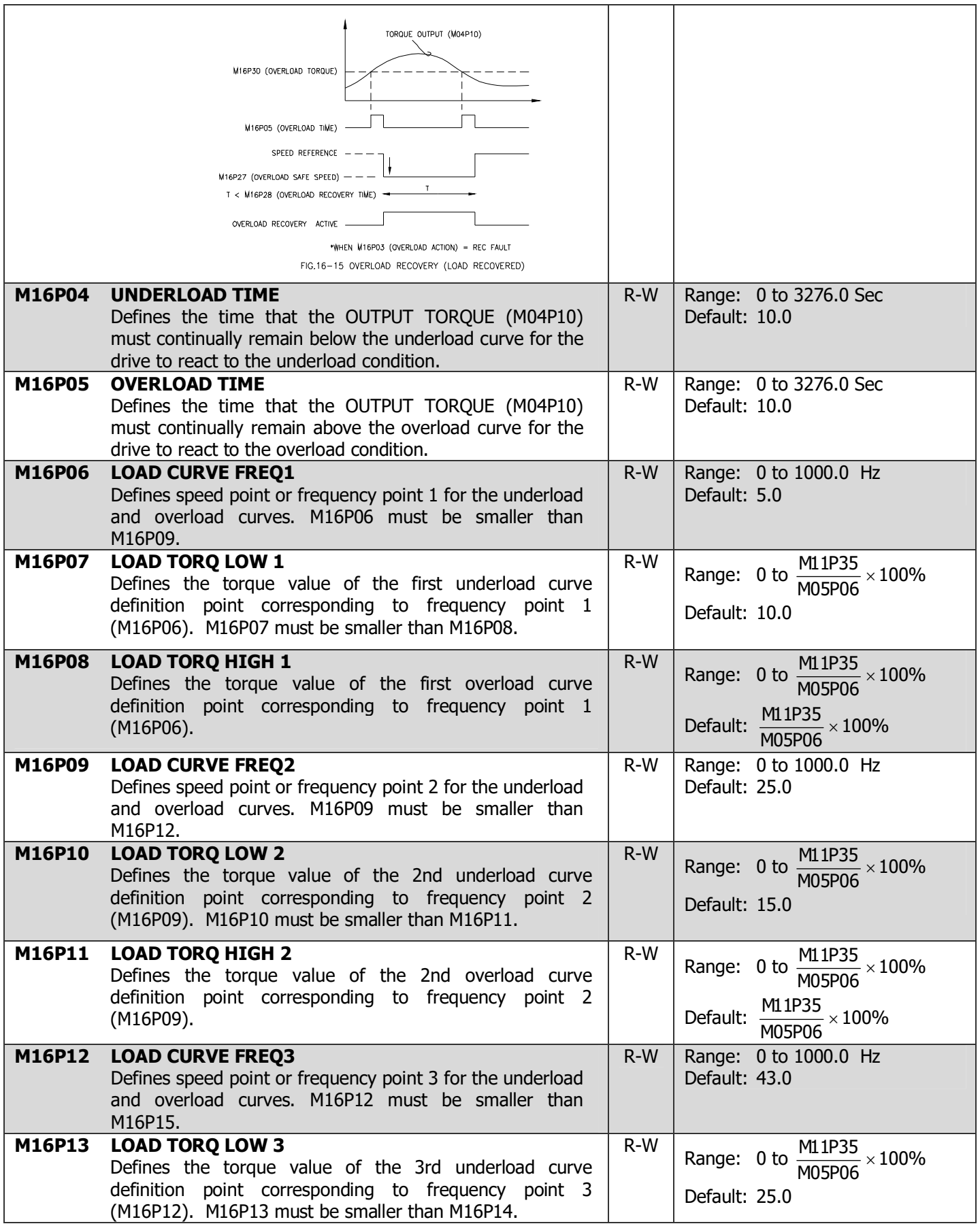

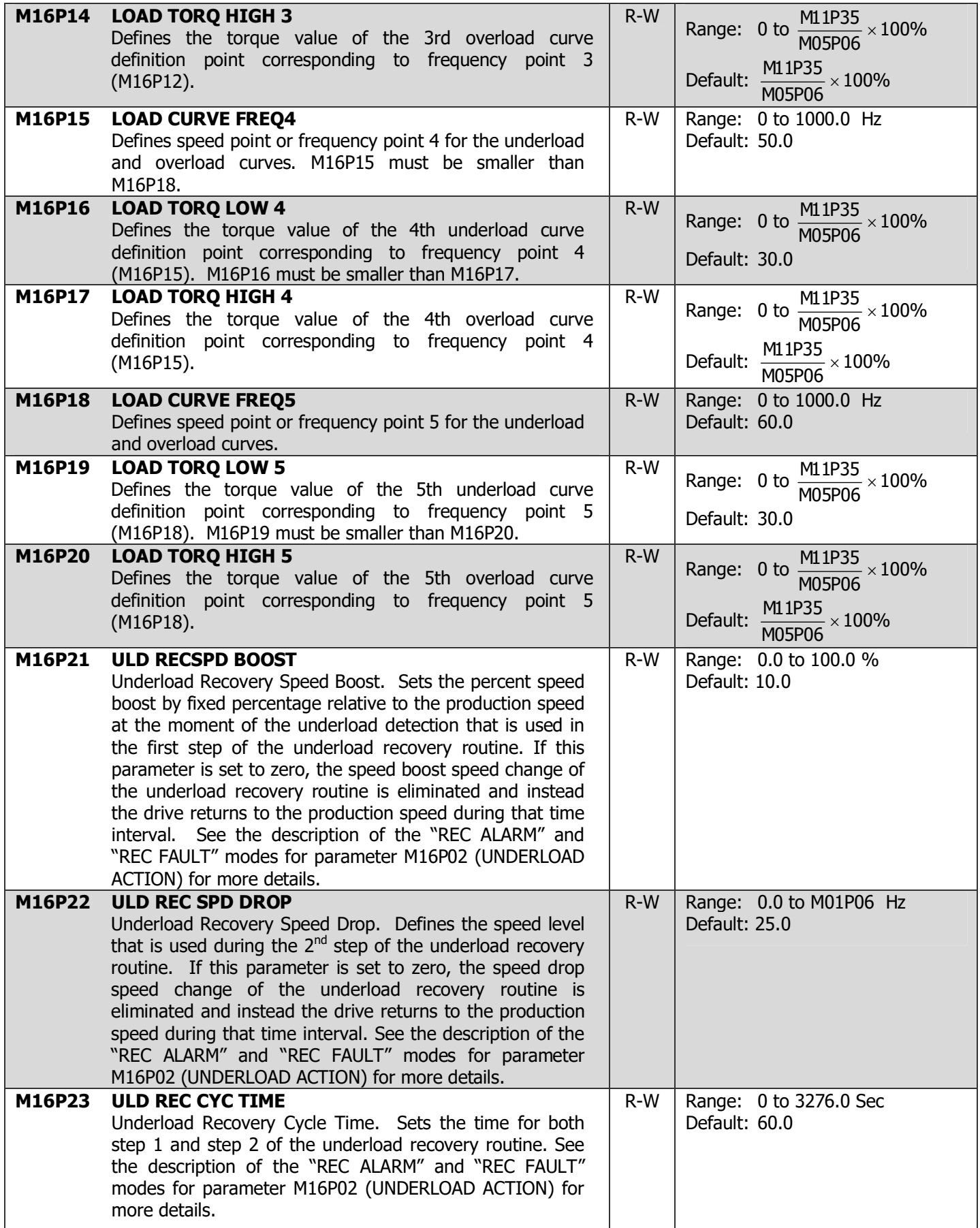

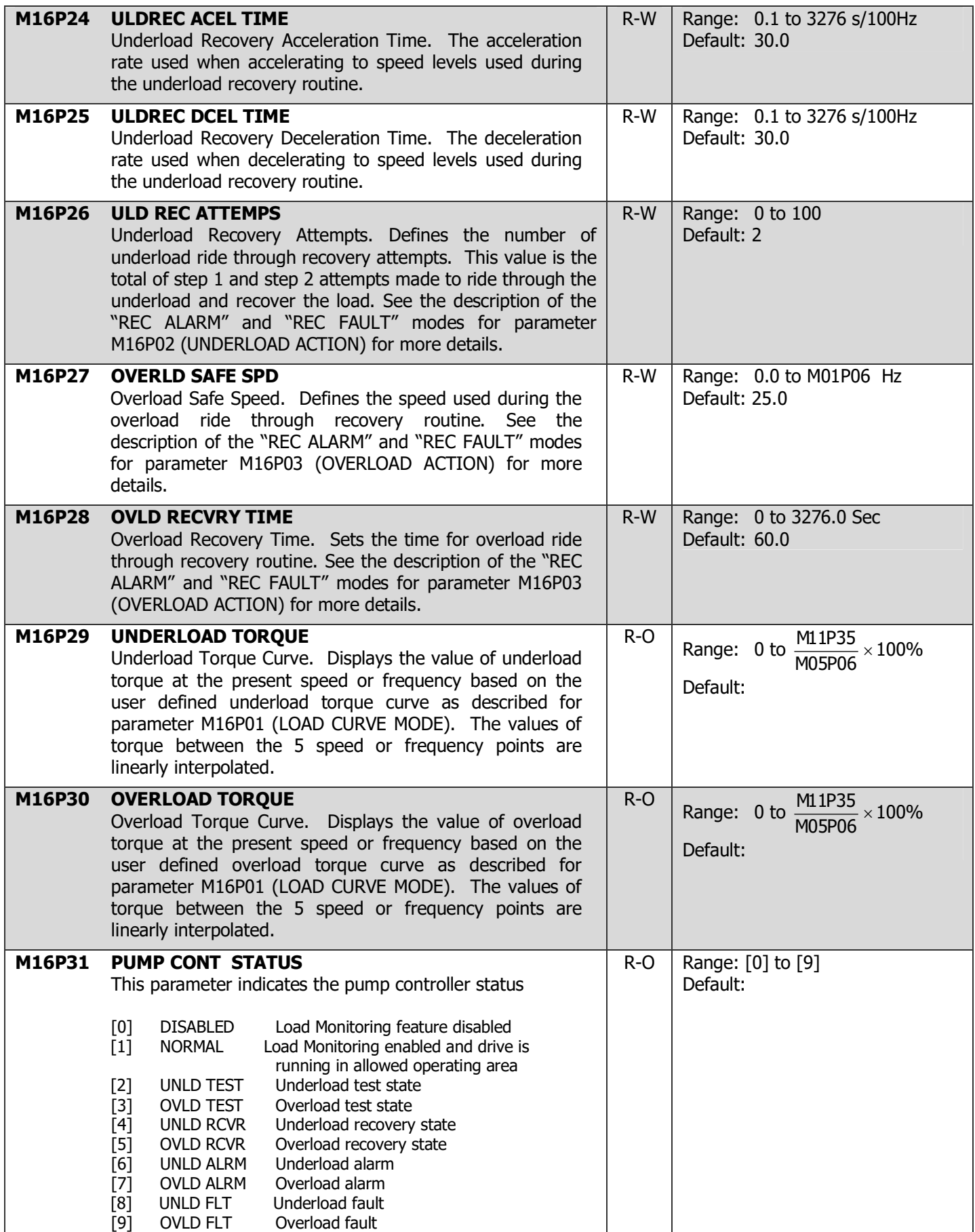

### State Descriptions:

### [0] DISABLED:

 Parameter M16P01 (LOAD CURVE MODE) is set to "DISABLED", disabling load monitoring.

#### [1] NORMAL:

 Parameter M16P01 (LOAD CURVE MODE) is set to any mode other than "DISABLED" and the OUTPUT TORQUE (M04P10) is at a level in the allowed operating range.

#### [2] UNLD TEST:

 The OUTPUT TORQUE (M04P10) is below the underload curve, but has not been continuously so for the M16P04 (UNDERLOAD TIME). If the OUTPUT TORQUE (M04P10) rises above the underload curve before remaining is this state for a time equal to M16P04, M16P31 (PUMP CONT STATUS) will transition to "NORMAL". If the OUTPUT TORQUE (M04P10) remains continuously below the underload curve for a time equal to M16P04, M16P31 (PUMP CONT STATUS) will transition to either "UNLD ALRM", "UNLDFLT" or "UNLD RCVR depending on the setting of M16P02 (UNDERLOAD ACTION).

#### [3] OVLD TEST:

The OUTPUT TORQUE (M04P10) is above the overload curve, but has not been continuously so for the M16P05 (OVERLOAD TIME). If the OUTPUT TORQUE (M04P10) falls below the overload curve before remaining is this state for a time equal to M16P05, M16P31 (PUMP CONT STATUS) will transition to "NORMAL". If the OUTPUT TORQUE (M04P10) remains continuously above the overload curve for a time equal to M16P05, M16P31 (PUMP CONT STATUS) will transition to either "OVLD ALRM", "OVLDFLT" or "OVLD RCVR depending on the setting of M16P03 (OVERLOAD ACTION).

#### [4] UNLD RCVR:

The pump controller is in the underload ride through recovery state as described in the description in the "REC ALARM" and "REC FAULT" modes for parameter M16P02 (UNDERLOAD ACTION). M16P31 (PUMP CONT STATUS) will transition to either "NORMAL", "UNLD ALRM", or "UNLD FLT" from this state.

### [5] OVLD RCVR:

 The pump controller is in the overload ride through recovery state as described in the description in the "REC ALARM" and "REC FAULT" modes for parameter M16P03 (OVERLOAD ACTION). M16P31 (PUMP CONT STATUS) will transition to either "NORMAL", "OVLD ALRM", or "OVLD FLT" from this state.

#### [6] UNLD ALRM:

 The pump controller is in the underload alarm state. The pump controller transitioned to this state from either the "UNLD TEST", or the "UNLD RCVR" states.

#### [7] OVLD ALRM:

 The pump controller is in the overload alarm state. The pump controller transitioned to this state from either the "OVLD TEST", or the "OVLD RCVR" states.

#### [8] UNLD FLT:

The pump controller is in the underload fault state. The pump

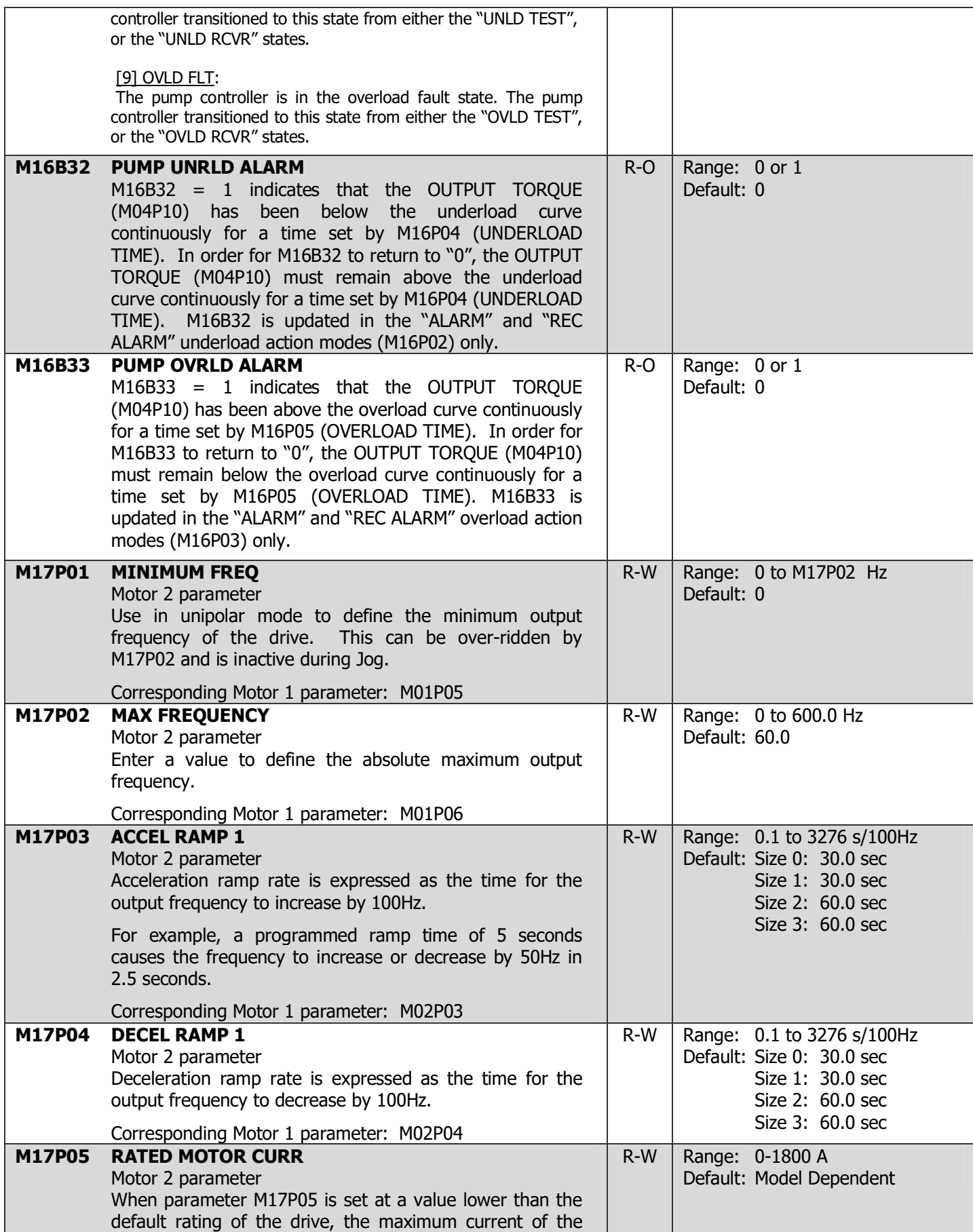

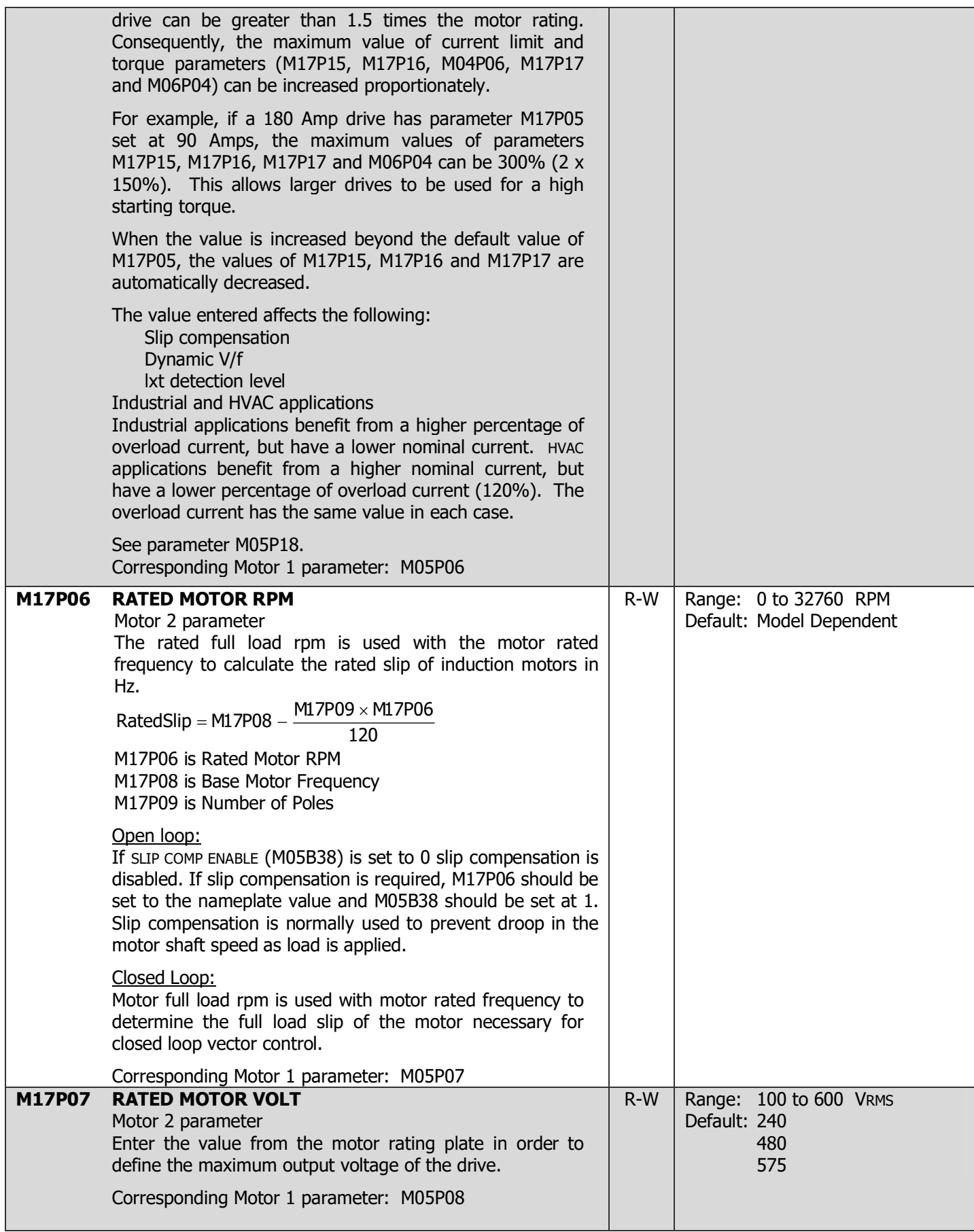

# 4-114 DRIVE PROGRAMMING

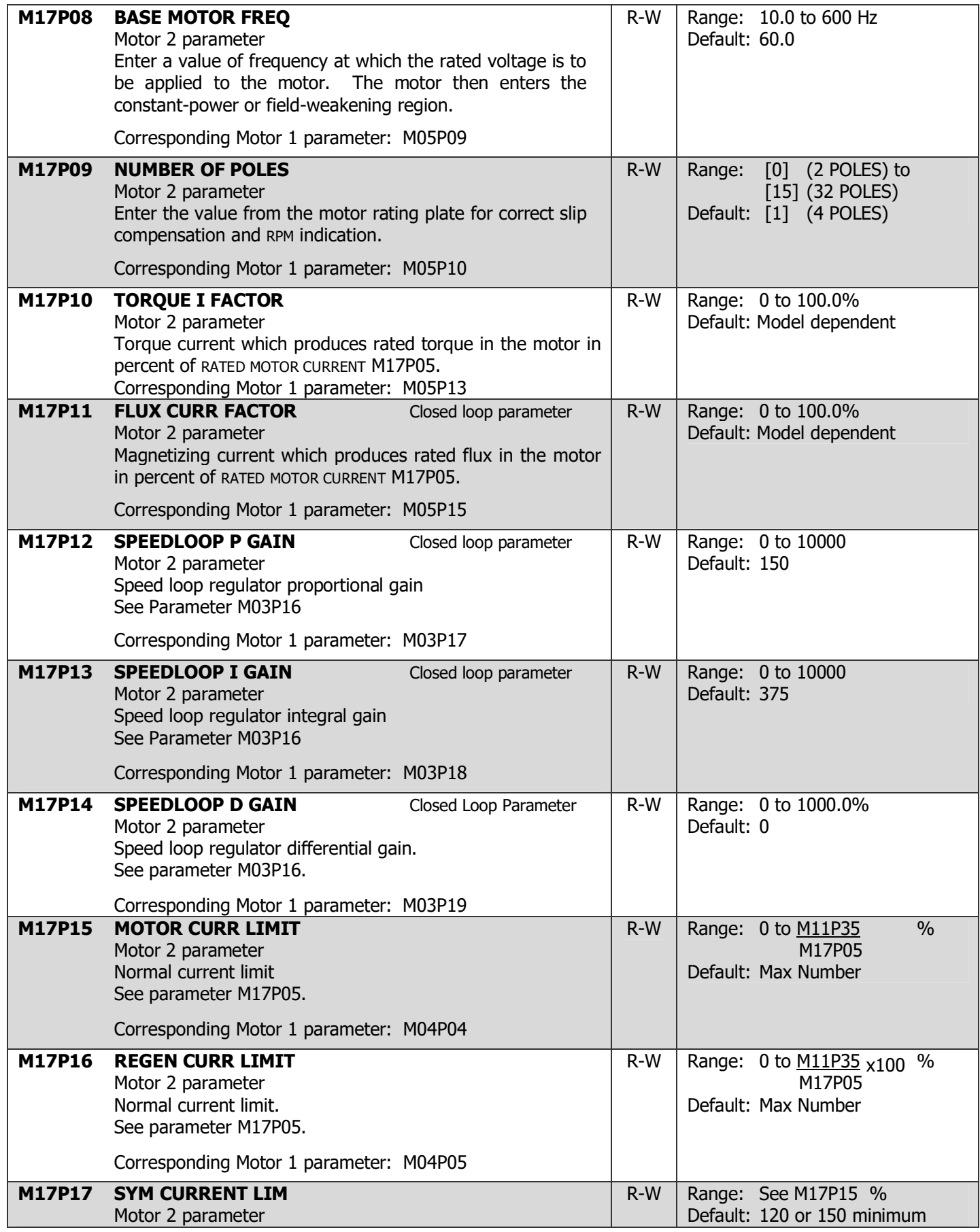

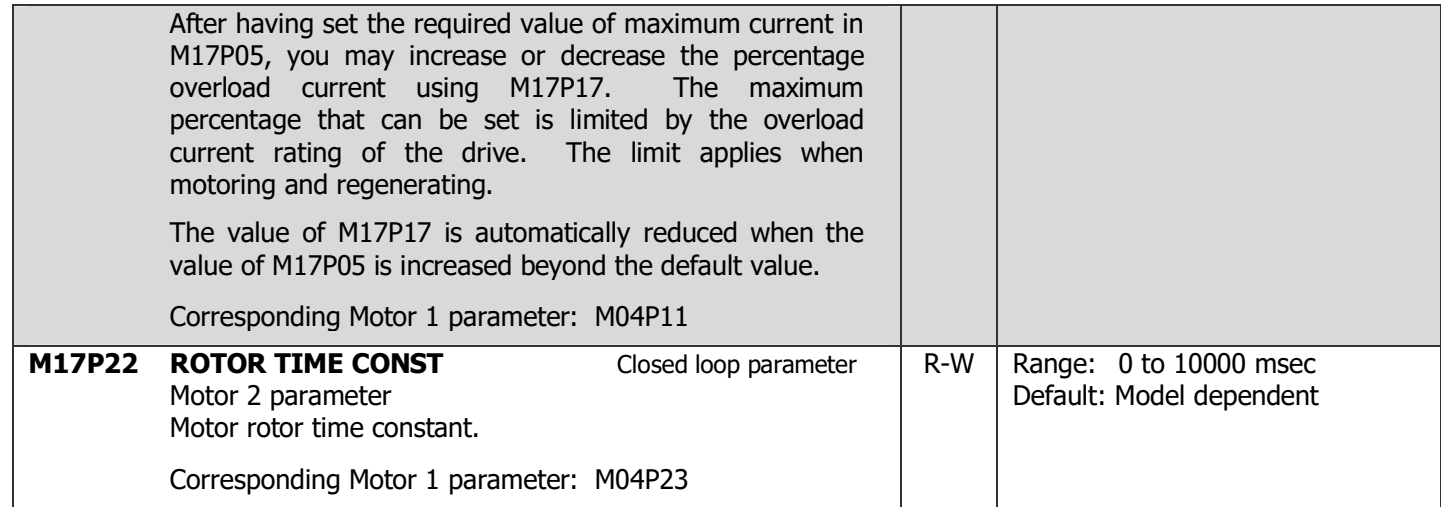

List of parameters that cannot be used as destination for other parameters: All read-only (R-O) parameters are of course included but not shown in the list below.

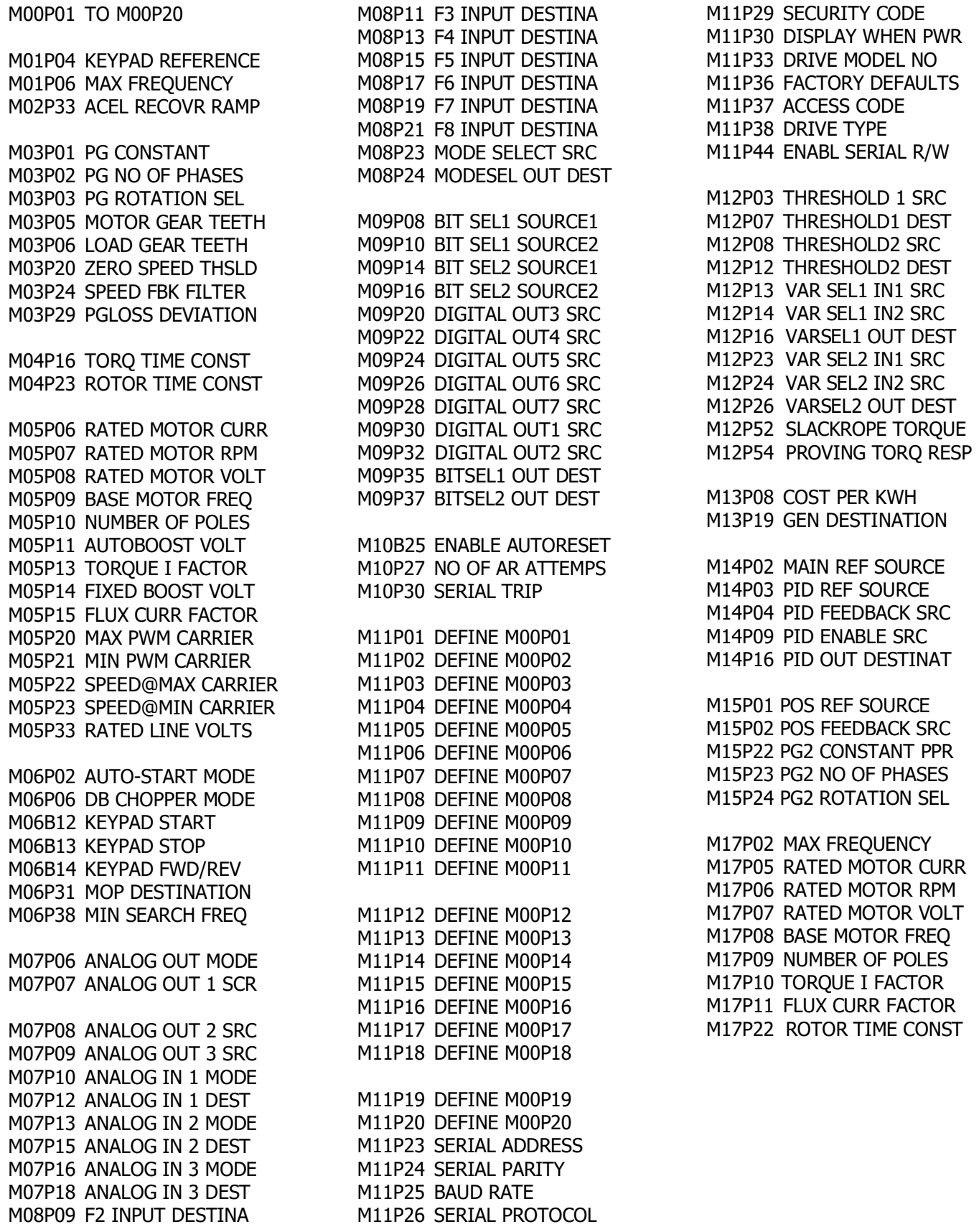

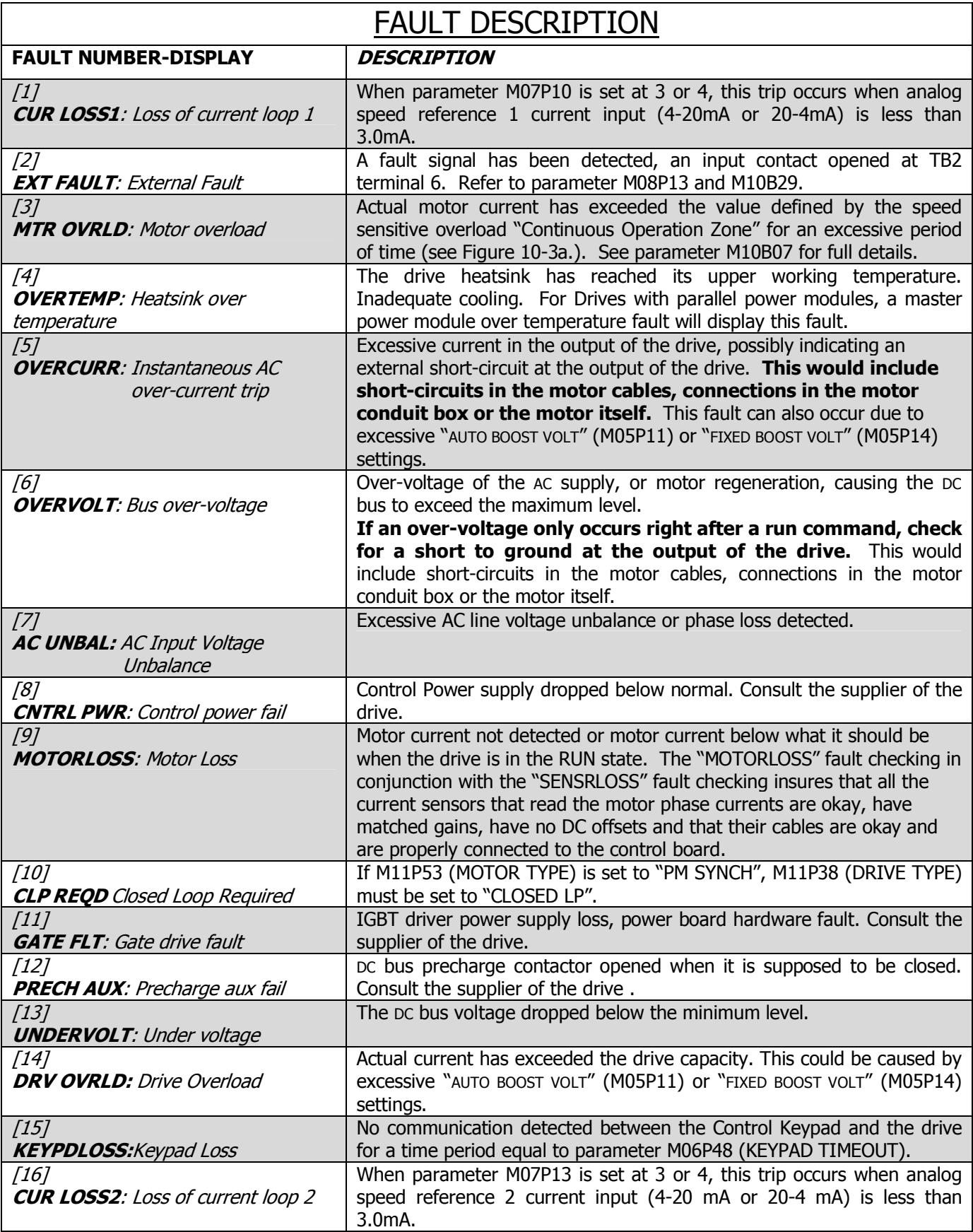

# 4-118 MENU AND PARAMETER DESCRIPTION

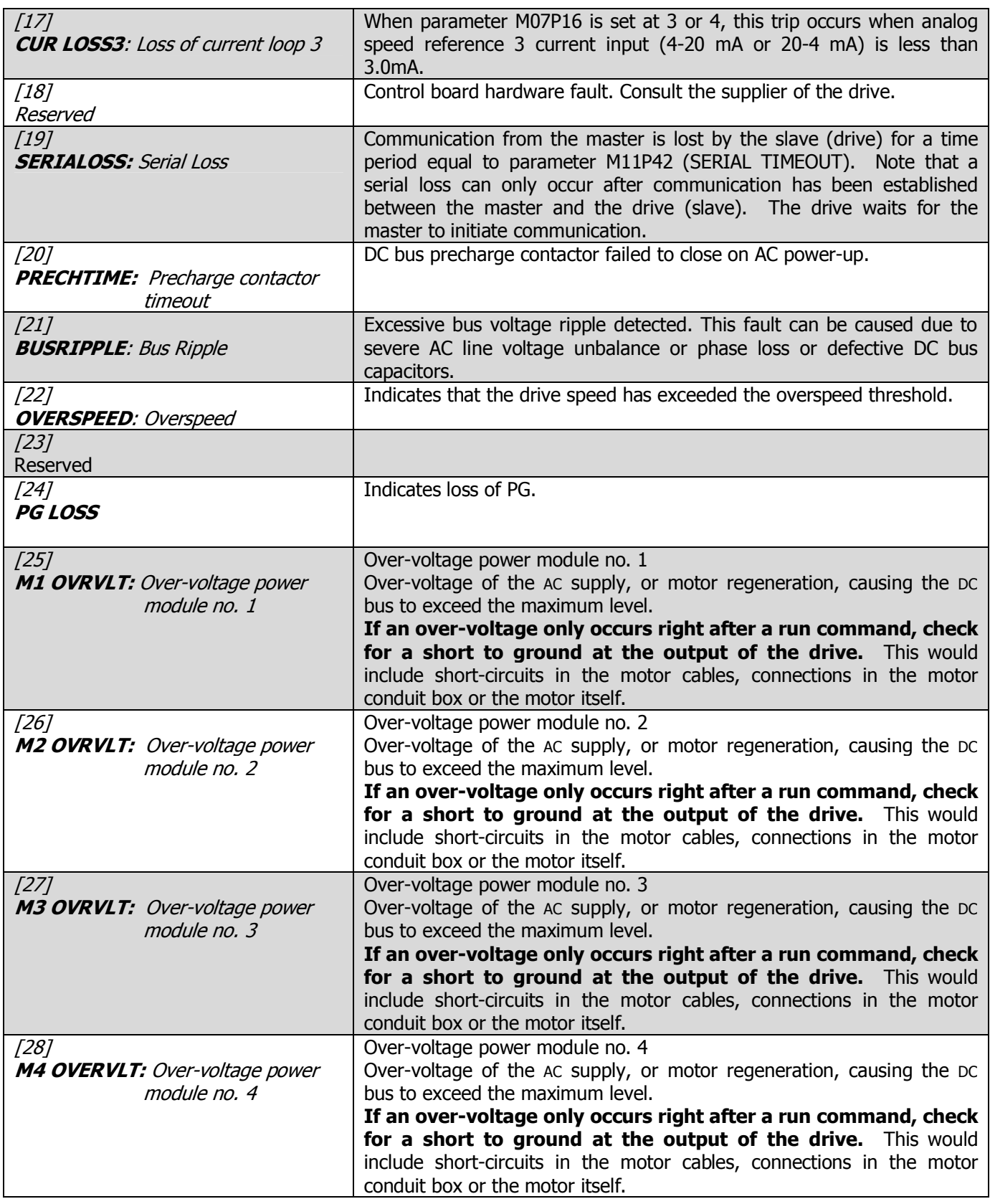

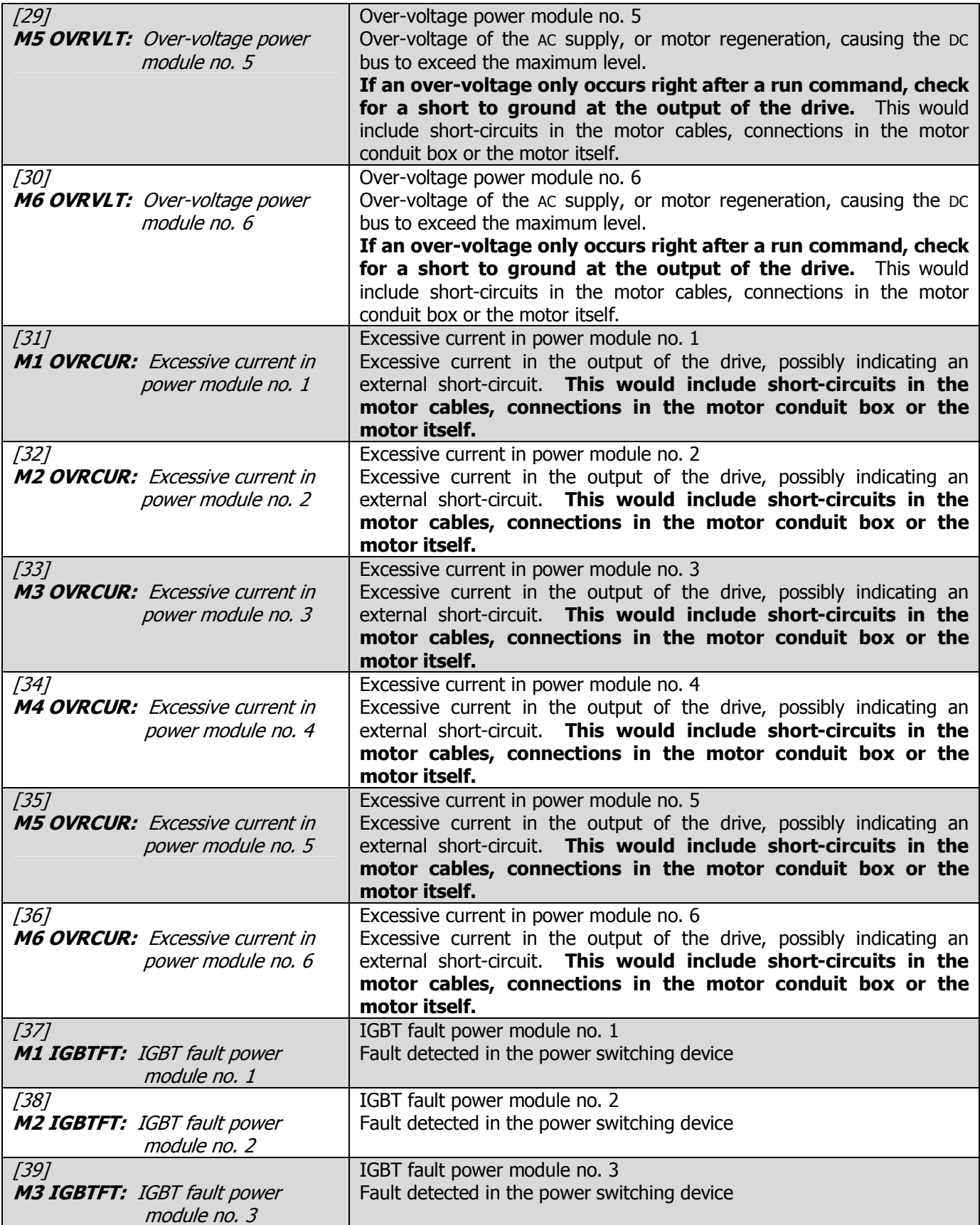

# 4-120 MENU AND PARAMETER DESCRIPTION

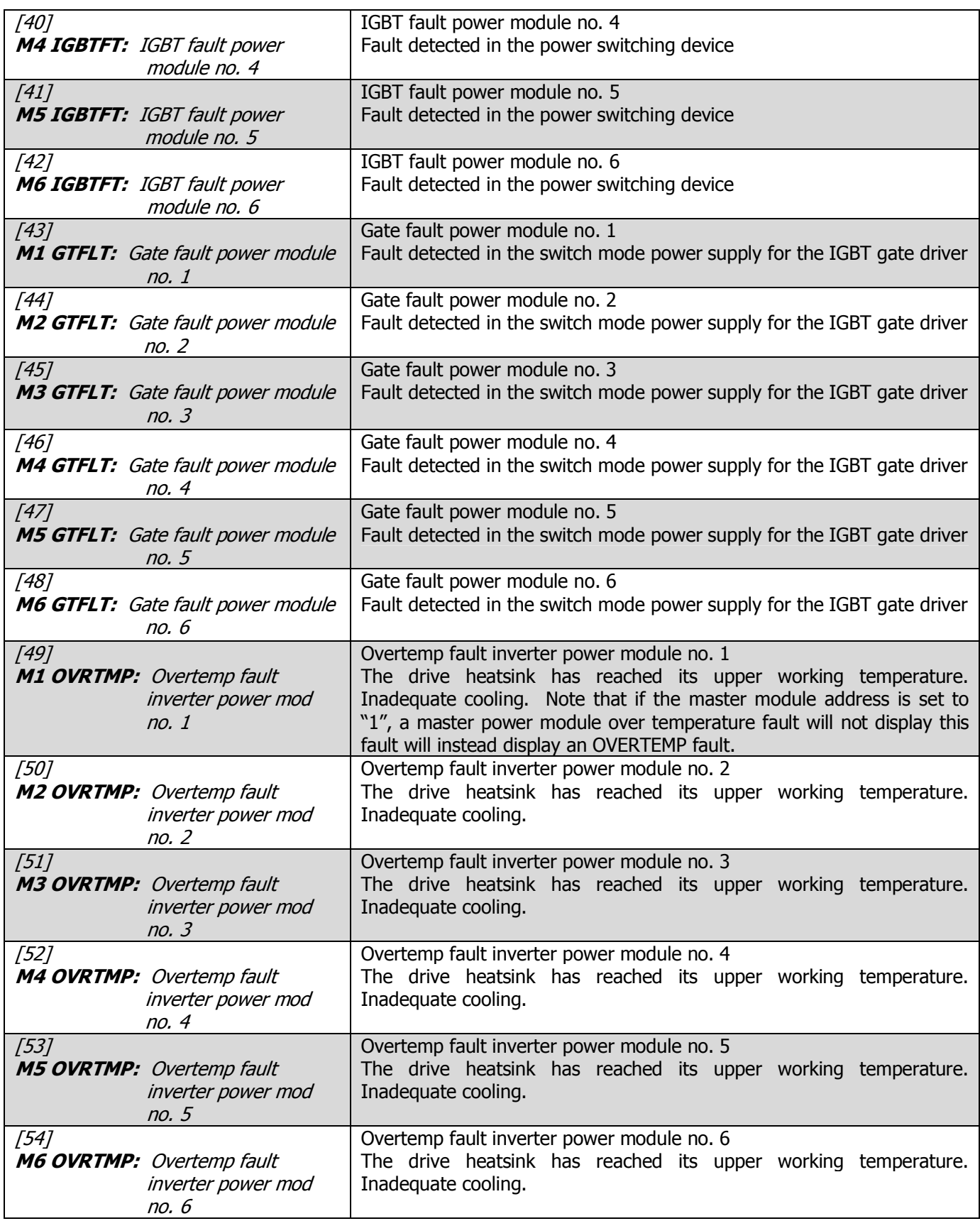

# MENU AND PARAMETER DESCRIPTION 4-121

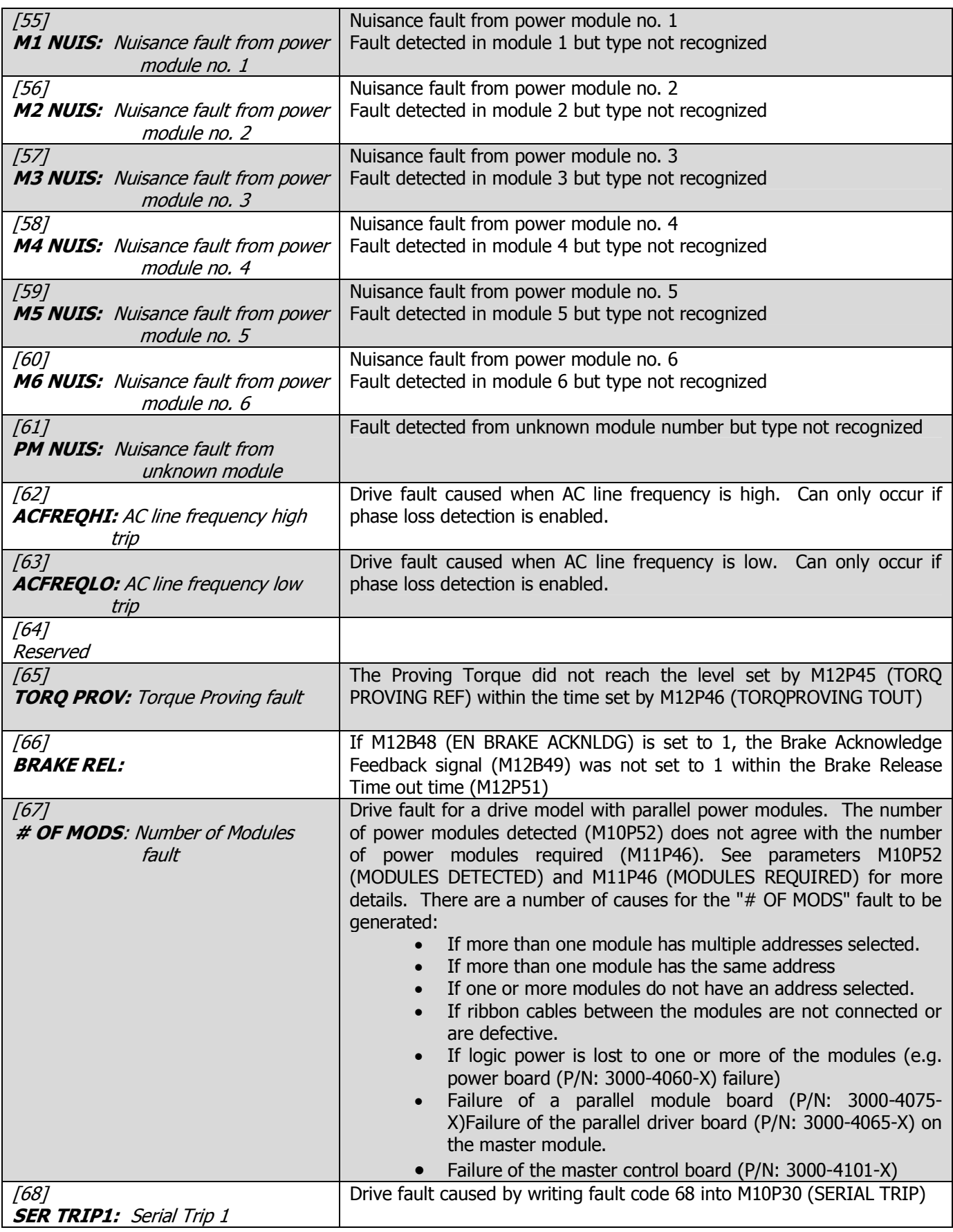

# 4-122 MENU AND PARAMETER DESCRIPTION

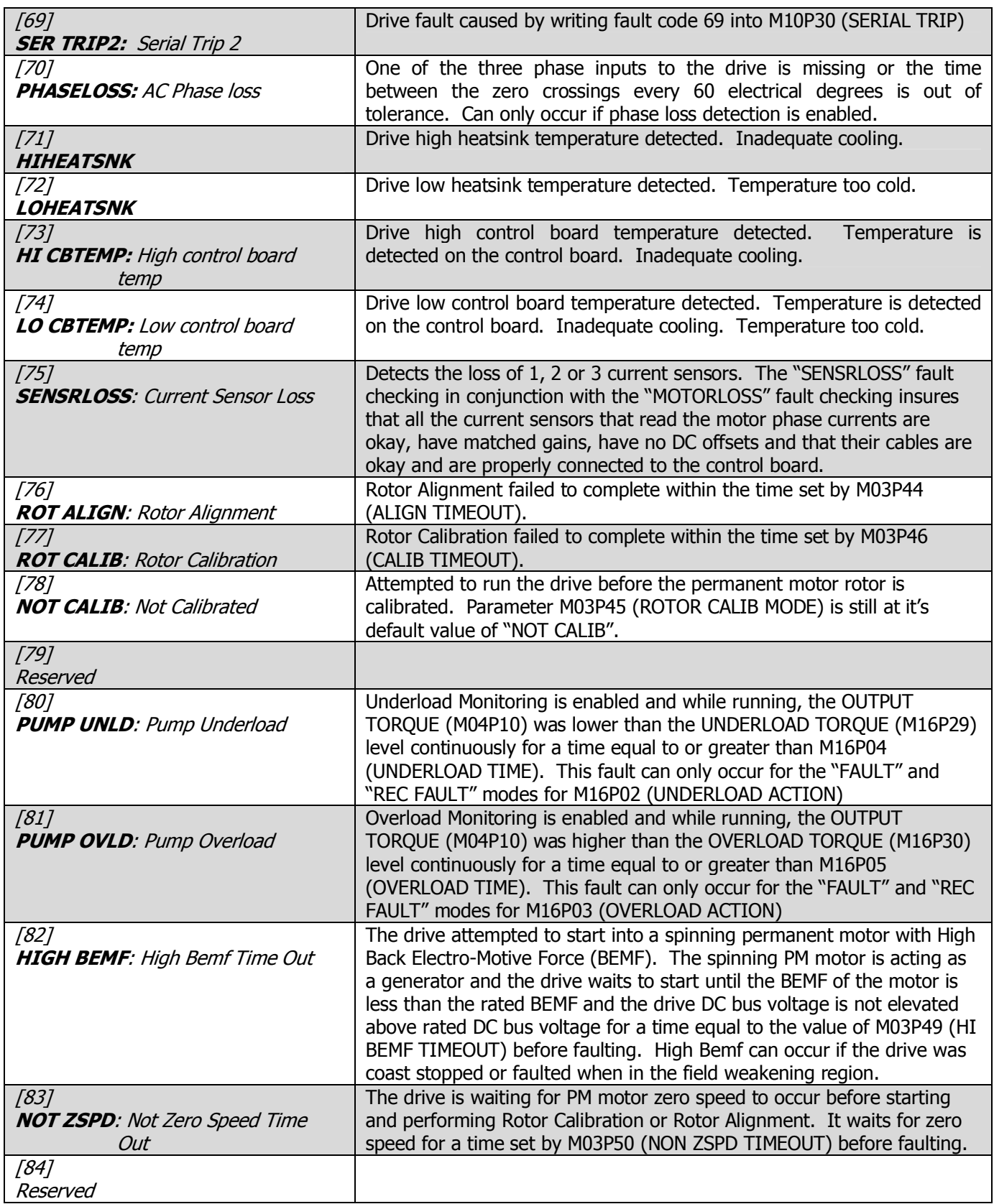

# **COMMON OPTIONS AND INTERCONNECTS**

**WARNING:** To avoid a hazard of electric shock, after the input and control power is removed from the drive and the ROM display is no longer lit, wait five (5) minutes for DC bus capacitors to fully discharge before opening the drive. Verify that the voltage on the DC bus capacitors has discharged by measuring the DC bus voltage at the +DC & -DC terminals of the drive. The voltage must be zero.

**CAUTION:** This drive contains ESD (Electrostatic Discharge) sensitive parts and assemblies. Static control precautions are required when installing, testing, servicing or repairing this assembly. Component damage may result if ESD control procedures are not followed.

## **Standard Drive with Manual Bypass Setup & Diagram 1 of 2**

All standard drives with Manual Bypass are wired per this setup (same HOA described in 3.7.8) and no programming is needed.

## **Hand Mode:**

Start command: Keypad RUN key. Stop command: Keypad STOP key. \*FWD/REV command: Keypad USER key. Jog command: JOG contact at TB2-3-TB2-1. Reset command: keypad STOP/RESET key or pushbutton at TB2-7-TB2-1. Speed reference source: Keypad reference M01P04.

### **Auto Mode:**

Start/Stop command: Customer supplied AUTO Run contact. \*FWD/REV command: Contact at TB2-4-TB2-1. Jog command: JOG contact at TB2-3-TB2-1. Reset command: keypad STOP/RESET key or pushbutton at TB2-7-TB2-1. Speed reference source:

- When TB2-8 is wired to TB2-1, analog reference 2 is selected for AUTO reference, 4-20MA operation with min speed when loss of 4-20MA signal (refer to M07P13 description for other choices).

- When TB2-8 is not wired to TB2-1, analog reference 1 is selected for AUTO reference, 0-10Vdc operation.

\*Note: Reverse function is disabled. IF FWD/REV is needed set M06P23 (DISABLE REV ROT) to 0 and M06P18 (KEYPAD CONT MODE) to "ALL KEYS".

### **WARNING:**

In the following steps, rotation of the motor in an undesired direction can occur. To guard against possible equipment damage, it is recommended that the motor be disconnected from the load before proceeding.

### **VFD Motor Rotation Check:**

Sections 3.6.5 and 3.6.6 should first be performed with the "VFD-OFF-BYP" switch is in the "VFD" position and the "HAND-OFF-AUTO" switch in the "HAND" position. Follow all instructions using the Keypad frequency reference. If motor rotation is incorrect, as stated in section 3.6.5 interchange any two of the three customer "OUTPUT TO MOTOR" leads, U, V, or W. Under no circumstances should the internal drive wiring be interchanged. This completes the check for motor rotation in VFD mode.

### **Bypass Motor Rotation Check:**

After stopping the VFD by pressing the ROM stop key, place the "HAND-OFF-AUTO" switch in the "OFF" position. Start the motor in BYPASS mode by placing the "VFD-OFF-BYP" switch in the "BYP" position. If the motor direction is incorrect, remove and lock-out input and control power to the drive. When the ROM is no longer illuminated, wait for five (5) minutes for the bus capacitors to fully discharge. Open the drive door and interchange any two of the three customer AC LINE INPUT leads, L1, L2, or L3. Under no circumstances should the internal drive wiring be interchanged. This completes the check for motor rotation in BYPASS mode.
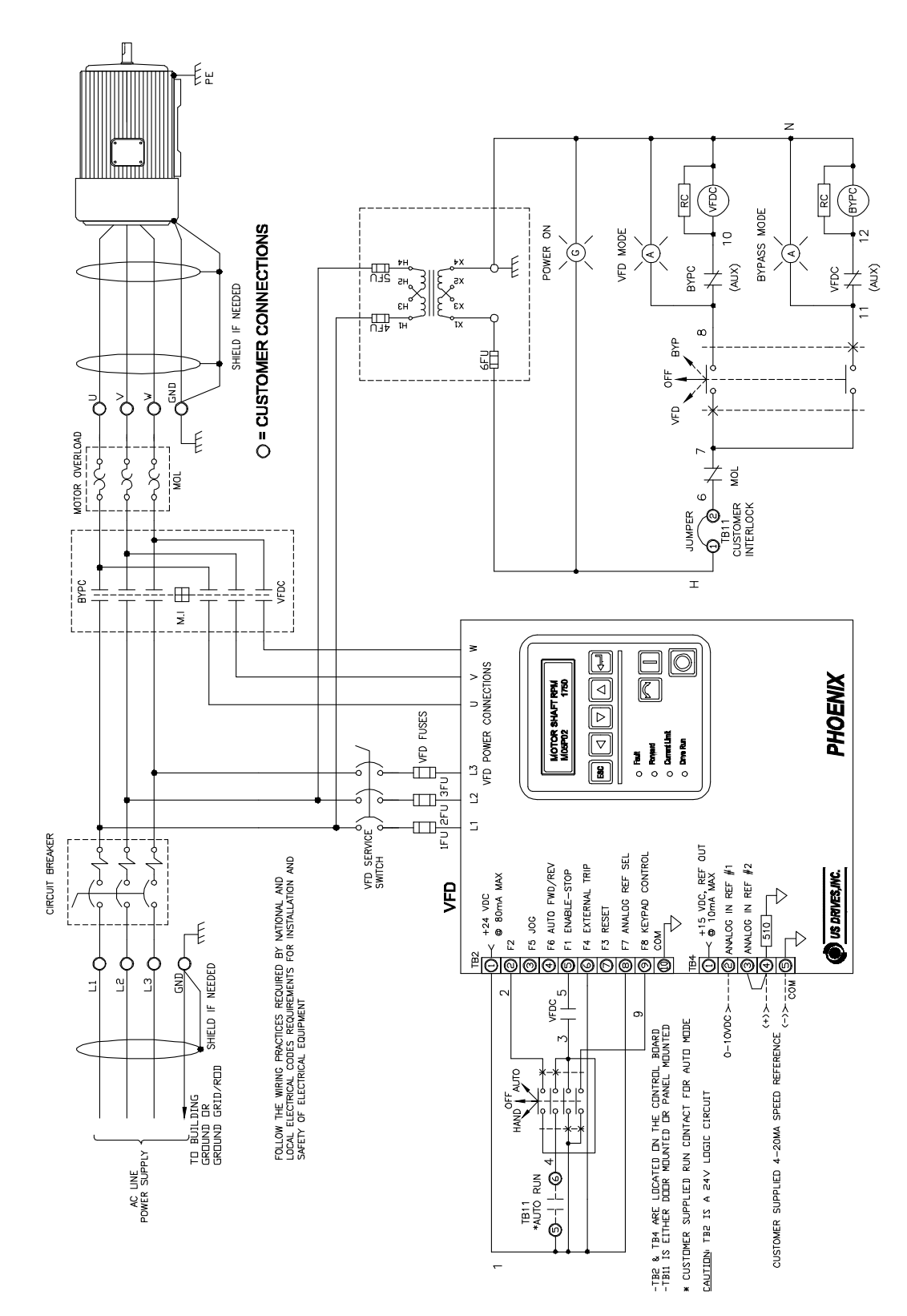

**Standard Drive with Manual Bypass Setup & Diagram 2 of 2** 

### **PROCESS SIGNAL FOLLOWER BOARD P/N: 3000-4041-120**

### **INPUTS:**

FOR INPUT VOLTAGE (DC) USE: TB1: TERMINAL  $\# 1 (+)$ , TERMINAL  $\# 3 (-)$  Max input voltage: per table below<br>FOR INPUT CURRENT USE: TERMINAL  $\# 2 (+)$ , TERMINAL  $\# 3 (-)$  Max input current: 75mA TB1: TERMINAL  $# 2 (+)$ , TERMINAL  $# 3 (-)$  Max input current: 75mA

### **OUTPUT:**

OUTPUT CURRENT REFERENCE: TB2: TERMINAL # 3 4-20 mA at 500W max OUTPUT VOLTAGE REFERENCE: TB2: TERMINAL # 2 0-10Vdc at 4 mA max COMMON, RETURN: TB2: TERMINAL # 1

### **SUPPLY VOLTAGE:**

TB3 TERMINAL#1 (HOT), TERMINAL#2 (NEUTRAL): 120VAC 50/60HZ 100MA MAX

### **JUMPER PROGRAMMING:**

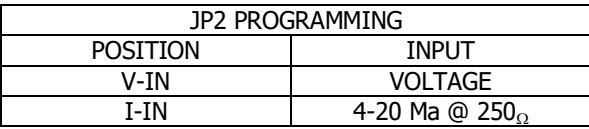

### **POTENTIOMETERS:**

Bias pot, used to set output to zero volts or 4mA at either zero volts input or 4mA current input.

- Voltage input: with input voltage set to zero volts, adjust POT1 BIAS for zero voltage at VOLT OUT.
- Voltage input: with input voltage set to zero volts, adjust POT1 BIAS for 4 mA at CURR OUT.
- Current input: current set to 4mA, adjust POT1 BIAS for zero voltage at VOLT OUT.
- Current input: current set to 4mA, adjust POT1 BIAS for 4 mA at CURR OUT.

Gain Pot, used to set output to 10Vdc or 20mA at maximum input voltage or 20mA input current.

- Voltage input: with input voltage set to maximum volts, adjust POT2 GAIN for 10Vdc at VOLT OUT.
- Voltage input: with input voltage set to maximum volts, adjust POT2 POT2 GAIN for 20mA at CURR OUT.
- Current input: current set to 20mA, adjust POT2 GAIN for 10Vdc at VOLT OUT.
- Current input: current set to 20mA, adjust POT2 GAIN for 20mA at CURR OUT.

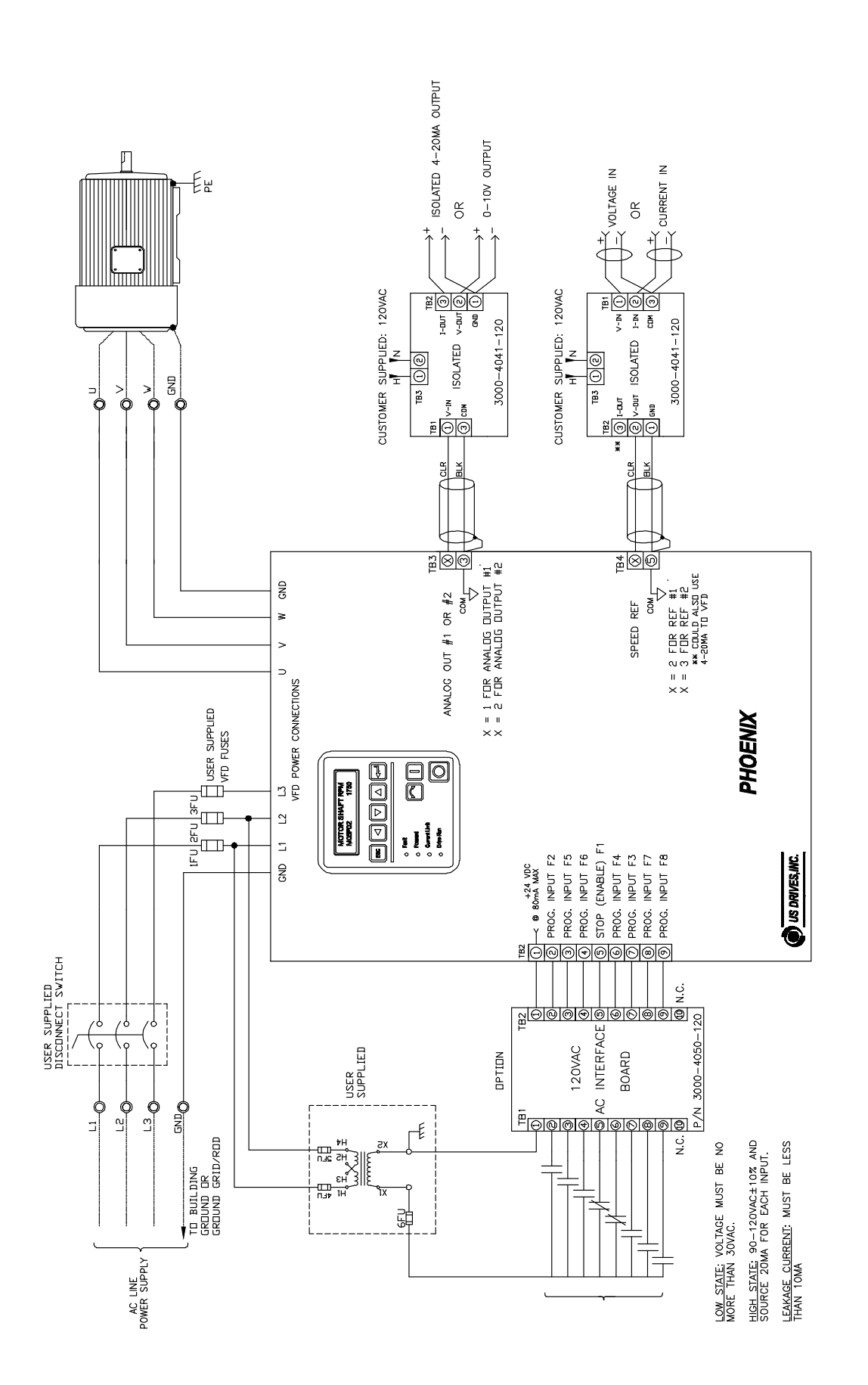

### **Isolated Communication Card P/N: 3000-4135/4137 with Jumper on Position 1 (1 of 3)**

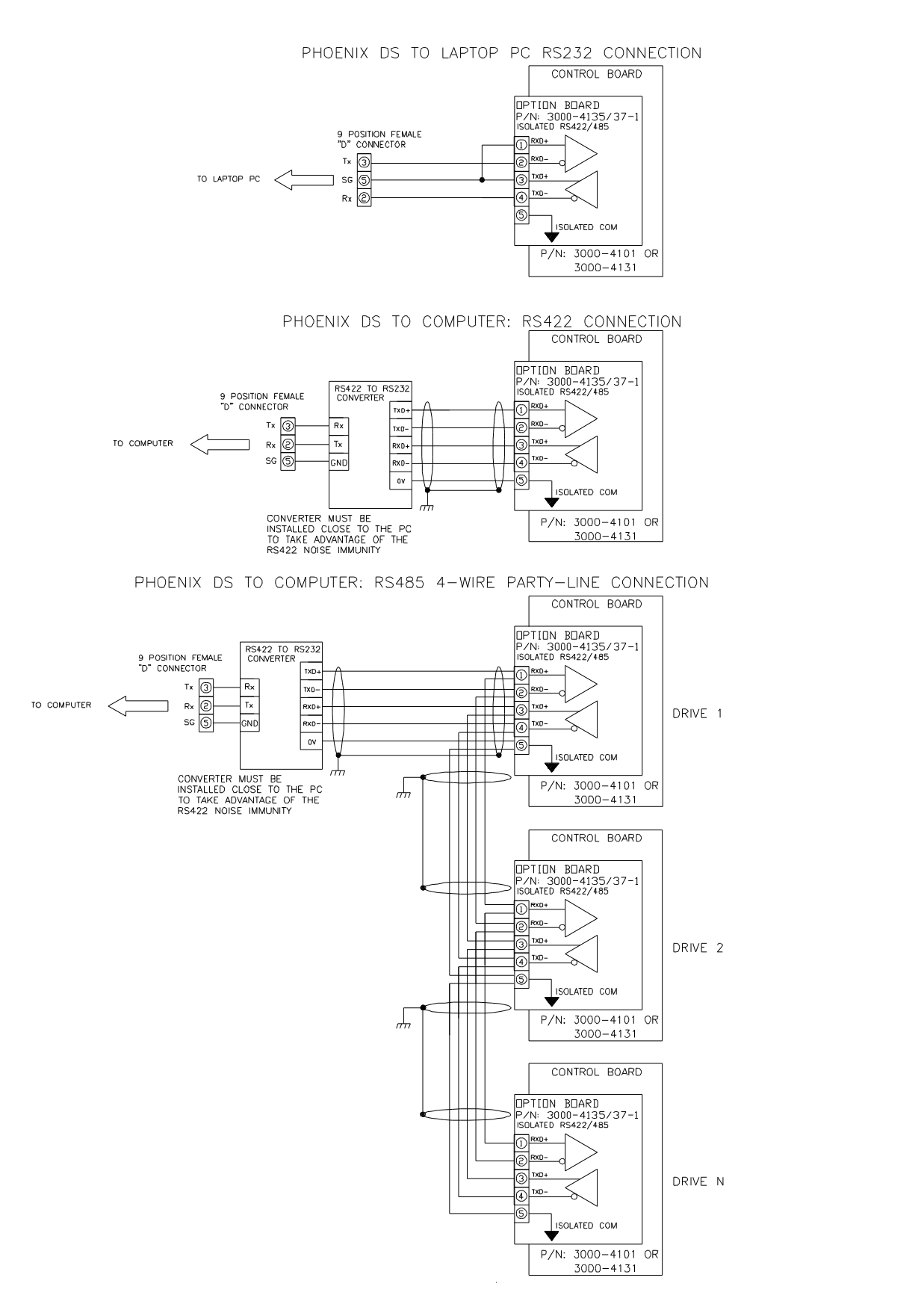

### **Isolated Communication Card P/N: 3000-4135/4137 with Jumper on Position 2 (2 of 3)**

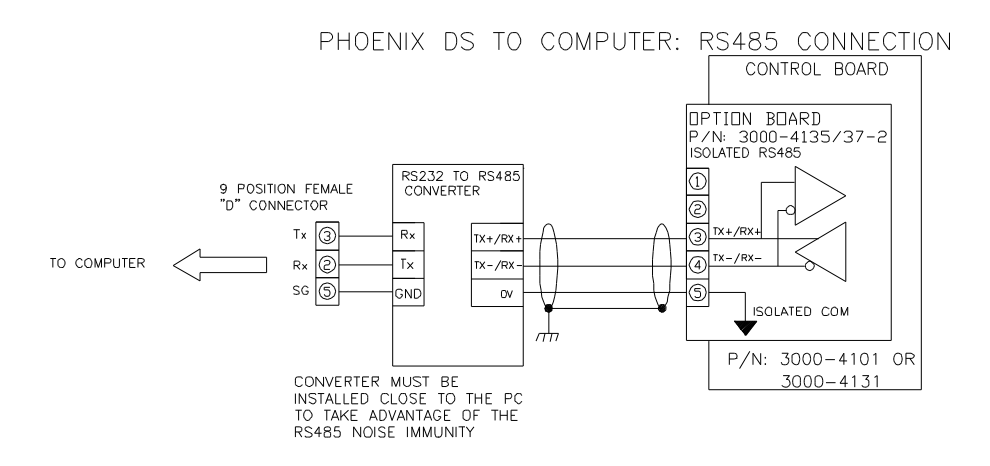

PHOENIX DS TO COMPUTER: RS485 2-WIRE PARTY-LINE CONNECTION

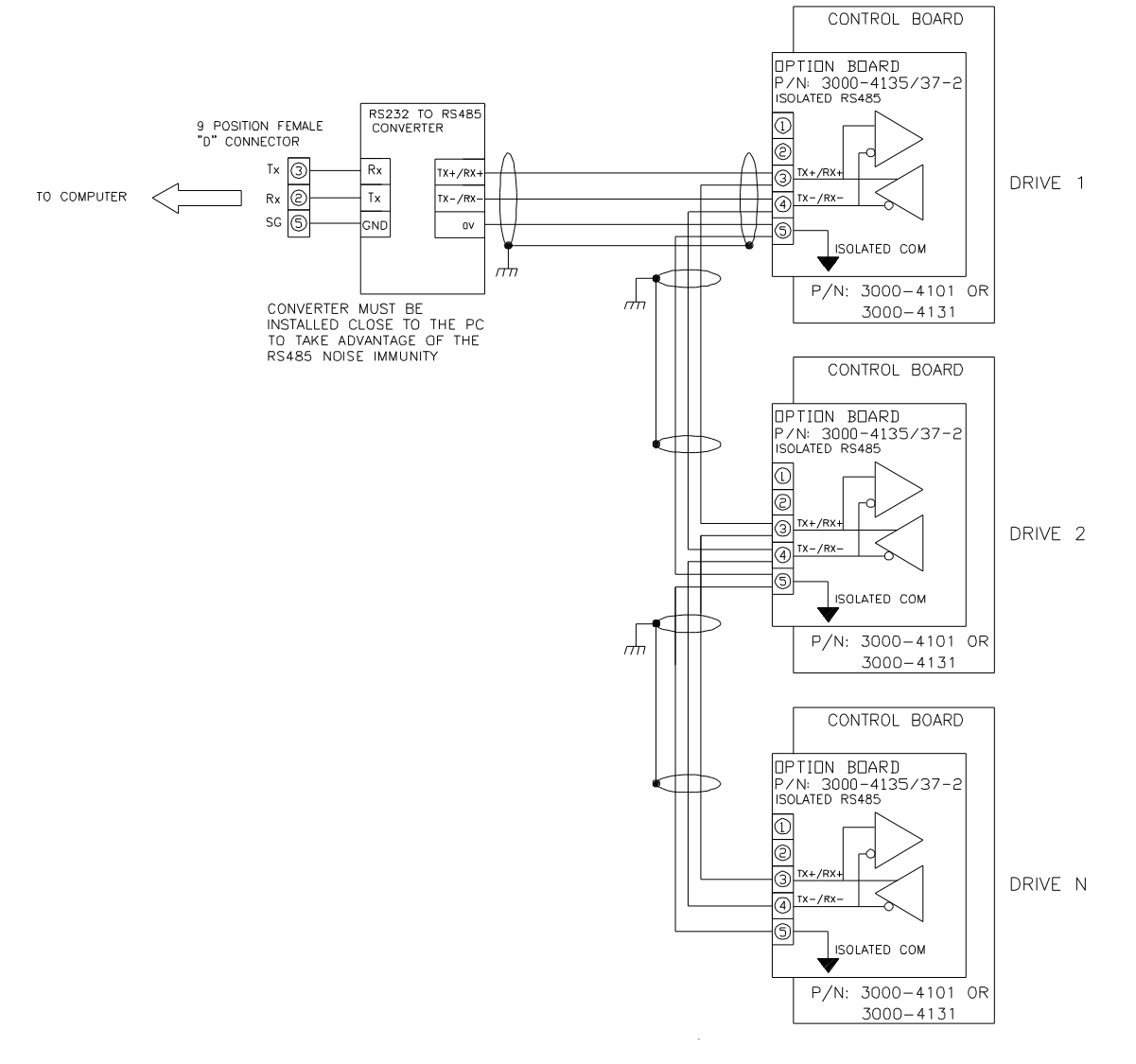

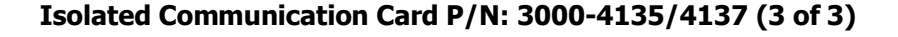

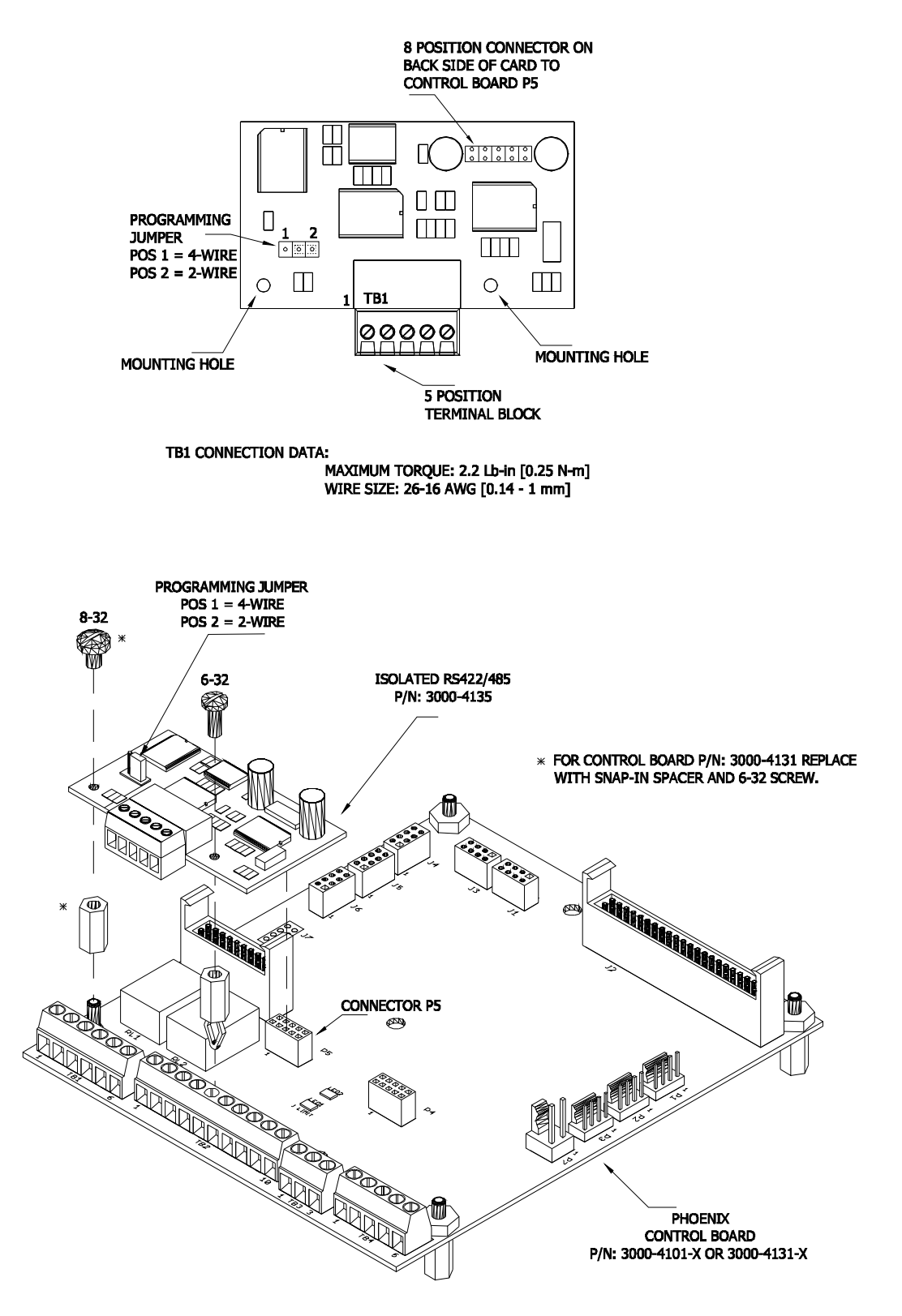

Mounting Diagram

### **Removable USB/RS-485 Isolated Communications Interface with Cable P/N: 3000-4226-USB**

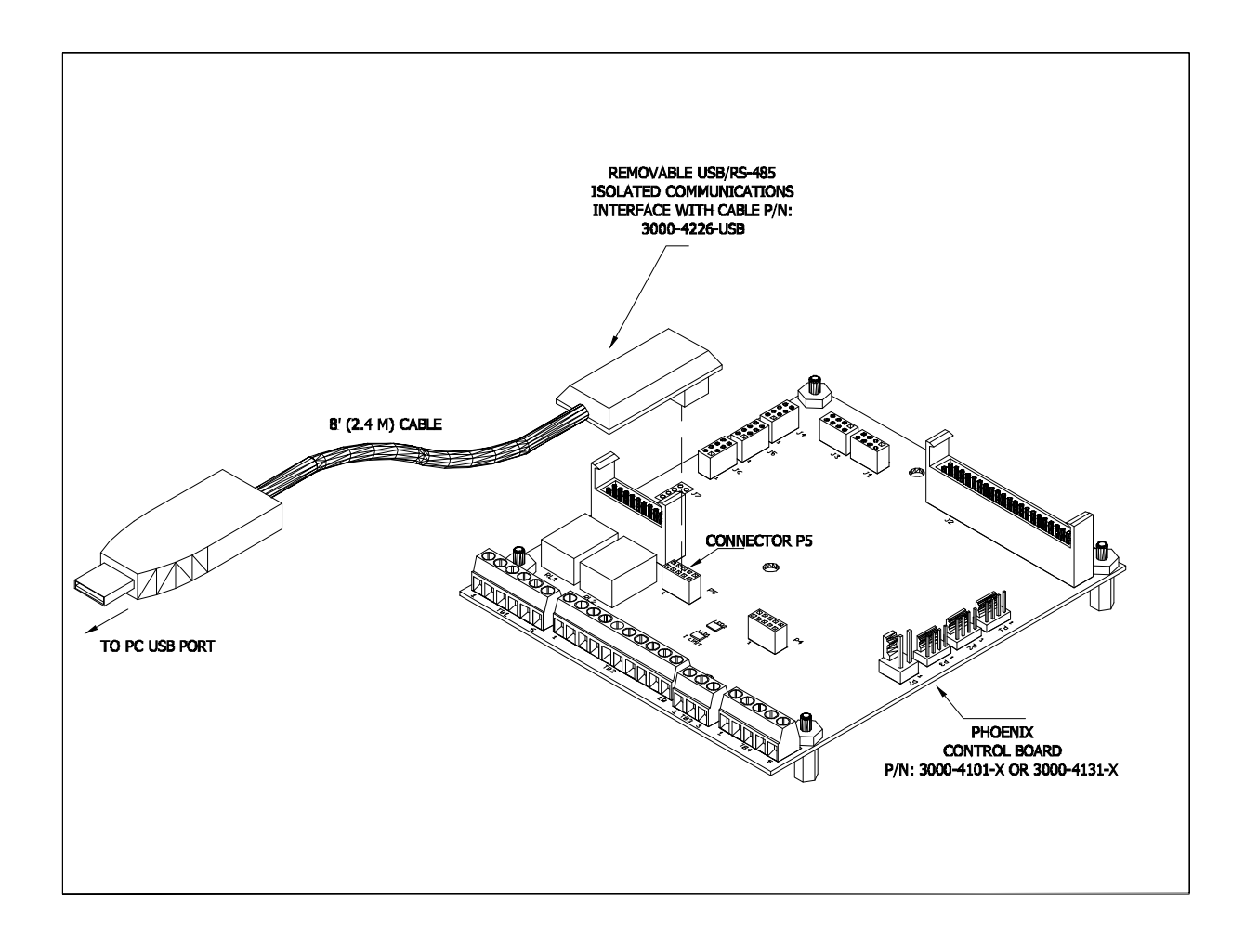

Mounting Diagram

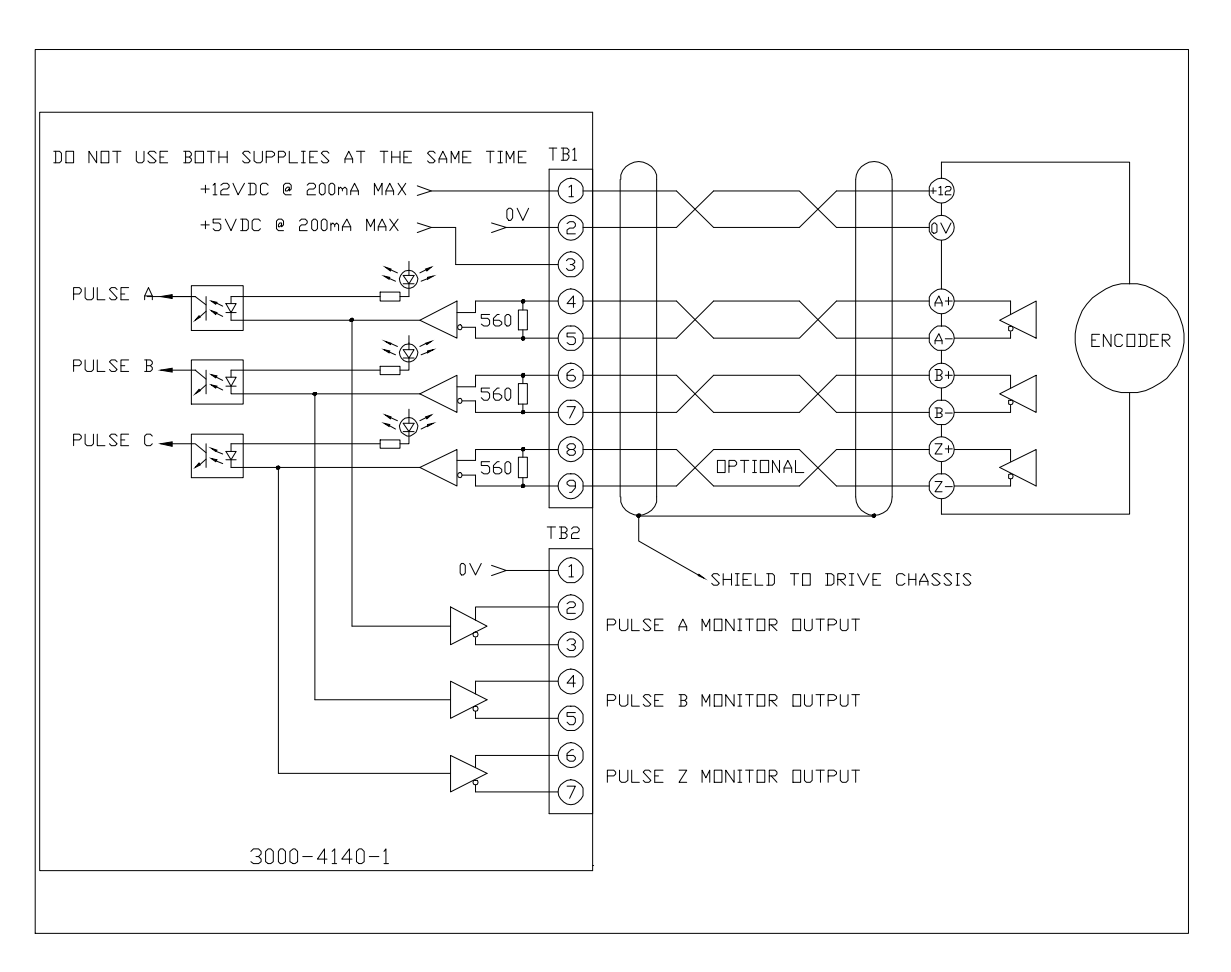

**Digital Encoder Card P/N: 3000-4140-1 (1 of 3)** 

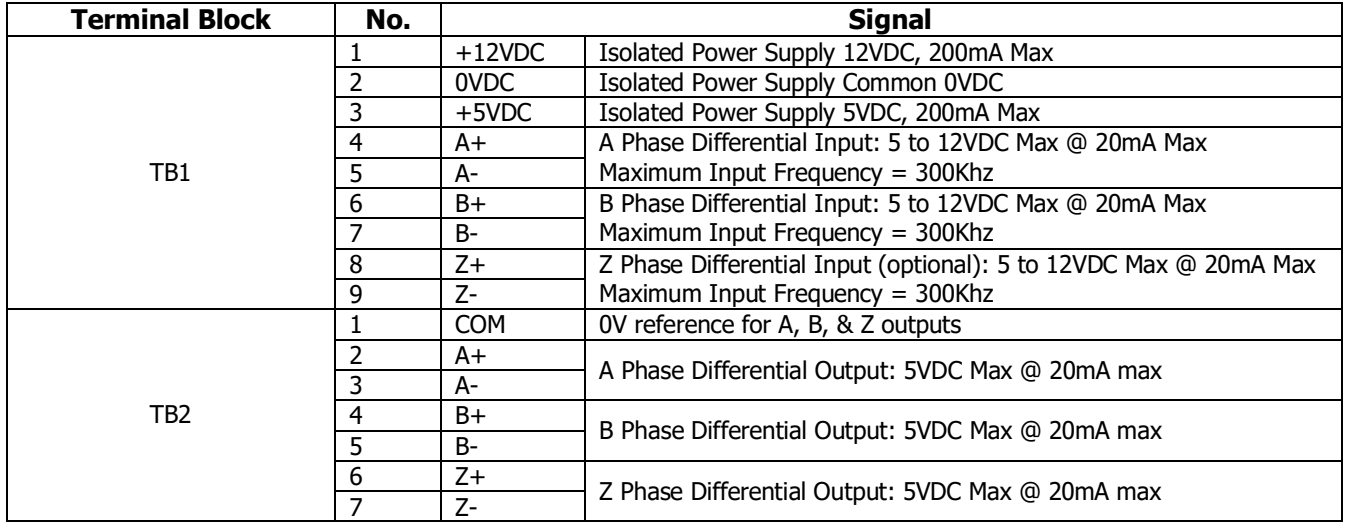

# **Digital Encoder Card P/N: 3000-4140-1 (2 of 3)**

### **Notes:**

- 5VDC and 12VDC cannot be used at the same time. External supply must be supplied to the encoder if the supply current exceeds 200mA
- Do not use the encoder power supply for anything else other than the encoder.
- Encoder must be differential-line-driver quadrature type 5-12VDC outputs, capable of supplying 20mA per channel
- Maximum input frequency is 300Khz. Use the following equation to check the encoder maximum frequency:

 $F_{\text{encoder-Max}}(Hz) = \frac{\text{MotorSpeed}}{60} * \text{EncoderPPR}$ 

Where MotorSpeed = Maximum operating speed of the motor in RPM. EncoderPPR = Encoder resolution in PPR

Example: Maximum operating motor speed = 3600 rpm Encoder resolution = 1024 PPR  $F_{encoder\text{-}Max}(Hz) = \frac{3600 \cdot RPM}{60} * 1024 \cdot PPR = 61.44 Khz$ 

- The encoder cable must be kept from power cables. To prevent erroneous operation caused by noise interference, use shielded cable for control signal and limit distance to 100 meters (330 feet) or less.
- The encoder cable should be made of shielded twisted pair. Twist the shield wires together and connect it through the shortest possible route to the nearest ground terminal at the drive.
- The recommended wire for encoder input/outputs is: cable with pairs individually shielded:
	- Belden 9773 or equivalent 18 AWG with three pairs individually shielded.
	- Belden 9873 or equivalent 20 AWG with three pairs individually shielded.
	- Belden 8777 or equivalent 22 AWG with three pairs individually shielded.
- The encoder should be insulated electrically from stator or rotor to prevent forming of current path through the encoder. The usual coupling-type encoder must have an electrically insulating coupling. When a hollow-shaft type pulse encoder is used, the insulation can be implemented by insulating the ball joints of the engaging arm, or by insulating the bar of the engaging arm. Shield of the encoder cable should be insulated from the encoder frame.

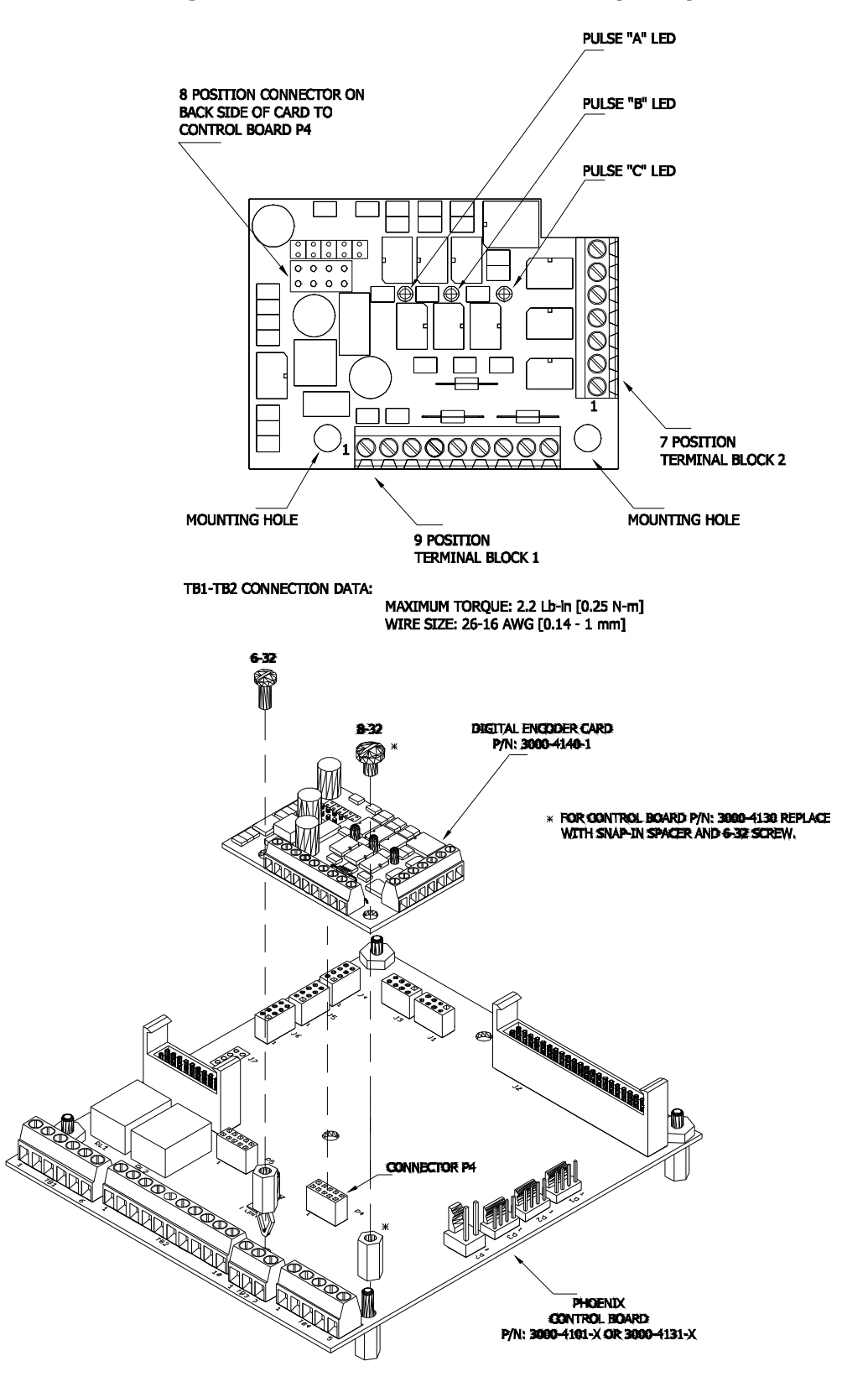

**Digital Encoder Card P/N: 3000-4140-1 (3 of 3)** 

### **I/O Expansion Board 3000-4550 (1 of 2)**

Phoenix DS AC Drives include 8 Digital Inputs, 2 Digital Outputs, 2 Analog Inputs, and 2 Analog Outputs as standard. If additional Inputs and Outputs are required, the Phoenix DS I/O Expansion Board may be added. With the addition of the Phoenix DS I/O Expansion Board, the drive can support up to 8 Digital Inputs, 7 Digital Outputs, 3 Analog Inputs, and 3 Analog Outputs.

**Part Numbering:** 

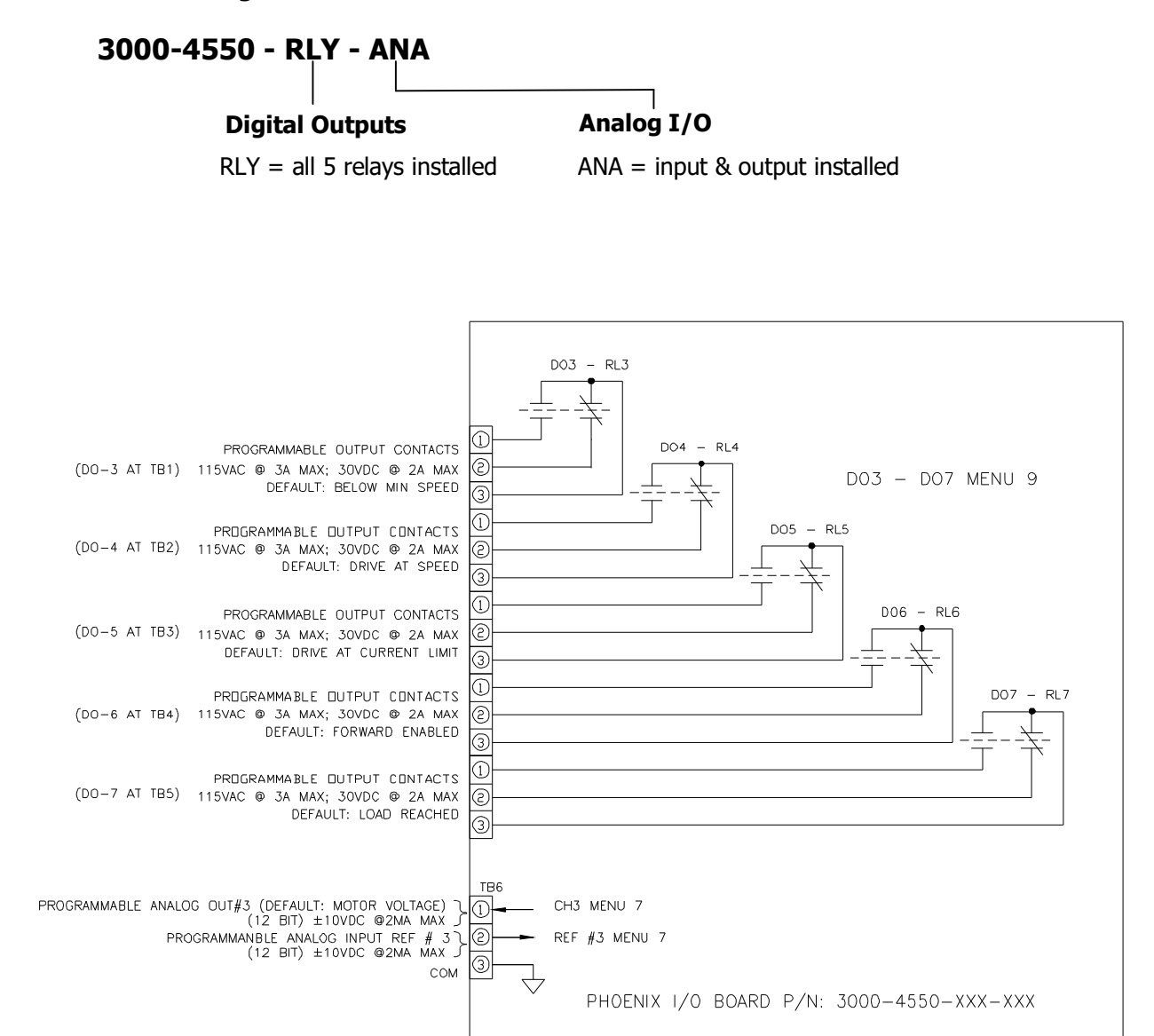

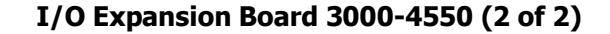

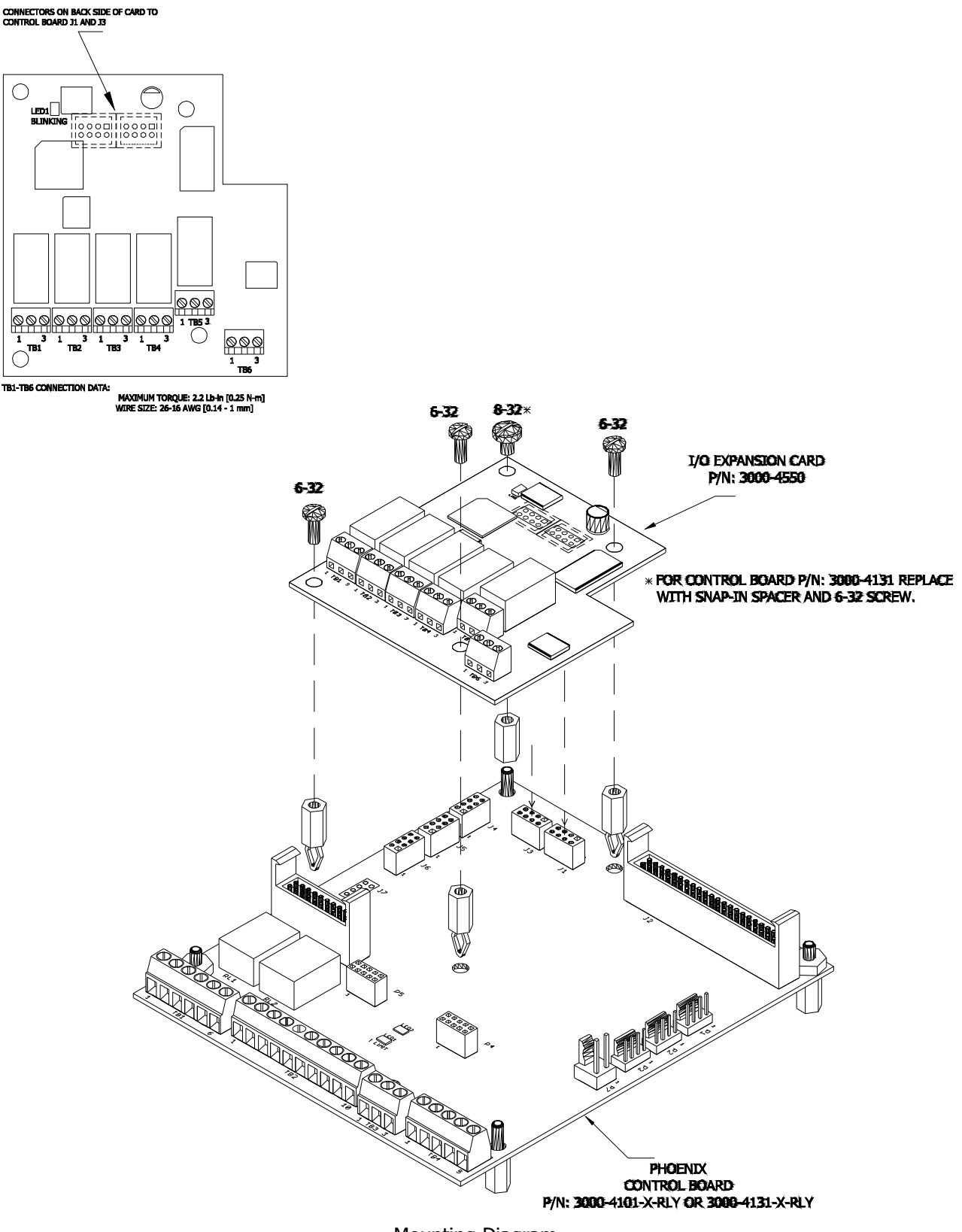

Mounting Diagram

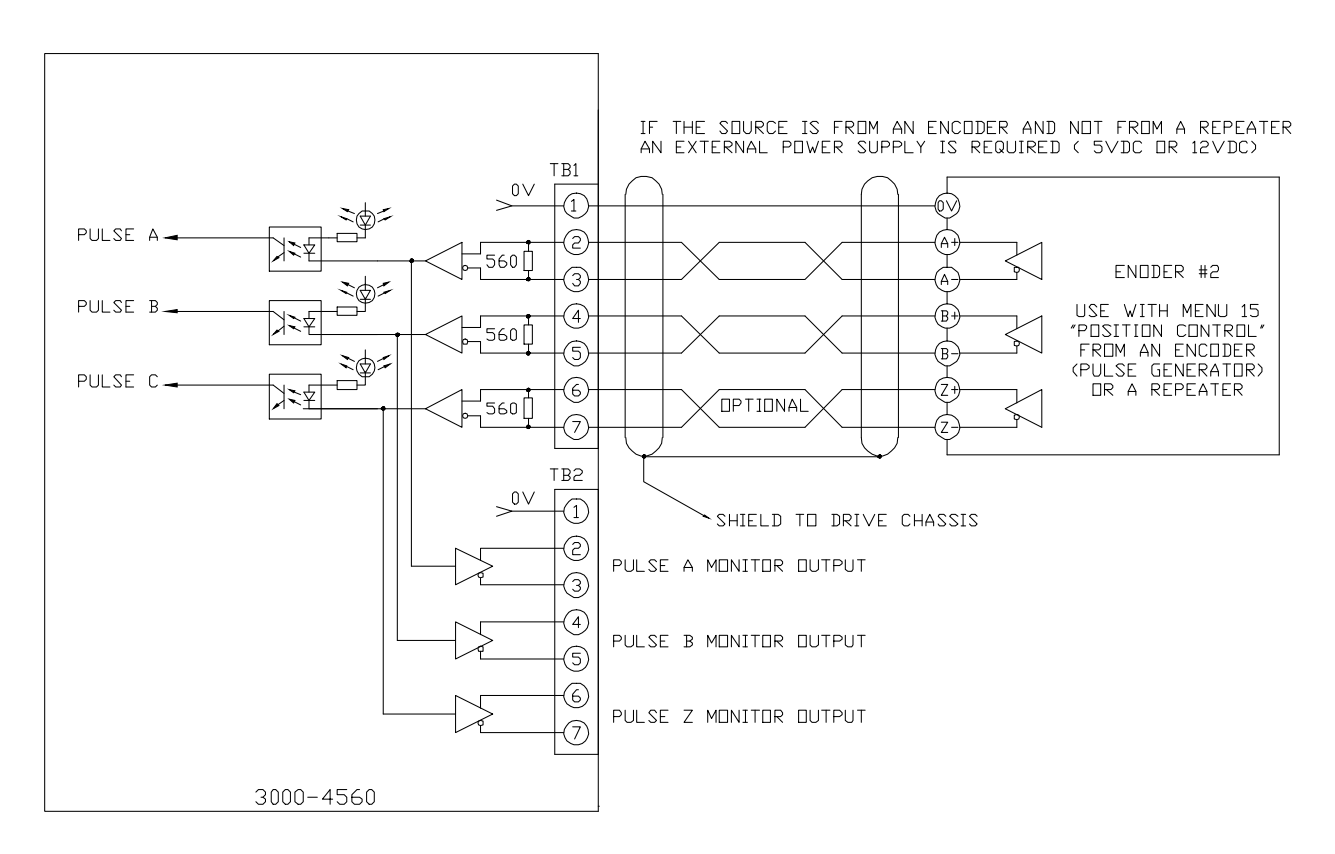

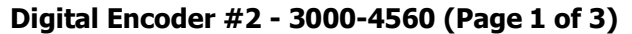

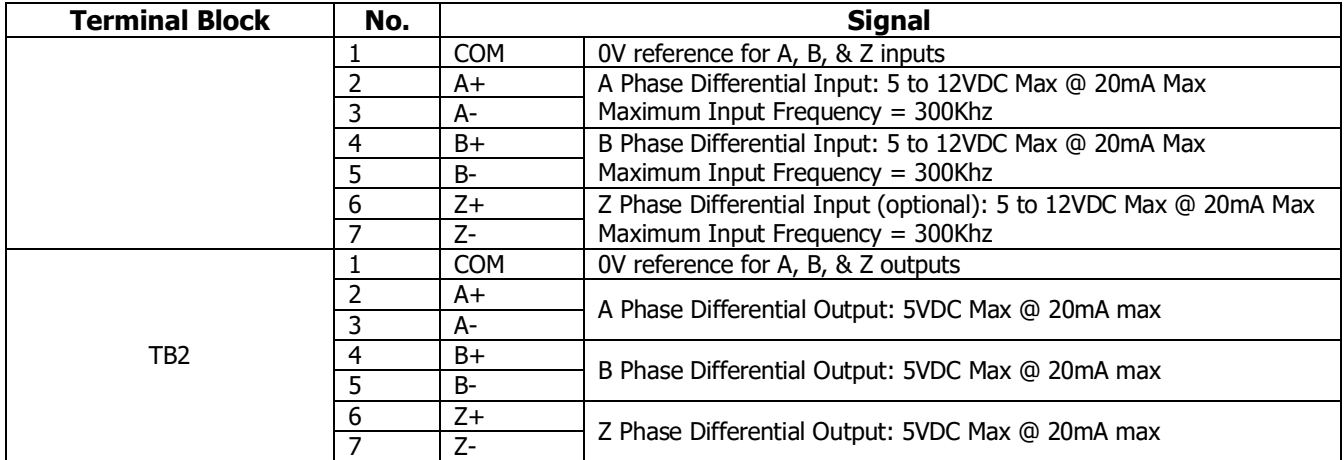

This card is used with Menu 15 "Position Control"

# **Digital Encoder #2 - 3000-4560 (Page 2 of 3)**

# **Notes:**

- If the source is from an encoder and not from an repeater an external power supply is required (5Vdc or 12Vdc)
- Encoder must be differential-line-driver quadrature type 5-12VDC outputs, capable of supplying 20mA per channel
- Maximum input frequency is 300Khz. Use the following equation to check the encoder maximum frequency:

 $F_{\text{encoder-Max}}(Hz) = \frac{\text{MotorSpeed}}{60} * \text{EncoderPPR}$ 

Where MotorSpeed = Maximum operating speed of the motor in RPM. EncoderPPR = Encoder resolution in PPR

Example: Maximum operating motor speed = 3600 rpm Encoder resolution = 1024 PPR  $F_{encoder\text{-}Max}(Hz) = \frac{3600 \cdot RPM}{60} * 1024 \cdot PPR = 61.44Khz$ 

- The encoder cable must be kept from power cables. To prevent erroneous operation caused by noise interference, use shielded cable for control signal and limit distance to 100 meters (330 feet) or less.
- The encoder cable should be made of shielded twisted pair. Twist the shield wires together and connect it through the shortest possible route to the nearest ground terminal at the drive.
- The recommended wire for encoder input/outputs is: cable with pairs individually shielded:
	- Belden 9773 or equivalent 18 AWG with three pairs individually shielded.
	- Belden 9873 or equivalent 20 AWGwith three pairs individually shielded.
	- Belden 8777 or equivalent 22 AWG with three pairs individually shielded.
- The encoder should be insulated electrically from stator or rotor to prevent forming of current path through the encoder. The usual coupling-type encoder must have an electrically insulating coupling. When a hollow-shaft type pulse encoder is used, the insulation can be implemented by insulating the ball joints of the engaging arm, or by insulating the bar of the engaging arm. Shield of the encoder cable should be insulated from the encoder frame.

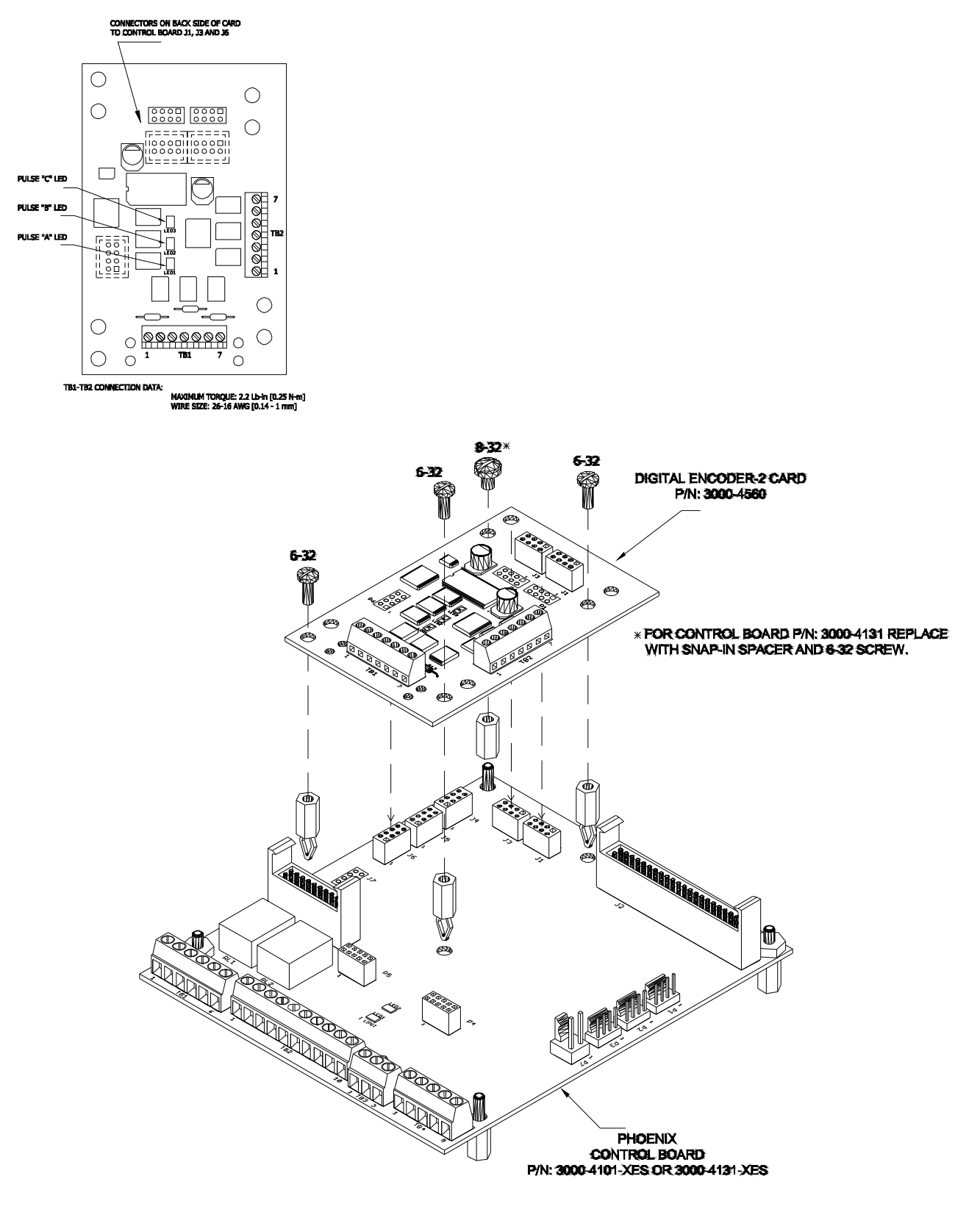

**Digital Encoder #2 - 3000-4560 (Page 3 of 3)** 

Mounting Diagram

# **THIS PAGE INTENTIONALLY LEFT BLANK**

# **POWER CIRCUIT TEST**

**WARNING: To avoid a hazard of electric shock, after the input and control power is removed from the drive and the ROM display is no longer lit, wait five (5) minutes for DC bus capacitors to fully discharge before opening the drive. Verify that the voltage on the DC bus capacitors has discharged by measuring the DC bus voltage at the +DC & -DC terminals of the drive. The voltage must be zero.** 

**CAUTION: This drive contains ESD (Electrostatic Discharge) sensitive parts and assemblies. Static control precautions are required when installing, testing, servicing or repairing this assembly. Component damage may result if ESD control procedures are not followed.** 

### **PHOENIX POWER CIRCUIT TEST TABLE**

### **WARNING**

To avoid a hazard of electric shock, after the input and control power is removed from the drive and the ROM display is no longer lit, wait five (5) minutes for DC bus capacitors to fully discharge before opening the drive to make this test. Verify that the voltage on the DC bus capacitors has discharged by measuring the DC bus voltage at the +DC & –DC terminals of the drive. The voltage must be zero.

### **Fuse Check** :

Check all fuses. Do not replace any fuse before performing the following checks. Please note if an on-board fuse (soldered to the control or power board) is open do not attempt to replace it. An open on-board fuse indicates a damaged board.

### **Visual Check:**

Check all fuses, boards, wire harnesses, connectors, bus bars and enclosure walls for discoloration & damage of components.

### **Ohmic Check**

### **Size 0:**

Check D7 through D18 for shorts using meter set for diode check. These diodes are located on inverter board (lower board). To access these diodes remove only bottom endplate (2.5"x8.75") held by two screws only. In the same area also check for burnt or discolored resistors R19 to R30.

### **Size 1, 2 & 3:**

Check IGBT personality boards P/N: 3000-2020, 3000-2025, 3000-2030, 2085 for the following:

- Burnt or discolored resistors R1, R2, & R3 (6 sets per drive)
- Shorted D1 & D2 using meter set for diode check (6 sets per drive).

These personality boards are either soldered or screwed on the IGBT's (power transistors).

### **Size 0 Through 3**

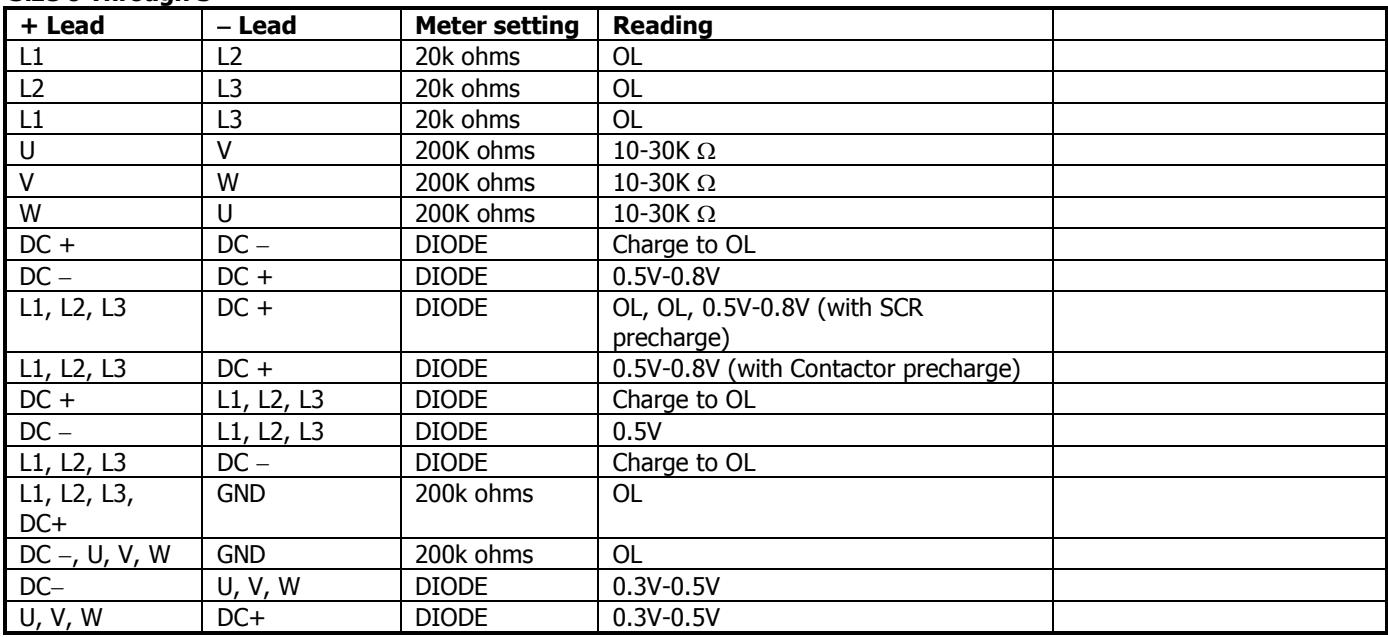

Size 0 DC+ and DC- are on connector P11 (Vc+ & Vc-) top board (4000-4130).

### **For Size 2 Drive:**

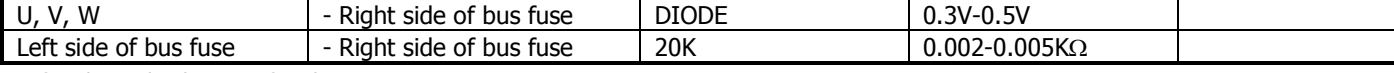

Bus fuse located at bottom of enclosure.

### **For Size 3 Drive:**

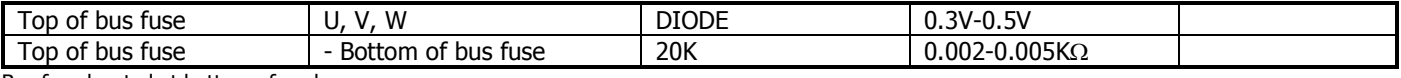

Bus fuse located at bottom of enclosure.

# **WARRANTY**

US Drives, Inc. warrants the equipment described in this manual for thirty-six (36) months from the day of purchase, not to exceed forty (40) months from date of manufacture. US Drives further warrants that such goods are free of defects in materials and workmanship.

If the goods fail to perform to US Drives published specifications, then the Buyer must contact US Drives to obtain a Return Material Authorization (RMA), prepare the goods for shipment, and return the goods to US Drives for repair or replacement at US Drives Option. The buyer will bear all costs of transportation to and from US Drives factory, risk of loss for goods not at US Drives factory, and any cost required to remove or prepare the goods for shipment to US Drives factory and to reinstall equipment subsequent to repair.

In no event and under no circumstances shall the manufacturer be liable for: (a) damages and failures due to improper use or installation; (b) damage in shipment; (c) damage to abnormal conditions of temperature, dust, or corrosives, or failures due to operation above rated capacities, whether intentional or unintentional; (d) non-authorized service, repair, modification, transportation or installation. Nor shall the manufacturer ever be liable for consequential or incidental damages including any lost profits or lost savings.

There are no other warranties, expressed or implied, which extend beyond that described herein. The warranty set forth is exclusive and no other warranty, whether written or oral, is expressed or implied. US Drives specifically disclaims the implied warranties of merchantability and fitness for a particular purpose.

The warranty is effective only if a written notification of any claim under this warranty is received by US Drives at the address indicated below within thirty (30) days of recognition of defect by buyer.

US Drives reserves the right to make changes and improvements in its goods without incurring any obligation to similarly alter goods previously purchased. US Drives neither assumes nor authorizes any representative or any other person to assume for US Drives any other liability in connection with the sale or any shipment of its goods.

# **US DRIVES INC.**

2221 Niagara Falls Boulevard P.O. Box 281 Niagara Falls, NY 14304-0281 Tel: (716) 731-1606 Fax: (716) 731-1524

**Visit us at www.usdrivesinc.com**

# *"THE HIGH HORSEPOWER DESIGN EXPERTS"*

**US Drives Inc. 2221 Niagara Falls Boulevard P.O. Box 281 Niagara Falls, NY 14304-0281 Tel: (716) 731-1606 Fax: (716) 731-1524 Visit us at www.usdrivesinc.com** 

Products Designed And Manufactured In The United States Of America

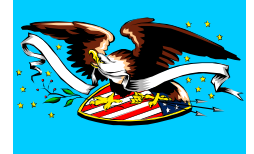

DSIM012722 Printed in U.S.A.